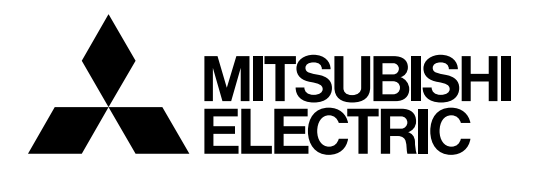

## j **Mitsubishi Electric Industrial Robot**

**CR800 series controller CR750/CR751 series controller**

# **Ethernet Function Instruction Manual**

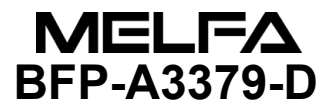

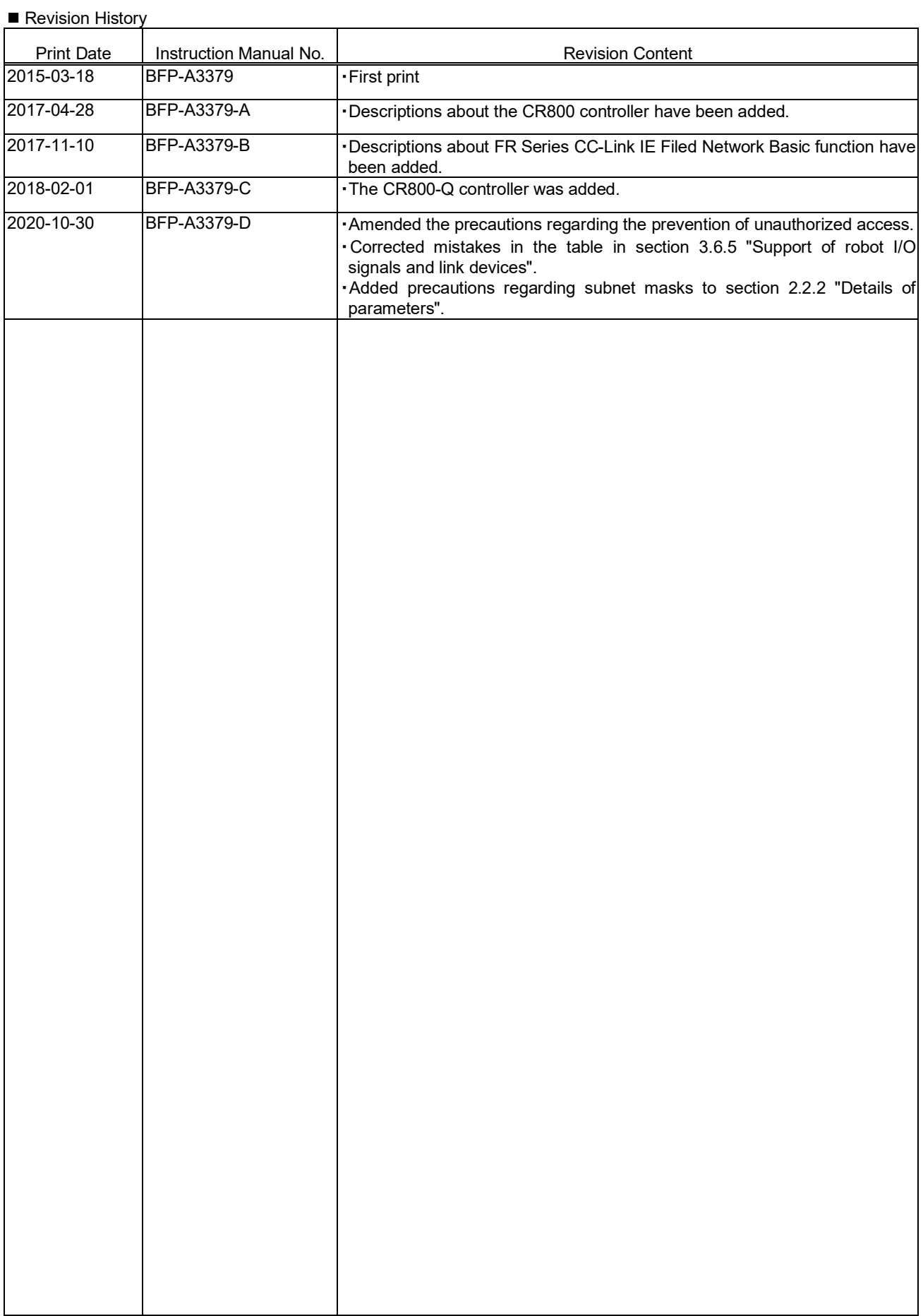

# Safety Precautions

Always read the following precautions and the separate "Safety Manual" before starting use of the robot to learn the required measures to be taken.

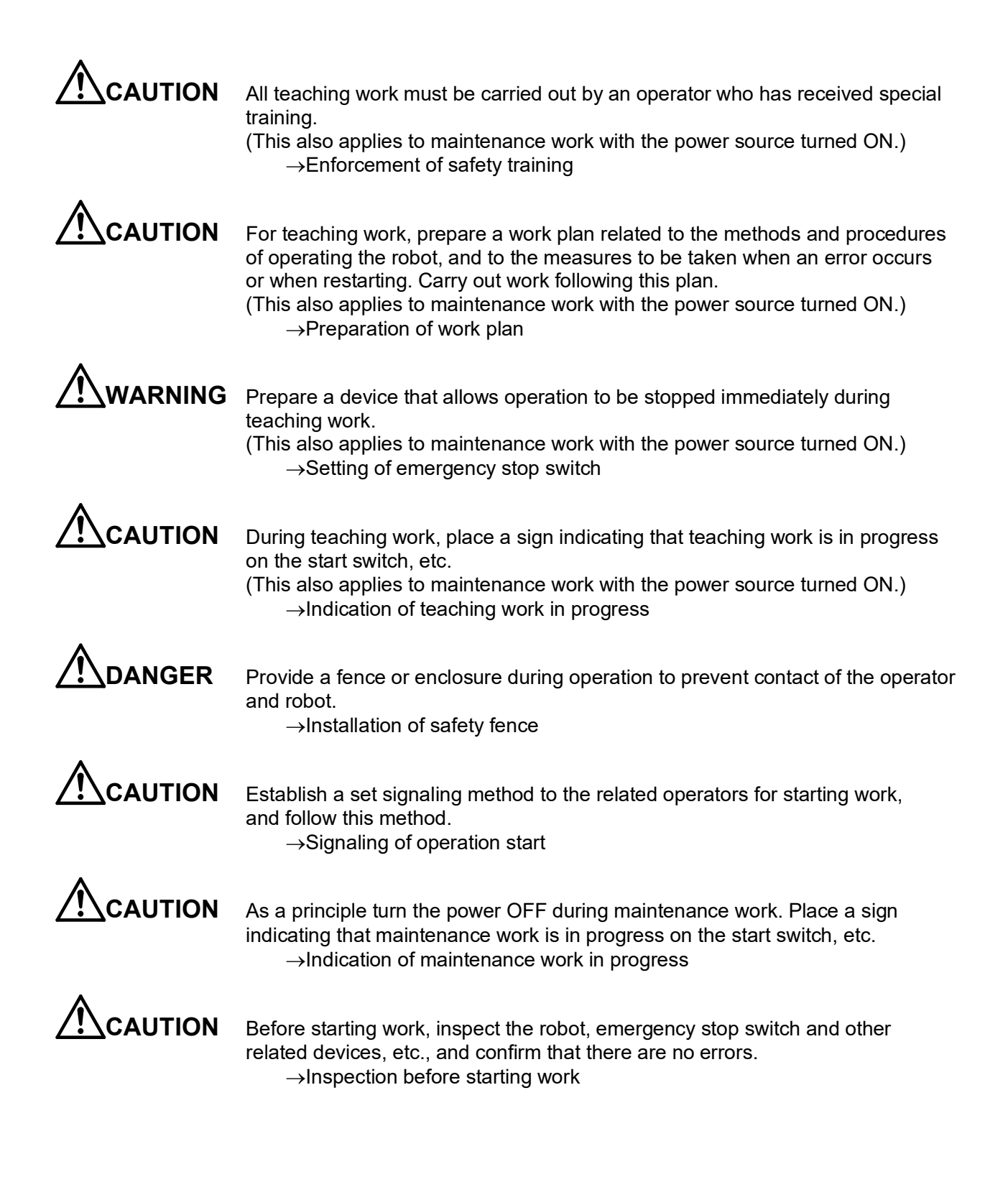

The points of the precautions given in the separate "Safety Manual" are given below. Refer to the actual "Safety Manual" for details.

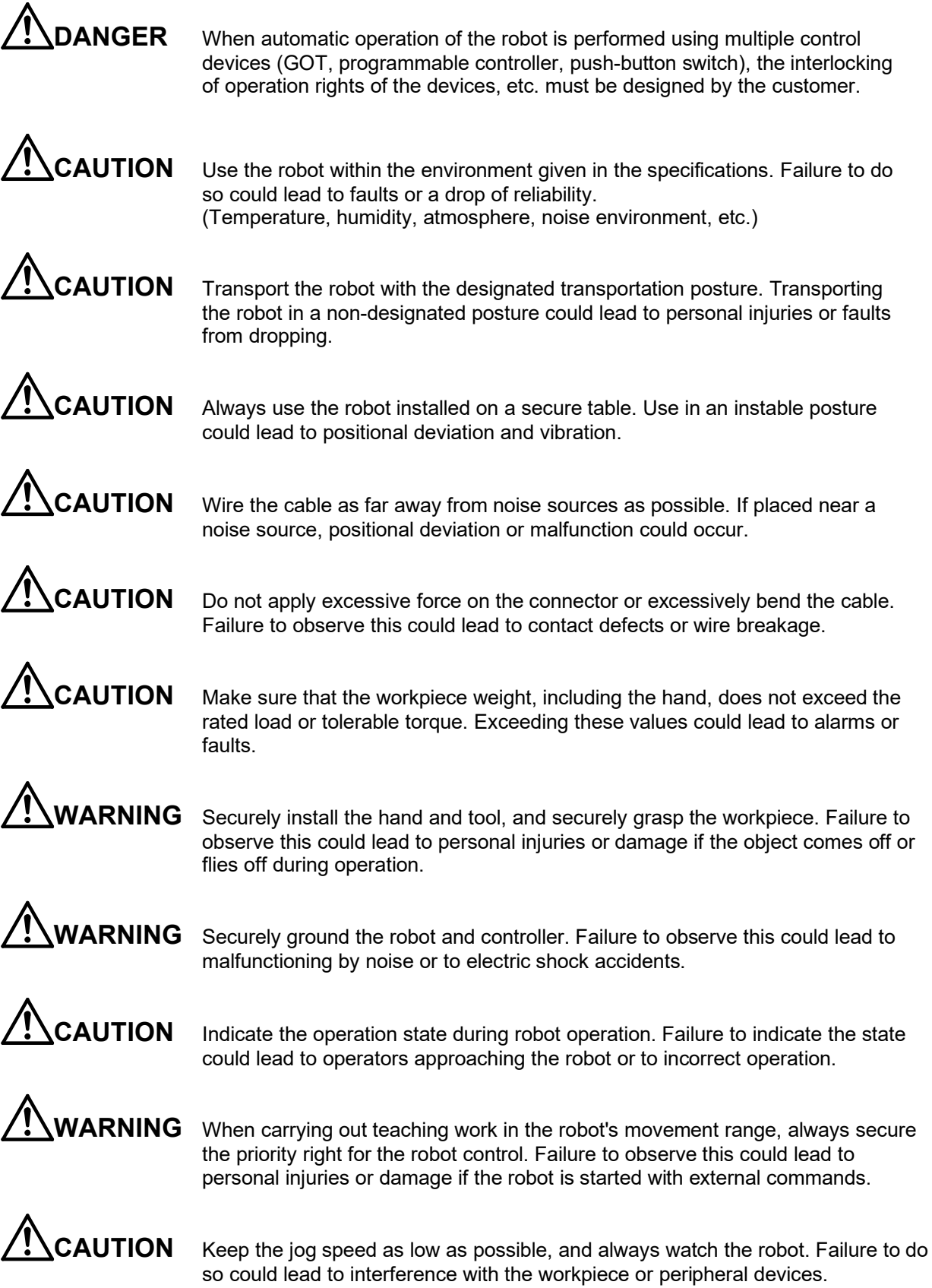

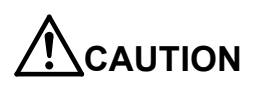

**CAUTION** After editing the program, always confirm the operation with step operation before starting automatic operation. Failure to do so could lead to interference with peripheral devices because of programming mistakes, etc.

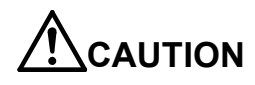

**CAUTION** Make sure that if the safety fence entrance door is opened during automatic operation, the door is locked or that the robot will automatically stop. Failure to do so could lead to personal injuries.

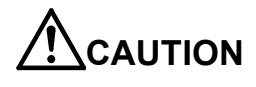

**CAUTION** Never carry out modifications based on personal judgments, non-designated maintenance parts. Failure to observe this could lead to faults or failures.

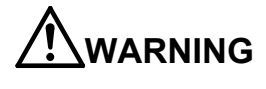

**ARNING** When the robot arm has to be moved by hand from an external area, do not place hands or fingers in the openings. Failure to observe this could lead to hands or fingers catching depending on the posture.

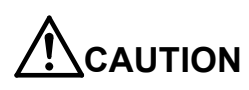

**CAUTION** Do not stop the robot or apply emergency stop by turning the robot controller's main power OFF. If the robot controller main power is turned OFF during automatic operation, the robot accuracy could be adversely affected. Also a dropped or coasted robot arm could collide with peripheral devices.

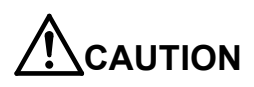

**CAUTION** Do not turn OFF the robot controller's main power while rewriting the robot controller's internal information, such as a program and parameter. Turning OFF the robot controller's main power during automatic operation or program/parameter writing could break the internal information of the robot controller.

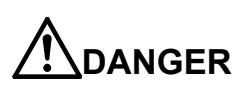

**DANGER** Do not connect the Handy GOT when using the GOT direct connection function of this product. Failure to observe this may result in property damage or bodily injury because the Handy GOT can automatically operate the robot regardless of whether the operation rights are enabled or not.

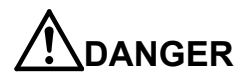

**DANGER** Do not connect the Handy GOT to a programmable controller when using an iQ Platform compatible product with the CR750-Q/CR751-Q/CR800-R/CR800-Q controller. Failure to observe this may result in property damage or bodily injury because the Handy GOT can automatically operate the robot regardless of whether the operation rights are enabled or not.

**DANGER** Do not remove the SSCNET III cable while power is supplied to the multiple CPU system or the servo amplifier when using an iQ Platform compatible product with the CR750-Q/CR751-Q/CR800-R/CR800-Q controller. Do not look directly at light emitted from the tip of SSCNET III connectors or SSCNET III cables of the Motion CPU or the servo amplifier. Eye discomfort may be felt if exposed to the light. (Reference: SSCNET III employs a Class 1 or equivalent light source as specified in JIS C 6802 and IEC60825-1 (domestic standards in Japan).)

**DANGER** Do not remove the SSCNET III cable while power is supplied to the controller. Do not look directly at light emitted from the tip of SSCNET III connectors or SSCNET III cables. Eye discomfort may be felt if exposed to the light. (Reference: SSCNET III employs a Class 1 or equivalent light source as specified in JIS C 6802 and IEC60825-1 (domestic standards in Japan).)

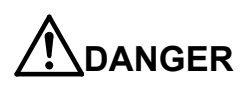

**DANGER** Attach the cap to the SSCNET III connector after disconnecting the SSCNET III cable. If the cap is not attached, dirt or dust may adhere to the connector pins, resulting in deterioration connector properties, and leading to malfunction.

**CAUTION** Make sure there are no mistakes in the wiring. Connecting differently to the way specified in the manual can result in errors, such as the emergency stop not being released. In order to prevent errors occurring, please be sure to check that all functions (such as the teaching box emergency stop, customer emergency stop, and door switch) are working properly after the wiring setup is completed.

**CAUTION** Use the network equipments (personal computer, USB hub, LAN hub, etc.) confirmed by manufacturer. The thing unsuitable for the FA environment (related with conformity, temperature or noise) exists in the equipments connected to USB. When using network equipment, measures against the noise, such as measures against EMI and the addition of the ferrite core, may be necessary. Please fully confirm the operation by customer. Guarantee and maintenance of the equipment on the market (usual office automation equipment) cannot be performed.

**CAUTION** To maintain the security (confidentiality, integrity, and availability) of the robot and the system against unauthorized access, DoS<sup>\*1</sup> attacks, computer viruses, and other cyberattacks from unreliable networks and devices via network, take appropriate measures such as firewalls, virtual private networks (VPNs), and antivirus solutions. Mitsubishi Electric shall have no responsibility or liability for any problems involving robot trouble and system trouble by unauthorized access, DoS attacks, computer viruses, and other cyberattacks.

\*1 DoS: A denial-of-service (DoS) attack disrupts services by overloading systems or exploiting vulnerabilities, resulting in a denial-of-service (DoS) state.

# Contents

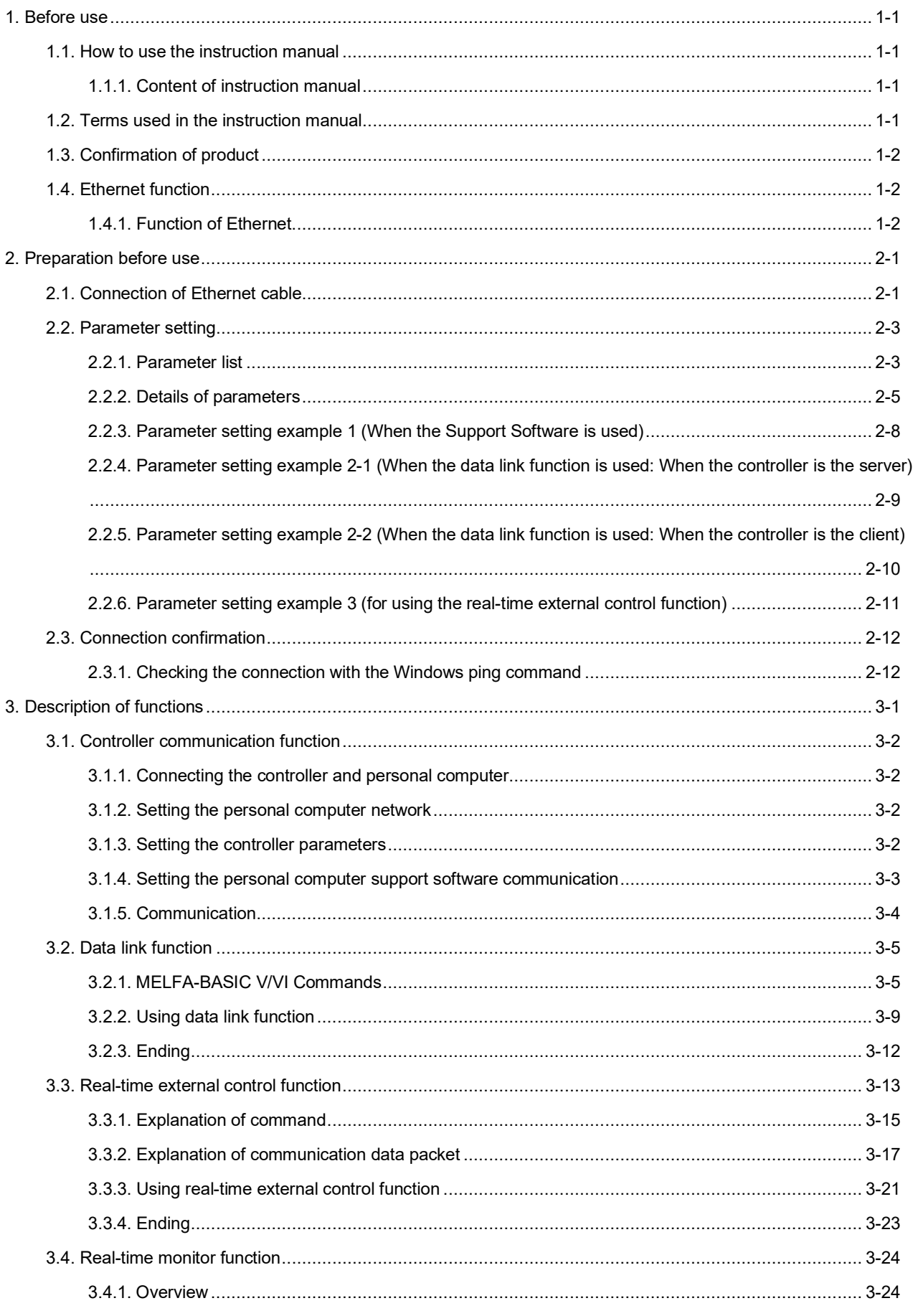

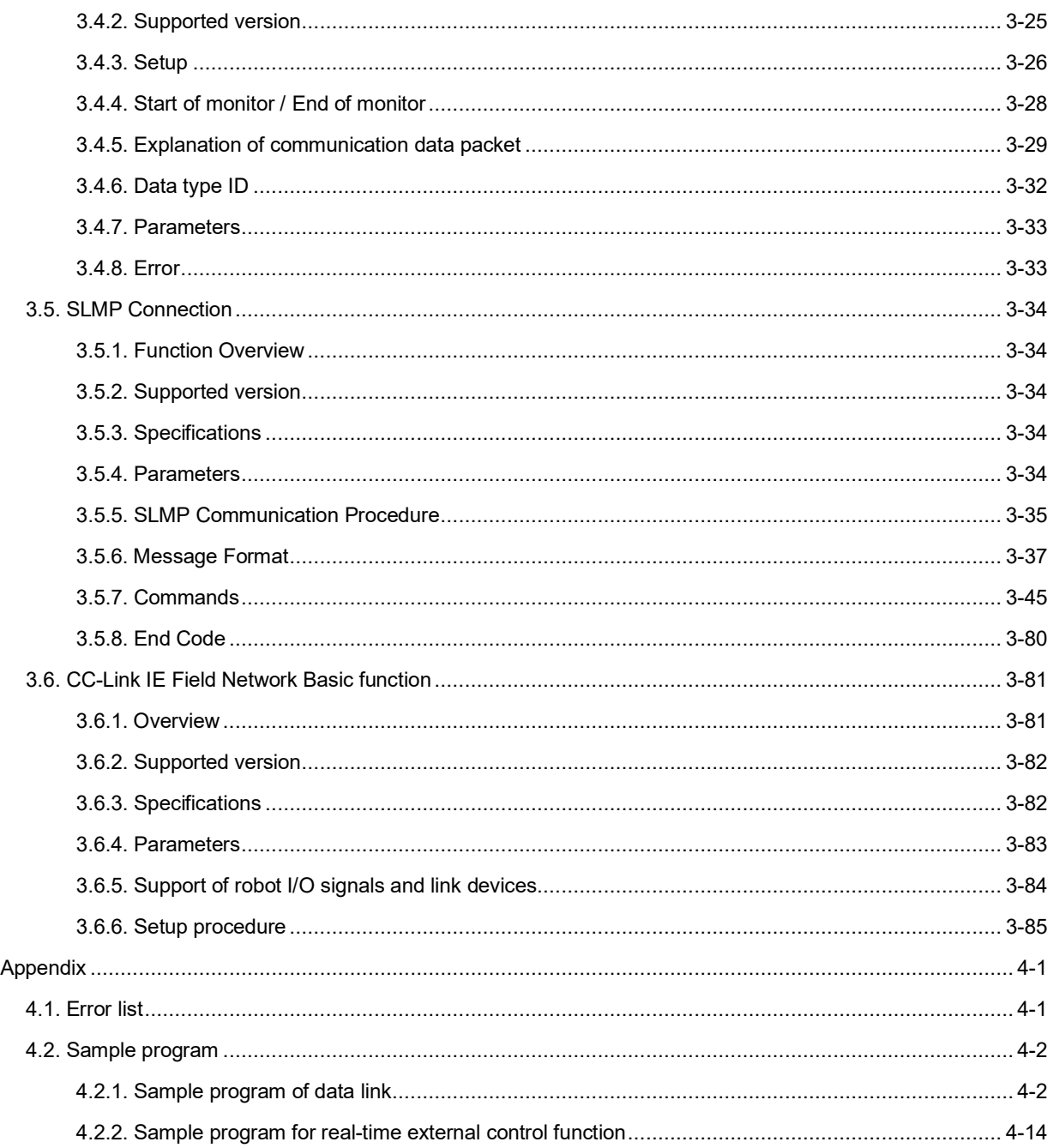

 $\overline{4}$ .

# <span id="page-10-0"></span>1. Before use

This chapter describes the confirmation items and cautionary items which must be read before practical use of the Ethernet.

# <span id="page-10-1"></span>**1.1. How to use the instruction manual**

### <span id="page-10-2"></span>**1.1.1. Content of instruction manual**

Through the following configuration, this document introduces the Ethernet function. As for the functions available in the standard robot controller and the operation method, please refer to the "Instruction Manual" provided with the robot controller.

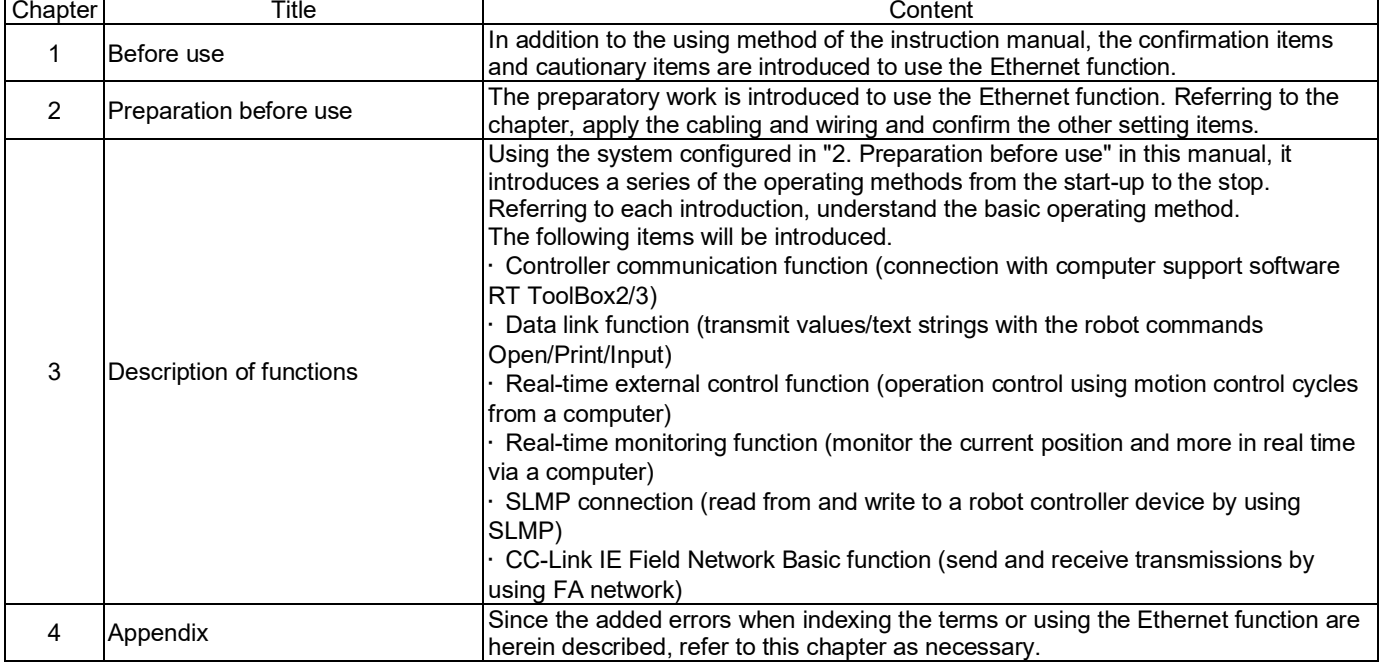

### **Table 1.1 Content of the instruction manual**

# <span id="page-10-3"></span>**1.2. Terms used in the instruction manual**

The following terms are used in this document.

(1) Ethernet function

The robot controller has various network functions that use the Ethernet.

(2) Network personal computer

The personal computer is a commercially available one which provides the network function, integrating the Ethernet

interface card. Windows XP / Windows 7 / Windows 8 / Windows10 are applicable as the operating system.

(3) MELFA-BASIC V/VI command

This is a type of robot language.

# <span id="page-11-0"></span>**1.3. Confirmation of product**

The standard configuration of the product supplied by the customer is as follows. Confirm the configuration.

In addition to the standard robot system configuration, the following is necessary. These devices are separately procured by the customer.

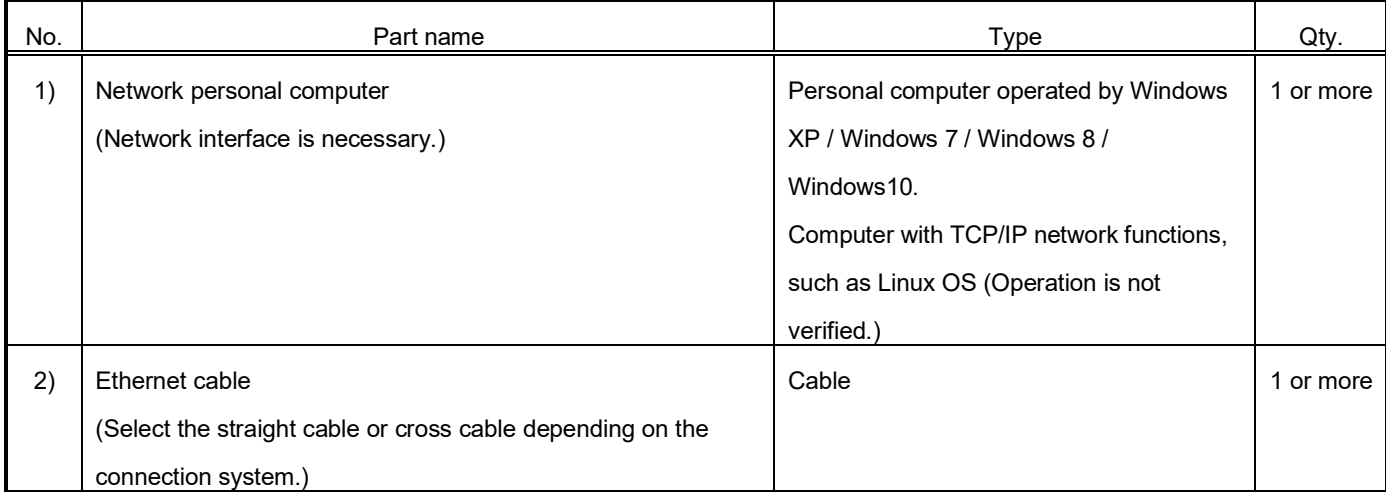

Prepare the following as necessary.

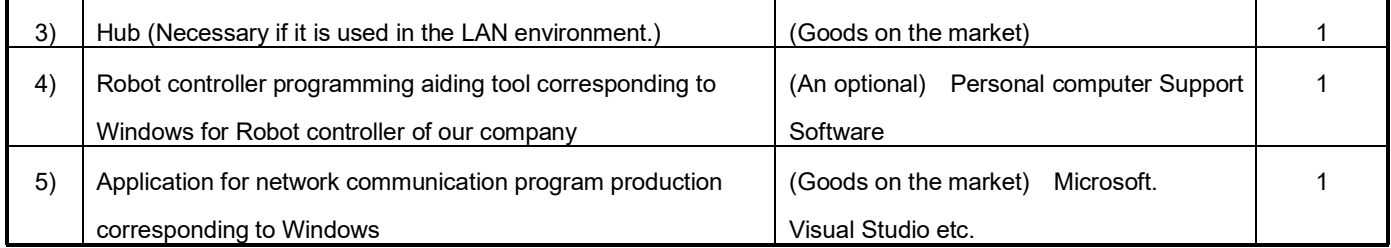

# <span id="page-11-1"></span>**1.4. Ethernet function**

#### <span id="page-11-2"></span>**1.4.1. Function of Ethernet**

The Ethernet installed as a standard on the robot controller has the following functions.

- (1) The connections with 100BASE-TX (for CR750/CR751/CR800-R/CR800-Q) and with 1000BASE-T (for CR800-D) are supported.
- (2) TCP/IP protocol is used to allow the communication with the personal computer on the Ethernet.
- (3) The sampling program (corresponding to Microsoft Visual Basic Express 2008/Visual C++ Express 2008) of the personal computer is equipped.

The following is provided as the samples. (Refer to Chapter 4 Appendix.)

•The data link function is used to transmit and receive the variables of personal computer and robot (characters and numerical values). (OPEN/INPUT#/PRINT#)

Here, approve that the result of the operation of the application which the customer produces on the basis of the sample is out of the responsibility with our company.

(4) The Ethernet functions are described below.

Refer to the section "3. Description of functions" for details on each function.

| No. | Outline of function                                             | Remarks                         | Reference page    |
|-----|-----------------------------------------------------------------|---------------------------------|-------------------|
| 1)  | Controller communication function                               | * Communication with up to      | Chapter 1 General |
|     | Data can be communicated with the robot controller via          | 16 clients is possible.         | Chapter 2 General |
|     | Ethernet. (Program upload/download, status monitor, etc.)       |                                 | Chapter 3.1       |
|     | Personal computer support software (optional) is available as   |                                 | Chapter 4.1       |
|     | an application.                                                 |                                 |                   |
| 2)  | Data link function                                              | * By changing the               | Chapter 1 General |
|     | The value and position data can be linked between the           | communication open              | Chapter 2 General |
|     | robot program and personal computer using MELFA-BASIC           | destination COM No.,            | Chapter 3.2       |
|     | V/VI language (OPEN/PRINT/INPUT command).                       | communication with              | Chapter 4.1       |
|     |                                                                 | applications in up to 8 clients | Chapter 4.2.1     |
|     |                                                                 | is possible.                    |                   |
| 3)  | Real-time external control function                             | * The user must create an       | Chapter 1 General |
|     | The position command data can be retrieved and operated at      | application program on the      | Chapter 2 General |
|     | the robot motion control cycle unit. Joint, XYZ or motor pulse  | personal computer side to       | Chapter 3.3       |
|     | can be designated for the position data. It is also possible to | control the robot.              | Chapter 4.1       |
|     | monitor the input/output signals or output the signals          | * Communication is carried      | Chapter 4.2.2     |
|     | simultaneously.                                                 | out one-on-one.                 |                   |
|     | Control is started with the MXT command (MELFA-BASIC            | * UDP communication is          |                   |
|     | V/VI language).                                                 | used.                           |                   |
| 4)  | Real-time monitoring function                                   | * Use UDP.                      | Chapter 1 General |
|     | The current position, speed at the tip of the arm, and other    |                                 | Chapter 2 General |
|     | measurements can be monitored by a PLC or computer in           |                                 | Chapter 3.4       |
|     | real time at the robot motion control cycle unit.               |                                 | Chapter 4.1       |
| 5)  | SLMP connection                                                 | * Supported by CR800            | Chapter 1 General |
|     | The server functions of SLMP communications can be used         | series only. Not supported      | Chapter 2 General |
|     | from the robot controller. Data can be read from and written    | by CR750/CR751 series.          | Chapter 3.5       |
|     | to a robot controller device from a PLC or computer via the     |                                 | Chapter 4.1       |
|     | Ethernet.                                                       |                                 |                   |
| 6)  | CC-Link IE Field Network Basic function                         | * Supported by CR800            | Chapter 1 General |
|     | CC-Link IE Field Network Basic slave stations are supported,    | series only. Not supported      | Chapter 2 General |
|     | and the signals and registers of robot controllers can be input | by CR750/CR751 series.          | Chapter 3.6       |
|     | and output via regular communications (cyclic                   |                                 | Chapter 4.1       |
|     | correspondence) with a PLC, computer, or other master           |                                 |                   |
|     | station.                                                        |                                 |                   |

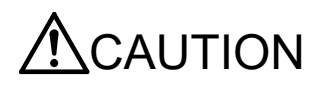

CAUTION These functions can all be used simultaneously, but be aware that when the network handles large loads, communications slow down and may not reflect real-time information.

#### 1 Before use

\* The personal computer used to communicate with the robot controller must be located on the same network. Communication cannot be carried out over firewalls (from internet) or over gateways (from different adjacent network, etc.). Consider operation with a method that communicates via a server (i.e., HTTP server, etc.) connected to the same network as the robot controller. Pay special attention to safety and response in this case.

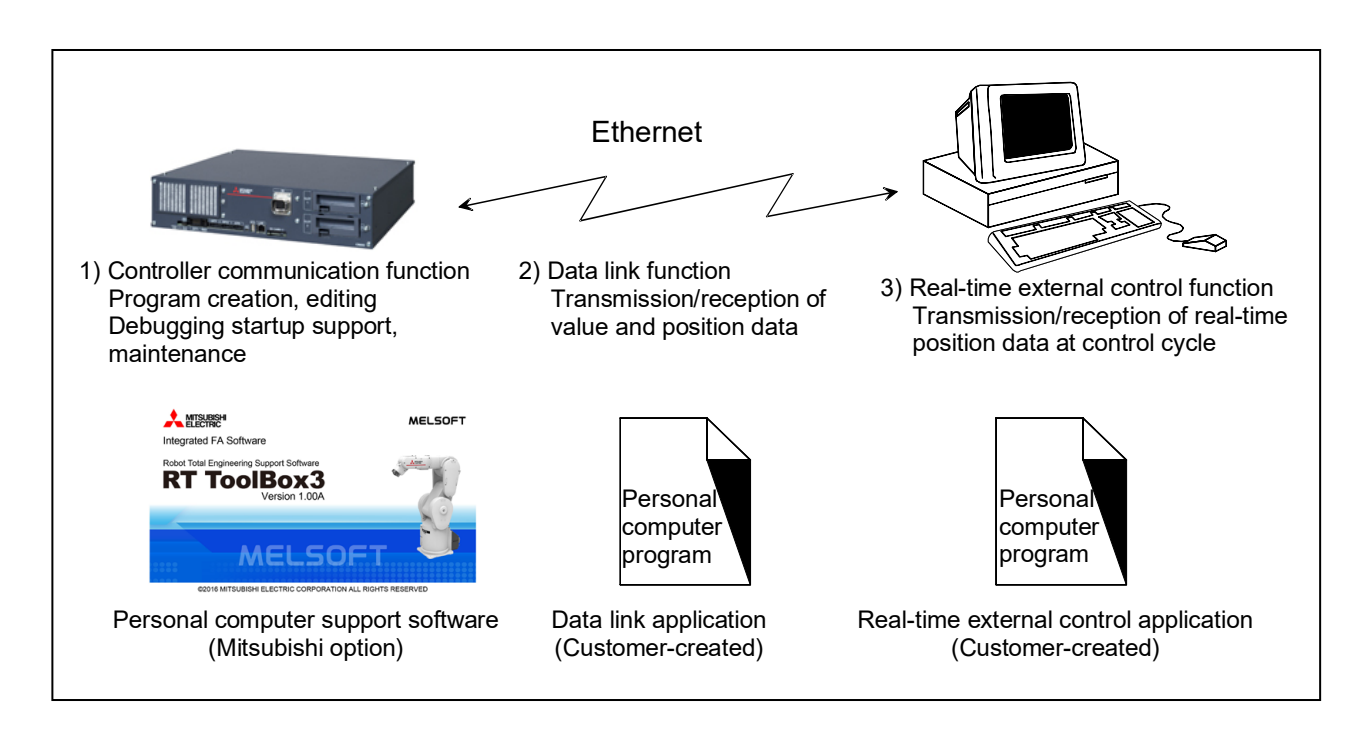

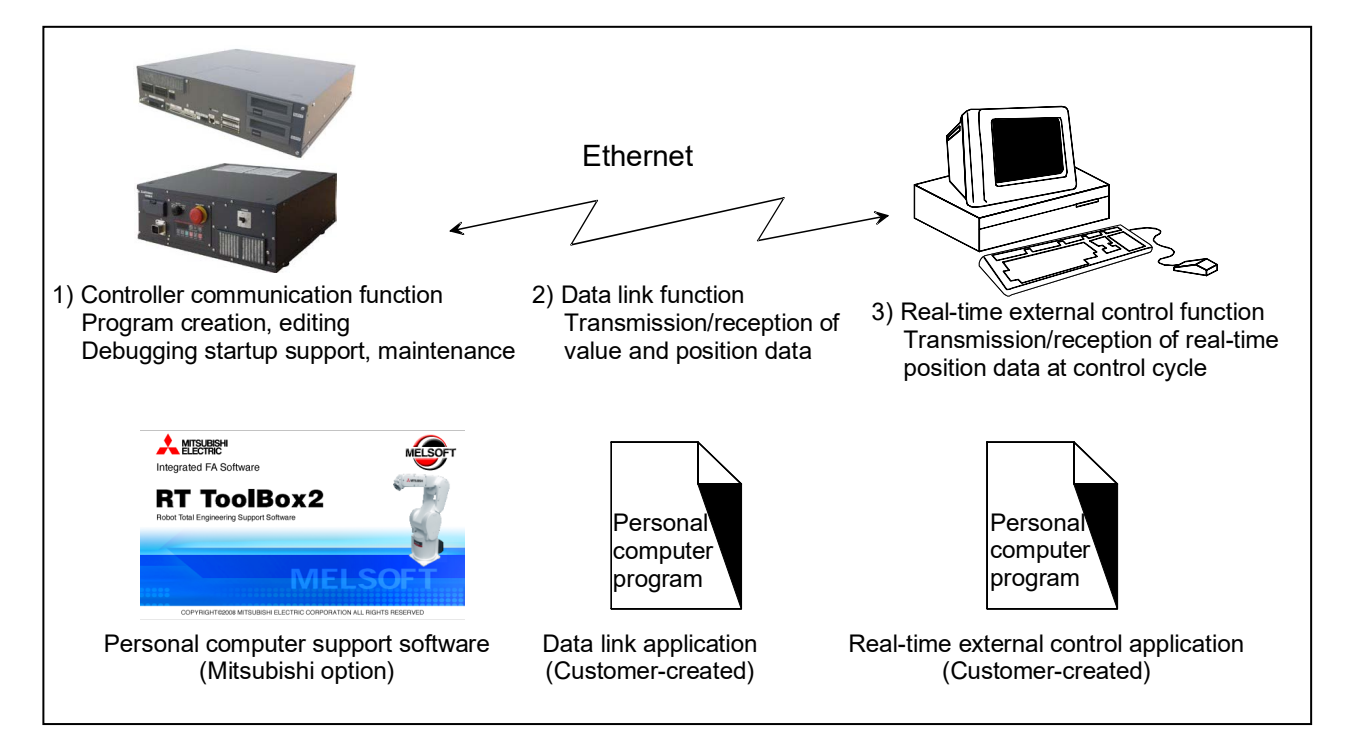

<span id="page-14-0"></span>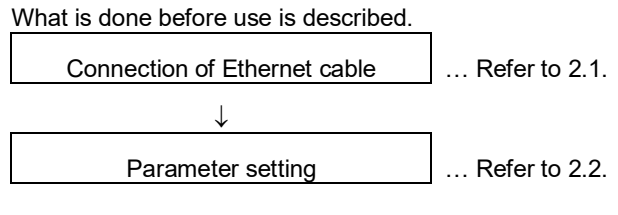

# <span id="page-14-1"></span>**2.1. Connection of Ethernet cable**

As shown below, connect the Ethernet cable to the connector.

When the hub is used, use the straight cable. Or when the personal computer and controller are connected to each other one to one, use the cross cable.

<CR800-D controller> CR800-D controller front

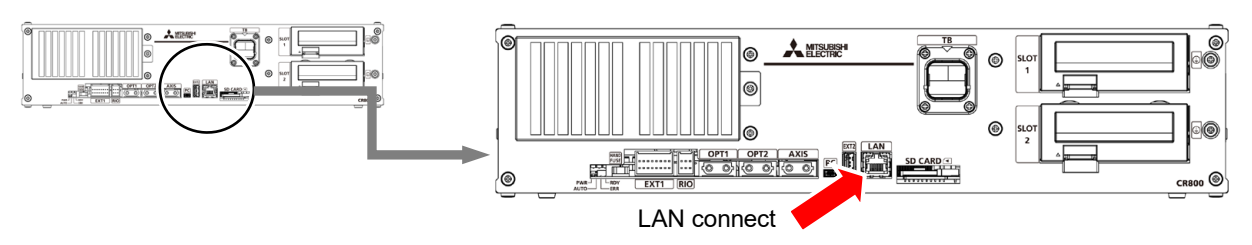

<CR800-R controller>

Robot CPU unit front

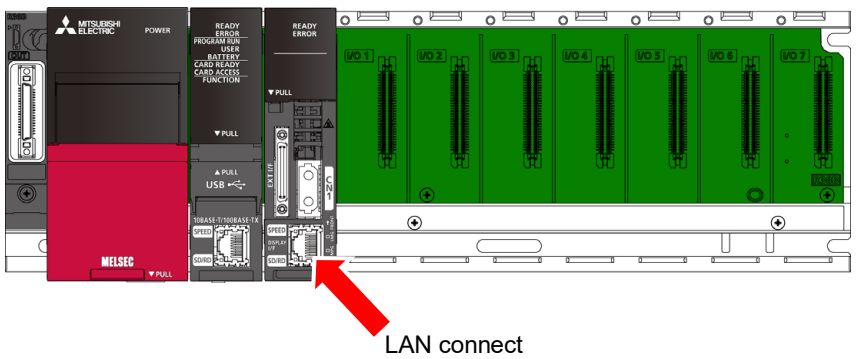

<CR800-Q controller>

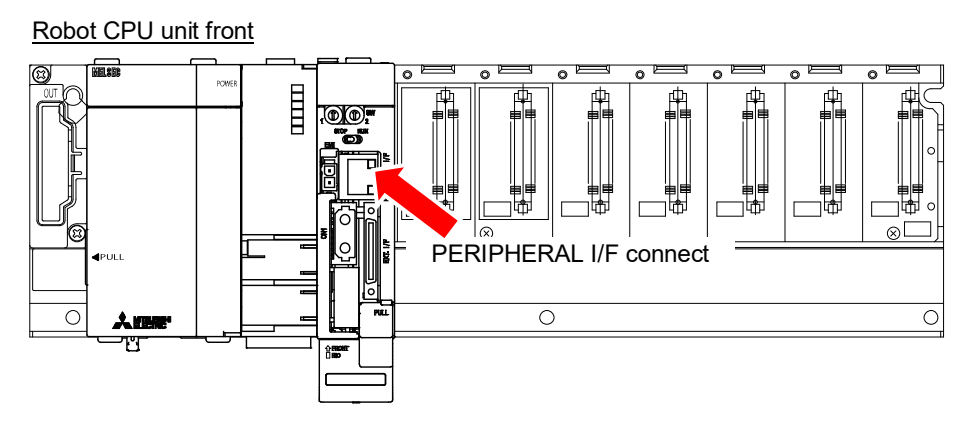

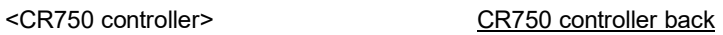

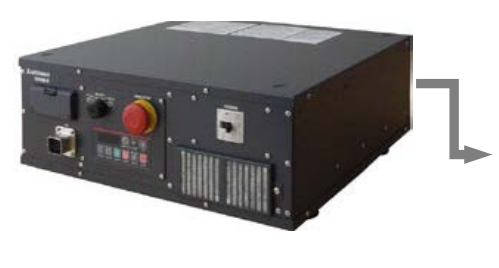

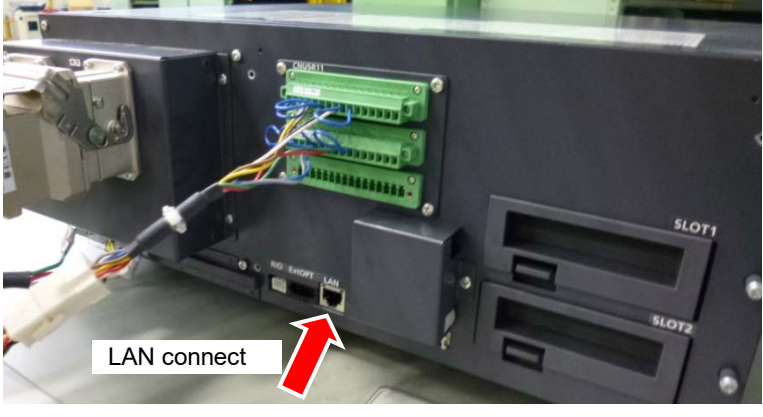

<CR751 controller> CR751 controller front

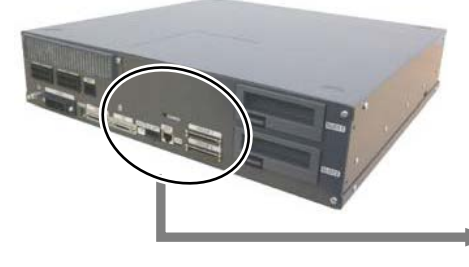

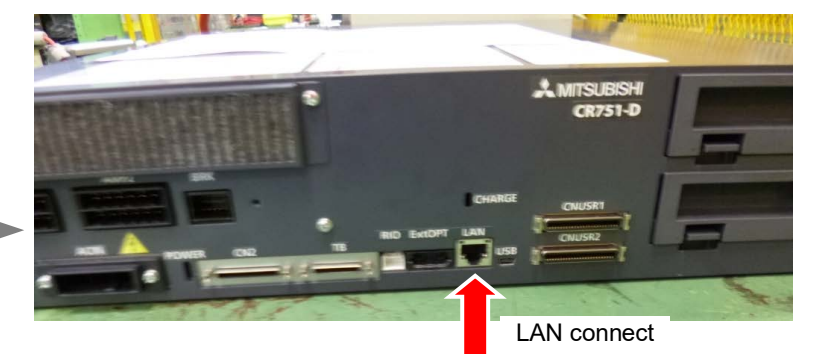

<CR750-Q/CR751-Q controller>

Robot CPU unit front

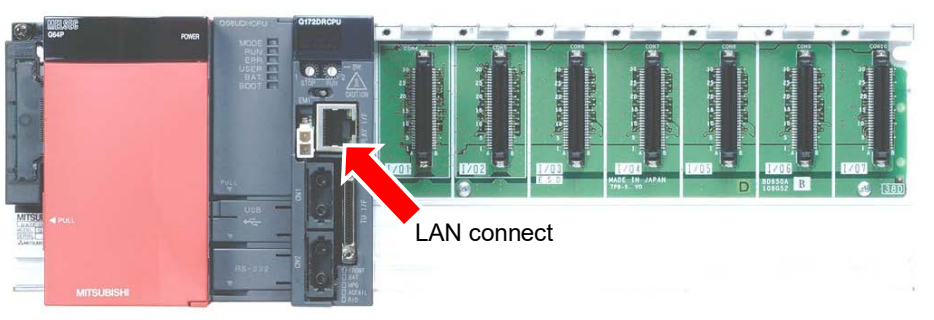

# <span id="page-16-0"></span>**2.2. Parameter setting**

Before use, it is necessary to set the following parameters. The parameters which are set on the robot controller are shown in the following list. For the method to set the parameter, refer to the instruction manual of the controller.

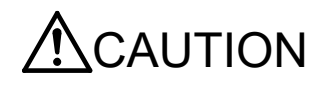

CAUTION After changing the parameters, turn the power supply of the controller from OFF to ON. Unless this is done, the changed parameters will not become valid.

#### <span id="page-16-1"></span>**2.2.1. Parameter list**

The parameters are listed below. For details of the parameters, refer to "2.2.2. Details of parameters".

O ... Setting is necessary

- ... Setting is unnecessary

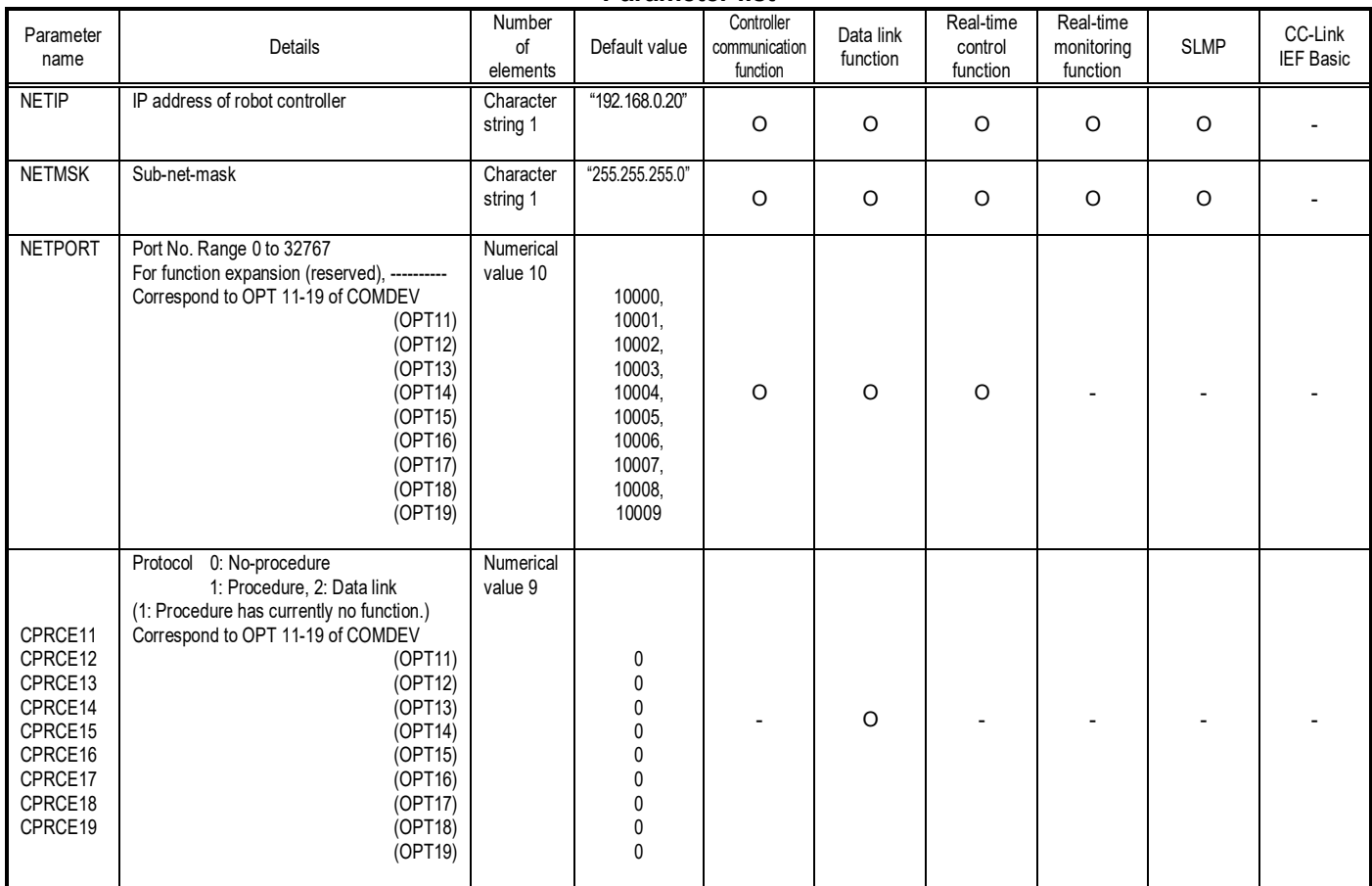

#### **Parameter list**

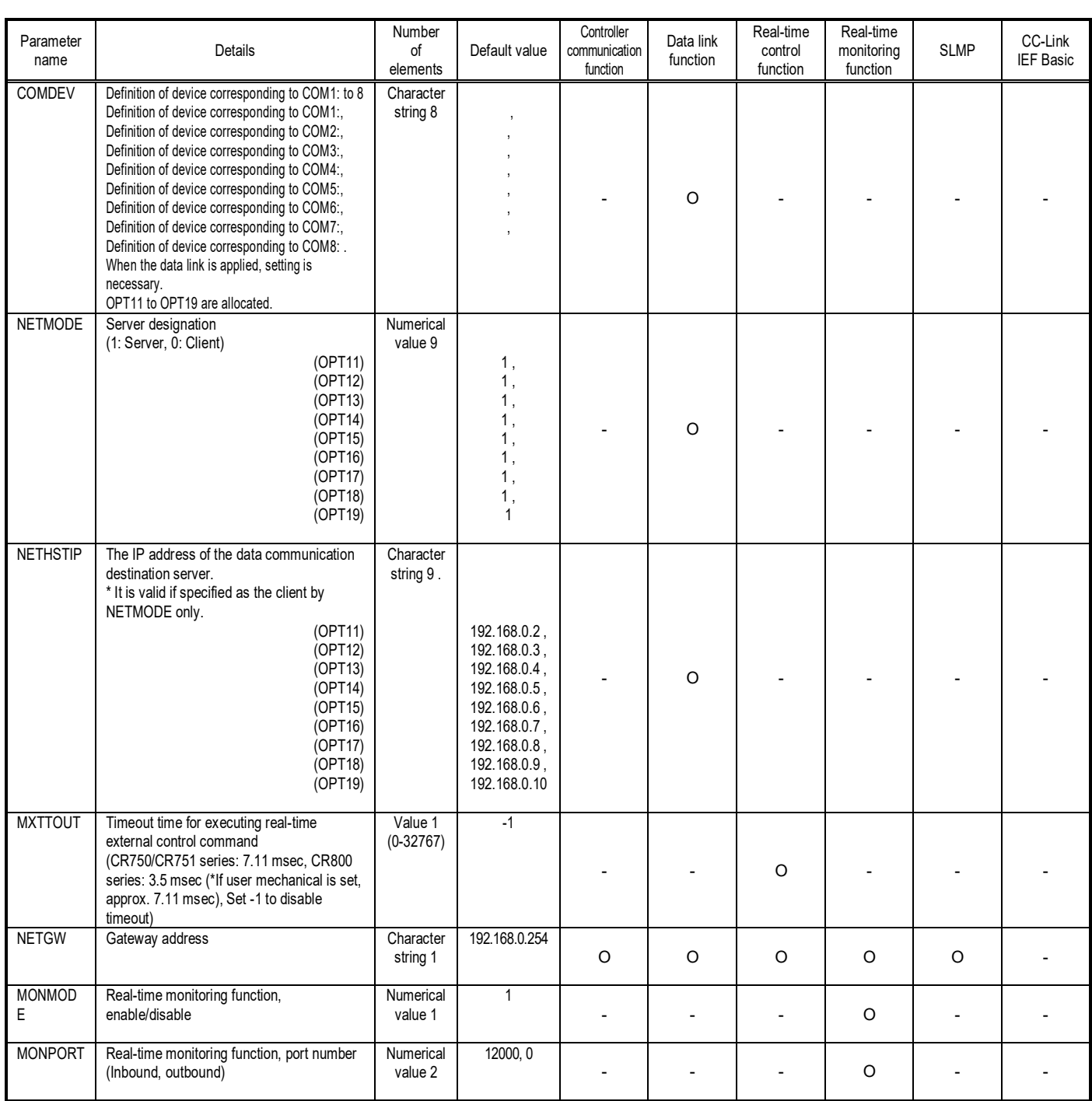

#### <span id="page-18-0"></span>**2.2.2. Details of parameters**

The parameters are herein described in details.

(1) NETIP (IP address of robot controller)

The IP address of the robot controller is set. IP address is like the address of the mail.

The format of IP address is composed of 4 numbers of 0 to 255 and the dot (.) between the numbers.

For example, it is set as 192.168.0.1 or 10.97.11.31.

If the controller and network personal computer are directly connected to each other one-to-one, it is allowed to set default value (a random value) but if it is connected to the local area network (LAN), IP address must be set as instructed by the manager of customer's LAN system.

If any IP addresses are overlapped, the function will not properly operate. Therefore, take care to prevent it from being overlapped with another during setting.

The personal computer used for communication with the robot controller.

#### (2) NETMSK (sub-net-mask )

Set the sub-net-mask of the robot controller. Among the IP addresses, the sub-net-mask is set to define the sub-net-work. The format of the sub-net-mask is composed of 4 numbers of 0 to 255 and the dot (.) between the numbers.

For example, it is set as 255.255.255.0 or 255.255.0.0.

As usual, it is allowed to set default value. If it is connected to the local area network (LAN), the sub-net-mask must be set as instructed by the manager of customer's LAN system.

> If the robot controller subnet mask is not correct, the high-performance teaching pendants (R56TB/R57TB) will not communicate via Ethernet. Set the subnet mask so that the robot controller IP address and the high-performance teaching pendant IP address are not on the same network.

・Robot controller Ethernet IP address: 192.168.0.20 (initial value)

・Robot controller subnet mask: 255.255.255.0 (initial value)

・High-performance teaching pendant communication IP address: 192.168.100.1 (initial value)

・High-performance teaching pendant IP address: 192.168.100.50 (initial value)

Good example: 192.168.0.20 and 192.168.100.1 (on different networks). ・Subnet mask: 255.255.192.0 (network range is 192.168.0 to 192.168.63.255)

Bad example: 192.168.0.20 and 192.168.100.1 (on the same network). ・Subnet mask: 255.255.0.0 (network range is 192.168.0 to 192.168.255.255) ・Subnet mask: 255.255.128.0 (network range is 192.168.0 to 192.168.127.255)

#### (3) NETPORT (port No.)

The port No. of the robot controller is set. The port No. is like the name of the mail.

For the nine elements, the port numbers are each expressed with a value.

The first element (element No. 1) is used for real-time control.

The second to ninth elements (elements No. 2 to 9) are used for the support software or data link.

Normally, the default value does not need to be changed. Make sure that the port numbers are not duplicated.

#### (4) CRRCE11 to 19 (protocol)

When using the data link function, the setup is necessary.

Sets the protocol (procedure) for communication. The protocol has three kinds of no-procedure, procedure and data link.

- 0... No-procedure: The protocol is applied to use the personal computer Support Software .
- 1... Procedure: Reserved. (Since it is not any function, don't set it by mistake.)
- 2... Data link: The protocol is used to use OPEN/INPUT/PRINT commands for communication.

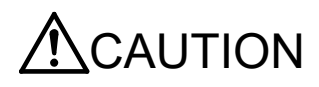

(5) COMDEV (Definition of devices corresponding to COM1: to 8)

When using the data link function, the setup is necessary.

Definition of device corresponding to COM1: to 8 is set. COM1: to 8 is used for OPEN command of the robot program. Be sure to set it only when the data link is specified on setting of the protocol (CPRCE11 to 19).

The setting values of the Ethernet function correspond to the port Nos. which are set at the parameter NETPORT.

\* In the following parameters NETOPORT (n) and COMDEV(n), n indicates the element No. of that parameter.

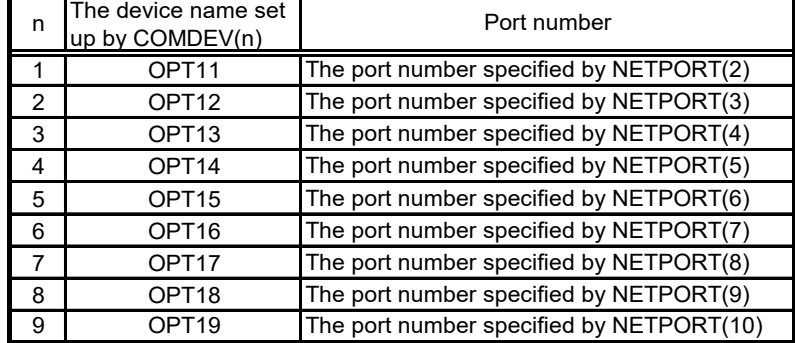

For example, if the port No. specified at NETPORT(3) is allocated to the data link of COM:3, the following will be applied. COMDEV(3) = OPT13 \* OPT13 is set at 3rd element of COMDEV.

 $CPRCE13 = 2$  \* Set up as a data link.

(6) NETMODE (server specification)

Set up, when using the data link function.

Set the TCP/IP communication in the data link function of the robot controller as the server or the client.

It is necessary to change with the application of the equipment connected to the robot controller.

(7) NETHSTIP (The IP address of the server of the data communication point)

Set up, when using the robot controller as a client by the data link function.

Specify the IP address of the partner server which the robot controller connects by the data link function.

Set up, when only set the robot controller to the client by server specification of NETMODE.

(8) MXTTOUT (Timeout setting for executing real-time external control command)

This is changed when using real-time external control command and setting the timeout time for communication with the robot controller.

Set a multiple of the control cycle (refer to the following).

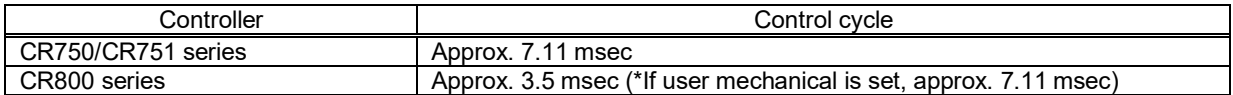

When the real-time external control command is executed, the timeout time during which no communication data is received by the robot controller from the personal computer is counted up. If the count reaches the value set in MXTTOUT, the operation will stop with the error (#7820). For example, to generate an error when there is no communication for approx. 7 seconds, set 1000 for the CR750/CR751 series, and 2000 for the CR800 series (1000 when user mechanical is set).

This setting is set to -1 (timeout disabled) as the default.

#### (9) NETGW (Gateway address)

Specify the gateway address to communicate with the PC of on other network.

(10) MONPORT (Real-time monitoring function, port number)

Specify the inbound port number and the outbound port number of the real-time monitoring function. (0 to65535)

First element: Inbound port number

Second element: Outbound port number

Take note that 0 is a special value for the second element, which replies to the sender port number that is set in the UDP header information of the packet data start that the robot controller has received.

When the Ethernet communication device is a Windows application, if the outbound port number is not designated on the application side, it remains the initial value of 0.

To explicitly specify the port number to reply to, the value must be set on the Ethernet communication device. (Example: 12000, 12001)

(11) MONMODE (Real-time monitoring function, enable/disable)

Switch to enable or disable real-time monitoring.

0: Disable

1: Enable

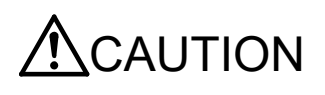

If you change a port number from its initial value, be sure that it does not overlap with any other port numbers. If there is any overlap, an error will occur when the controller starts, and it will not work properly.

#### <span id="page-21-0"></span>**2.2.3. Parameter setting example 1 (When the Support Software is used)**

The setting example to use the Support Software is shown below.

Set the parameters for the robot controller, and the network for the personal computer OS being used.

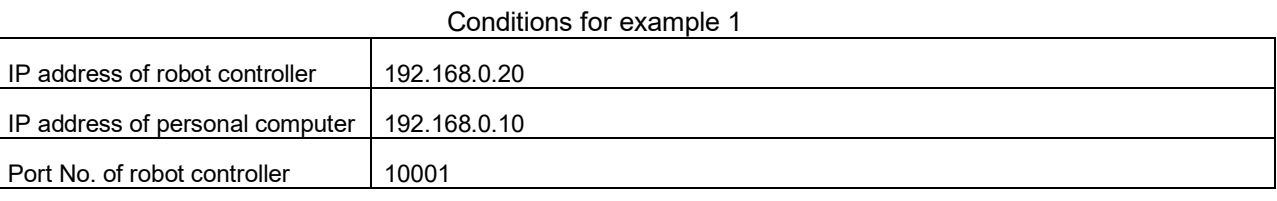

Set the robot controller parameters as shown below.

If the default settings are to be used, the parameters do not need to be changed.

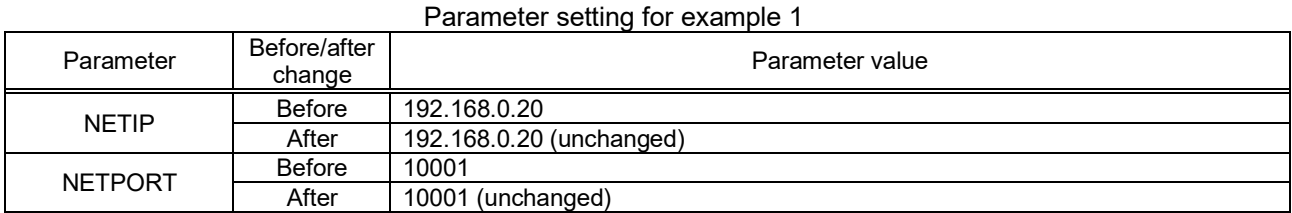

Next, set the personal computer IP address to 192.168.0.10. Set this value on the Network Properties screen.

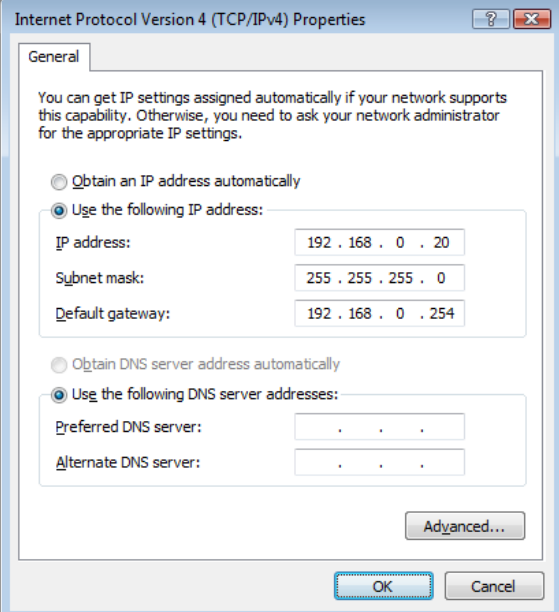

The personal computer IP address is set with the Windows TCP/IP Property Network setting (property in network

computer). Because the set-up screen differs with versions of Windows, refer to the manuals enclosed with Windows, etc., for details on setting this address.

#### <span id="page-22-0"></span>**2.2.4. Parameter setting example 2-1**

#### **(When the data link function is used: When the controller is the server)**

Shows the example of the setting, when the controller is server by the data link function.

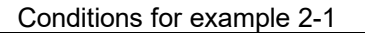

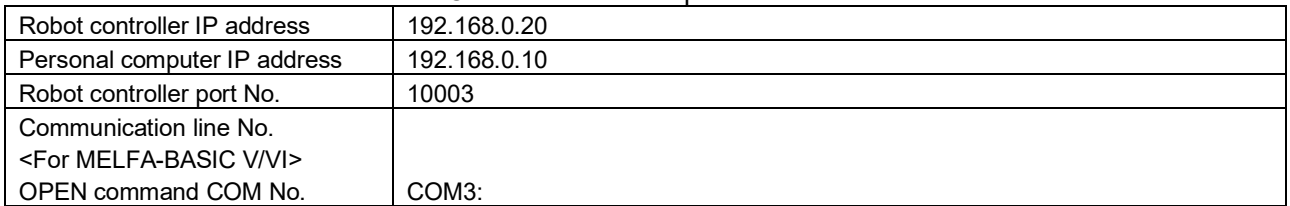

#### Parameter setting for example 2-1

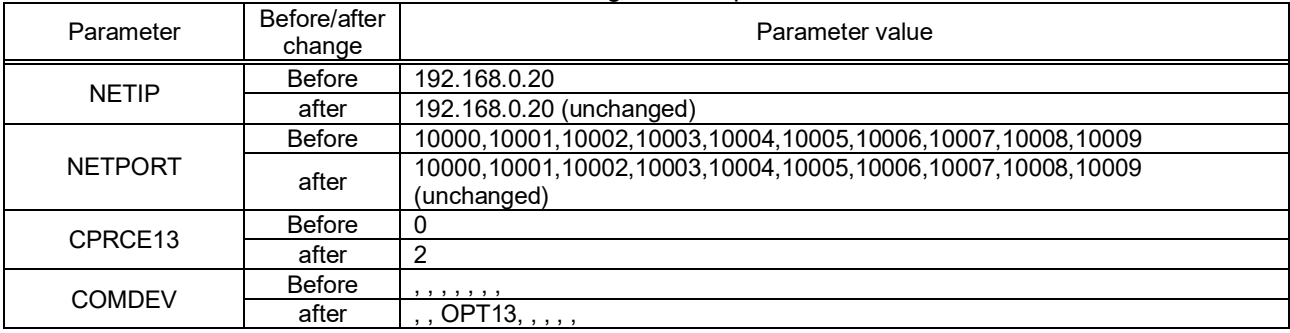

Next, set the personal computer IP address to 192.168.0.10. Set this value on the Network Properties screen.

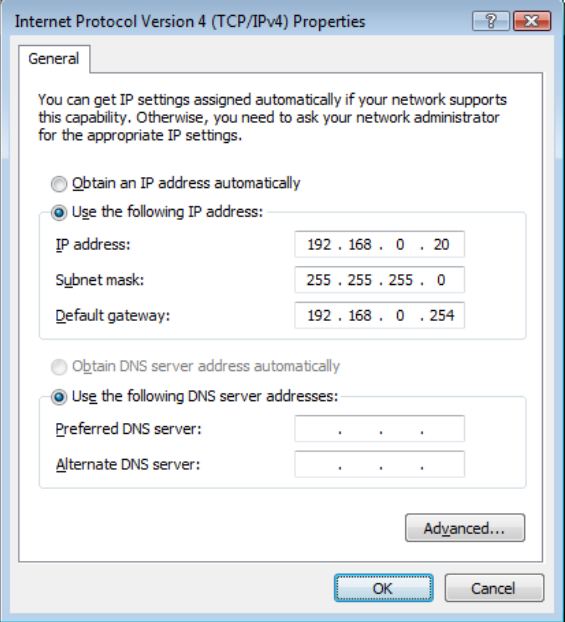

The personal computer IP address is set with the Windows TCP/IP Property Network setting (property in network

computer). Because the set-up screen differs with versions of Windows, refer to the manuals enclosed with Windows, etc., for details on setting this address.

### **2.2.5. Parameter setting example 2-2**

#### <span id="page-23-0"></span>**(When the data link function is used: When the controller is the client)**

Shows the example of the setting, when the controller is client by the data link function.

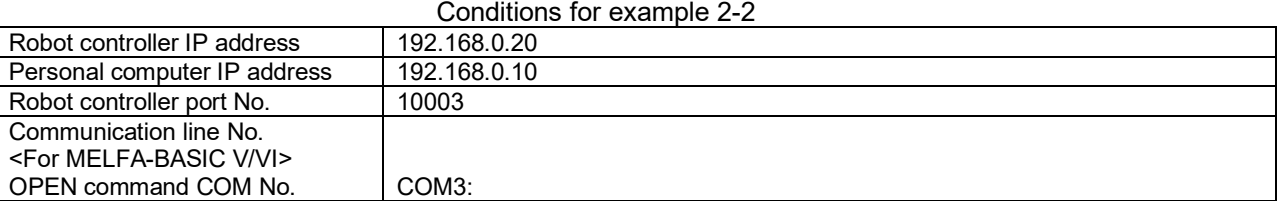

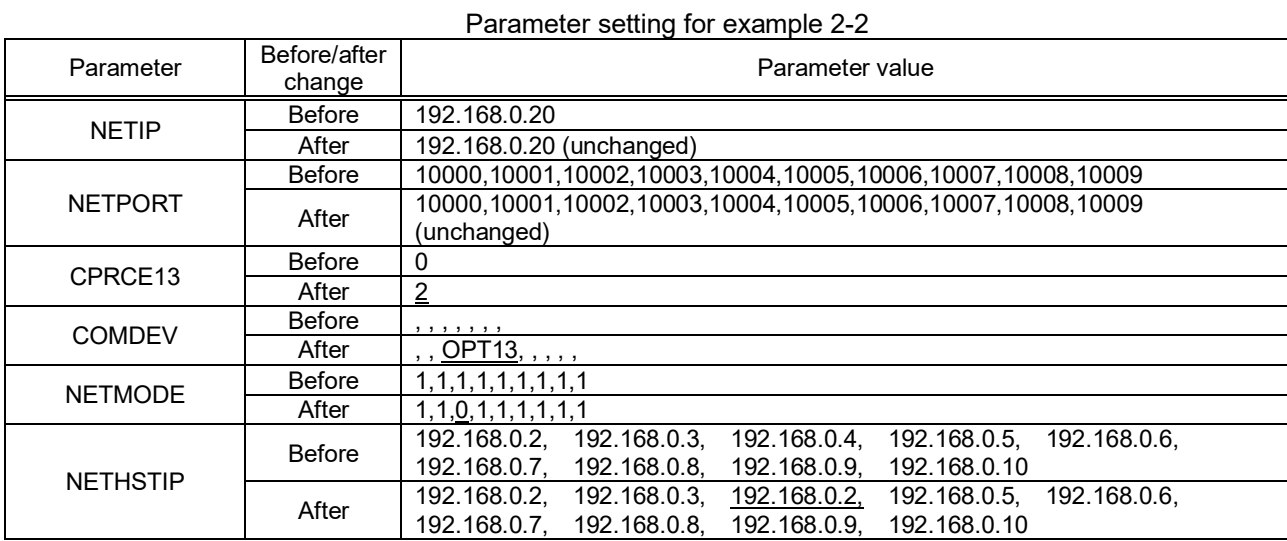

Next, set the personal computer IP address to 192.168.0.10. Set this value on the Network Properties screen.

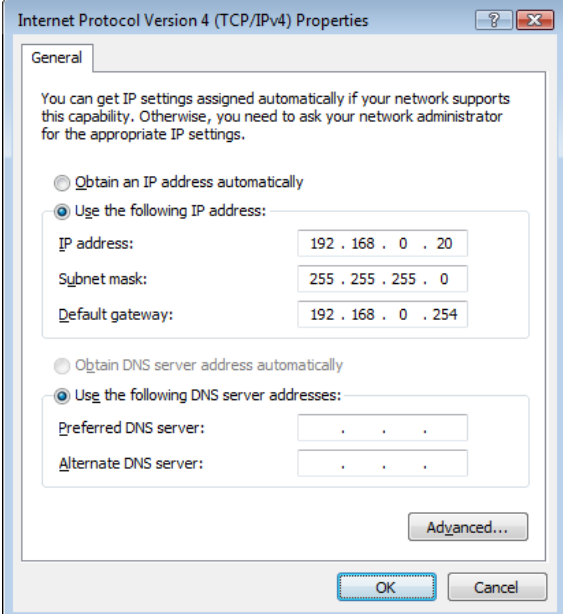

The personal computer IP address is set with the Windows TCP/IP Property Network setting (property in network computer). Because the set-up screen differs with versions of Windows, refer to the manuals enclosed with Windows, etc., for details on setting this address.

### <span id="page-24-0"></span>**2.2.6. Parameter setting example 3 (for using the real-time external control function)**

An example of the settings for using the real-time external control function is shown below.

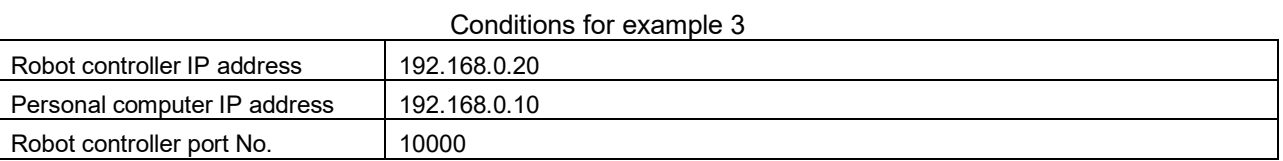

#### Parameter setting for example 3

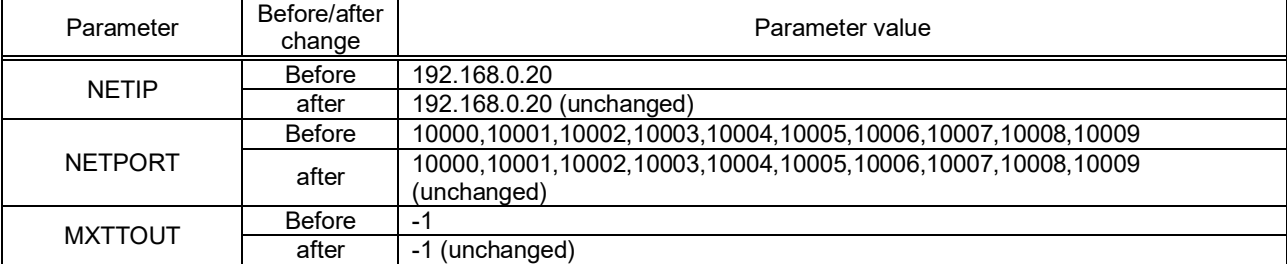

Next, set the personal computer IP address to 192.168.0.10. Set this value on the Network Properties screen.

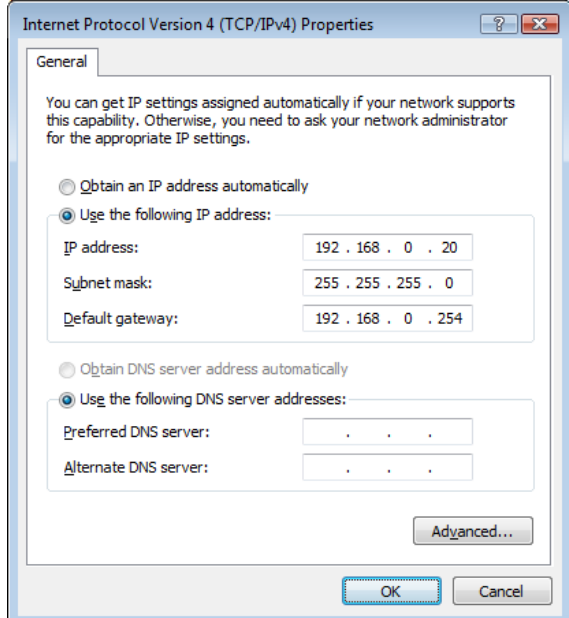

The personal computer IP address is set with the Windows TCP/IP Property Network setting (property in network

computer). Refer to the manuals enclosed with Windows, etc., for details on setting this address.

# <span id="page-25-0"></span>**2.3. Connection confirmation**

Before use, confirm the following items again.

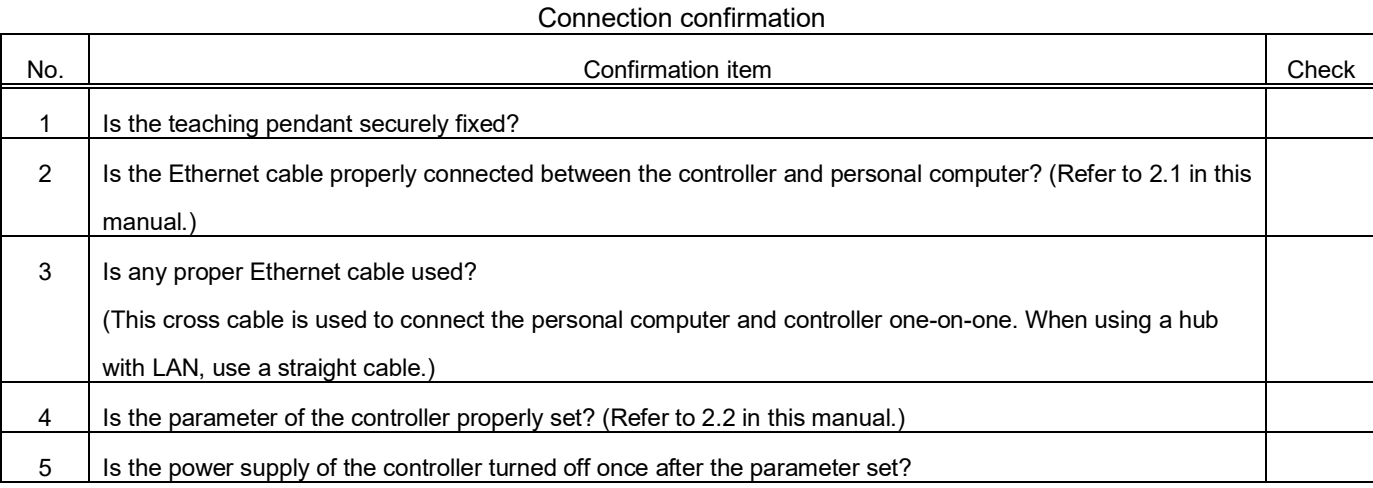

### **2.3.1. Checking the connection with the Windows ping command**

<span id="page-25-1"></span>The method for checking the connection with the Windows ping command is shown below.

Start up the " MS-DOS Prompt " from the Windows " Start " - " Programs " menu, and designate the robot controller IP address as shown below.

If the communication is normal, " Reply from ... " will appear as shown below.

If the communication is abnormal, " Request time out " will appear.

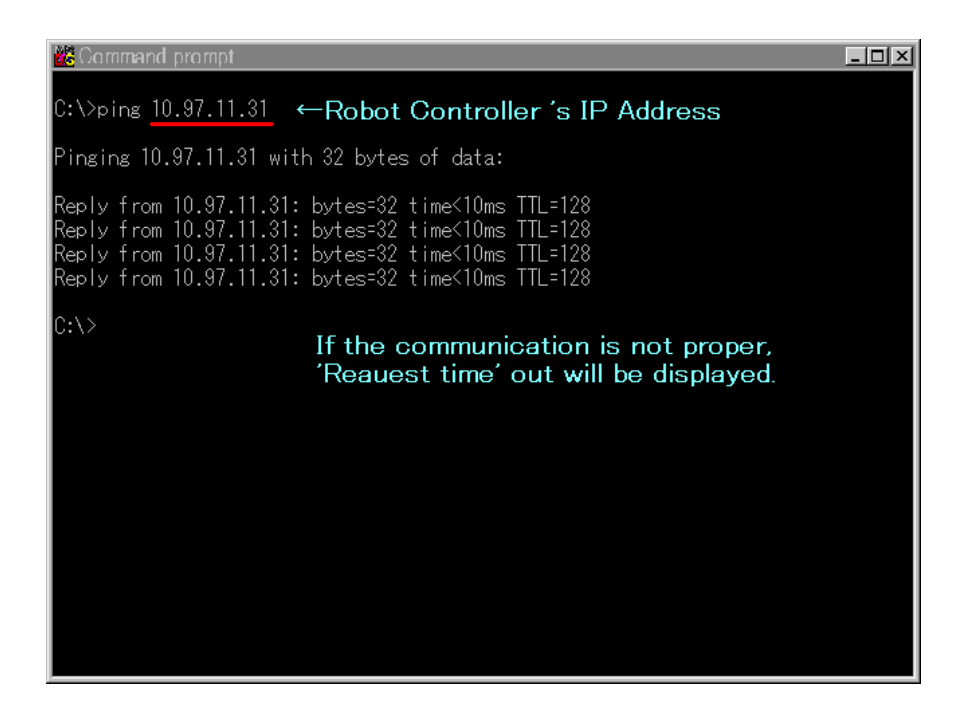

# <span id="page-26-0"></span>3. Description of functions

This chapter explains the methods for using the six Ethernet option functions with a system in which the controller and network personal computer are connected with a one-on-one cross cable.

- (1) Using the controller communication function ... Refer to Chapter 3.1
- (2) Using the data link function **the interval of the Chapter 3.2** and  $\blacksquare$  ... Refer to Chapter 3.2
- (3) Using the real-time external control function ... Refer to Chapter 3.3
- (4) Using the real-time monitoring function ... Refer to Chapter 3.4
- 
- (6) Using the CC-Link IE Field Network Basic function ... Refer to Chapter 3.6
- 
- 
- 
- 
- (5) Using SLMP ... Refer to Chapter 3.5
	-

# <span id="page-27-0"></span>**3.1. Controller communication function**

The operations for communicating with the personal computer support software are explained in this section.

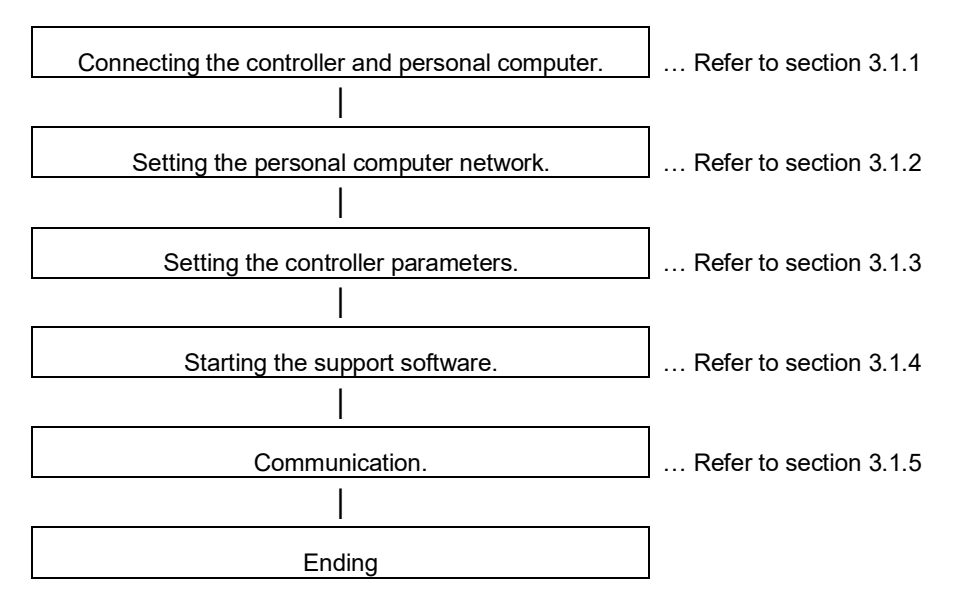

### **3.1.1. Connecting the controller and personal computer**

<span id="page-27-1"></span>Connect the controller and the personal computer with the following Ethernet cable.

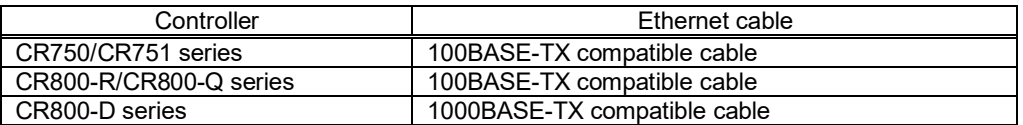

<span id="page-27-2"></span>Refer to the connection described in section "2.1 Ethernet cable".

## **3.1.2. Setting the personal computer network**

<span id="page-27-3"></span>Refer to section "2.2.3 Example of setting the parameters 1 (for using the support software)" and set the network.

#### **3.1.3. Setting the controller parameters**

Turn ON the robot controller power, and set the parameters as shown below. If the default settings are to be used, the parameters do not need to be changed.

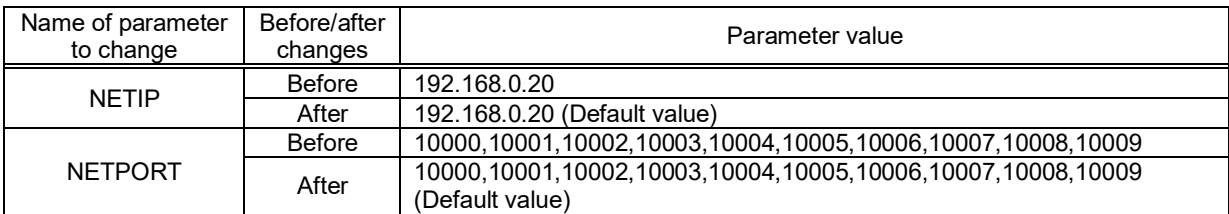

After setting the parameters, turn the robot controller power OFF and ON.

Refer to the instruction manual enclosed with the robot controller for details on setting the parameters.

## **3.1.4. Setting the personal computer support software communication**

<span id="page-28-0"></span>Start the personal computer support software and make the communication settings. Set the communication method to TCP/IP, and the IP Address to 192.168.0.20.

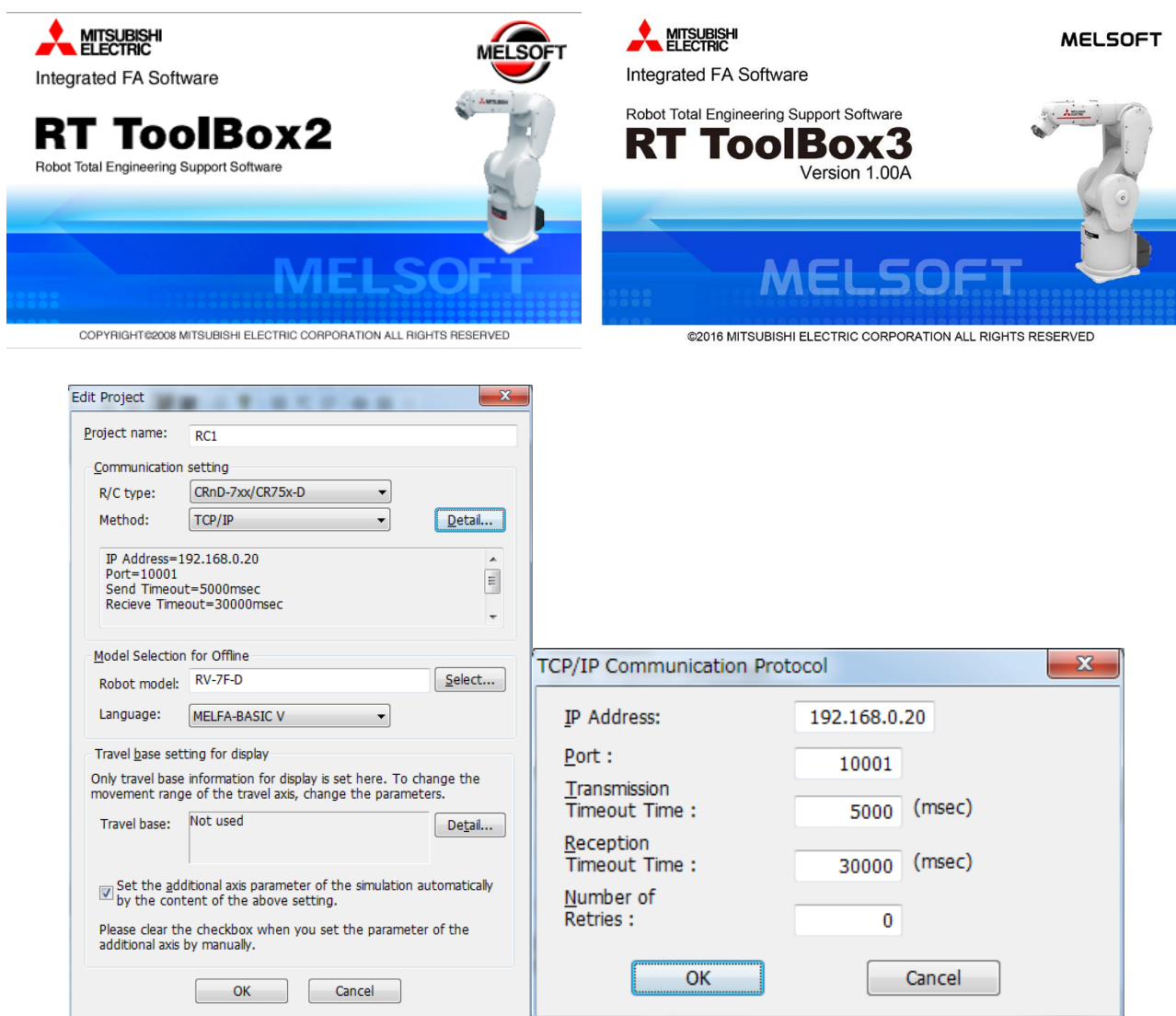

#### 3 Description of functions

### **3.1.5. Communication**

<span id="page-29-0"></span>Communicate with the personal computer support software. Communication can be carried out with the Ethernet TCP/IP.

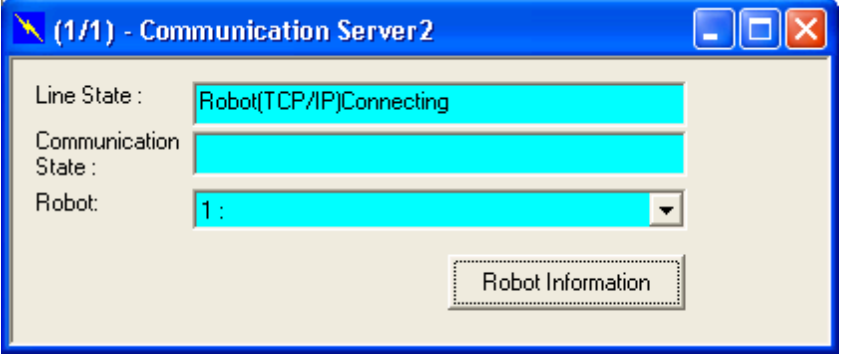

Refer to the instruction manual enclosed with the personal computer support software for details on using the personal computer support software.

If communication is not possible, refer to section "2.3 Checking the connection" and check the state.

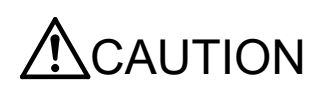

When the robot controller power is turned OFF and ON, the connection will be disconnected and communication will be disabled.

In this case, end the application software on the personal computer once, and then restart.

## <span id="page-30-0"></span>**3.2. Data link function**

OPEN/PRINT/INPUT of the robot language can be used in the Ethernet. For each robot language, refer to the instruction manual appended to the robot controller.

[Statement example] To set port No. 10003 as communication destination and open as #1

Set parameter COMDEV (element No. 3) to OPT13, NETPORT to 10003.

1 OPEN "COM3:" AS #1 'Set port No. 2 INPUT #1, C1\$ 'Read 3 PRINT #1, "Reply", C1\$ 'Writing 4 CLOSE #1 <sup>'Line</sup> closing 5 HLT 'Stop

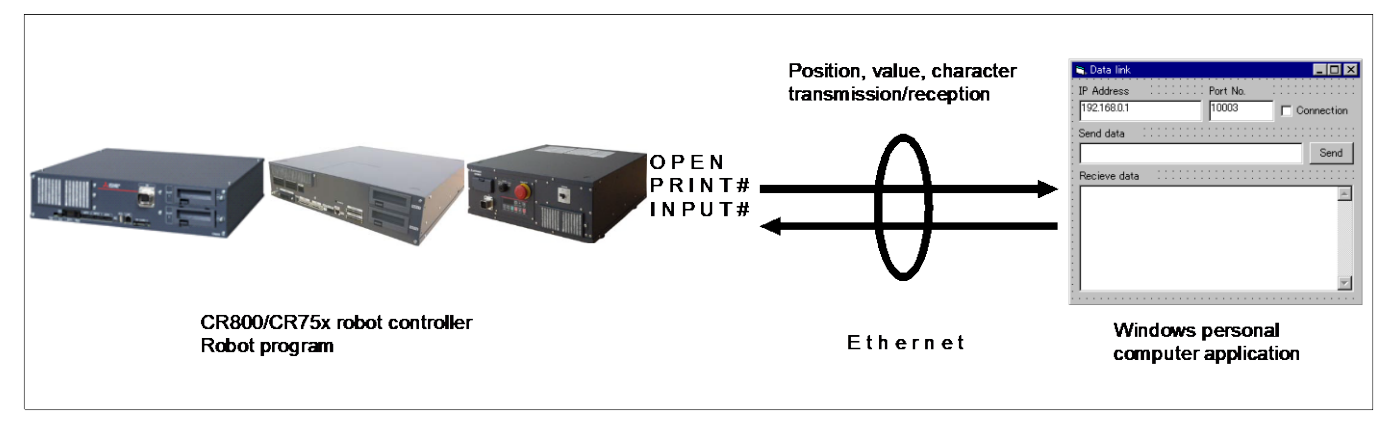

The data link function of the Ethernet has the two kinds shown below.

\* Uses the robot controller as the server.

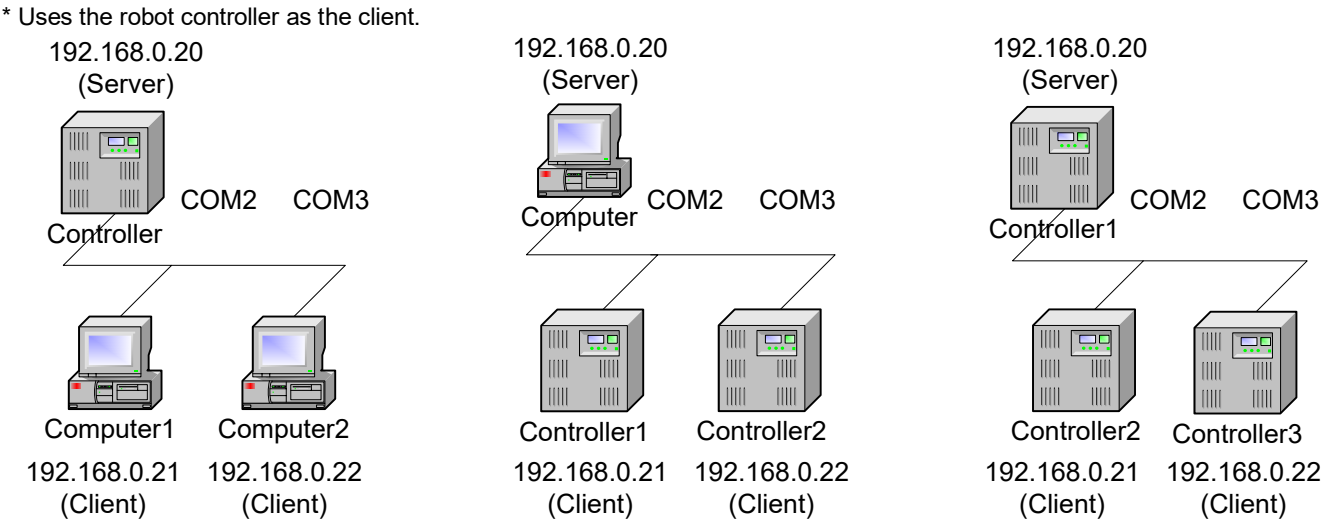

Two or more clients are not connectable with the one line number COMn. Change the line number, when using the robot controller as the server and connecting two or more clients.

## <span id="page-30-1"></span>**3.2.1. MELFA-BASIC V/VI Commands**

This section describes the robot language (MELFA-BASIC V/VI).

For more information about OPEN, CLOSE, INPUT# and PRINT# used for data linking, refer to the INSTRUCTION MANUAL Detailed explanations of functions and operations.

## *M\_OPEN*

#### [Function]

Indicates whether or not the file has been opened.

### [Format]

<Numeric variable> = M\_OPEN [(<file number>)]

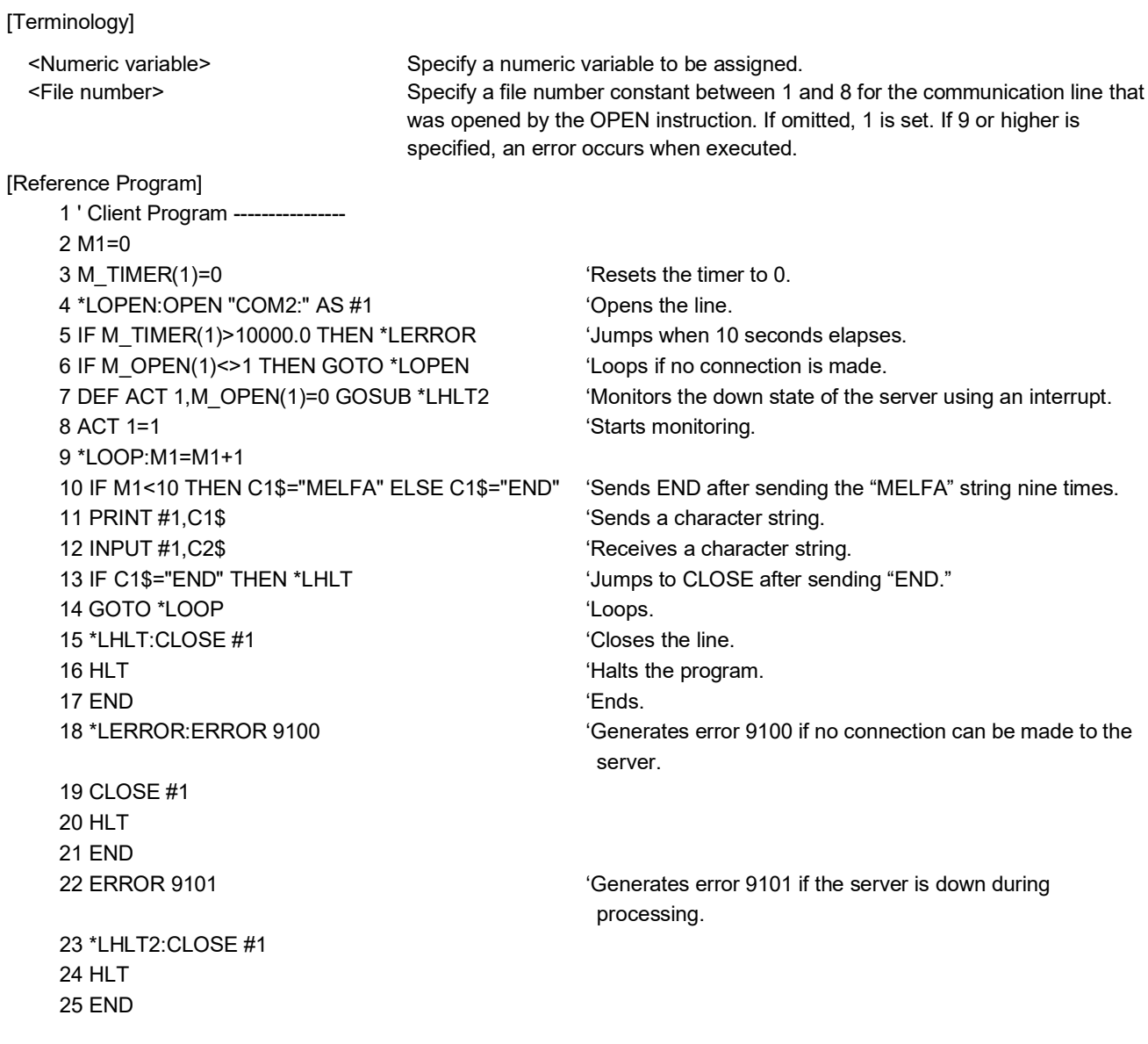

### [Explanation]

(1) This command is used in a combination with the OPEN instruction. The following lists the meanings and values for the types of the files specified by the OPEN instruction.

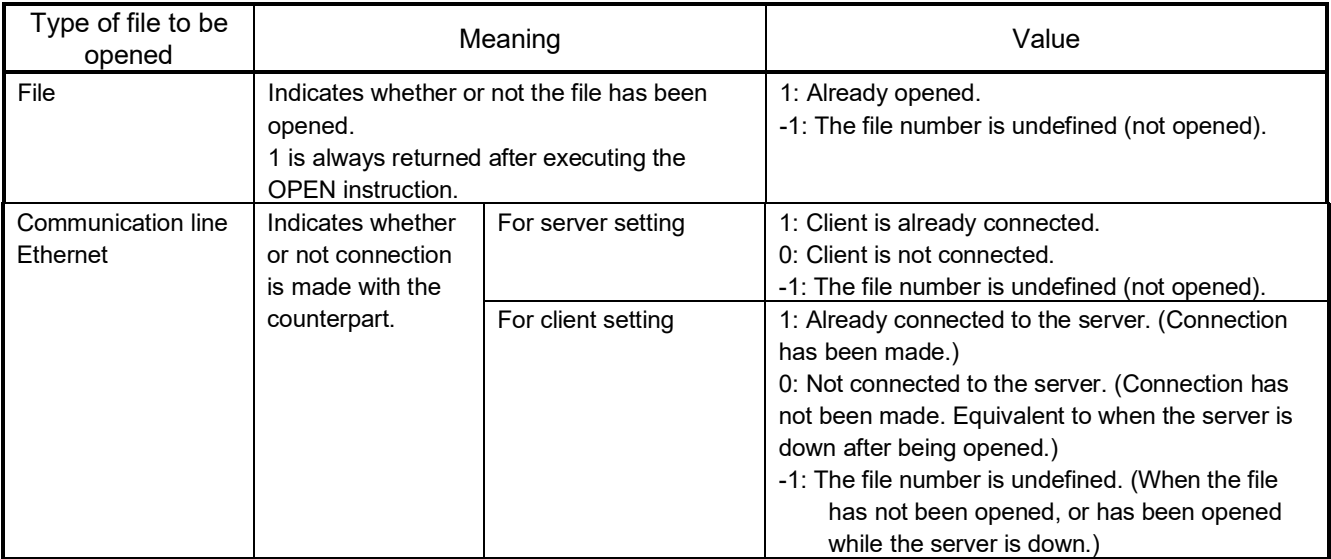

[Related Instruction] OPEN

[Related Parameters]

COMDEV, CPRE\*\*, NETMODE

#### 3 Description of functions

# *C\_COM*

#### [Function]

Sets the parameters for the line to be opened by the OPEN instruction. This is used when the communication destination is changed frequently.

\* Character string type

\* Only for a client with the Ethernet option.

#### [Format]

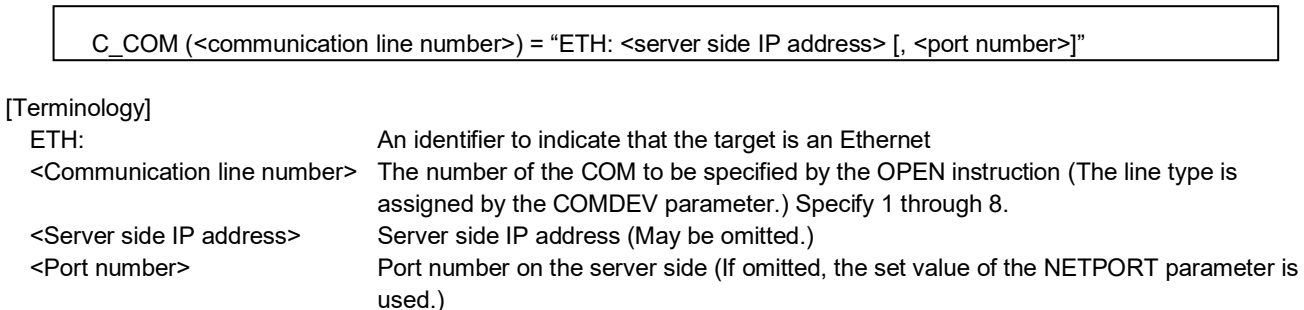

#### [Reference Program]

Example when OPT12 is set in the second element of the COMDEV parameter

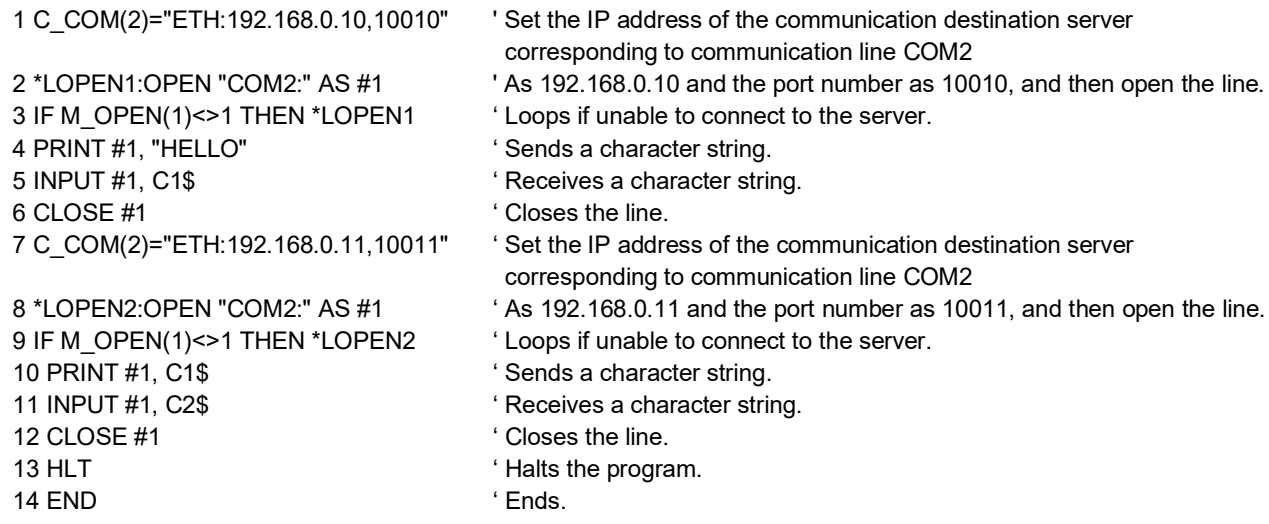

**[Description]** 

- (1) It is not necessary to use this command when the communication counterpart of the robot controller is specified with the NETHSTIP and NETPORT parameters and the specified communication counterpart will not be changed at all.
- (2) Currently, this function is valid only for a client of a data link with the Ethernet.
- (3) Because the communication parameters of the OPEN instruction are set, it is necessary to execute this command before the OPEN instruction.
- (4) When the power is turned on, the set values specified by the NETHSTIP and NETPORT parameters are used. When this command is executed, the values specified by the parameters of this command are changed temporarily. They are valid until the power is turned off. When the power is turned on again, the values revert to the original values set by the parameters.
- (5) If this command is executed after the OPEN instruction, the current open status will not change. In such a case, it is necessary to close the line with the CLOSE instruction once, and then execute the OPEN instruction again.
- (6) If an incorrect syntax is used, an error occurs when the program is executed, not when the program is edited.

[Related Parameters] NETHSTIP, NETPORT

### <span id="page-34-0"></span>**3.2.2. Using data link function**

This section explains the operations for starting the sample program given in "4.2.1 Sample program for data link function" and communicating with a system in which the controller and network personal computer are connected with a one-on-one cross cable.

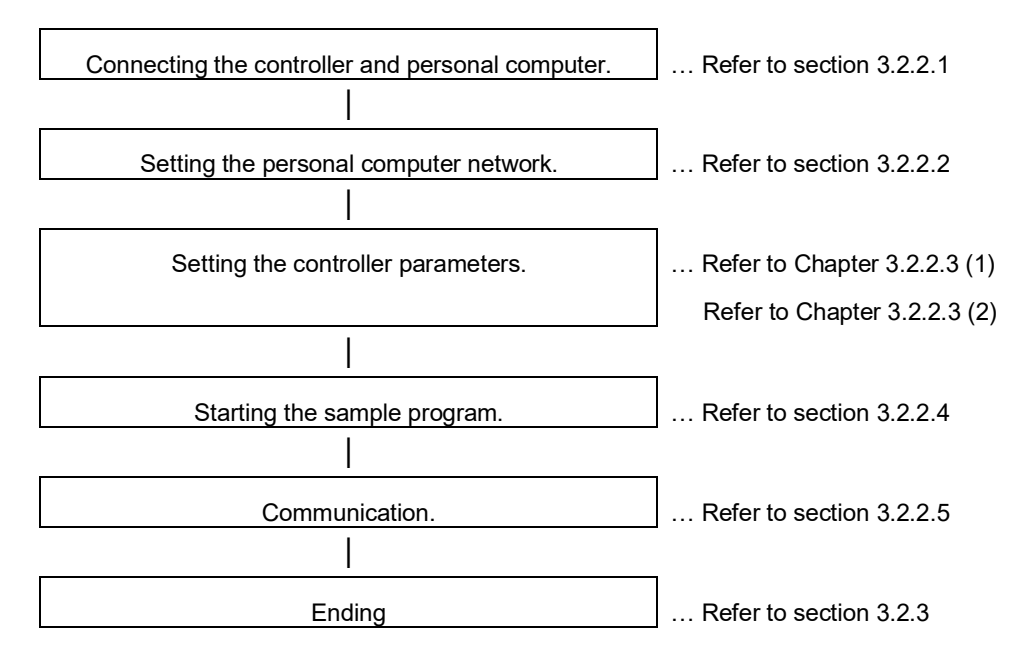

#### **3.2.2.1. Connect the controller and personal computer.**

Connect the controller and personal computer with a cross cable. Refer to the connection described in section "2.1 Ethernet cable".

#### **3.2.2.2. Setting the personal computer network.**

Set one of the following clauses as reference corresponding to the customer's system configuration. (The controller is the server or the client)

- 2.2.4 Parameter setting example 2-1 (When the data link function is used: When the controller is the server.)
- 2.2.5 Parameter setting example 2-2 (When the data link function is used: When the controller is the client.)

#### 3 Description of functions

#### **3.2.2.3. Setting the controller parameters.**

The contents of the setting of parameter differ, when the robot controller is specified as server and client of TCP/IP connection.

Turn ON the robot controller power, and set the parameters as shown below.

The NETIP/NETPORT parameters do not need to be changed when using the default values.

After setting the parameters, turn the robot controller power OFF and ON.

Refer to the instruction manual enclosed with the robot controller for details on setting the parameters.

#### (1) When the controller is specified as the server

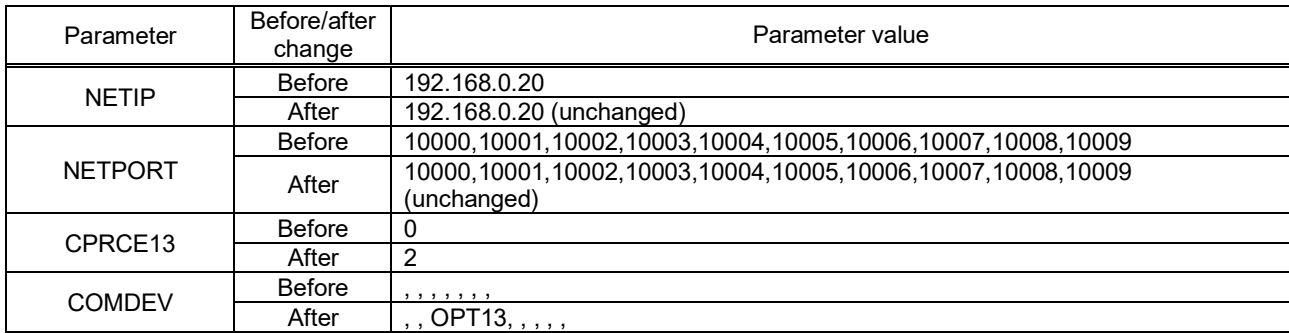

(2) When the controller is specified as the client

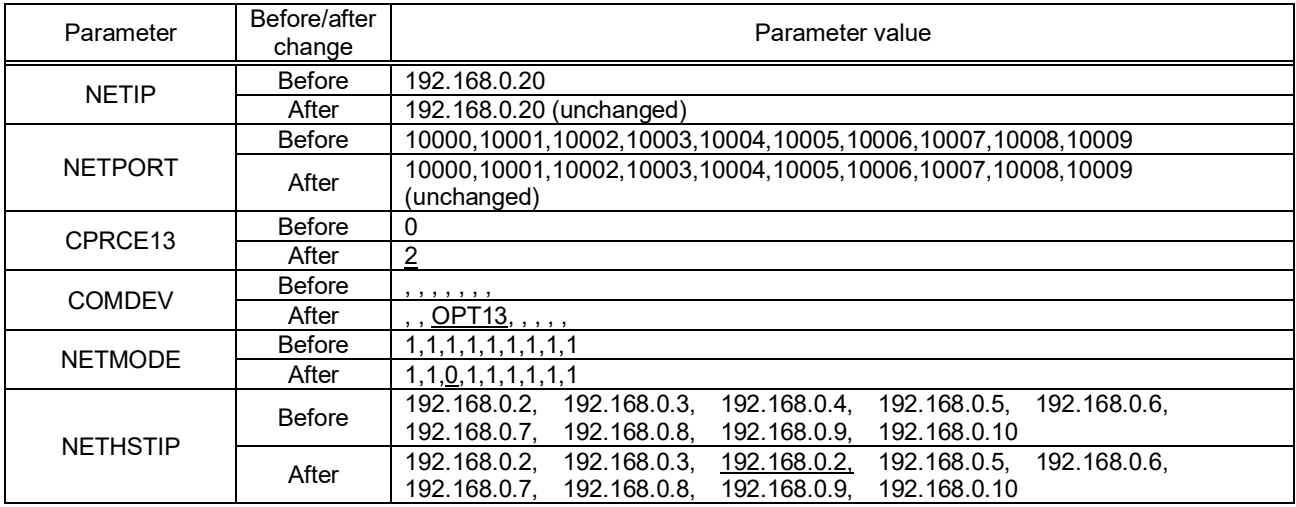
### **3.2.2.4. Starting the sample program**

The test program is an example for establishing a data link between the robot and personal computer. COM3 is used. (1) Using the teaching pendant or personal computer support software, register the following robot program with an appropriate program name.

<Robot program>

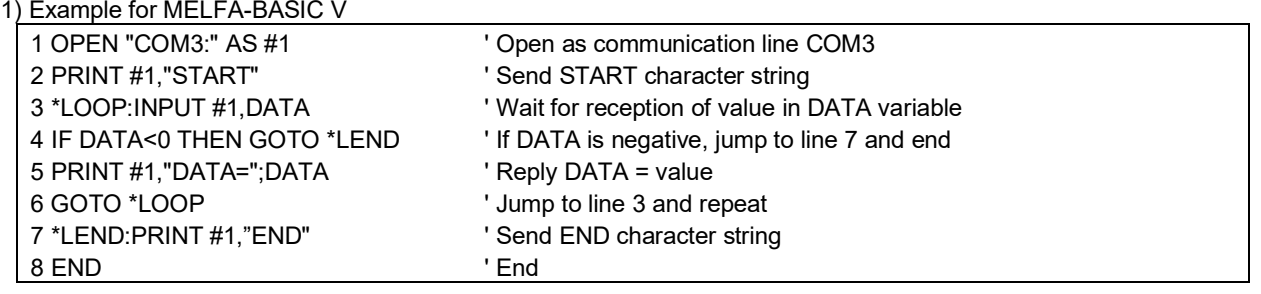

(2) Start the personal computer data link program

Refer to section "4.2.1 Sample program for data link function" and create the execution file. (The created execution file will be sample.exe.)

Start Windows Explorer, and double-click on sample.exe.

Set the IP address and port No., click on the connection check box, and open the communication line with the controller.

If the Send button is not validated, check that the IP address matches NETIP set with the controller.

If the button is still not validated, refer to section "2.3 Checking the connection", and check the connection cable or restart the controller and sample.exe.

(3) Start the robot program.

Press the START button on the robot controller's operating panel, and start the robot program.

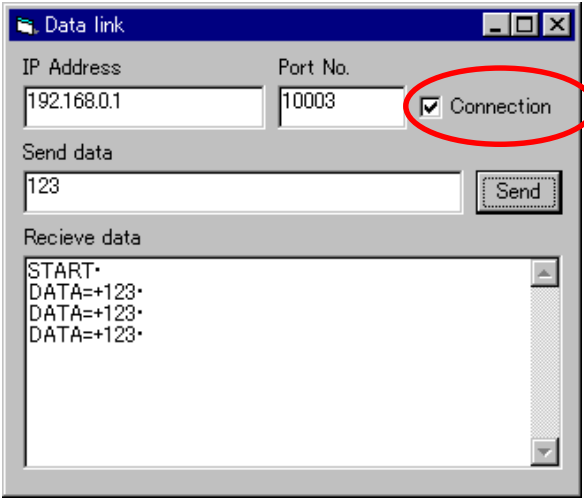

### **3.2.2.5. Communication**

(1) When the robot controller program is started, first the following data will be sent to the personal computer.

"START"(CR) (CR) indicates the CR code.

(2) When the personal computer receives the data, the characters will appear in the received data area.

START•

(3) Send value data from the personal computer.

For example, input the value data 123 in the transmission data area, and click on the Send button with the mouse.

(4) When the robot controller receives the value data in the DATA variable, it will reply data to the personal computer.

DATA=123 will appear in the personal computer's received data area.

If communication cannot be carried out correctly, refer to section "2.3 Checking the connection" in this manual.

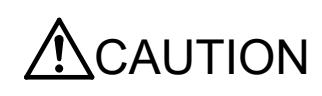

When the robot controller power is turned OFF and ON, the connection will be disconnected and communication will be disabled.

In this case, end the application software on the personal computer once, and then restart.

### **3.2.3. Ending**

- (1) Press the END button on the robot controller operating panel, and enter cycle operation.
- (2) Input the value -1 from the personal computer, and end the program.
- (3) End the personal computer's sample program.
- (4) Turn OFF the robot controller's power.

# **3.3. Real-time external control function**

The robot motion movement control can retrieve the position command at real-time in cycle units, and move to the commanded position. It is also possible to monitor the input/output signals or output the signals simultaneously. Using the robot language MXT command, real-time communication (command/monitor) is carried out with communication.

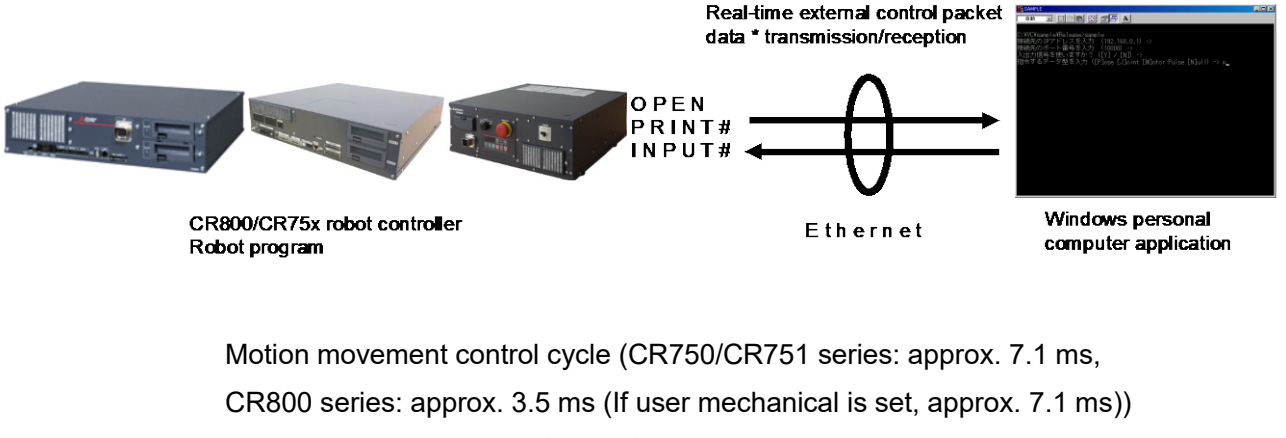

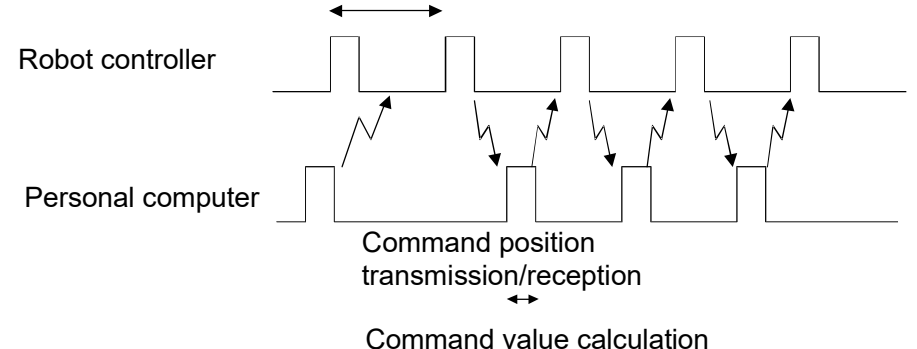

The following table lists the position command data for giving the target move position from the personal computer to the robot for each hour of the motion operation control cycle, and the monitor data types from the robot.

For more information about communication data, see Section 3.3.1, "Command Explanation" and Section 3.3.2, "Communication Data Packet Explanation" in this document.

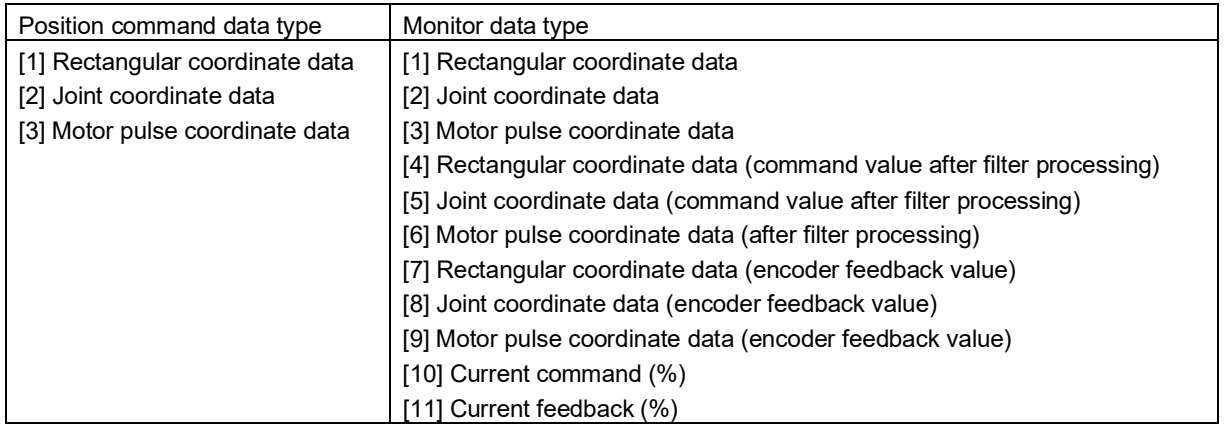

#### \* Flow of real-time external control

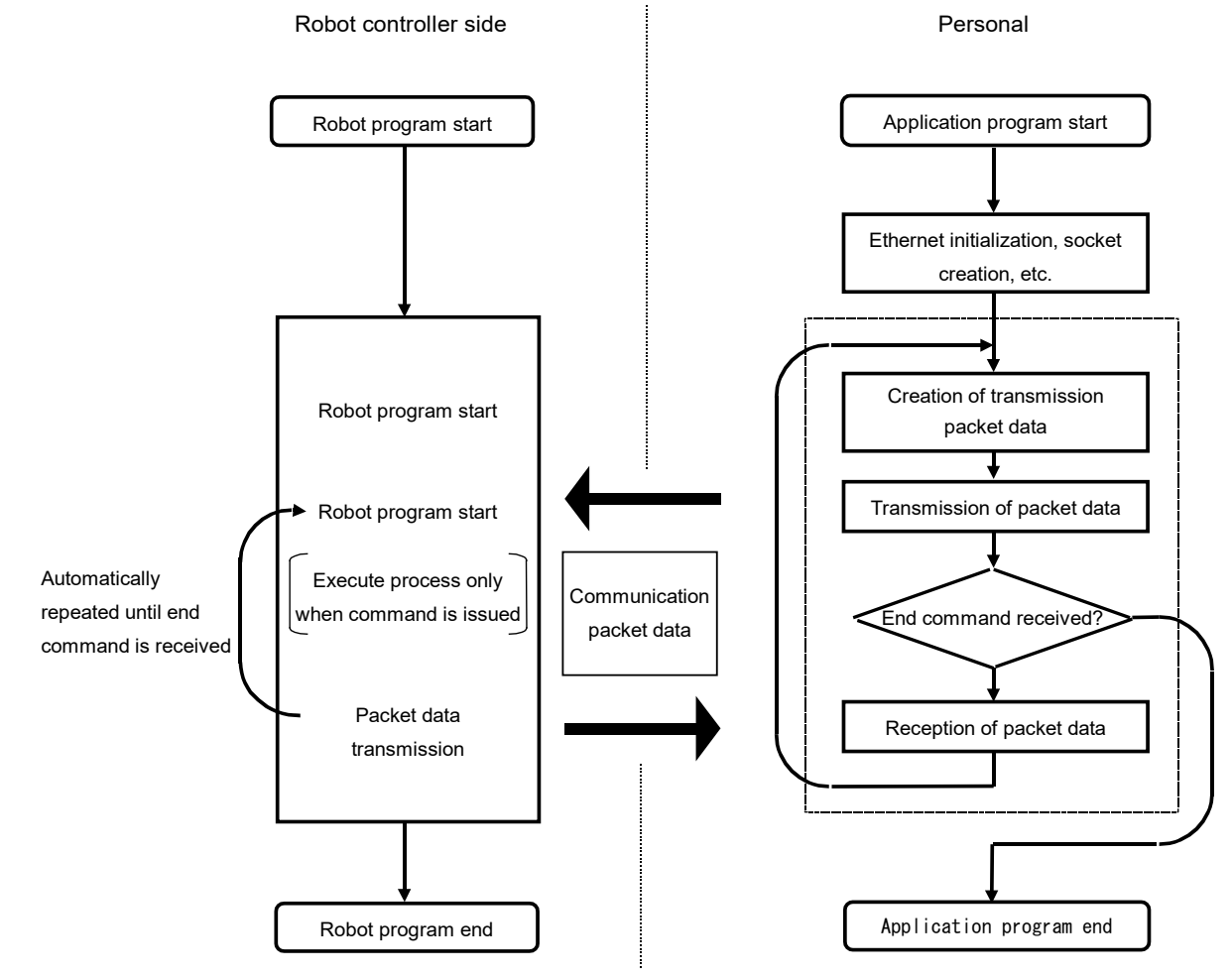

# **3.3.1. Explanation of command**

Either the MELFA-BASIC V command languages can be used with the real-time external control function. Note that the meanings of the arguments differ for the MELFA-BASIC V commands. (Refer to following format and terminology.)

Refer to section "3.3.2 Explanation of communication data packet" for details on the structure of the communication data packet used with this function.

# *MXT (Move External)*

### [Function]

The absolute position data is retrieved from an external source at each controller control time, and the robot is directly moved. The controller control time is approx. 7.11 msec with the CR750/CR751 series, and approx. 3.5 msec with the CR800 series (approx. 7.11 msec when user mechanical is set).

### [Format]

MXT <File No.>, <Reply position data type> [, <Filter time constant>]

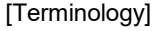

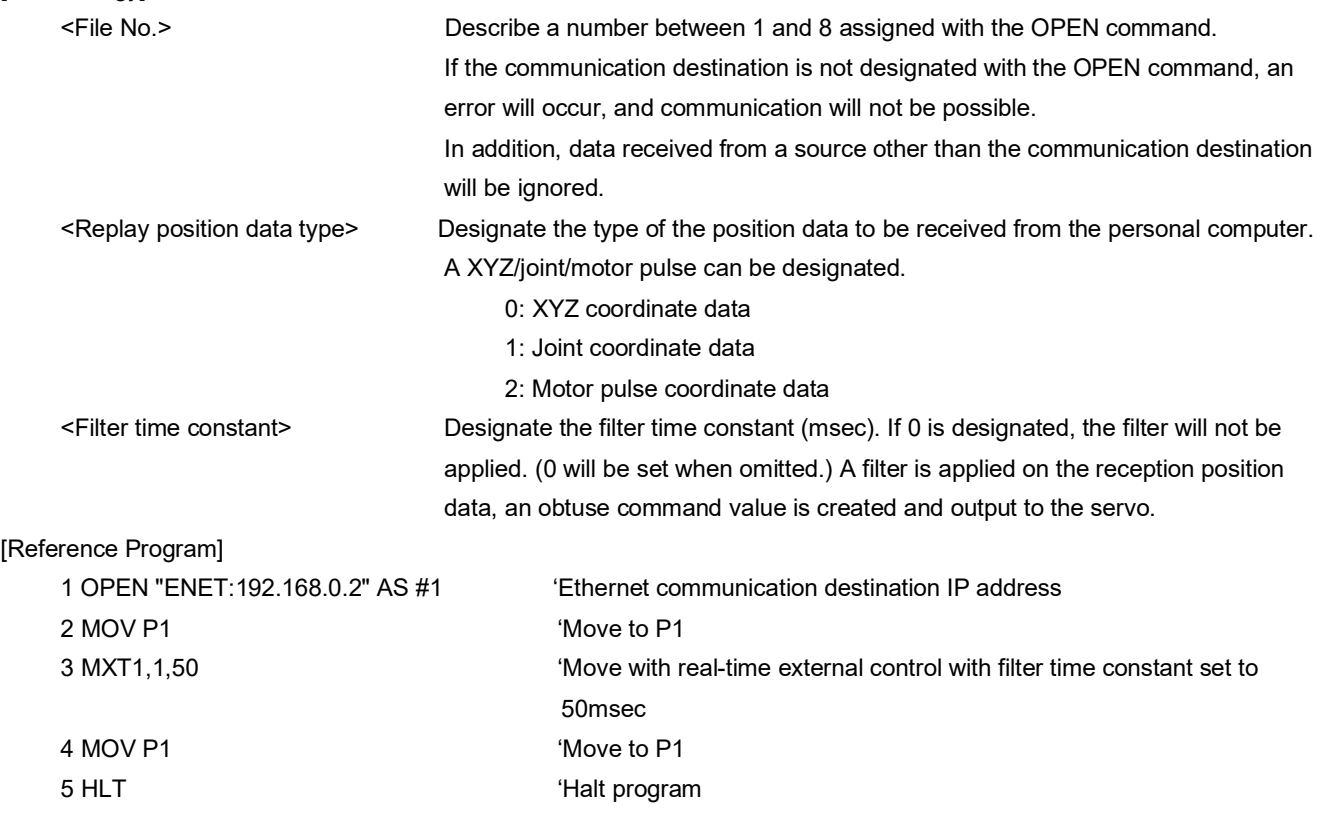

[Explanation]

\* When the MXT command is executed, the position command for movement control can be retrieved from the personal computer connected on the network. (One-on-one communication)

\* One position command can be retrieved and operated at the operation control time. The operation control time is approx. 7.11 msec with the CR750/CR751 series, and approx. 3.5 msec with the CR800 series (approx. 7.11 msec when user mechanism is set).

\* Operation of MXT command

1) When this command is executed with the controller, the controller enters the command value reception enabled state. 2) When the controller receives the command value from the personal computer, it will output the received command

value to the servo within the next control process cycle. 3) After the command value is sent to the servo, the controller information, such as the current position is sent from the

controller to the personal computer.

4) A reply is made from the controller to the personal computer only when the command value from the personal computer is sent to the controller.

5) If the data is not received, the current position is maintained.

6) When the real-time external command end command is received from the personal computer, the MXT command is ended.

7) When the operation is stopped from the operating panel or external input, the MXT command will be halted, and the transmission/reception will also be halted until restart.

\* The timeout is designated with the parameter MXTTOUT.

\* One randomly designated (head bit, bit width) input/output signal can be transmitted and received simultaneously with the position data.

\* A personal computer with sufficient processing speed must be used to command movement in the movement control time.

# **3.3.2. Explanation of communication data packet**

The structure of the communication data packet used with the real-time external control function is explained in this section. The same communication data packet for real-time external control is used for commanding the position and for monitoring. The contents differ when transmitting (commanding) from the personal computer to the controller and when receiving (monitoring) from the controller to the personal computer.

Create an application referring to the communication data packet structure described in the following table and section "4.2.2. Sample program for real-time external control function". Note that the following table shows the data types in the C language.

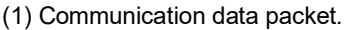

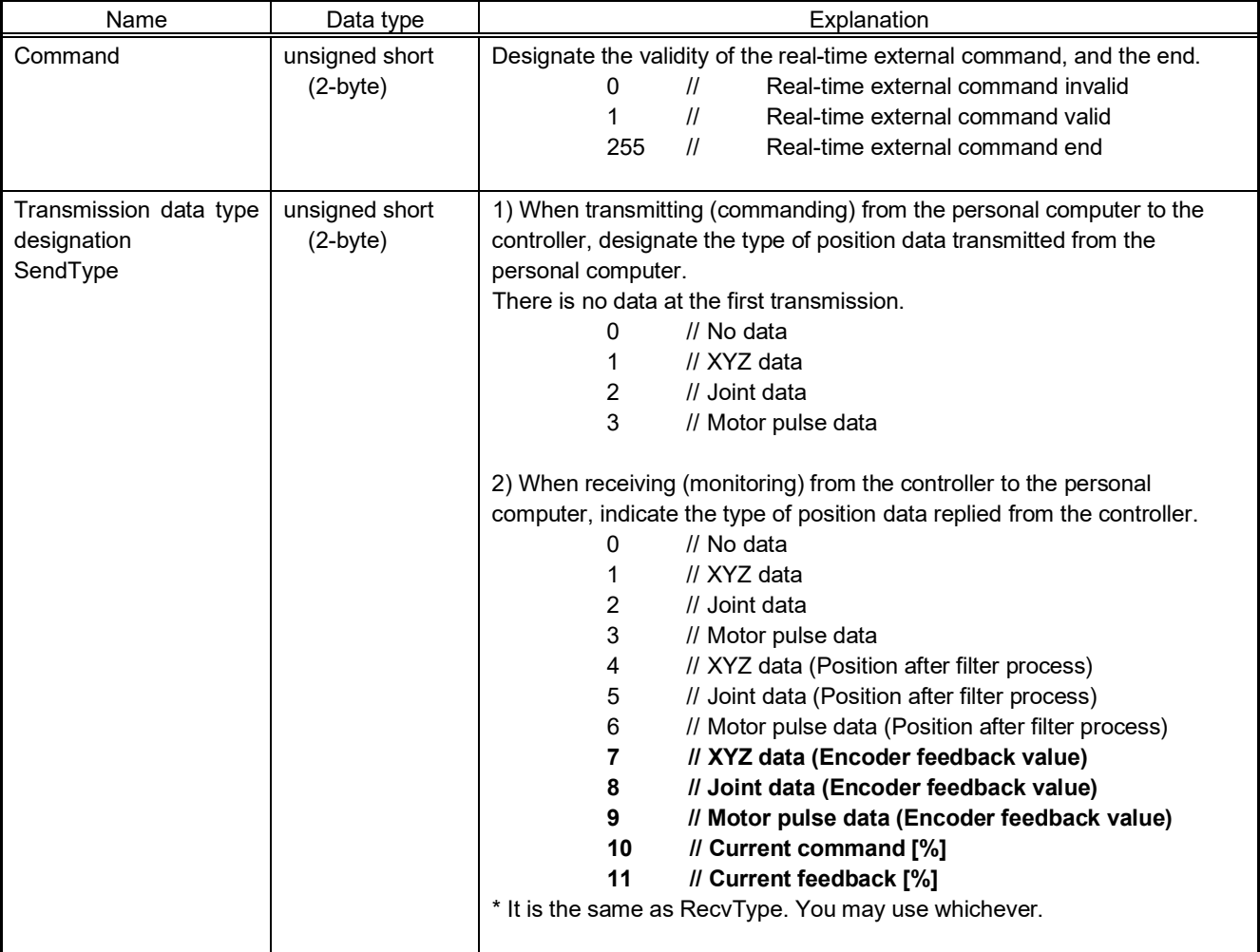

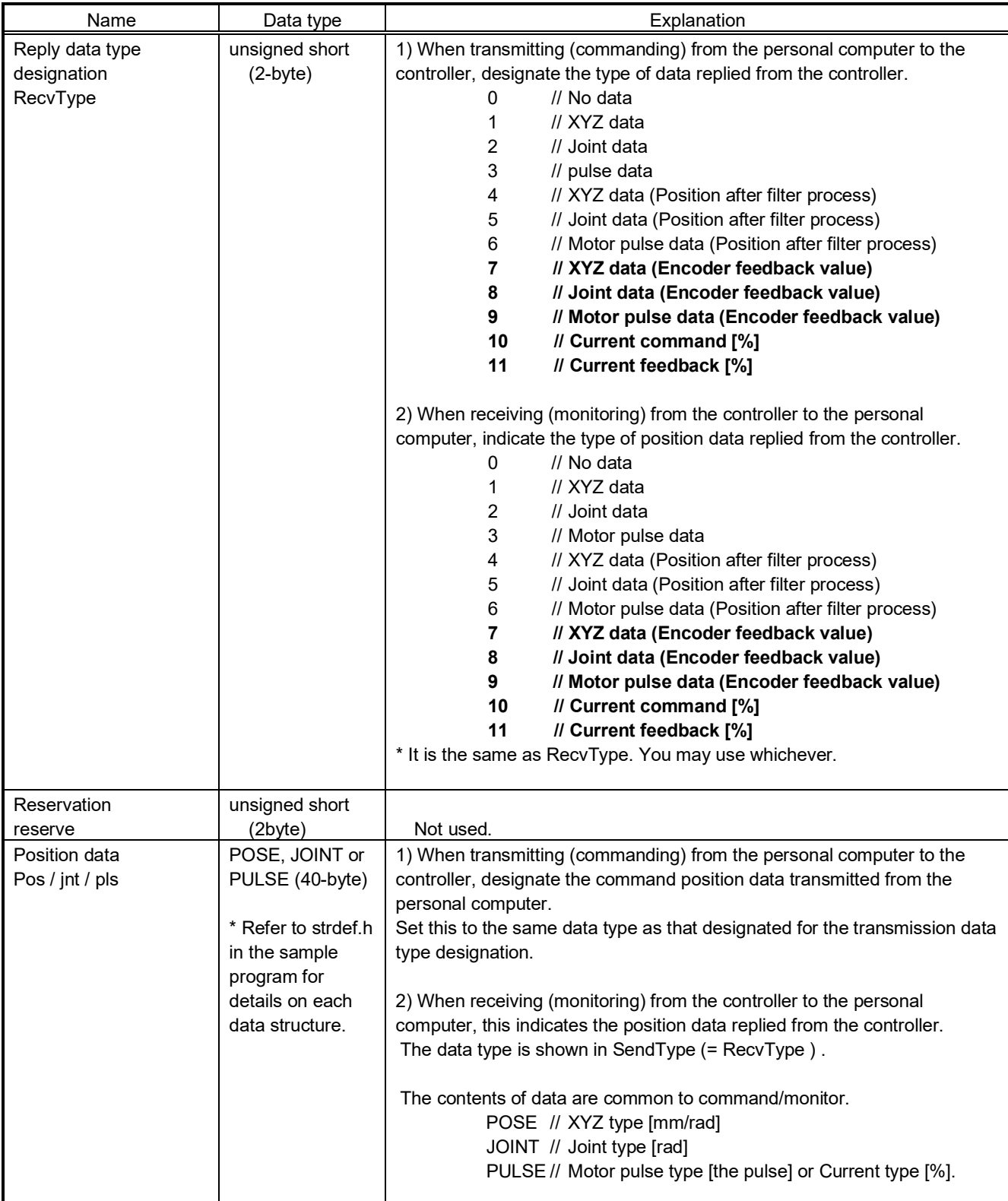

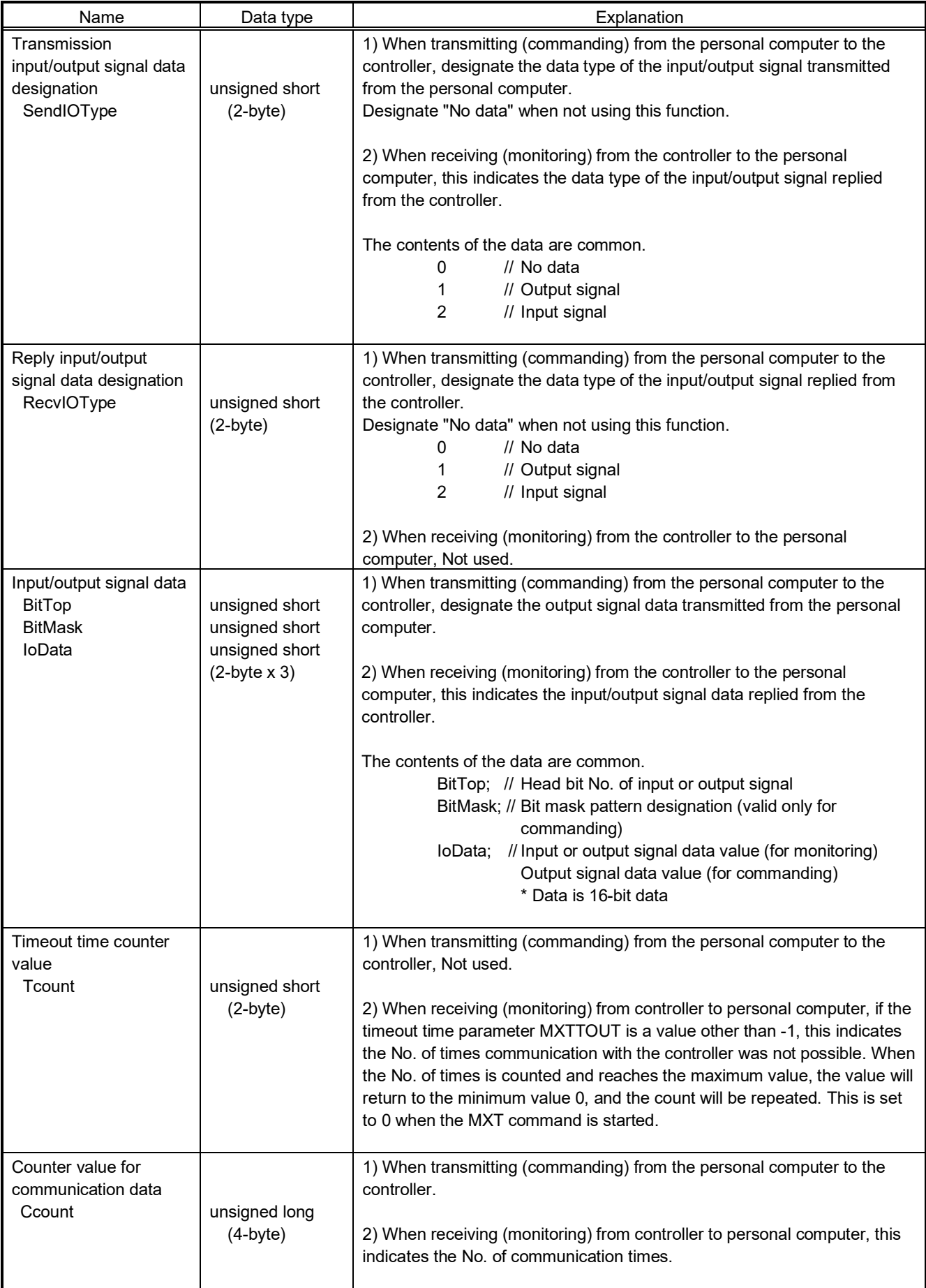

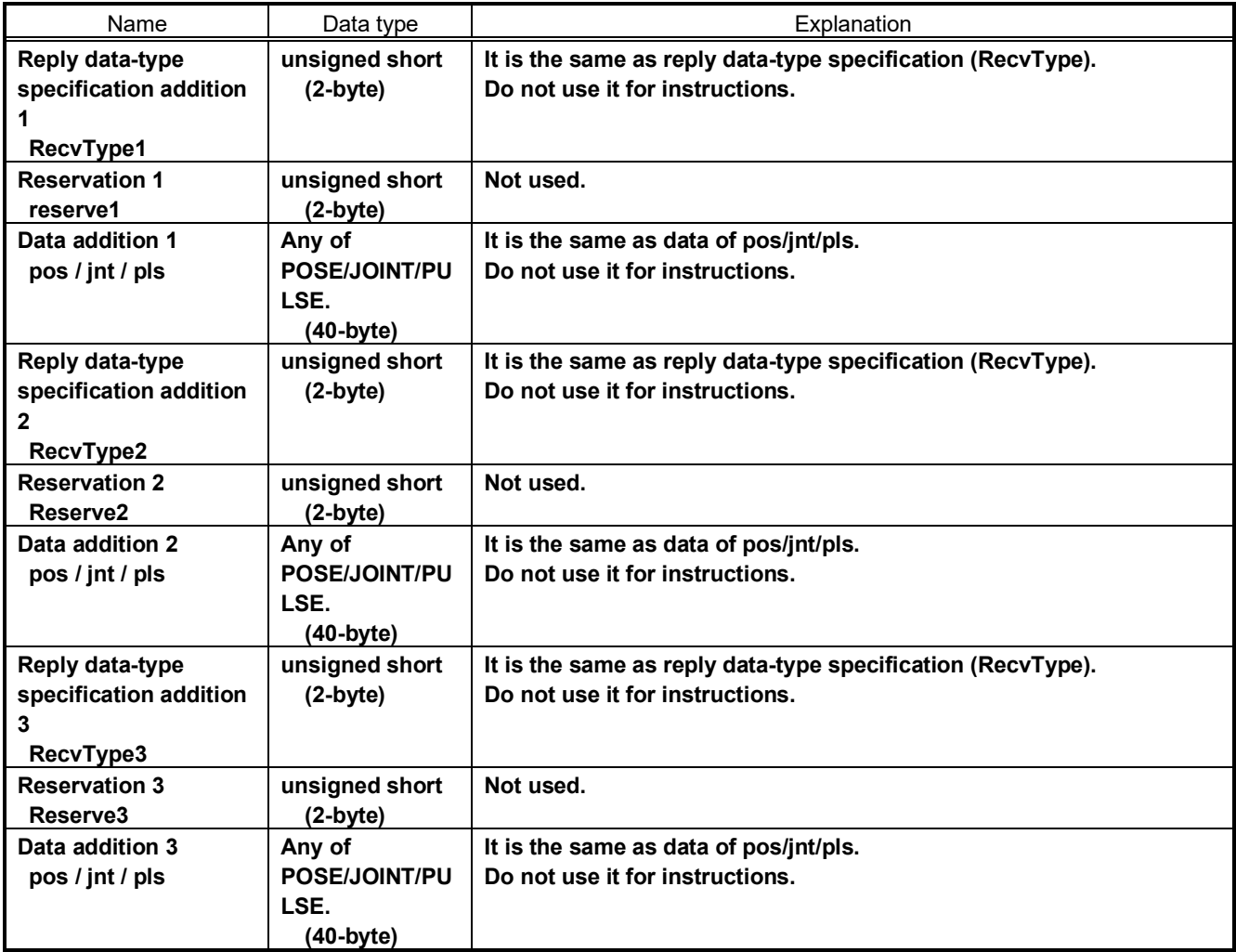

# **3.3.3. Using real-time external control function**

This section explains the operations for starting the sample program given in "4.2.2 Sample program for real-time external control function" and communicating with a system in which the controller and network personal computer are connected with a one-on-one cross cable.

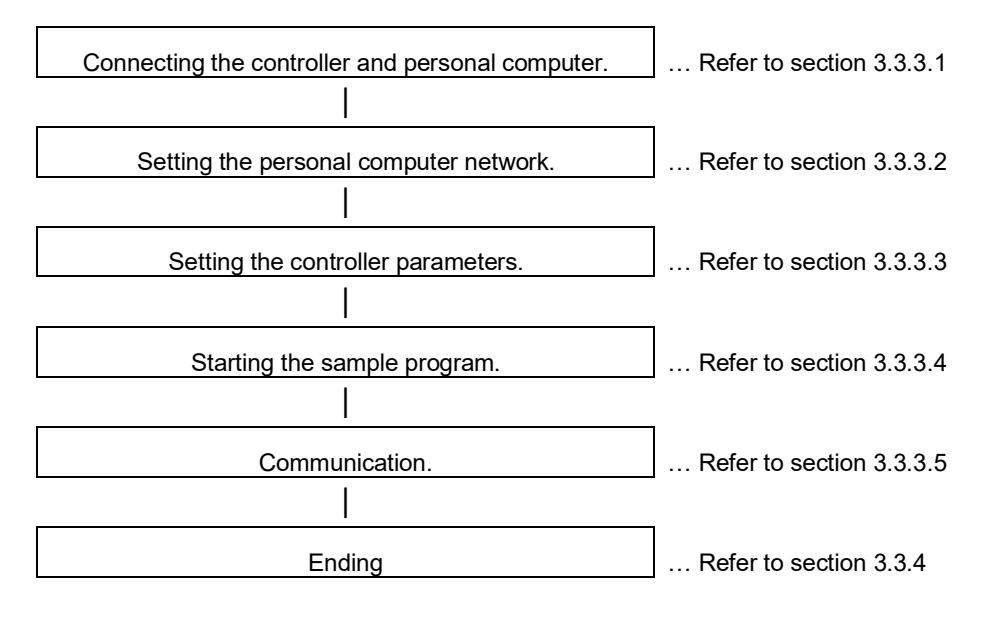

### **3.3.3.1. Connecting the controller and personal computer**

Connect the controller and personal computer with a cross cable. Refer to the connection described in section "2.1 Ethernet cable".

### **3.3.3.2. Setting the personal computer network**

Refer to section "2.2.6 Example of setting the parameters 3 (for using the real-time external control function)" and set the network.

### **3.3.3.3. Setting the controller parameters**

Turn ON the robot controller power, and set the parameters as shown below.

If the default settings are to be used, the parameters do not need to be changed.

After setting the parameters, turn the robot controller power OFF and ON.

Refer to the instruction manual enclosed with the robot controller for details on setting the parameters.

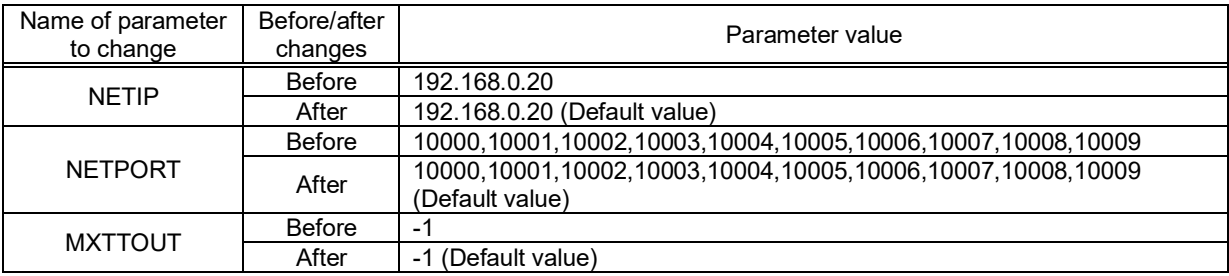

### **3.3.3.4. Starting the sample program**

The test program is an example of communicating in real-time between the robot and personal computer. The XYZ position data X axis or joint position data J1 axis is commanded from the personal computer to the robot and controlled. (1) Using the teaching pendant or personal computer support software, register the following robot program with an appropriate program name.

<Robot program>

1) Example for MELFA-BASIC V

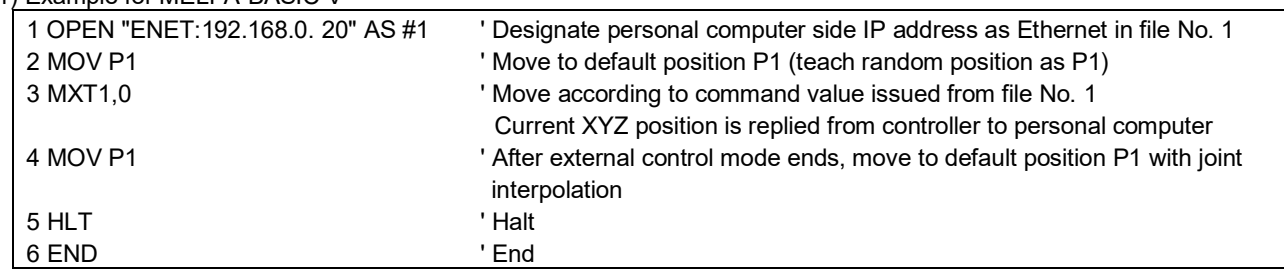

(2) Start the robot program.

Press the START button on the robot controller's operating panel, and start the robot program.

The robot will move to the default position P1, and real-time external control will be executed with the MXT command.

(3) Start the personal computer's real-time external control sample program.

Refer to section "4.2.2 Sample program for real-time external control function" and create the execution file. (The created execution file will be sample.exe.)

Start Windows Explorer, and double-click on sample.exe.

### **3.3.3.5. Moving the robot**

Specify and input the following values for the numerical value displayed on the screen according to the message of the sample program.

\*The IP address (192.168.0.20) of the robot controller of the connection point

\*The port number (10001)

\*The data type of command

\*The data type of monitoring, etc.

Fit the data type of command to the argument of the MXT command of the robot program

Key operation is as follows. For details, refer to the sample program.

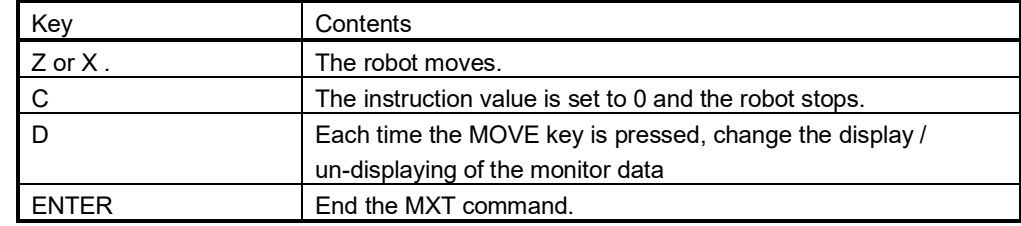

If the amount of instructions becomes too large or the movement range of the robot is exceeded, an error is

generated and the robot controller stops. In this case, reset the robot controller.

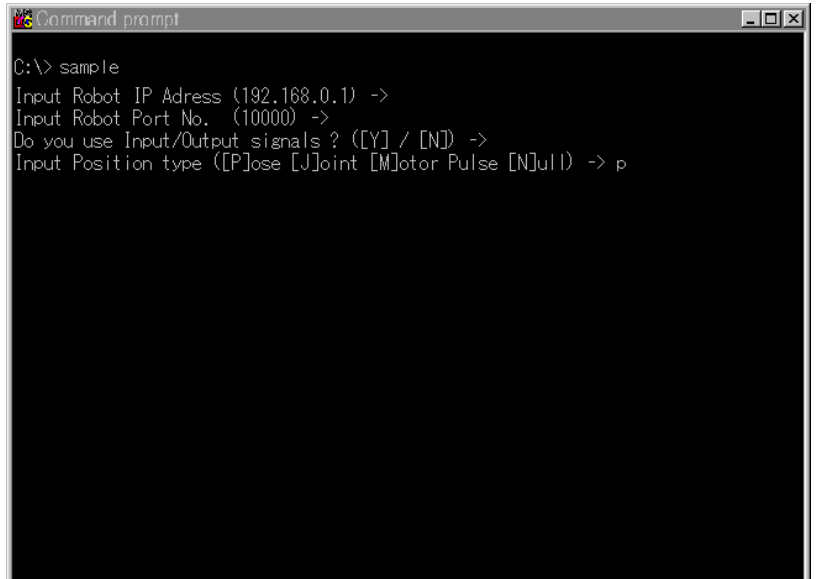

If communication cannot be carried out correctly, refer to section "2.3 Checking the connection", and check the connection cable or restart the controller and sample.exe.

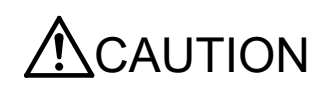

When the robot controller power is turned OFF and ON, the connection will be disconnected and communication will be disabled.

In this case, end the application software on the personal computer once, and then restart.

# **3.3.4. Ending**

(1) Press the END button on the robot controller operating panel, and enter cycle operation.

(2) End the personal computer's sample program.

When the [ENTER] key is pressed, the MXT command will end, the robot will return to the default position, and the robot program will stop.

The sample program will also end.

(3) Turn OFF the robot controller's power.

# **3.4. Real-time monitor function**

# **3.4.1. Overview**

In using such communication equipment as PLC and personal computers, this function is used to monitor orthogonal and joint position data of the current position of the robot controller in real-time using Ethernet UDP communication.

## **3.4.1.1. CR800 series**

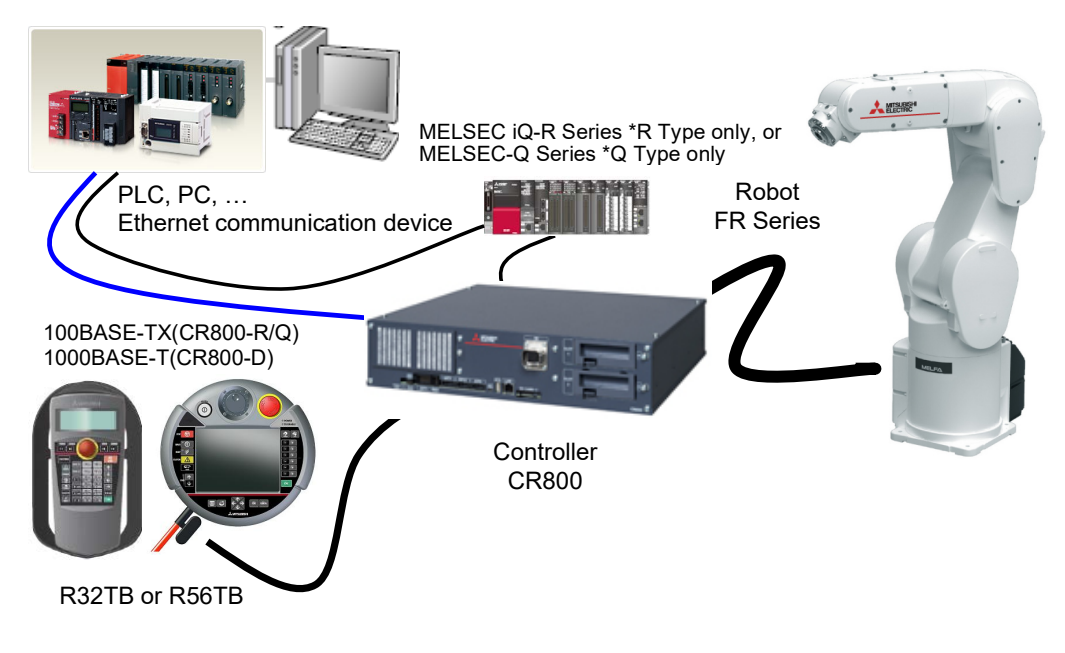

System configuration (Example)

# **3.4.1.2. CR75n series**

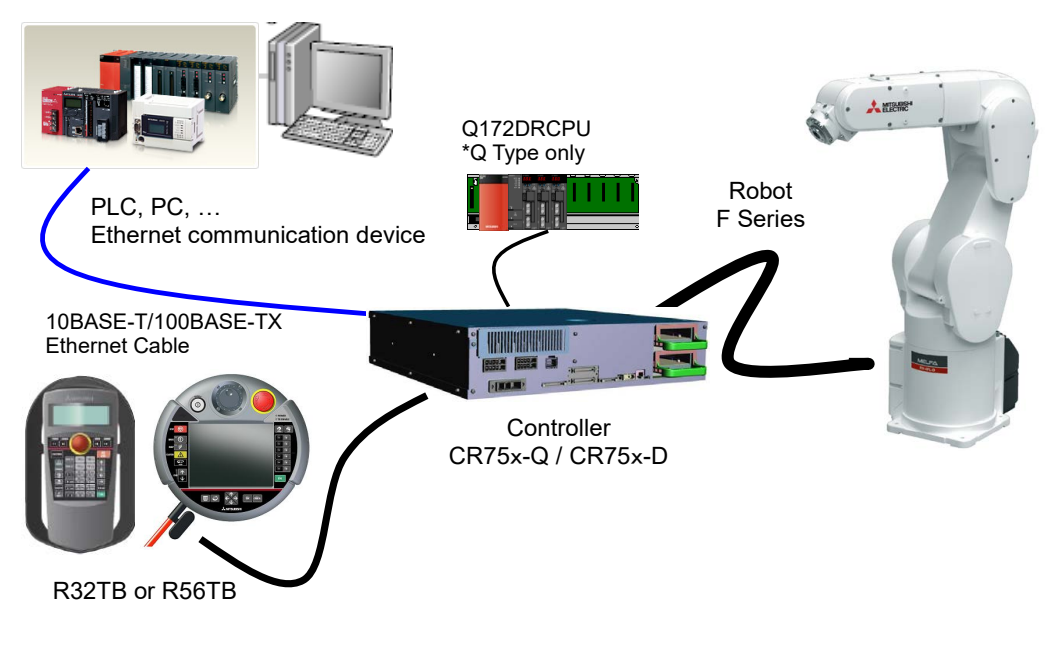

System configuration (Example)

# **3.4.2. Supported version**

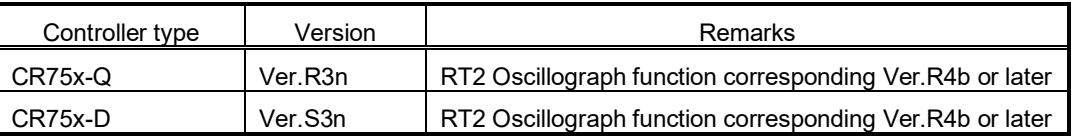

The CR800 controller is supported by all the software versions.

# **3.4.3. Setup**

It is a set-up procedure of example conditions.

### **3.4.3.1. CR800 series**

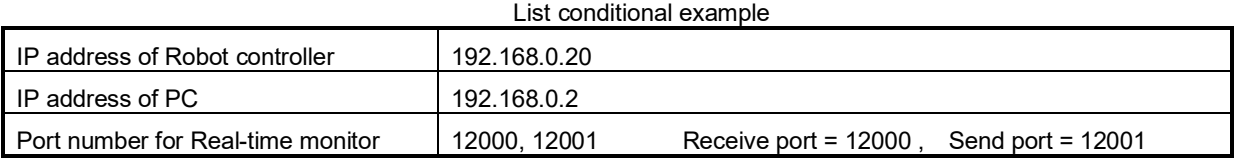

### (1) Connecting the controller and personal computer

Connect the Ethernet cable to the connector of the controller. When the hub is used, use the straight cable. Or when the personal computer and controller are connected to each other one to one, use the cross cable.

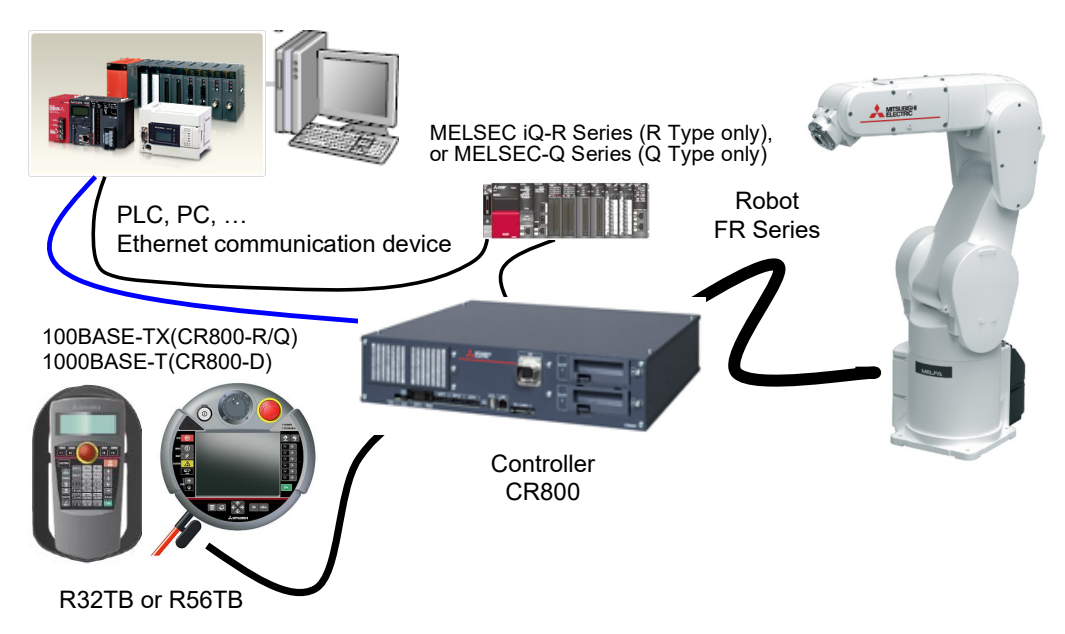

(2) Setting the controller parameters

Set the parameters of the robot controller as shown in Table. For more information about parameters, see [3.4.7.](#page-58-0)

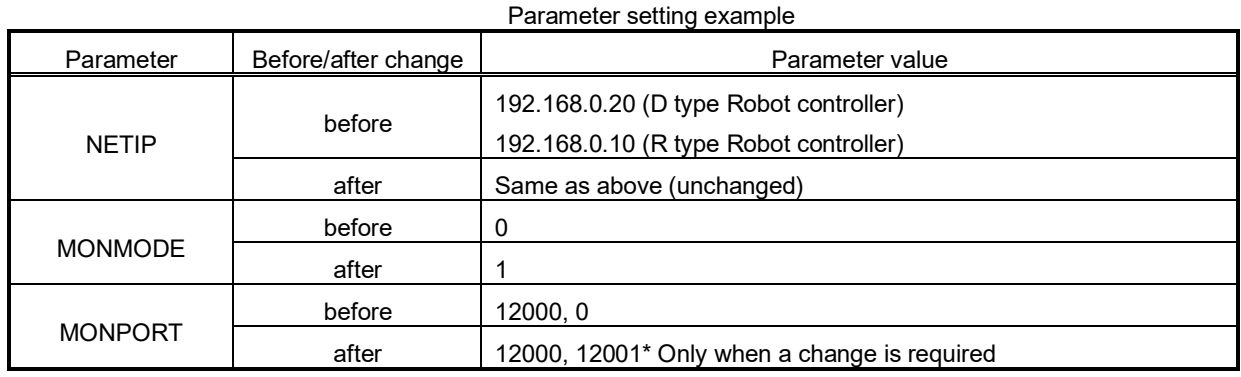

(3) Setting the personal computer

To suit your network, please perform the communication settings. Please specify the UDP protocol of Ethernet communication.

Set the same inbound port number for the Ethernet communication device to receive data as the value of the second element of the MONPORT parameter set on the robot controller.

### **3.4.3.2. CR75n series**

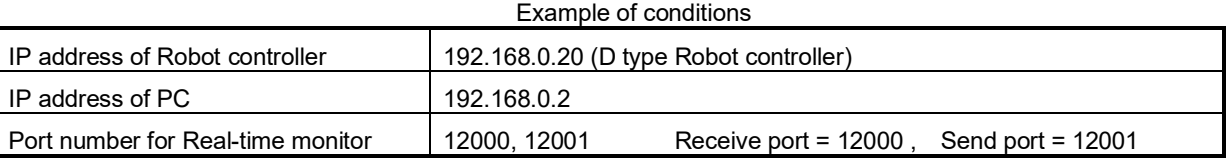

(1) Connecting the controller and personal computer

Connect the Ethernet cable to the connector of the controller. When the hub is used, use the straight cable. Or when the personal computer and controller are connected to each other one to one, use the cross cable.

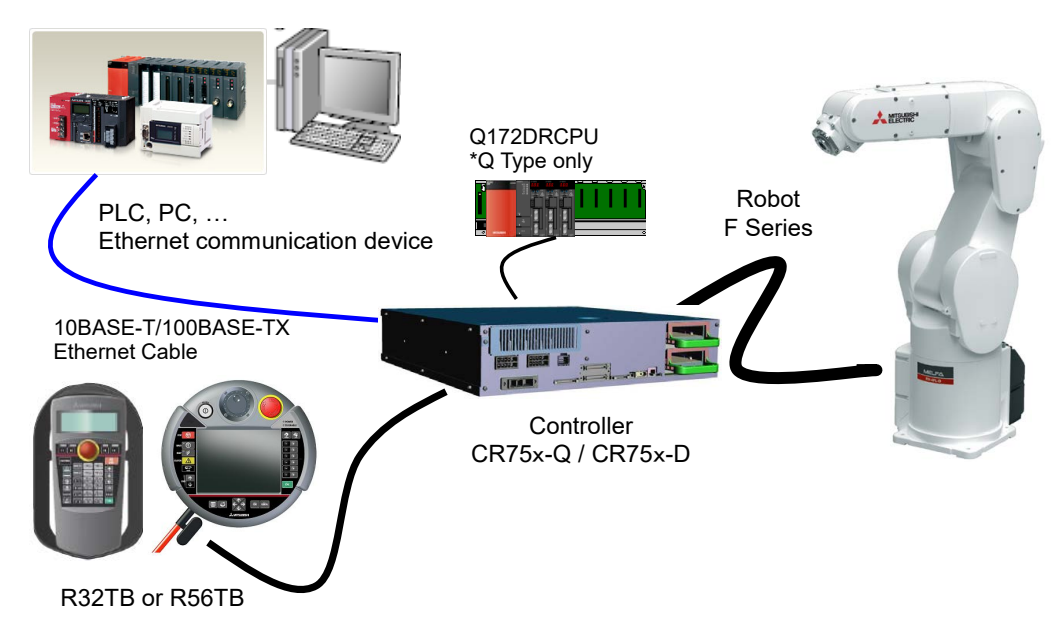

(2) Setting the controller parameters

Set the parameters of the robot controller as shown in Table. For more information about parameters, see [3.4.7.](#page-58-0)

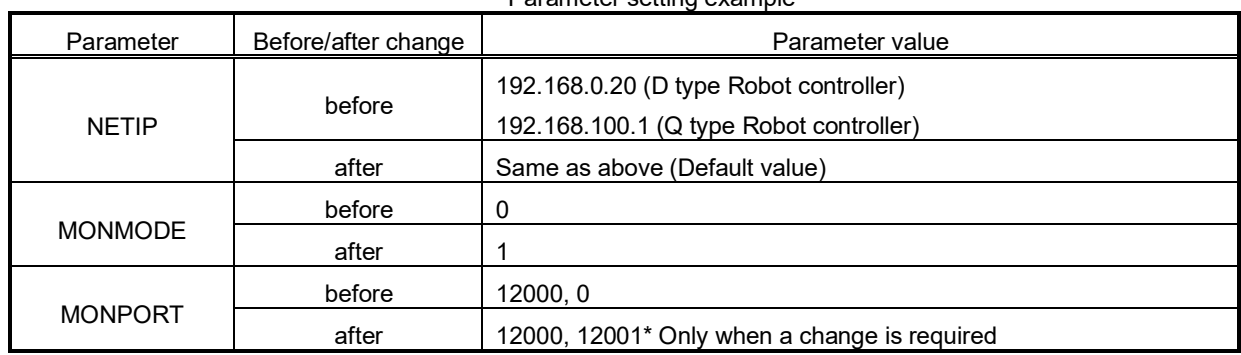

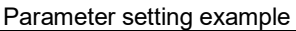

(3) Setting the personal computer

To suit your network, please perform the communication settings. Please specify the UDP protocol of Ethernet communication.

Set the same inbound port number for the Ethernet communication device to receive data as the value of the second element of the MONPORT parameter set on the robot controller.

# **3.4.4. Start of monitor / End of monitor**

Explain start of monitor and end of the monitor.

### (1) Start of monitor

Set the data type ID as a starting packet data, set data output start (1) on the command, you want to monitor the return data type 1-4 In addition, it sends to the robot controller.

If the start packet data is accepted normally, the robot controller continuously sends reply packet data (output data) to the Ethernet communication device by every control cycle of the robot controller (refer to the following).

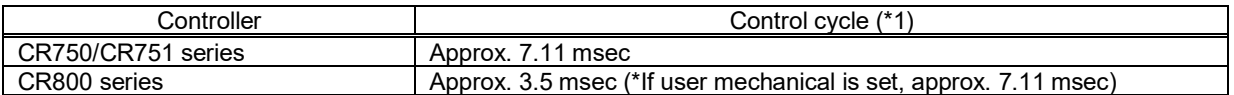

\*1 Because it depends on the performance of the communication path and the communication device, the period is not guaranteed.

### (2) End of monitor

It will be sent to the robot controller by setting the data output end (255) to the command end packet data. If accepted, the robot controller to exit the sending of the reply packet data.

If you want to change the type of output data on the monitor the way, it sends a start packet data.

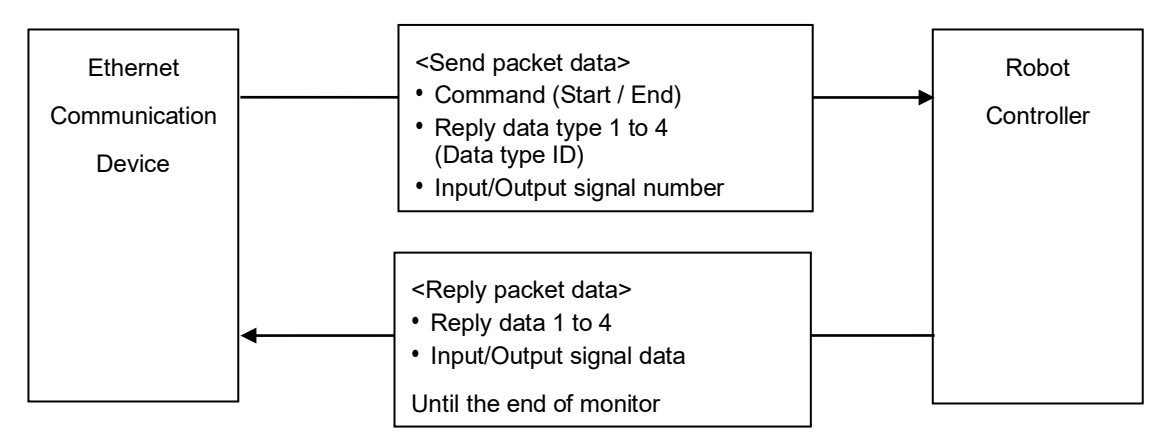

About communication device

• Communication device is the only one. It is not possible to communicate with the other device of two or more.

• It is disconnected from the communication device in communication first, and then communicates with a corresponding later

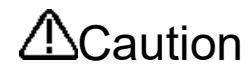

Caution The data output from the robot, for that is sent (UDP) communication via Ethernet without the retransmission process, because there is the case that such noise environments, such as the transmission of data or a wrong data dropout occurs, the guarantee of data is not possible. Use the data output from the robot only for monitoring. When the data needs to be used for control, check the data for consistency on the receiving side by comparing the data with the previous value of the communication data counter or the monitoring counter of the robot information (refer to section 3.4.4). If the check shows the data is incorrect, take appropriate measures, such as stopping the equipment safely, before use.

# **3.4.5. Explanation of communication data packet**

It describes the structure of the communication packet data to be used in real-time monitoring function. To the robot controller, I will use the same packet structure on both send and receive from Ethernet communication device. Storage method of data is little-endian. Real data in 32-bit real number is IEEE754 standard method. Data packet size is 196 bytes fixed.

| Name                               | Data type                                                                                                    | Explanation                                                                                                    | Address  |  |
|------------------------------------|----------------------------------------------------------------------------------------------------|----------------------------------------------------------------------------------------------------|----------|--|
| Command                            | unsigned short<br>2 byes                                                                                                    | Specifies the start or end of the real-time monitoring function.<br>// Start of the real-time monitor<br>1<br>255<br>// End of the real-time monitor                                                                                                    |          |  |
| Not used(reserve)                  | $\overline{2}$ byes                                                                                                    | Not used                                                                                                    | $2 - 3$  |  |
| Reply data type 1                  | unsigned short<br>2 byes                                                                                                    | 1) Communication device $\rightarrow$ Robot controller<br>Specifies the <data id="" type=""> of the data that you want to monitor.<br/>2) Robot controller <math>\rightarrow</math> Communication device<br/>Echo back of send 1)<br/>*Data type ID see [3.4.6 Data type ID]</data>                                                                                                    | 4-5      |  |
| Not used(reserve)                  | 2 byes                                                                                                    | Not used                                                                                                    | $6 - 7$  |  |
| Reply data 1                       | Data structure<br>POSE, JOINT, PULSE,<br>ROBMON,<br>FORCE or FLOAT8<br>40 bytes<br>* Each data structure is<br>described in Table<br>Table 3-2, Table 3-3<br>Table 3-4, Table 3-5<br>Table 3-6, Table 3-7 | 1) E Communication device $\rightarrow$ Robot controller<br>Not used. Set to zero.<br>2) Robot controller $\rightarrow$ Communication device<br>The output data sent back from the controller.<br>Data type is seeing in the return data type.<br>*Data structure<br><b>POSE</b><br>// XYZ type [mm/rad]<br>// Joint type [rad]<br>JOINT<br>// Motor pulse type [pulse] or Current type[%]<br>PULSE<br>// Force sensor type<br>FORCE<br>ROBMON // Robot movement information<br>// General purpose, float×8<br>FLOAT8 | $8 - 47$ |  |
| Input signal number of             |                                                                                                    | 1) Communication device $\rightarrow$ Robot controller                                                                                                    | 48-49    |  |
| the top                            | unsigned short                                                                                                    | Input signal number of the top (0 to 32767)                                                                                                    |          |  |
| * Ver.R4b/S4b or later             | 2 byes                                                                                                    | 2) Robot controller $\rightarrow$ Communication device<br>Echo back of send 1)                                                                                                    |          |  |
| Output signal number<br>of the top | unsigned short                                                                                                    | 1) Communication device $\rightarrow$ Robot controller<br>Output signal number of the top (0 to 32767)                                                                                                    |          |  |
| * Ver.R4b/S4b or later             | 2 byes                                                                                                    | 2) Robot controller $\rightarrow$ Communication device<br>Echo back of send 1)                                                                                                    | 50-51    |  |
| Input signal data                  | unsigned long                                                                                                    | 1) Communication device $\rightarrow$ Robot controller<br>Not used. Set to zero.                                                                                                    | 52-53    |  |
| * Ver.R4b/S4b or later             | 4 byes                                                                                                    | 2) Robot controller $\rightarrow$ Communication device<br>Input signal data(0x00000000-0xffffffff)                                                                                                    |          |  |
| Output signal data                 | unsigned long                                                                                                    | 1) Communication device $\rightarrow$ Robot controller<br>Not used. Set to zero.                                                                                                    | 56-57    |  |
| * Ver.R4b/S4b or later             | 4 byes                                                                                                    | 2) Robot controller $\rightarrow$ Communication device<br>Output signal data(0x00000000-0xffffffff)                                                                                                    |          |  |
| Communication data<br>counter      | unsigned long<br>4 byes                                                                                                    | 1) Communication device $\rightarrow$ Robot controller<br>Not used. Set to zero.<br>2) Robot controller $\rightarrow$ Communication device<br>The number of communications. To return to the minimum<br>value 0 and the maximum value by integrating.                                                                                                    | 60-63    |  |
| Reply data type 2                  | unsigned short<br>2 byes                                                                                                    | Same Reply data type 1                                                                                                    | 64-65    |  |
| Not used(reserve)                  | 2 byes                                                                                                    | Not used                                                                                                    | 66-67    |  |
| Reply data 2                       | POSE, JOINT, PULSE,<br>ROBMON,<br>FORCE or FLOAT8 40 bytes                                                                                                    | Same Reply data 1                                                                                                    | 68-107   |  |
| Reply data type 3                  | unsigned short<br>2 byes                                                                                                    | Same Reply data type 1                                                                                                    | 108-109  |  |
| Not used (reserve)                 | 2 byes                                                                                                    | Not used                                                                                                    | 110-111  |  |
| Reply data 3                       | POSE, JOINT, PULSE,<br>ROBMON.<br>FORCE or FLOAT8 40 bytes                                                                                                    | Same Reply data 1                                                                                                    | 112-151  |  |
| Reply data type 4                  | unsigned short 2 byes                                                                                                    | Same Reply data type 1                                                                                                    | 152-153  |  |
| Not used (reserve)                 | 2 byes                                                                                                    | Not used                                                                                                    | 154-155  |  |
| Reply data 4                       | POSE, JOINT, PULSE,<br>ROBMON,<br>FORCE or FLOAT8 40 bytes                                                                                                    | Same Reply data 1                                                                                                    | 156-195  |  |

**Table 3-1 Data packet**

# **Table 3-2 POSE (XYZ) data structure**

<span id="page-55-0"></span>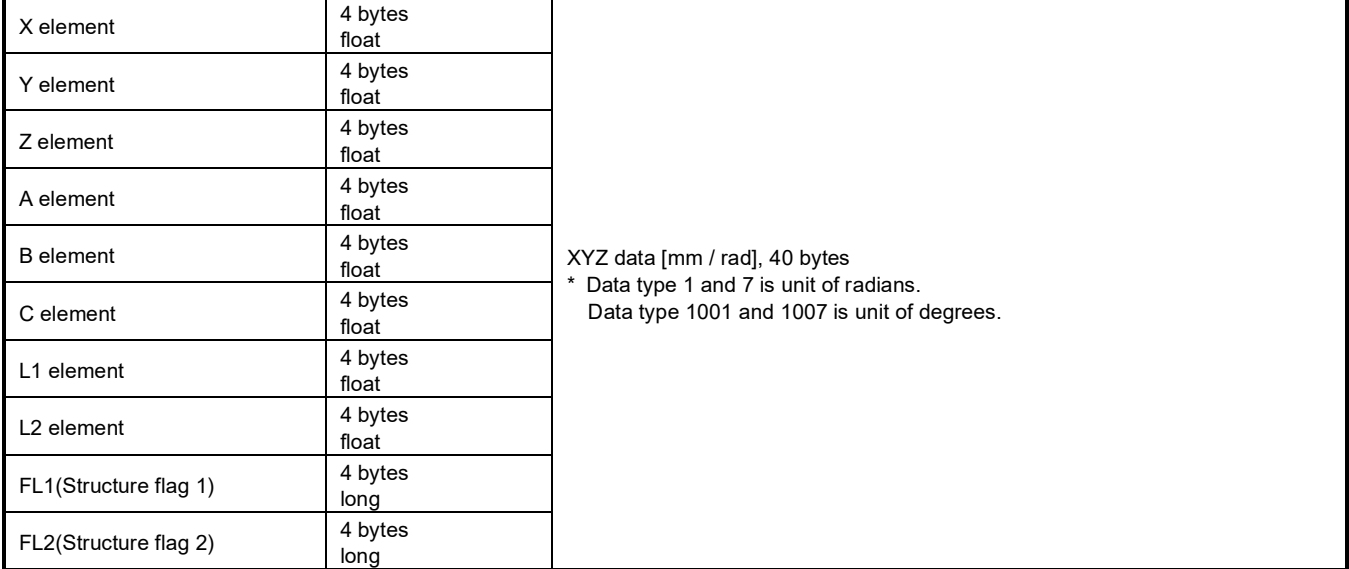

### **Table 3-3 JOINT data structure**

<span id="page-55-1"></span>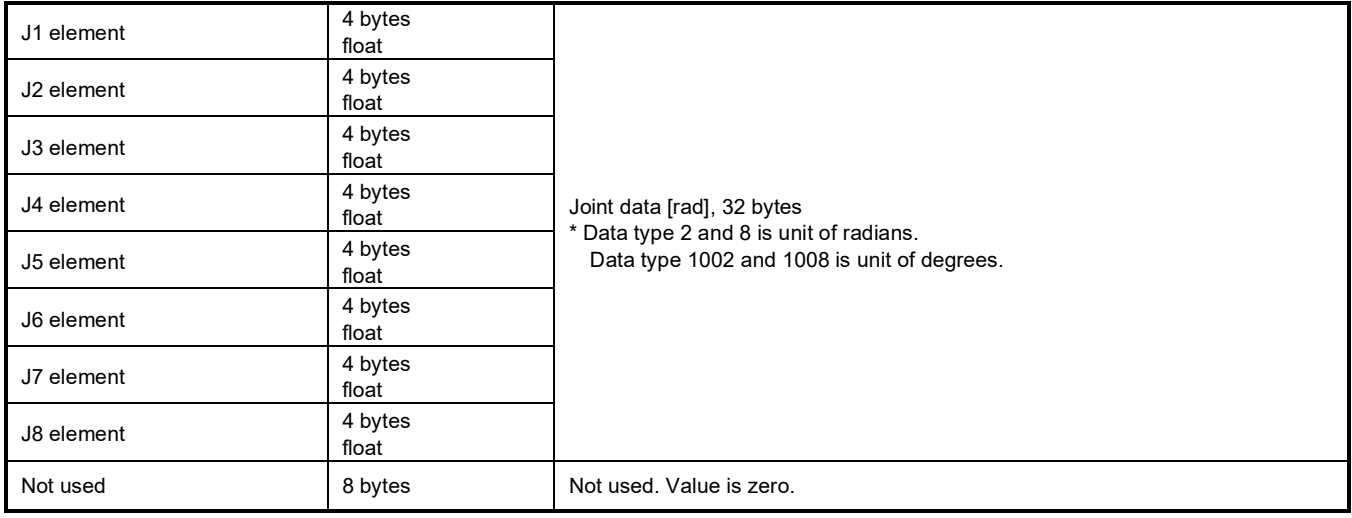

# **Table 3-4 PULSE (Pulse/%) data structure**

<span id="page-55-2"></span>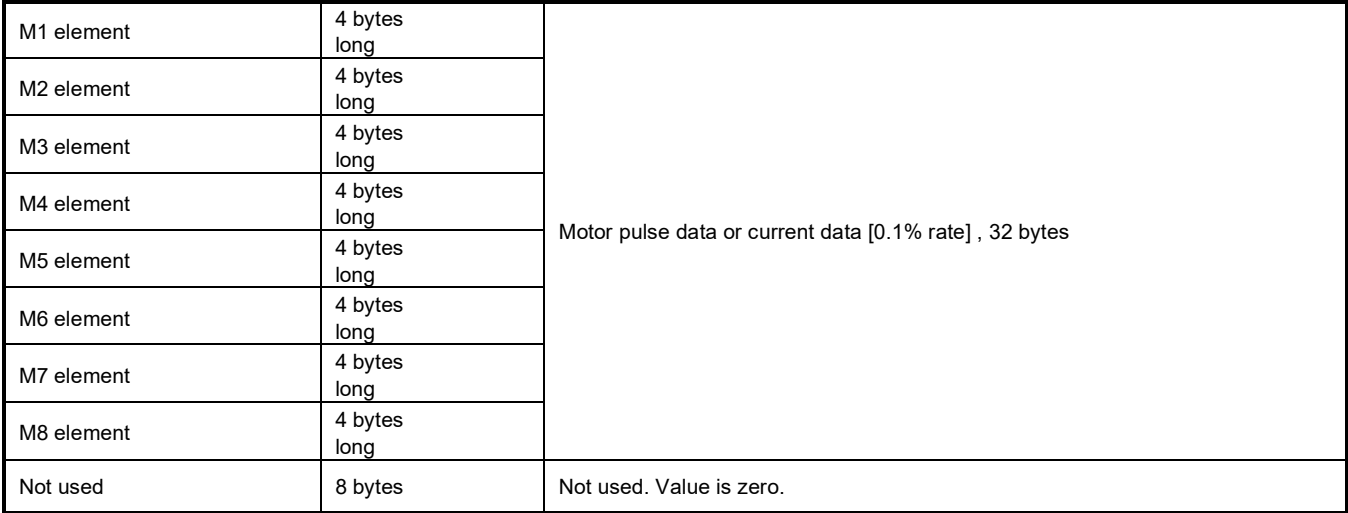

# **Table 3-5 FORCE (N/Nm) data structure**

<span id="page-56-0"></span>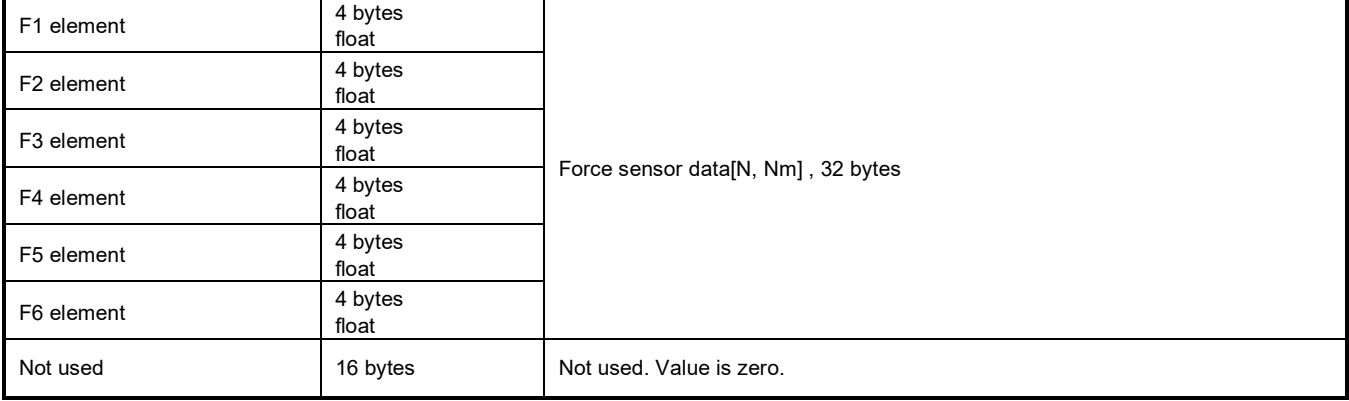

# **Table 3-6 ROBMON (Robot information) data structure**

<span id="page-56-1"></span>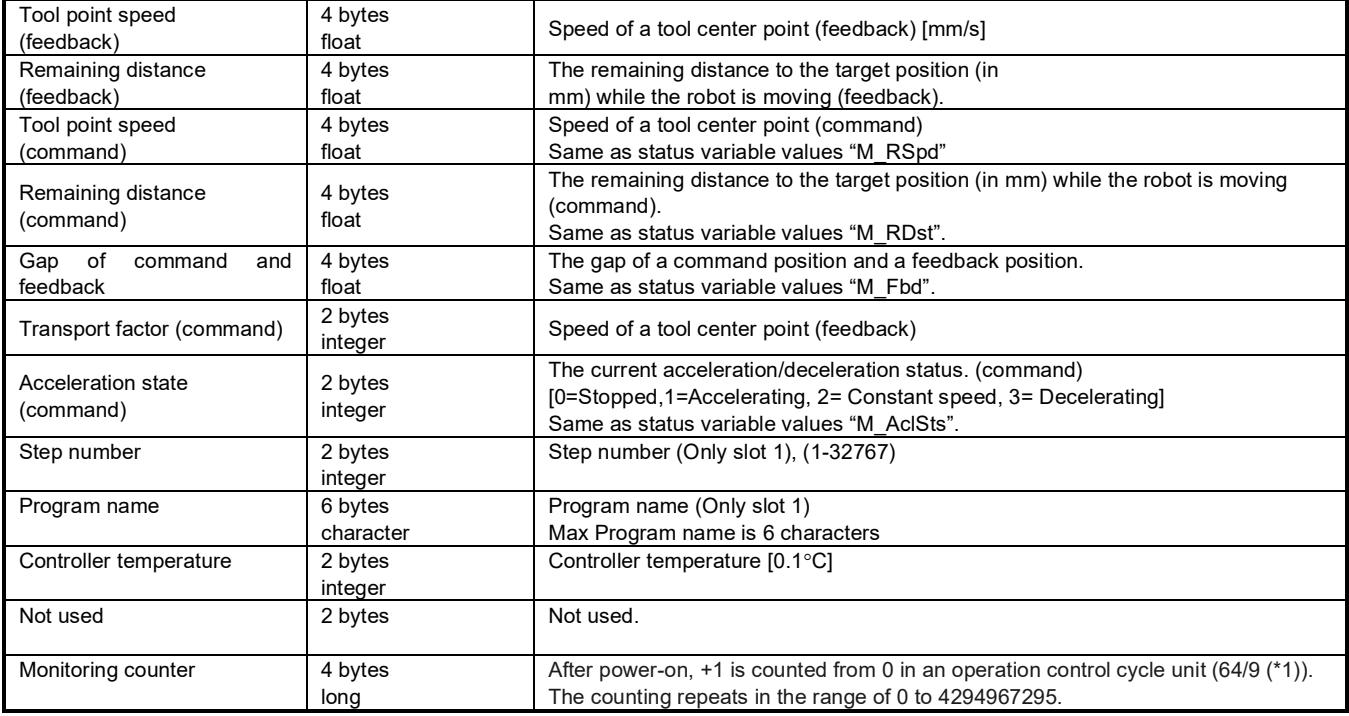

<span id="page-56-2"></span>(\*1) CR750/CR751 series: approx. 7.111 ms, CR800 series: approx. 3.5 ms (If user mechanical is set, approx. 7.1 ms)

# **Table 3-7 FLOAT8 (short real) data structure**

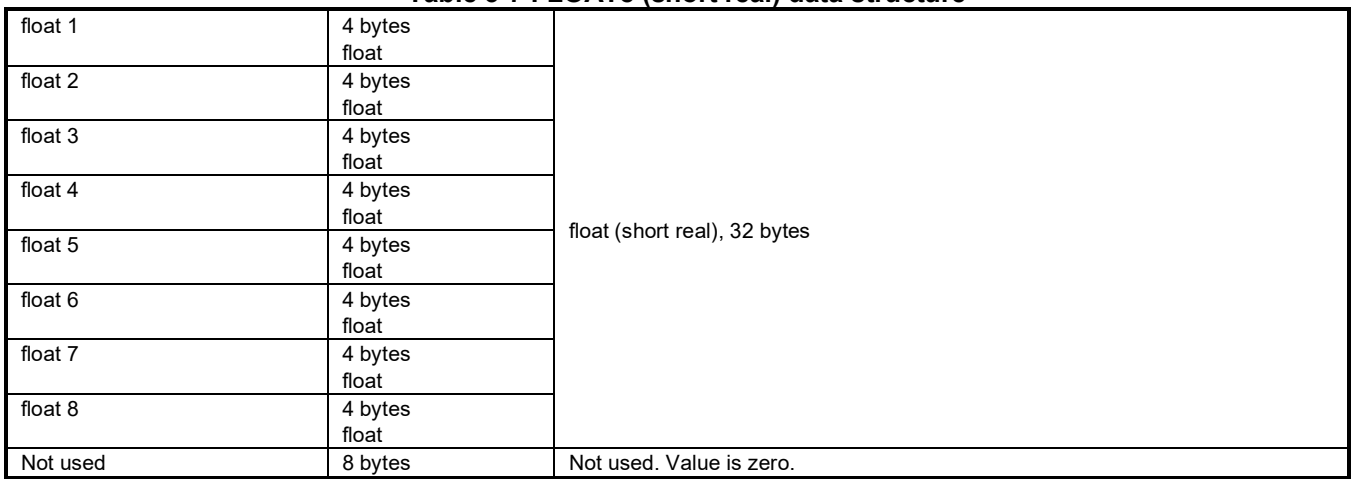

# <span id="page-57-0"></span>**3.4.6. Data type ID**

The type of data that can be monitored in real-time monitor function.

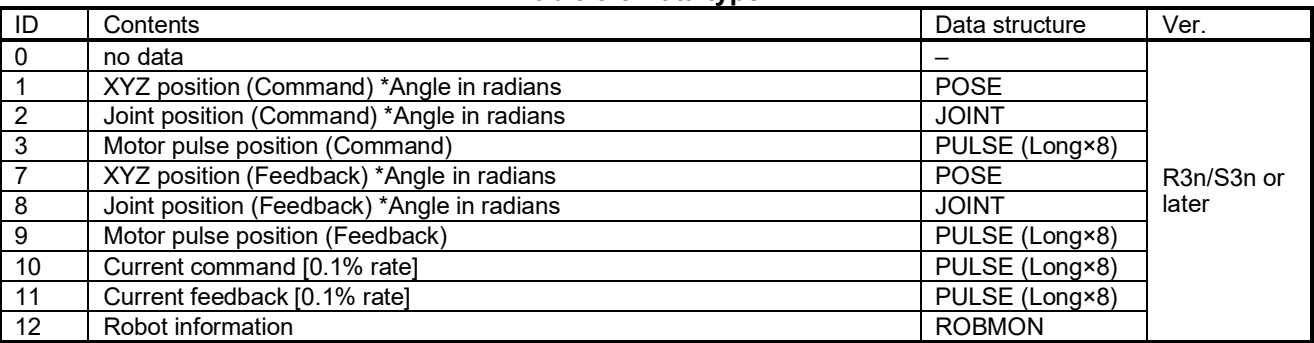

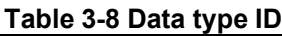

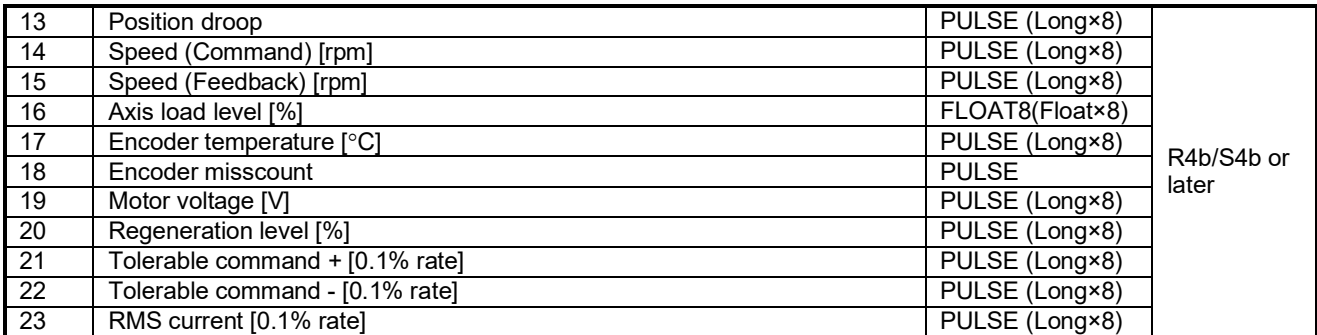

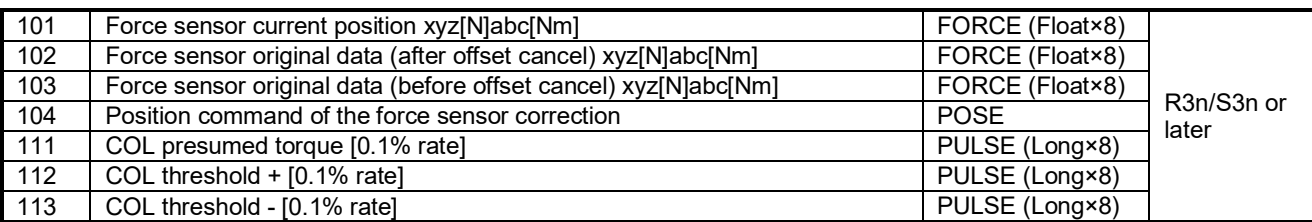

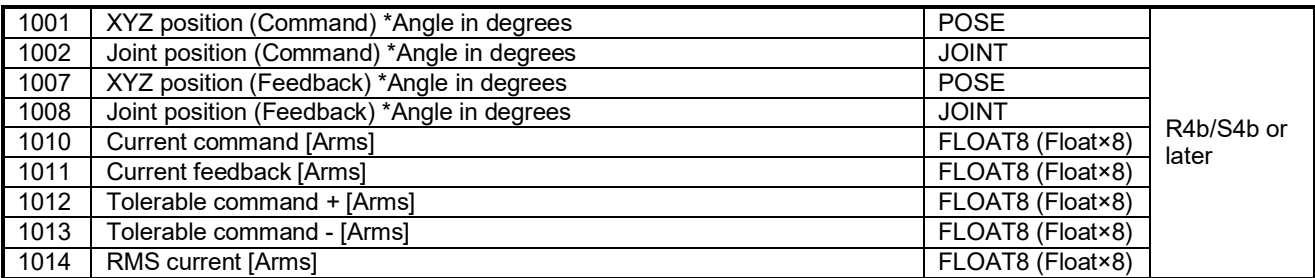

# <span id="page-58-0"></span>**3.4.7. Parameters**

| Parameter                        | Parameter<br>name | No. of<br>arrays | Details explanation                                                                                                    | <b>Factory setting</b> |  |  |
|----------------------------------|-------------------|------------------|----------------------------------------------------------------------------------------------------|------------------------|--|--|
| Ethernet<br>real-time<br>monitor | <b>MONMODE</b>    | Integer 1        | Switch to enable or disable real-time monitoring<br>function<br>0: Disable<br>1: Enable                                                                                                    | 1                      |  |  |
|                                  | <b>MONPORT</b>    | Integer 2        | Specify the receive port number and the send port<br>number of real-time monitor function.<br>(0 to 65535)<br>First element: Receive port number<br>Second element: Send port number<br>Second element:<br>0 is special value, reply to the sender port number<br>that is set to UDP header information in the packet<br>data start the robot controller has received | 12000, 0               |  |  |

**Table 3-9 Parameter**

# **3.4.8. Error**

# **Table 3-10 Error**

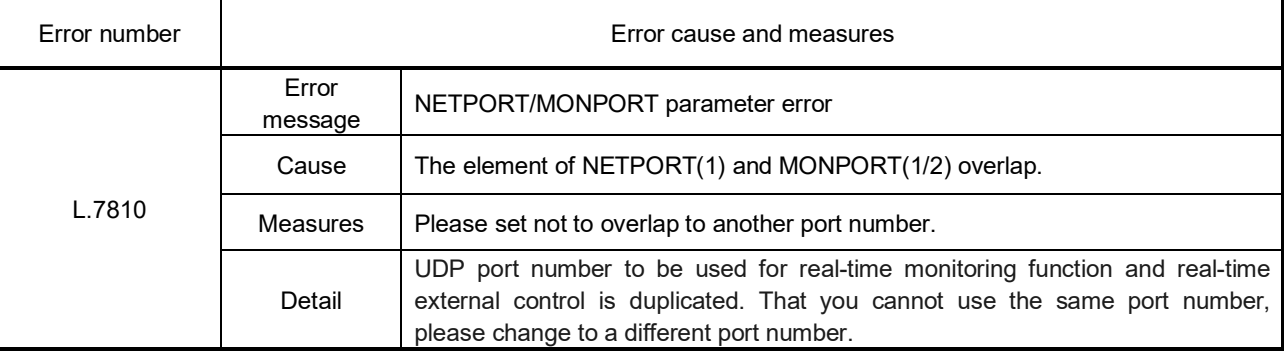

# **3.5. SLMP Connection**

# **3.5.1. Function Overview**

Please note that the functions listed here apply only to the CR800 series, and not the CR750/CR751 series. SLMP is a common protocol for seamless communication between applications. Users do not have to be concerned with network layers or boundaries. SLMP communications are available among devices that can transfer messages by SLMP (programmable controllers, personal computers, HMIs and others). (For the details of the SLMP compatibility of external devices, refer to the Instruction Manual of external devices.)

The CR800 Series supports the SLMP communication server function.

# **3.5.2. Supported version**

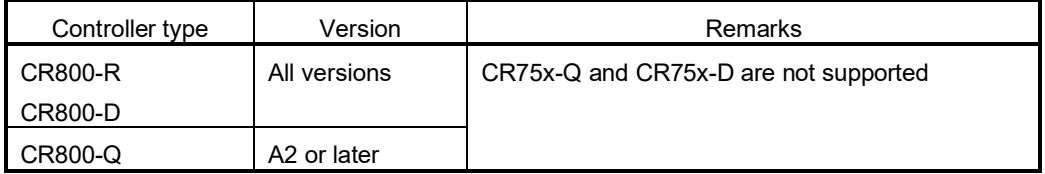

# **3.5.3. Specifications**

The following section describes the specifications of the SLMP-compatible device and SLMP communication.

### **3.5.3.1. SLMP Specifications**

The SLMP specifications for the message sent by an external device or with the communication protocol support function are as follows.

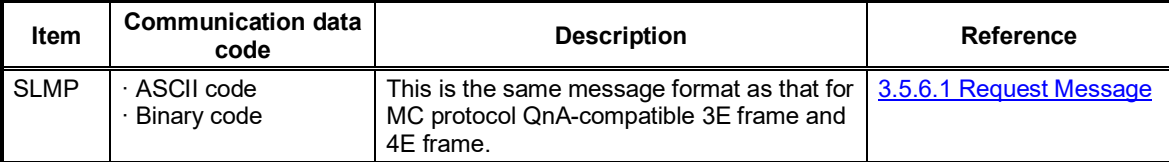

Compared to communication with ASCII code, communication with binary code involves approximately half the amount of communication data.

### **3.5.4. Parameters**

Specify settings with the following parameters.

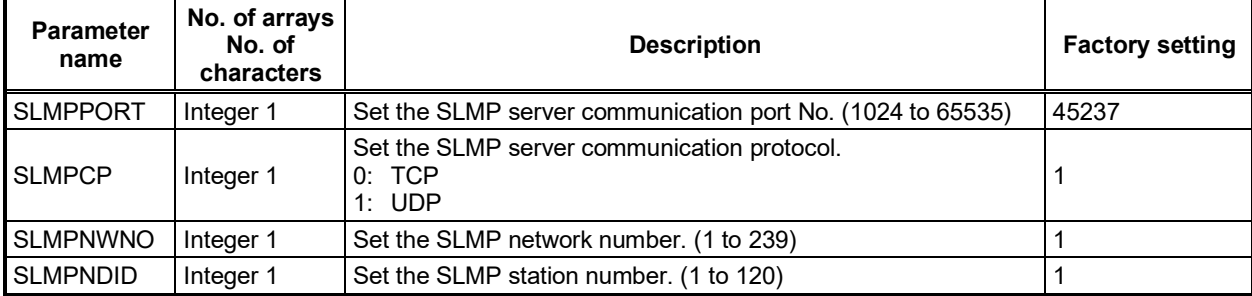

# **3.5.5. SLMP Communication Procedure**

An external device and an SLMP-compatible device communicate as follows.

### **3.5.5.1. Using TCP/IP**

The following is the communication procedure when performing SLMP communication with TCP/IP. With TCP/IP, connections are established when updating, and whether data is received normally or not is checked to ensure reliability of data. However, the line load is high as compared to UDP/IP.

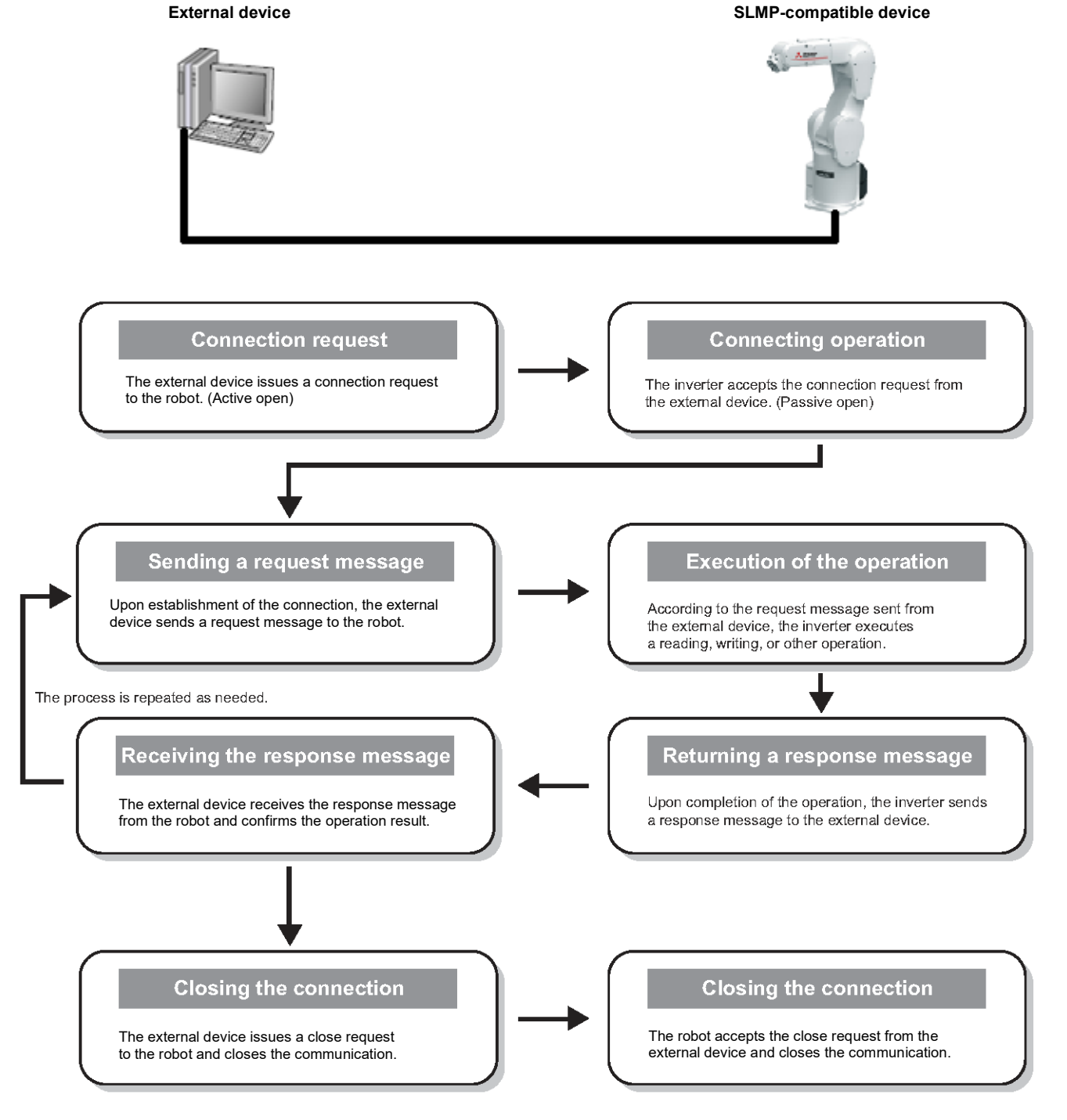

### **3.5.5.2. Using UDP/IP**

The following is the communication procedure when performing SLMP communication with UDP/IP. With UDP/IP, connections are not established when communication is executed, and whether data is received normally or not is not checked. Therefore, the line load is low. However, data is less reliable as compared to TCP/IP. **External device SLMP-compatible device**

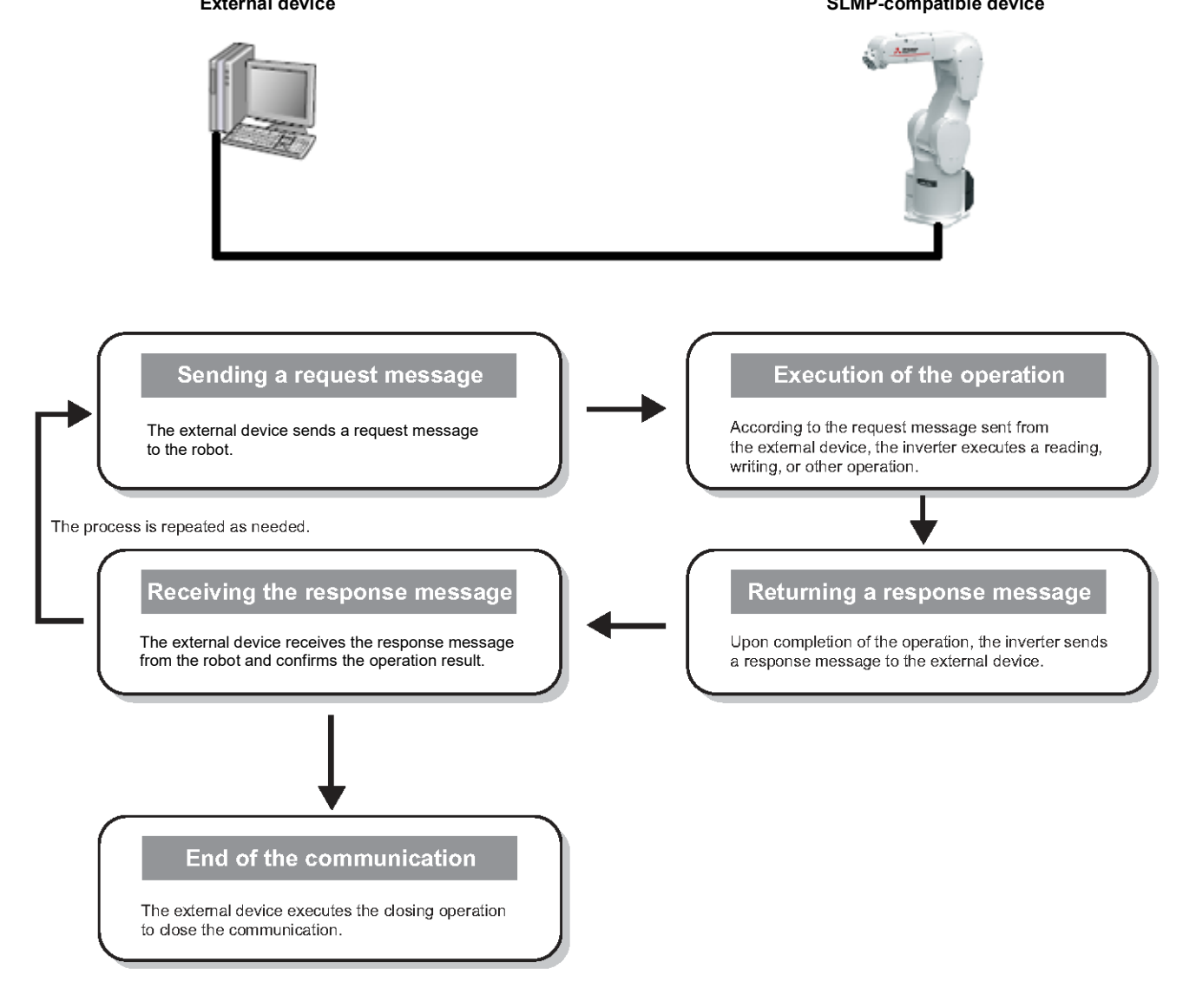

## <span id="page-62-1"></span>**3.5.6. Message Format**

The following section describes the SLMP message format.

### <span id="page-62-0"></span>**3.5.6.1. Request Message**

The following is the format of a request message sent from an external device to an SLMP-compatible device.

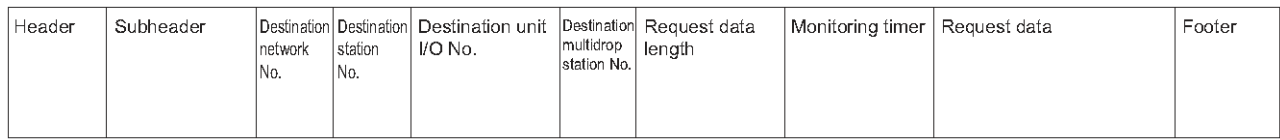

### **Header**

This is the header for TCP/IP or UDP/IP. The header is added by the external device before transmission. Note that the header is normally added automatically by the external device.

### ■ Subheader

This will differ depending on whether a serial No. is added.

The serial No. is an arbitrary number for message recognition added at the external device. When a serial No. is added and a request message sent, the same serial No. is added to the response message. Serial Nos. are used when multiple request messages are sent from an external device to the same SLMP-compatible device.

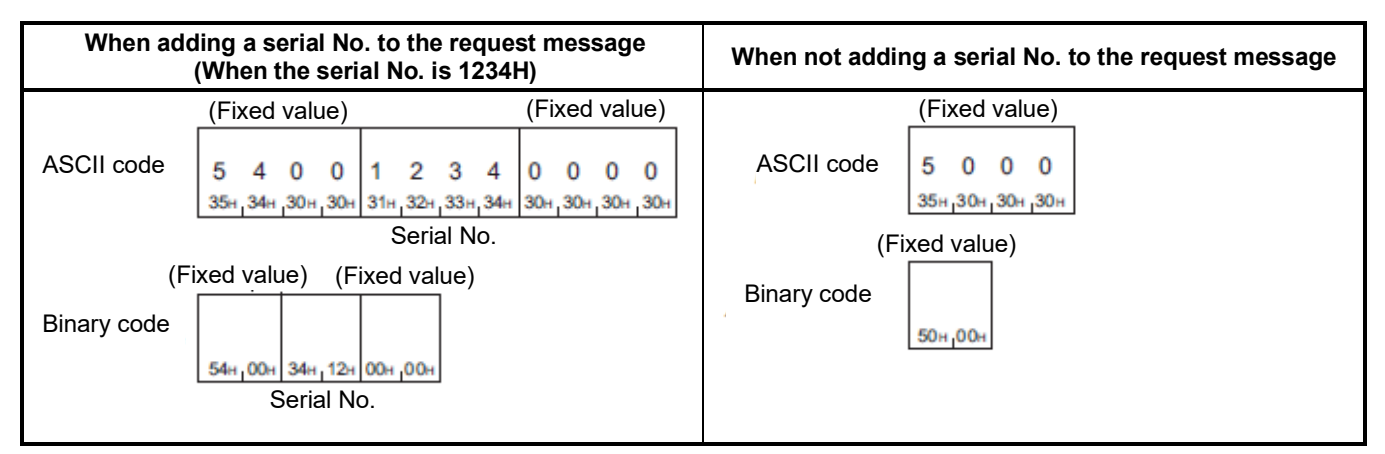

- Use and manage serial Nos. at the external device side.
- When transmitting the message in ASCII code, the serial No. is stored in the order from higher-order byte to lower-order byte.
- When transmitting the message in binary code, the serial No. is stored in the order from lower-order byte to higher-order byte.

■ Request destination network No., request destination station No.

Specify the access destination network No. and station No. Specify the network No. and station No. in hexadecimal. Send the request destination network No. and request destination station No. in the order from higher-order byte to lower-order byte.

- Network No. range Host station: 00H Other station: 01H to EFH (1 to 239)
- Station No. range Host station: FFH (when the network No. is 00H) Other station: 01H to 78H (1 to 120)

# Example

When 1AH(26) is specified as the request destination network No.

ASCII code 
$$
\begin{array}{|c|}\n1 & A \\
\hline\n31H_141\n\end{array}
$$

Binary code

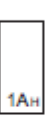

When 1AH(26) is specified as the request destination station No.

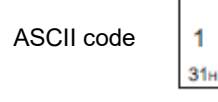

Binary code

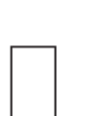

A  $41<sub>H</sub>$ 

The host station has a network No. of 00H and a station No. of FFH. Other stations have other values. The request data addressed to the own station is received regardless of the network No. and station No. settings.

Furthermore, the request data addressed to the other stations is received when the SLMPNWNO and SLMPNDID settings are the same.

Destination unit I/O No. Specify the access destination unit (fixed to 03FFH).

# **Example**

When 03FFH is specified as the request destination unit I/O No.

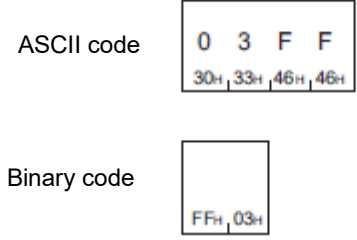

- When performing data communication in ASCII code Send data in the order higher-order byte to lower-order byte.
- When performing data communication in binary code Send data in the order lower-order byte to higher-order byte.
- Request destination multidrop station No. Specify the access destination multidrop station (fixed to 00H).

# **Example**

When 0 is specified as the request destination multidrop station No.

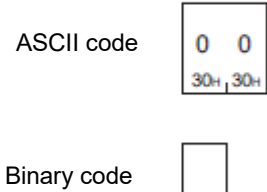

 $00H$ 

Request data length

Specify the data length from the monitoring timer to the request data in hexadecimal. (Units: bytes)

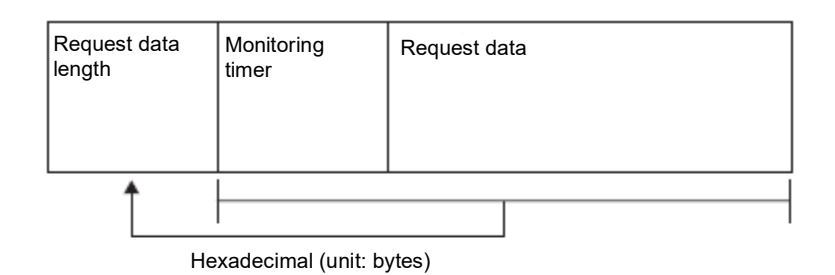

**Example** 

When the request data length is 24 bytes

ASCII code

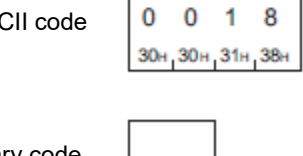

Binary code

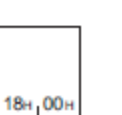

- When performing data communication in ASCII code Send data in the order from higher-order byte to lower-order byte.
- When performing data communication in binary code Send data in the order from lower-order byte to higher-order byte.
- Monitoring timer

Not used (fixed to 0000H)

# **Example**

When 10H specified for monitoring timer

ASCII code

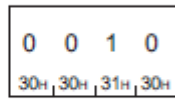

Binary code

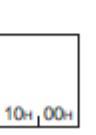

### <span id="page-66-0"></span>**3.5.6.2. Response Message Format**

# The following is the format of a response message sent from an SLMP-compatible device to an external device. (Normal completion)

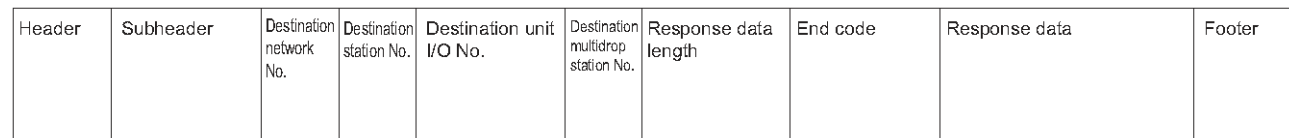

### (Failed completion)

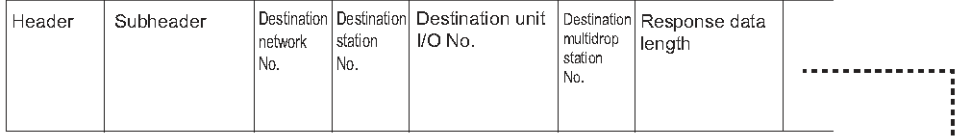

# 

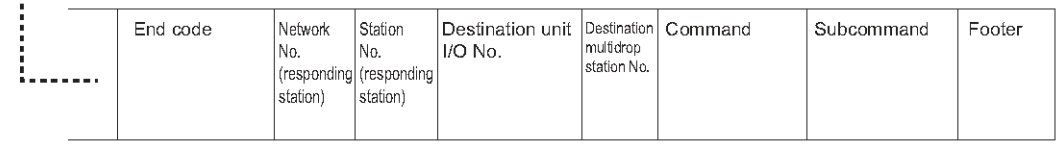

Error information

- $*$  The following items contain the same information described in section  $3.5.6.1$  of this manual.
- Request destination network No.
- **•** Request destination station No.
- Request destination unit I/O No.
- Request destination multidrop station No.

**Header** 

Contains the Ethernet header.

■ Subheader

Contains the subheader for the request message.

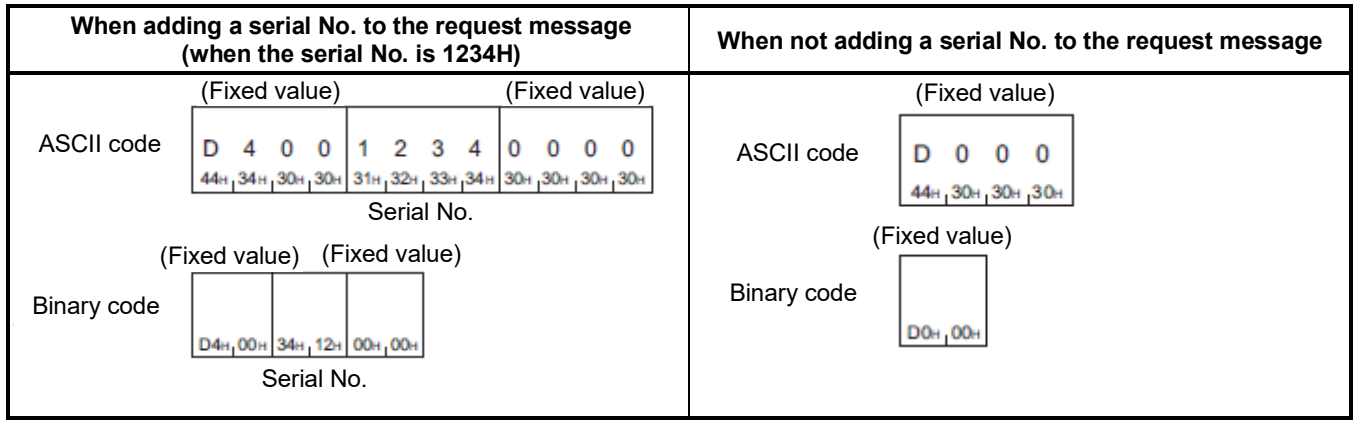

• When performing data communication in ASCII code Serial Nos. are stored in the order from higher-order byte to lower-order byte.

• When performing data communication in binary code Serial Nos. are stored in the order from lower-order byte to higher-order byte.

### Response data length

The data length from the end code to the response data (successful completion) or error information (failed completion) is stored in hexadecimal. (Units: bytes)

(Normal completion)

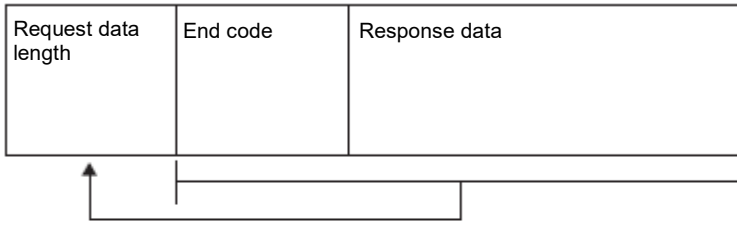

Hexadecimal (unit: bytes)

(Failed completion)

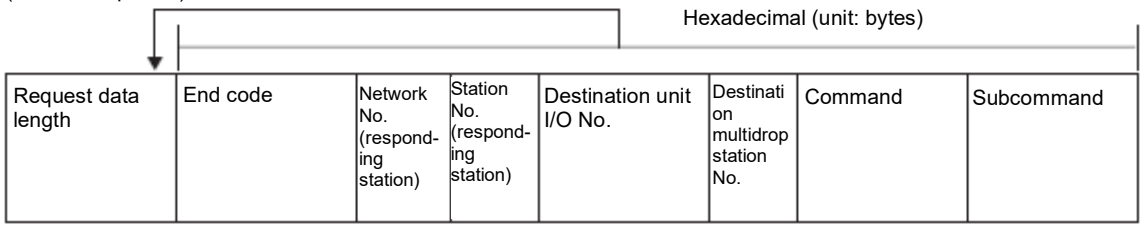

Error information

### Example

When the response data length is 22 bytes

ASCII code  $\mathbf 0$  $0<sub>1</sub>$ 6 30н 30н 31н 36 Binary code 16н ООн

- When performing data communication in ASCII code Send data in the order from higher-order byte to lower-order byte.
- When performing data communication in binary code Send data in the order from lower-order byte to higher-order byte.

# ■ End code

The command processing result is stored.

The value "0" is stored for normal completion. An error code is stored for abnormal completion. (See [section 3.5.8](#page-105-0) of this manual.)

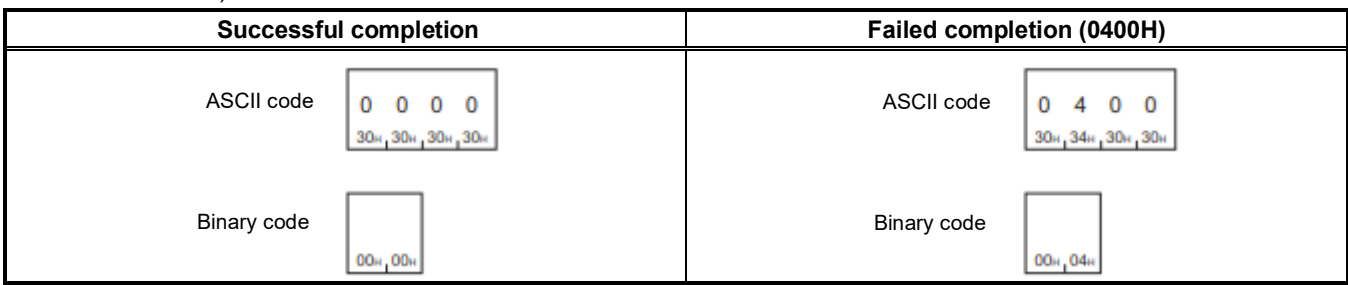

- When performing data communication in ASCII code
	- The command processing result is stored in the order from higher-order byte to lower-order byte.
- When performing data communication in binary code The command processing result is stored in the order from lower-order byte to higher-order byte.

# ■ Response data

When the command is completed successfully, data such as the read data corresponding to the command is stored. Refer to the "Response data" section in the command description for details on response data.

**E** Error information

The command and the subcommand, etc. for which an error occurred are stored.

 $(2)$ 

 $(2)$ 

 $\lambda$ 

# **3.5.7. Commands**

The following section describes SLMP commands.

Refer to [section 3.5.6](#page-62-1) of this manual for details on message formats for other than the command sections.

### Request message format

### (1) [3.5.6.1 Request Message](#page-62-0)

(2) Request data contains both commands and subcommands. Refer to **section 3.5.7.2** onward in this manual for details.  $(1)$ 

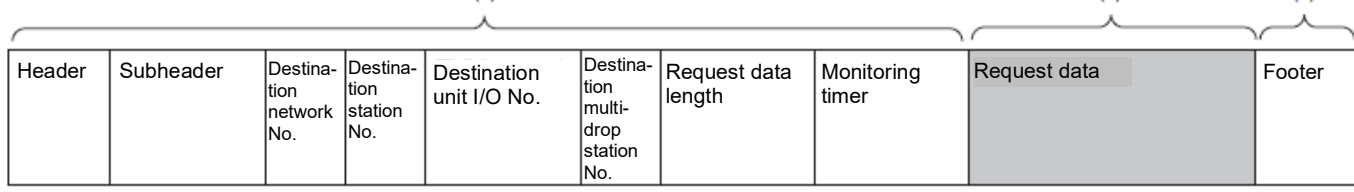

### Response message format

### • Normal completion

(1) [3.5.6.2 Response Message Format](#page-66-0)

(2) Refer t[o section 3.5.7.2](#page-72-0) onward in this manual.

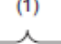

 $(1)$ 

 $\lambda$ 

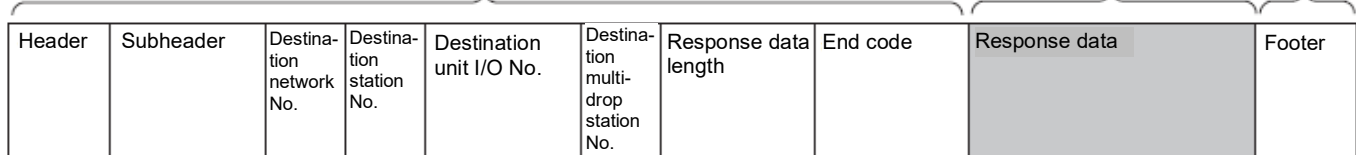

### **•** Failed completion

Refer to [section 3.5.6.2](#page-66-0) onward in this manual.

# **3.5.7.1. List of Commands**

The following is a list of commands. The following "Subcommands" will differ depending on the device specified. Refer to [section 3.5.7.2](#page-72-0) onward in this manual.

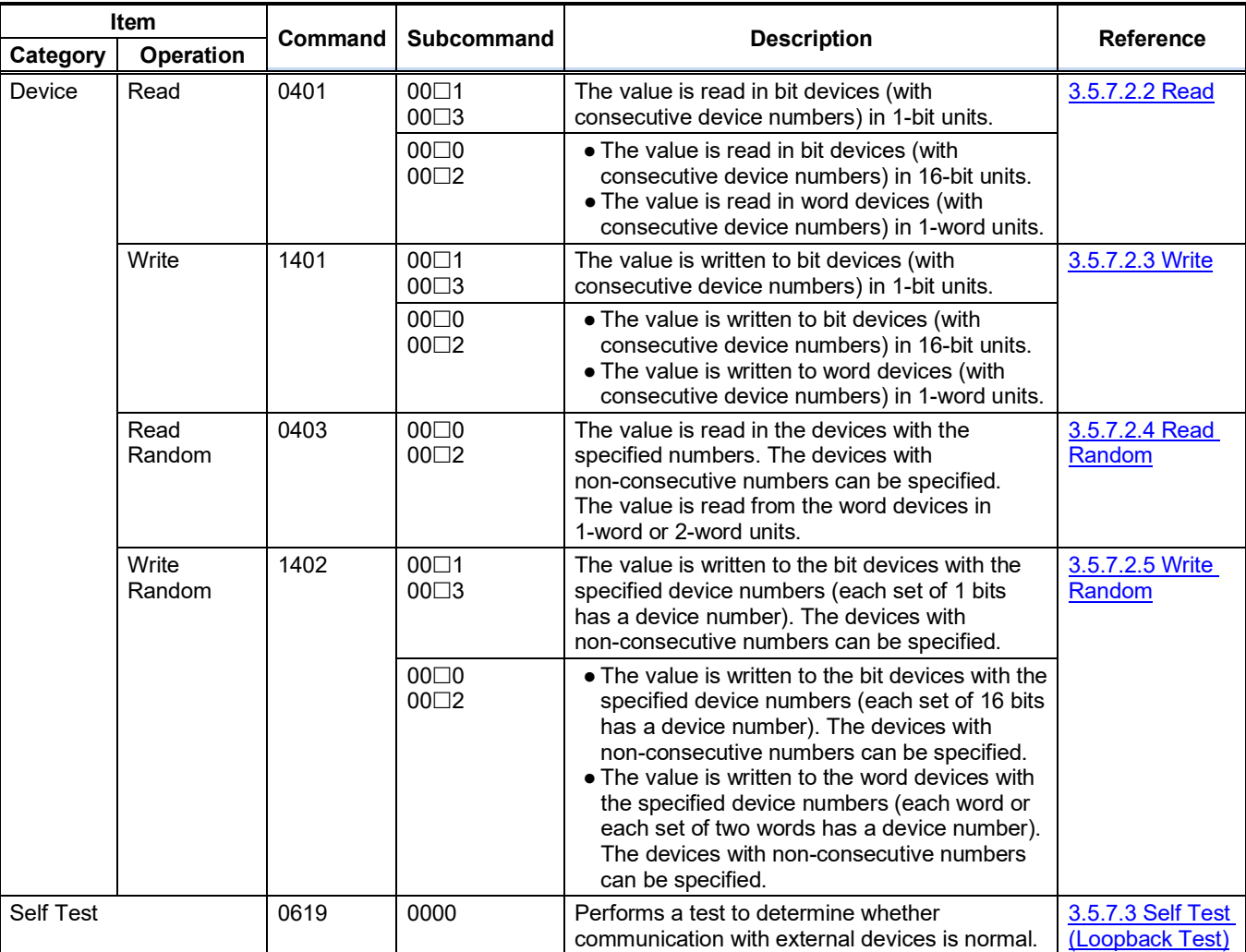
#### **3.5.7.2. Device (Device Access)**

The following section describes commands used to perform device reading and writing.

### 3.5.7.2.1. Data Used in Commands

• Device code

Access destination devices are specified in request data with the following device codes.

For subcommands 0001 and 0000, specify the device code enclosed in parentheses ( ).

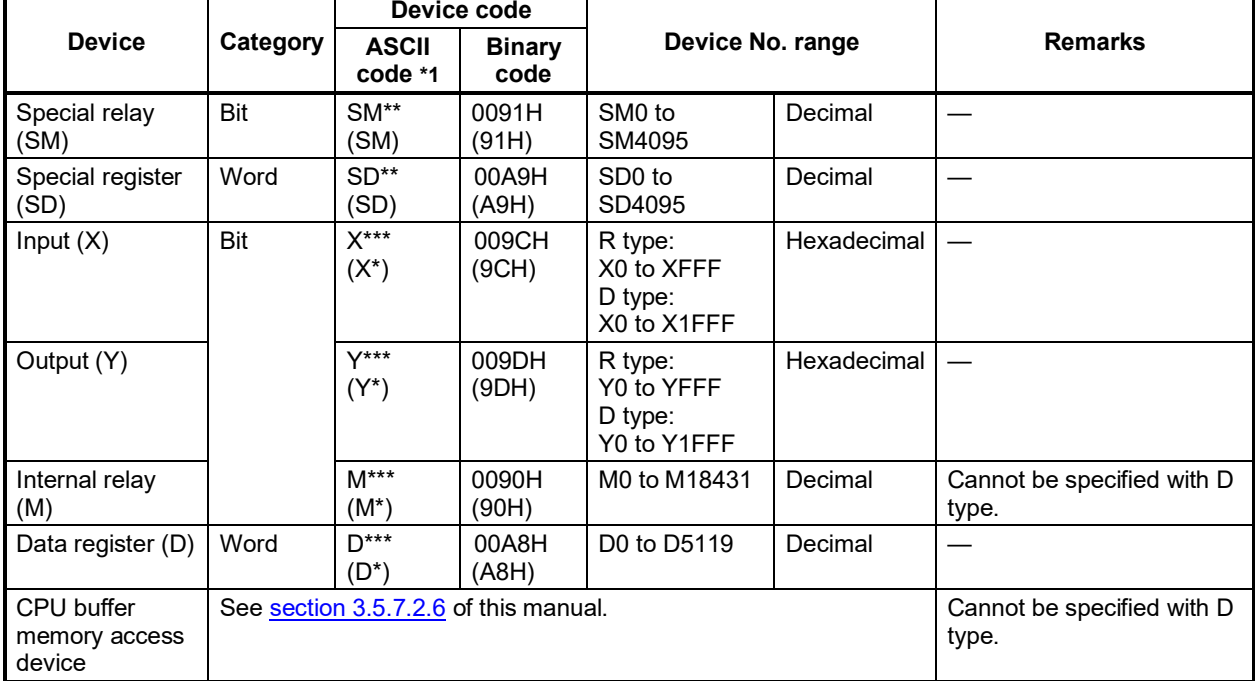

\*1: When performing data communication in ASCII code, specify device codes with 4 digits for subcommands 00 $\square$ 3 and 002. For device codes with 3 digits or less, add an asterisk (\*) (ASCII code: 2AH) or a space (ASCII code: 20H) after the device code.

Specify device codes with 2 digits for subcommands 00 $\Box$ 1 and 00 $\Box$ 0. For device codes with 1 digit, add an asterisk (\*) (ASCII code: 2AH) or a space (ASCII code: 20H) after the device code.

• When performing data communication in ASCII code

Use device codes by converting them to ASCII code (2 or 4 digits), and send them in the order higher-order byte to lower-order byte. Use codes in upper case characters for letters of the alphabet.

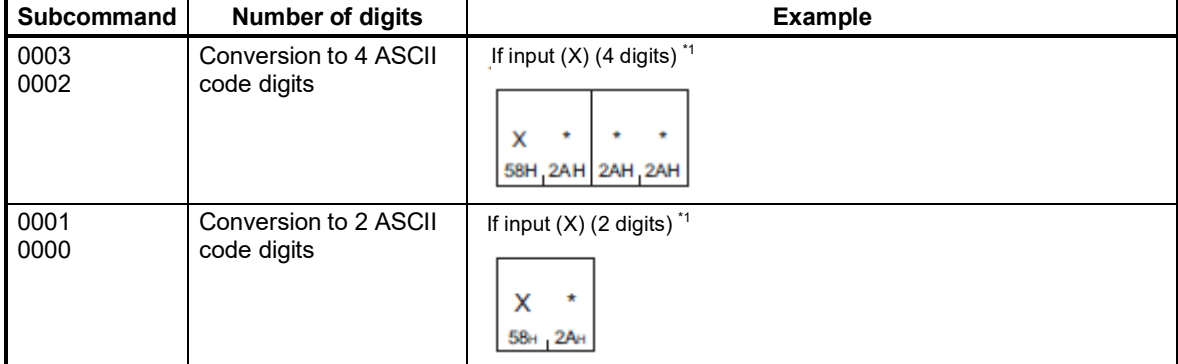

With subcommands 0003, 0002 and 0001, 0000, the number of digits converted to ASCII code will differ.

- \*1: Send input relay device codes in order from "X". Note that asterisks (\*) from the second character onward may also be specified with a space (code: 20H).
- When performing data communication in binary code

Use numerical values (1 or 2 bytes), and send data in the order lower-order byte to higher-order byte.

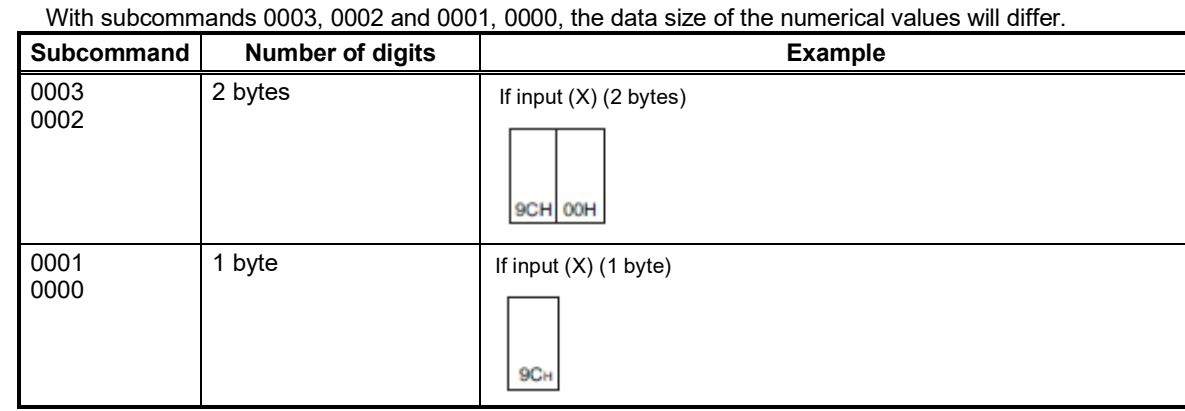

#### First device No. (device No.)

Specify the device No. for reading/writing data. When consecutive devices are specified, specify the first device No. Specify the first device No. in decimal or hexadecimal depending on the device type.

• When performing data communication in ASCII code

Use device Nos. by converting them to ASCII code (6 or 8 digits), and send them in the order higher-order byte to lower-order byte.

With subcommands 0003, 0002 and 0001, 0000, the number of digits converted to ASCII code will differ.

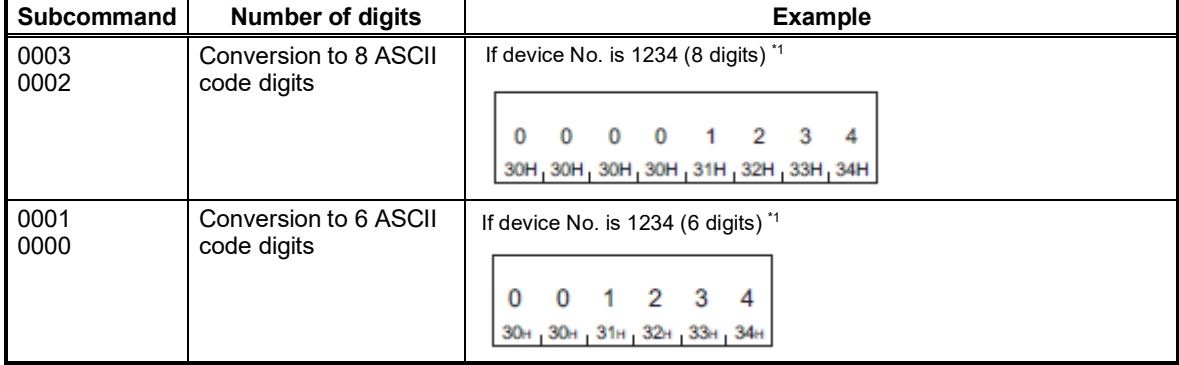

\*1: Send in order from 0. The higher-order digit 0 can also be specified with a space (code: 20H).

• When performing data communication in binary code

Use numerical values (3 or 4 bytes), and send data in the order from lower-order byte to higher-order byte. When the device No. is a decimal device, convert it to a hexadecimal value and send.

With subcommands 0003, 0002 and 0001, 0000, the data size of the numerical values will differ.

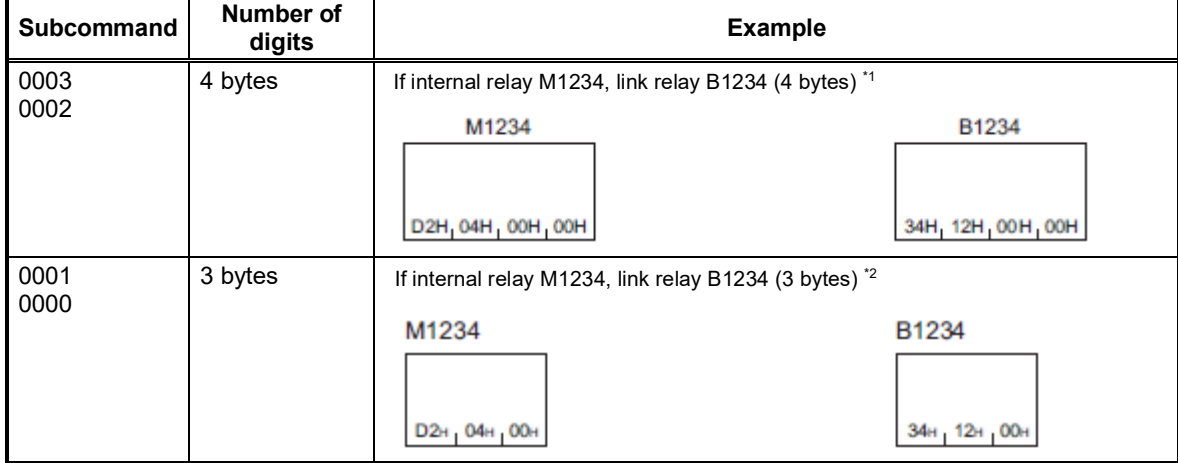

\*1: The device number for internal relay M1234 is in decimal, and must therefore be converted to hexadecimal. This will be 000004D2H, and should be sent in the order D2H, 04H, 00H, 00H. This will be 00001234H for link relay B1234, and should be sent in the order 34H, 12H, 00H, 00H.

\*2: The device number for internal relay M1234 is in decimal, and must therefore be converted to hexadecimal. This will be 0004D2H, and should be sent in the order D2H, 04H, 00H. This will be 001234H for link relay B1234, and should be sent in the order 34H, 12H, 00H.

• Number of devices

Specify the number of devices for reading/writing data.

• When performing data communication in ASCII code

Use the number of devices by converting them to 4 ASCII code digits (hexadecimal), and send them in the order from higher-order byte to lower-order byte. Use codes in upper case characters when specifying letters of the alphabet.

**Example** 

Number of devices: 5 / 20

5 devices

20 devices

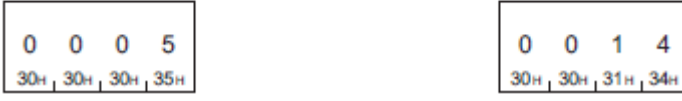

• When performing data communication in binary code

Use a 2-byte numerical value to indicate the number of processing devices, and send in the order from lower-order byte to higher-order byte.

**Example** 

Number of devices: 5 / 20

5 devices

20 devices

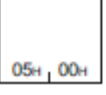

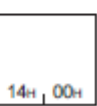

#### ● Read data / write data

The value read from the device is stored for reading. The value to be written to the device is stored for writing. The data arrangement will differ depending on the bit unit (subcommand:  $00\Box 1$ ,  $00\Box 3$ ) or word unit (subcommand:  $00\square 0, 00\square 2$ ).

### • In bit units (subcommand:  $00\Box 1$ ,  $00\Box 3$ )

When performing data communication in ASCII code, send data for the number of specified devices from the specified start device in the order from higher-order byte to lower-order byte. The ON state is denoted as "31H" (1), and the OFF state is denoted as "30H" (0). Use codes in upper case characters when specifying letters of the alphabet.

# **Example**

ON/OFF state of five devices starting from M10

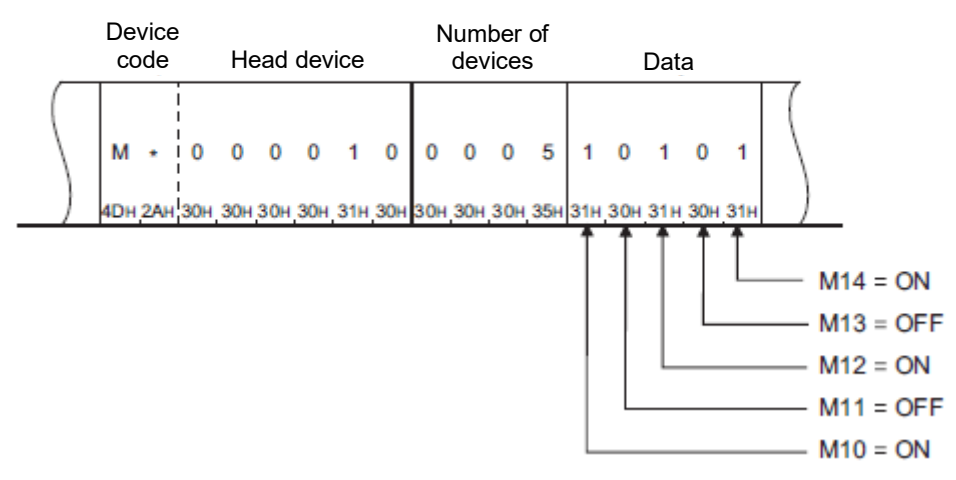

When performing data communication in binary code, specify a single device with 4 bits, and send data for the number of specified devices from the specified start device in the order from higher-order byte to lower-order byte. The ON state is denoted as "1", and the OFF state is denoted as "0".

#### **Example**

ON/OFF state of five devices starting from M10

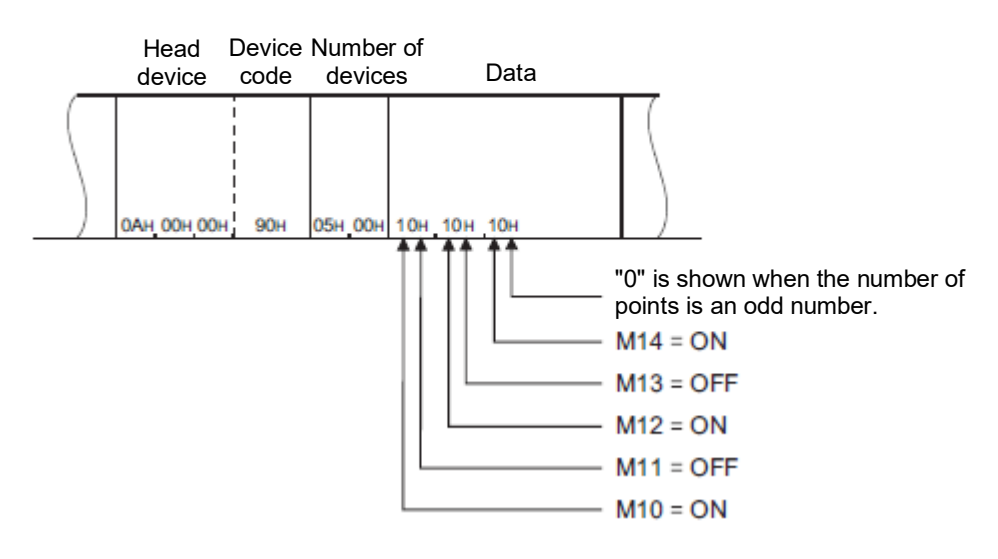

#### • In word units (subcommand:  $00\square 0$ ,  $00\square 2$ )

When performing data communication in ASCII code, send data with 1 word in 4-bit units in the order from higher-order byte to lower-order byte. Data is expressed in hexadecimal.

Use codes in upper case characters when specifying letters of the alphabet.

# Example

ON/OFF state of 32 devices starting from M16

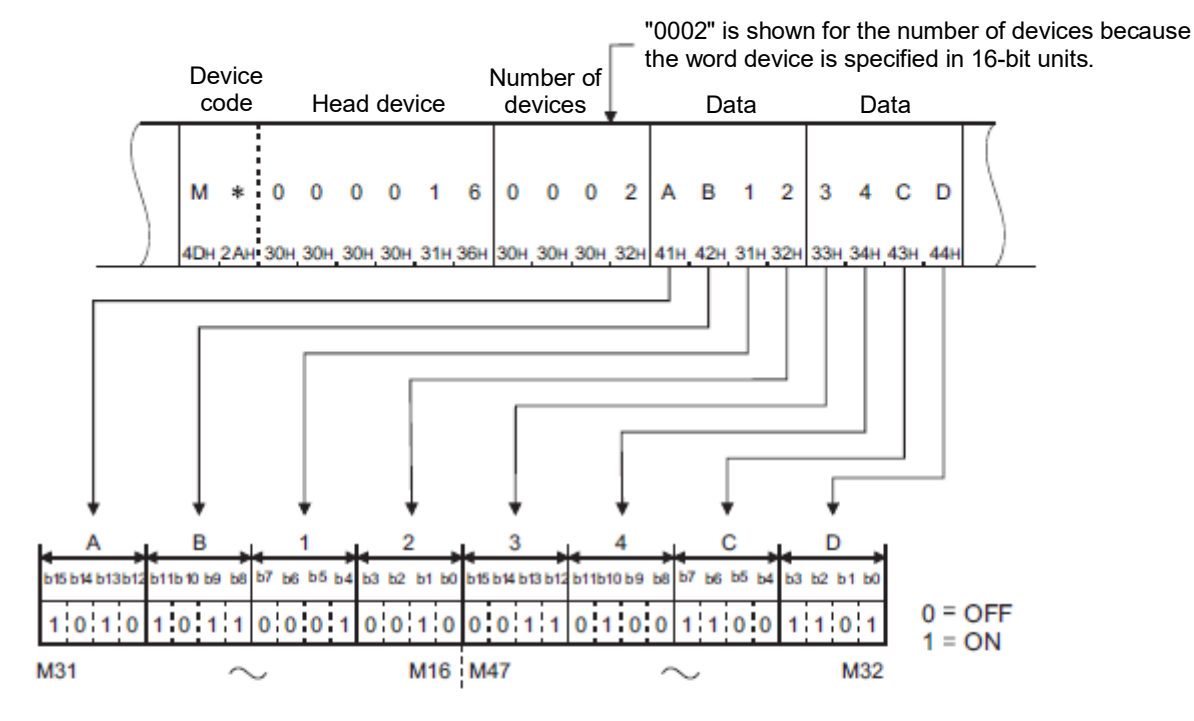

#### **Example**

Data stored in D350/D351

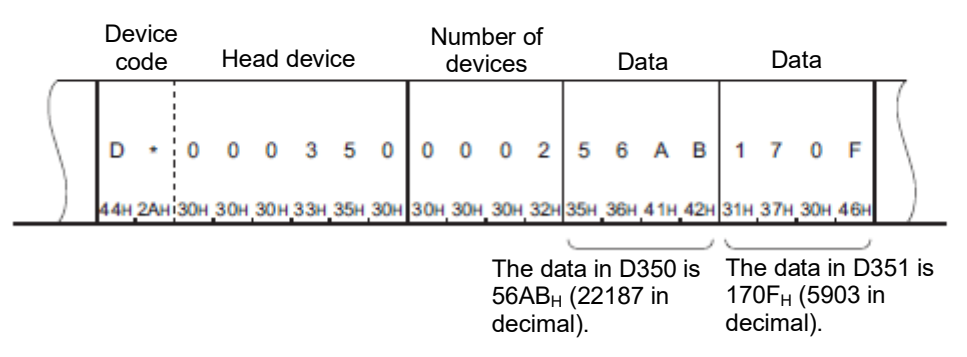

When word devices for reading data contain other than integers (real numbers, character strings), stored values are read as integer values.

- When D0 to D1 contains a real number (0.75), D0 = 0000H, and D1 = 3F40H.
- When D2 to D3 contains a character string ("12AB"), D2 = 3231H, and D3 = 4241H.

When bit devices are handled in word units when performing data communication in binary code, a single device is specified with a 1 bit as shown in the following example. Data is stored in the order from lower-order byte (bit 0 to bit 7) to higher-order byte (bit 8 to bit 15).

#### **Example**

ON/OFF state of 32 devices starting from M16

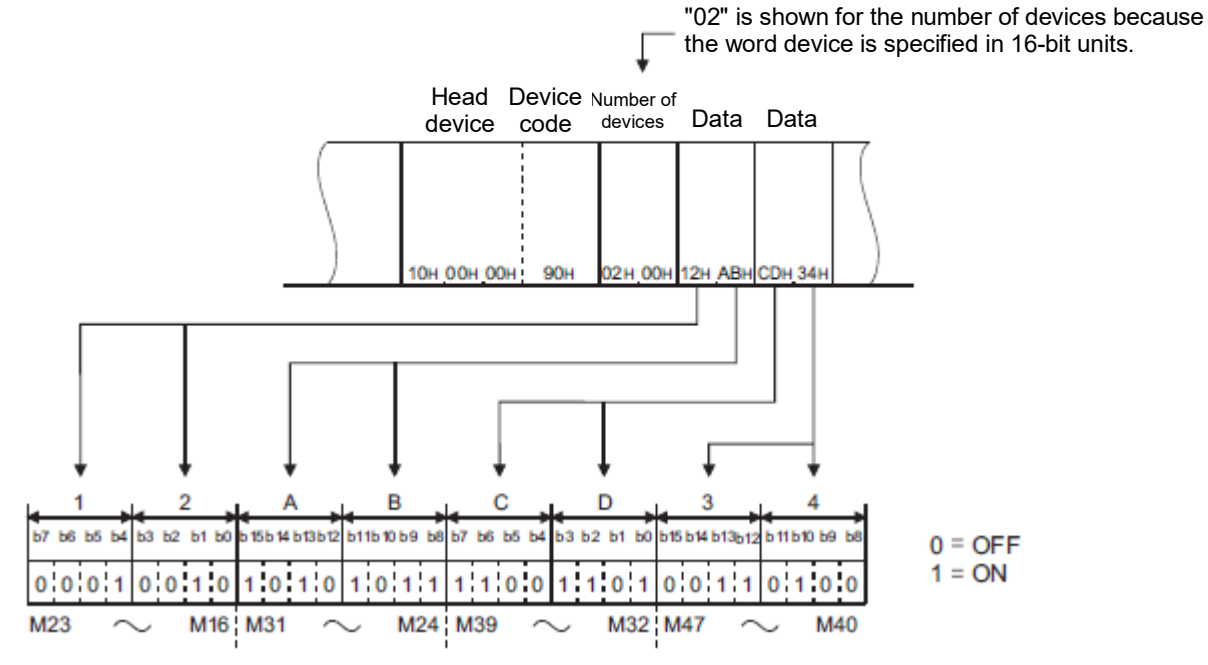

When word devices are used, 1 word is specified in 16 bits as follows. Data is stored in the order from lower-order byte (bit 0 to bit 7) to higher-order byte (bit 8 to bit 15).

When reading, do so after replacing values stored in the response data with higher/lower-order bytes at the user side.

When writing, store request data after replacing the values to be written with higher/lower-order bytes at the user side. Example

Data stored in D350/D351

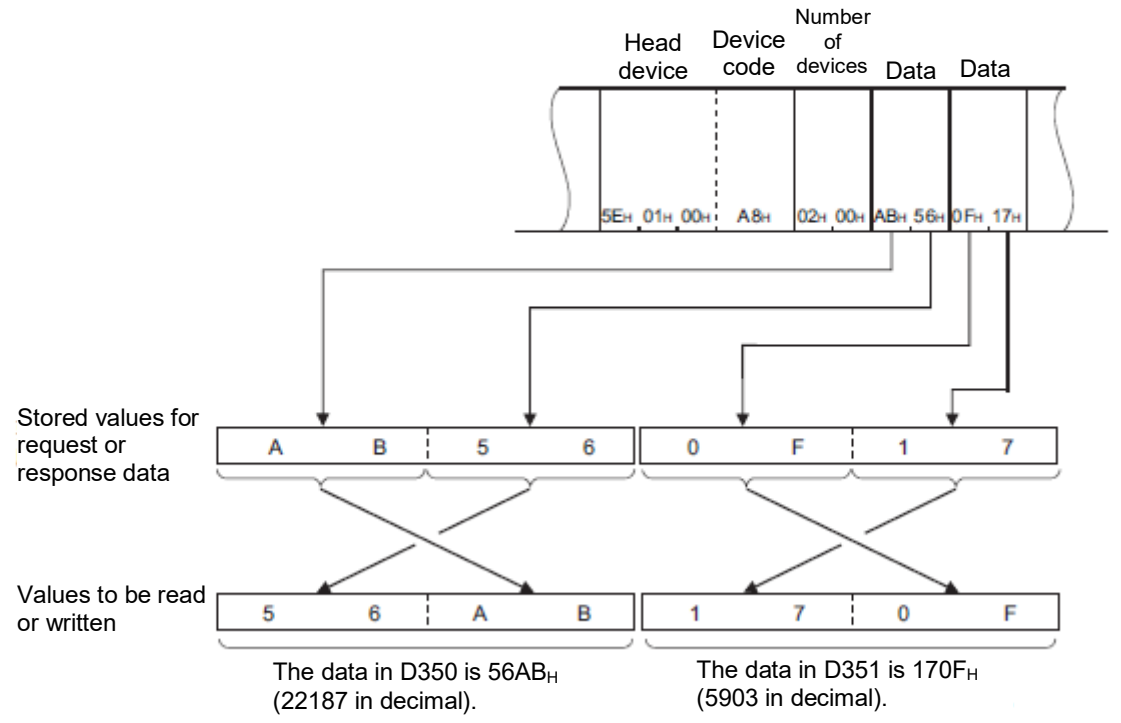

When word devices for reading data contain other than integers (real numbers, character strings), stored values are read as integer values.

- When D0 to D1 contains a real number (0.75), D0 = 0000H, and D1 = 3F40H.
- When D2 to D3 contains a character string ("12AB"), D2 = 3231H, and D3 = 4241H.

#### • Precautions

When performing data communication with ASCII data, process as follows when passing character strings from external devices to the CPU module.

The procedure for converting data received by SLMP-compatible devices from external devices to binary code data, and writing it to a specified device is described below.

- 1. Expand character strings sent from external devices to 2-byte code per one character.
- 2. Rearrange the character strings expanded to 2-byte code per one character, and send them to the SLMP-compatible device.
- 3. Write the data sent to the SLMP-compatible device to the specified device.

The following is an example of a case where a character string ("18AF") received from an external device is converted to binary code data, and written to D0 to D1.

1. Expand the character string ("18AF") sent from the external device to 2-byte code per one character.

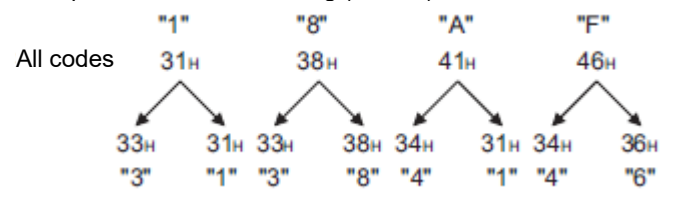

2. Rearrange the character strings expanded to 2-byte code per one character, and send them to the SLMP-compatible device.

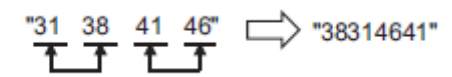

3. Write the "38314641" data sent to the SLMP-compatible device to D0 to D1.

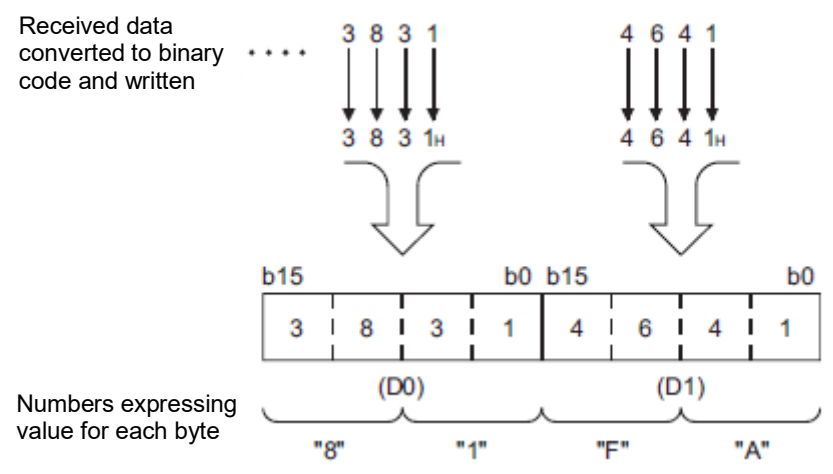

#### Number of devices for bit access

This is the data required to specify the number of devices accessed in bit units.

• When performing data communication in ASCII code

Convert the number of devices to 2 ASCII code digits (hexadecimal), and send them in the order from higher-order byte to lower-order byte. Use codes in upper case characters if specifying letters of the alphabet. **Example** 

Number of devices: 5 / 20

5 devices

 $\bf{0}$ 

20 devices

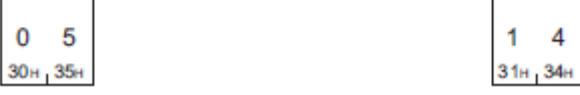

• When performing data communication in binary code Convert the number of devices to hexadecimal and send. **Example** 

Number of devices: 5 / 20

5 devices

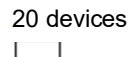

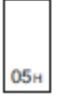

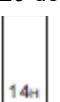

#### 3.5.7.2.2. Read (Command: 0401)

Read the data from devices.

Request data

**ASCII** 

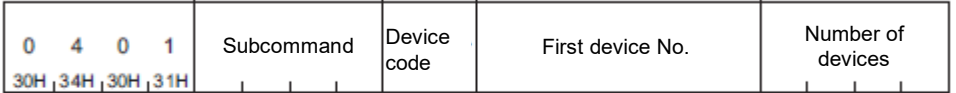

Binary

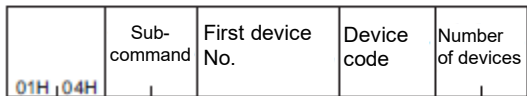

• Subcommand

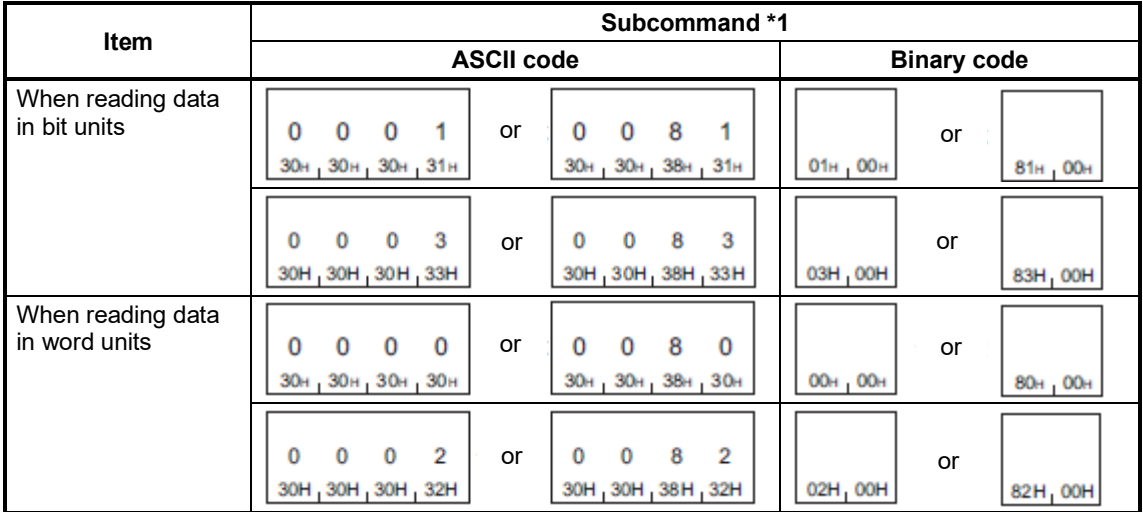

\*1: Use subcommand 008 $\Box$  if accessing a link direct device, module access device, or CPU buffer memory access device. When the subcommand is set to 008 $\Box$ , the message format will differ. (Reading, writing by specifying device extension)

• Device code

Specify the type of device to be read.

• First device No.

Specify the first number of the device to be read.

# • Number of devices

Specify the number of devices to be read.

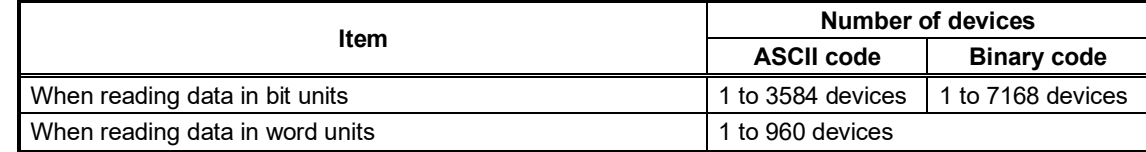

# ■ Response data

The value read from the device is stored in hexadecimal. The data order will differ depending on whether it is in ASCII code or binary code.

- Communication example (when reading data in bit units) Read M100 to M107.
	- When performing data communication in ASCII code (Request data)

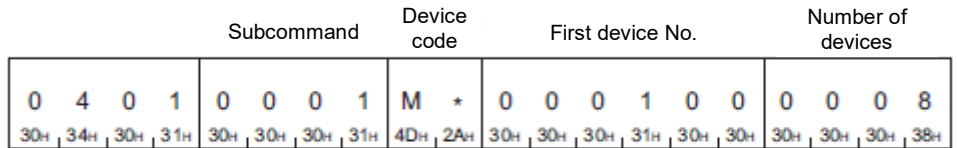

(Response data)

• When performing data communication in binary code (Request data)

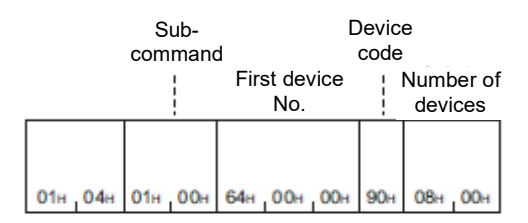

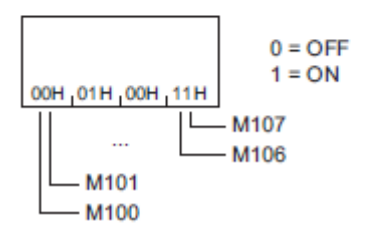

- Communication example (when reading data in word units (bit device))
	- Read M100 to M131 (data for two words). (Request data)

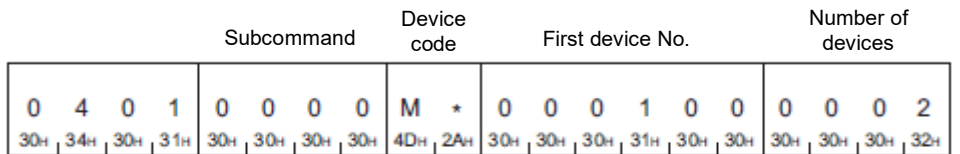

(Response data)

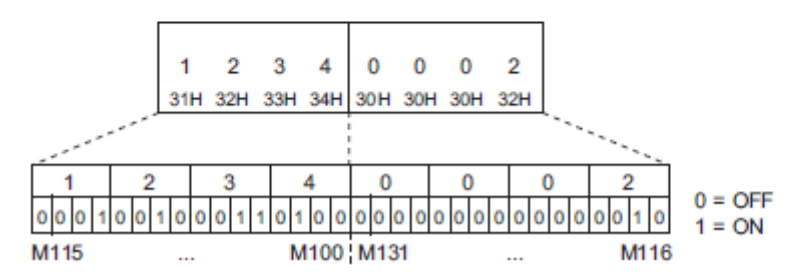

• When performing data communication in binary code (Request data)

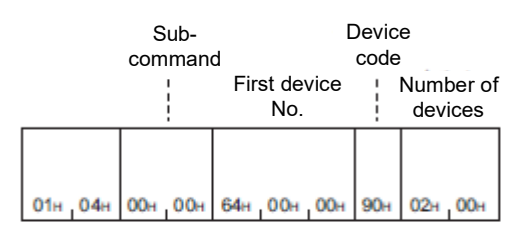

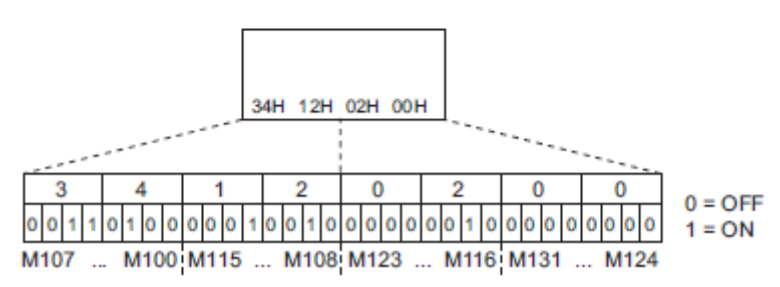

■ Communication example (when reading data in word units (word device)) Read values D100 to D102.

Here D100 = 4660 (1234H), D101 = 2 (2H), and D102 = 7663 (1DEFH).

• When performing data communication in ASCII code (Request data)

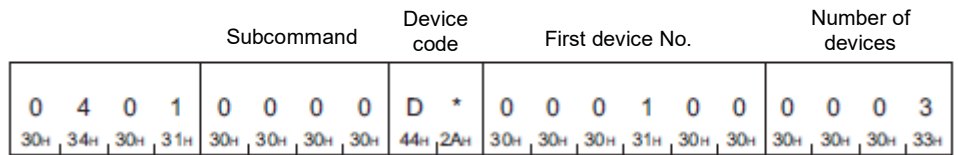

(Response data)

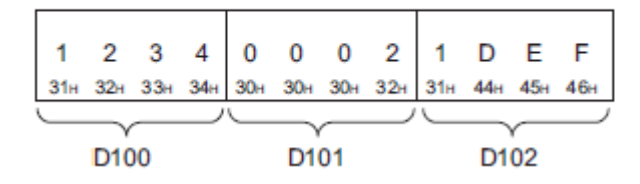

• When performing data communication in binary code (Request data)

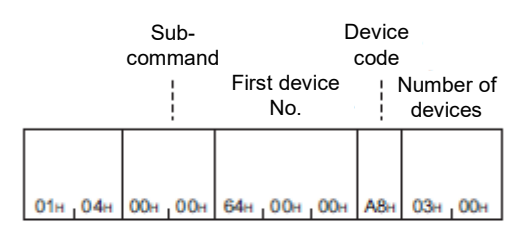

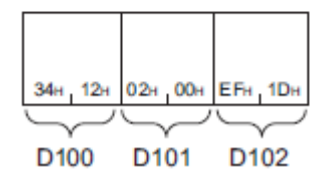

 $\overline{a}$ 

#### 3.5.7.2.3. Write (Command: 1401)

Write the data to devices.

# ■ Request data<br>ASCII

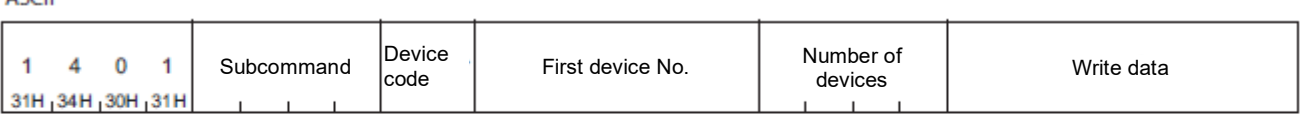

Binary

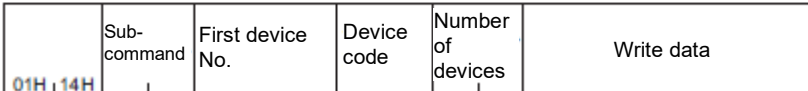

#### • Subcommand

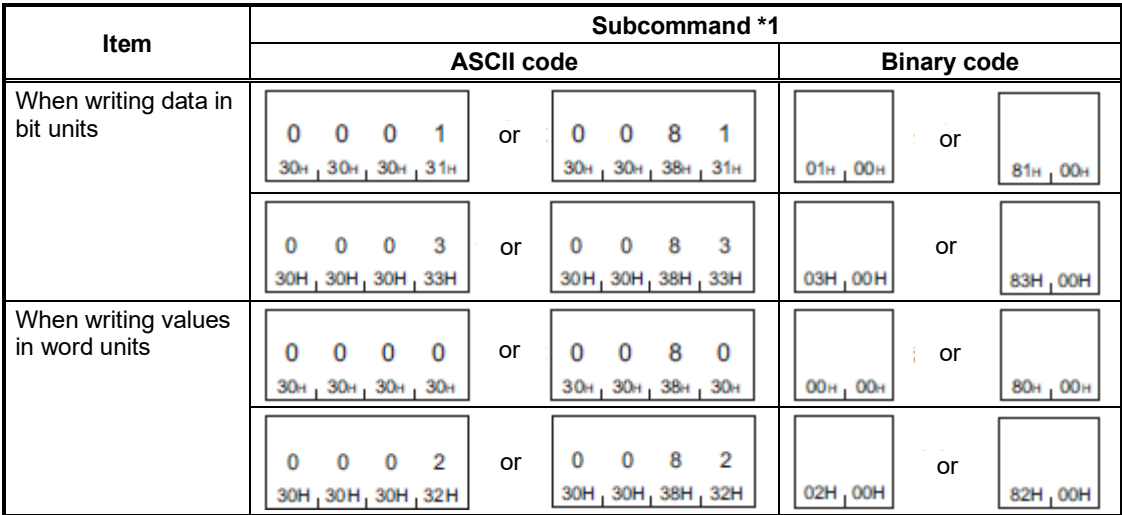

\*1: Use subcommand 008 if accessing a link direct device, module access device, or CPU buffer memory access device. When the subcommand is set to 008<sup>[1]</sup>, the message format will differ. (Reading, writing by specifying device extension)

• Device code

Specify the type of device to be written.

• First device No.

Specify the first number of the device to be written.

• Number of devices

Specify the number of devices to be written.

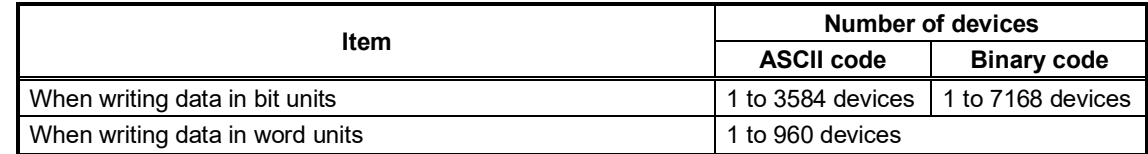

#### • Write data

Specify the value to be written to all the devices specified in "Number of devices" in the request data.

Request data

There is no Write command response data.

- Communication example (when writing data in bit units) Write values to M100 to M107.
	- When performing data communication in ASCII code (Request data)

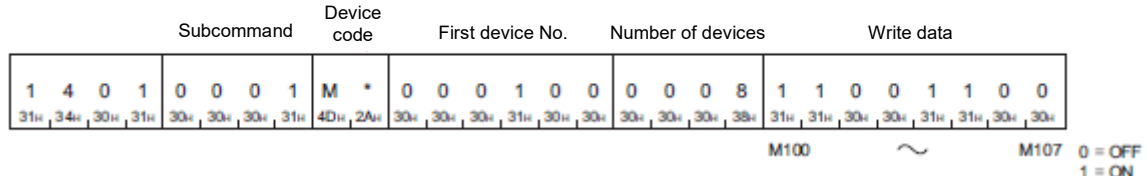

• When performing data communication in binary code (Request data)

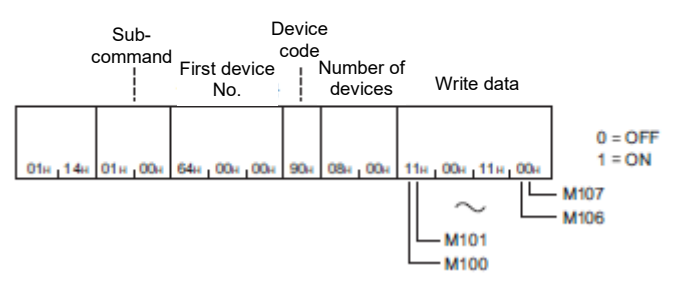

■ Communication example (when writing data in word units (bit device))

Write values to M100 to M131 (data for two words).

• When performing data communication in ASCII code (Request data)

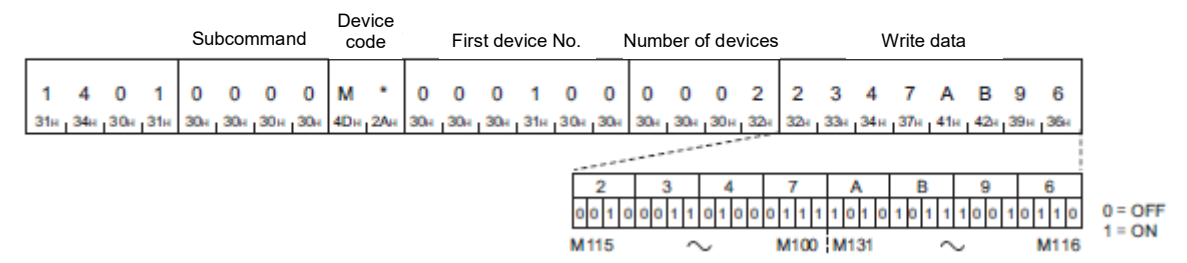

• When performing data communication in binary code (Request data)

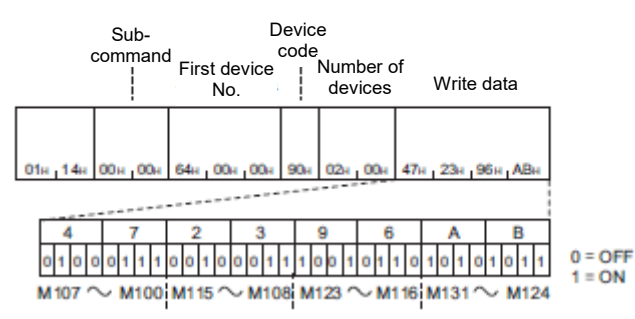

- Communication example (when writing data in word units (word device)) Write 6549 (1995H) for D100, 4610 (1202H) for D101, and 4400 (1130H) for D102.
	- When performing data communication in ASCII code (Request data)

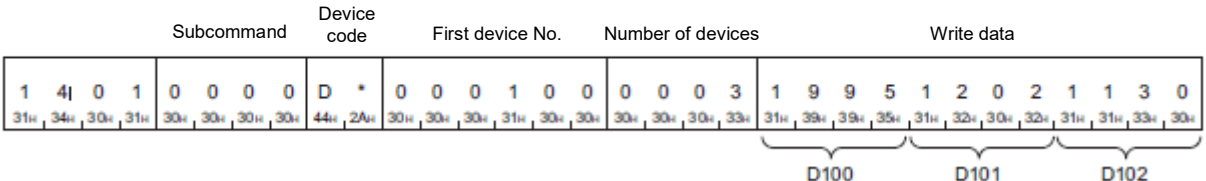

• When performing data communication in binary code (Request data)

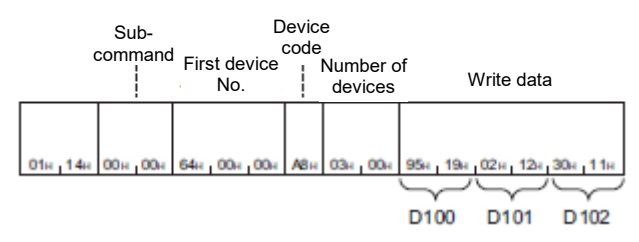

#### 3.5.7.2.4. Read Random (Command: 0403)

The value is read in the devices with the specified numbers. The devices with non-consecutive numbers can be specified.

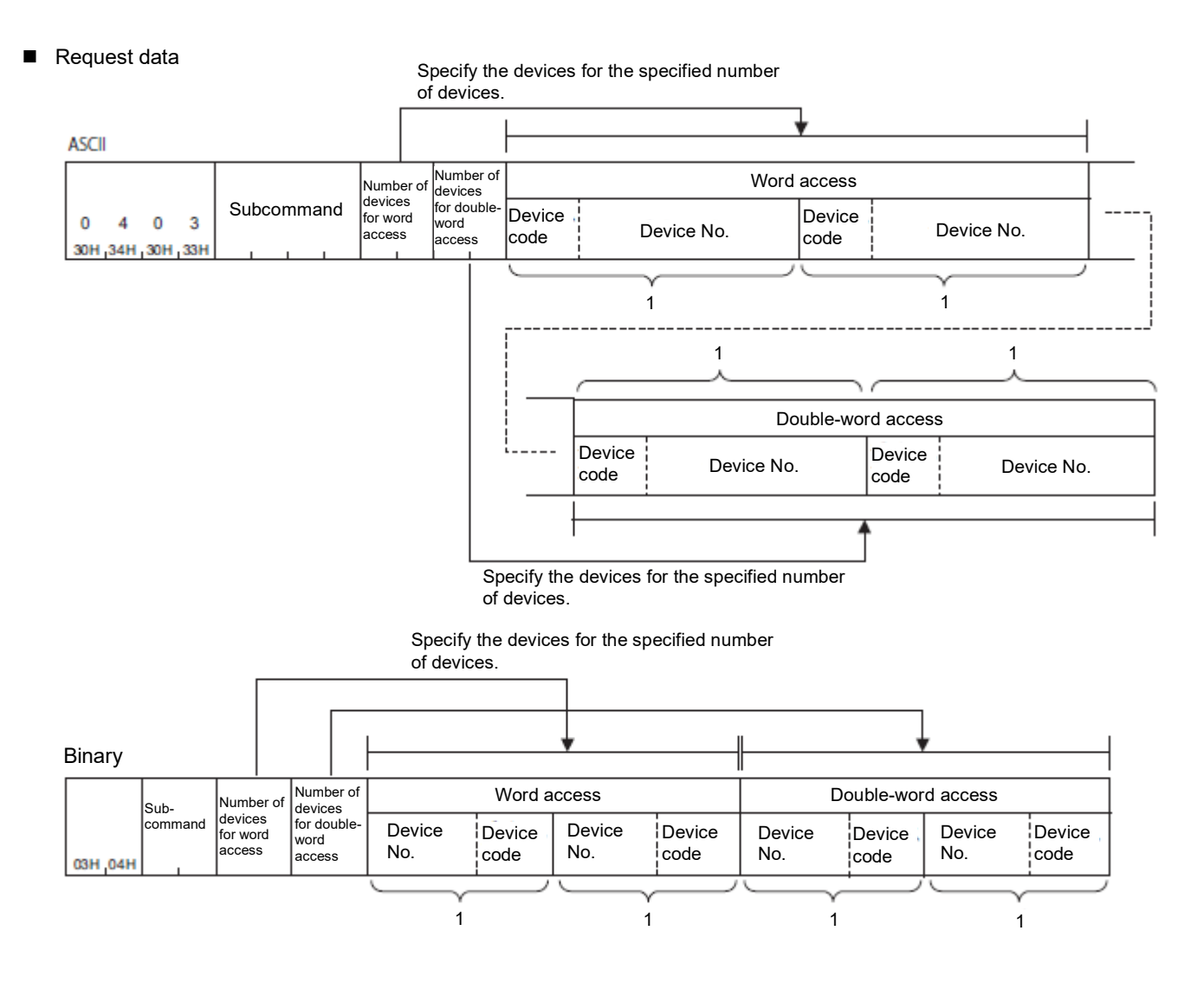

• Subcommand

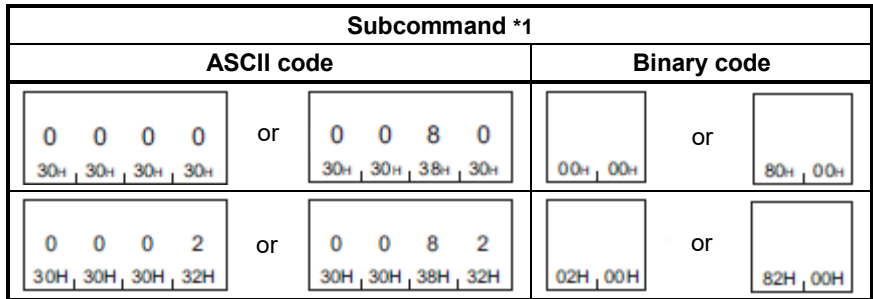

\*1: Use subcommand 008 $\Box$  if accessing a link direct device, module access device, or CPU buffer memory access device. When the subcommand is set to 008<sup>[1]</sup>, the message format will differ. (Reading, writing by specifying device extension)

• Number of word access devices, number of double-word access devices

Specify the number of devices to be read with 1 byte (binary code) or 2 bytes (2 digits) (ASCII code).

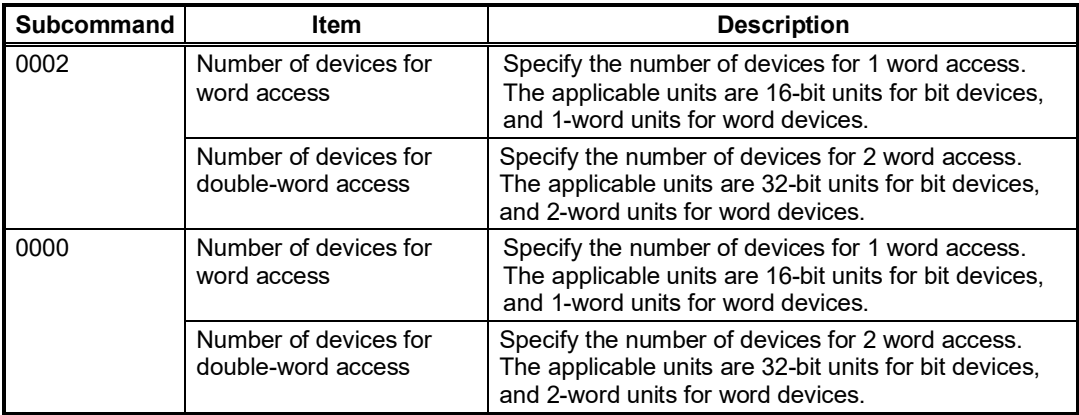

#### • Device code, device number

Specify devices to be read in the order word access, double-word access.

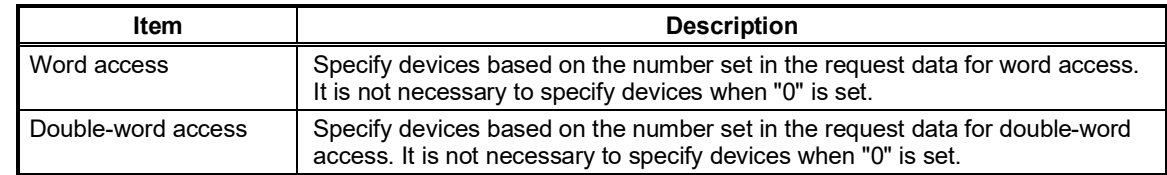

#### Response data

Values for read devices are stored in hexadecimal. The data order will differ depending on whether it is in ASCII code or binary code.

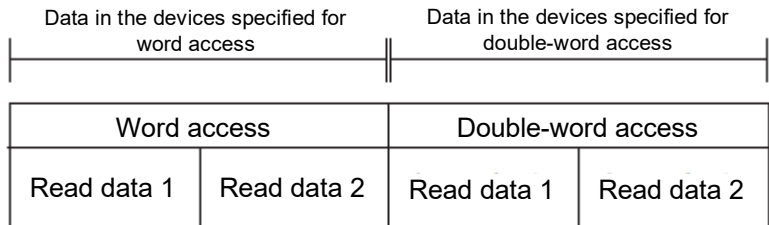

#### Communication example

With word access, read D0, D1, M100 to M115, and X20 to X2F, and with double-word access, read D1500 to D1501, Y160 to Y17F, and M1111 to M1142.

Here D0 = 6549 (1995H), D1 = 4610 (1202H), D1500 = 20302 (4F4EH), and D1501 = 19540 (4C54H).

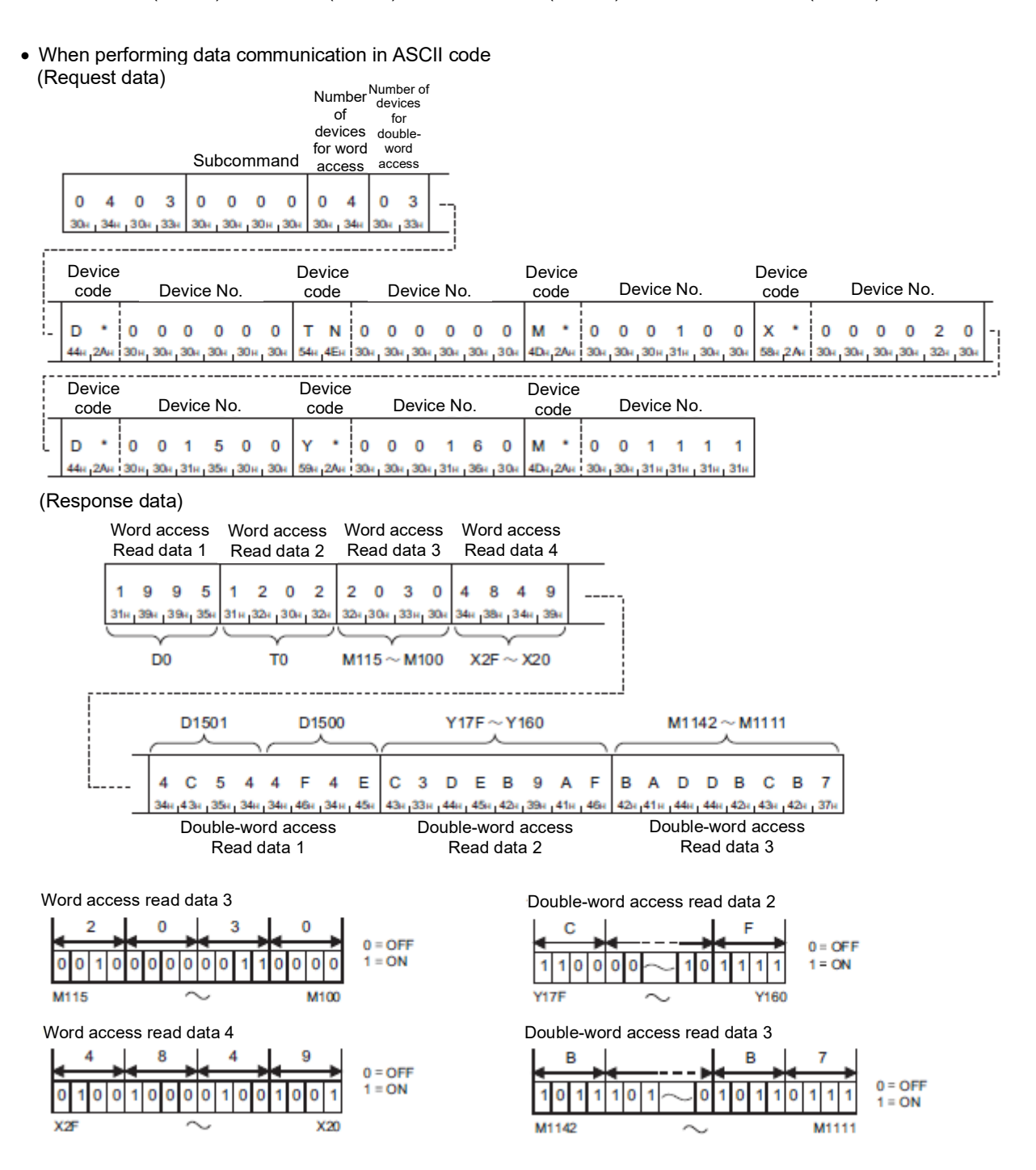

• When performing data communication in binary code

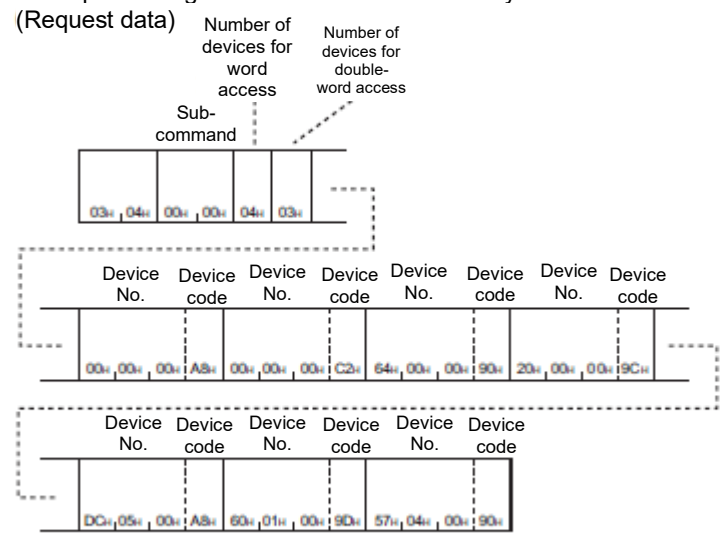

#### (Response data)

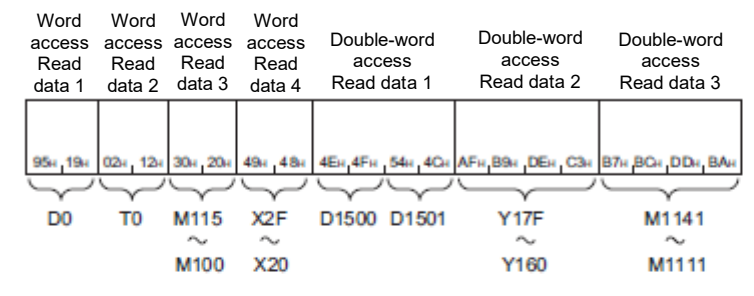

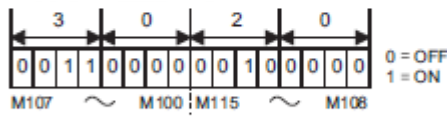

Word access read data 3 Double-word access read data 2 Double-word access read data 2

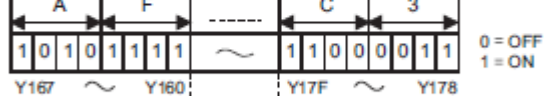

Word access read data 4

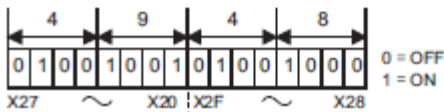

Double-word access read data 3

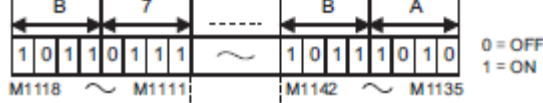

#### 3.5.7.2.5. Write Random (Command: 1402)

The value is written in the devices with the specified numbers. The devices with non-consecutive numbers can be specified.

#### Request data

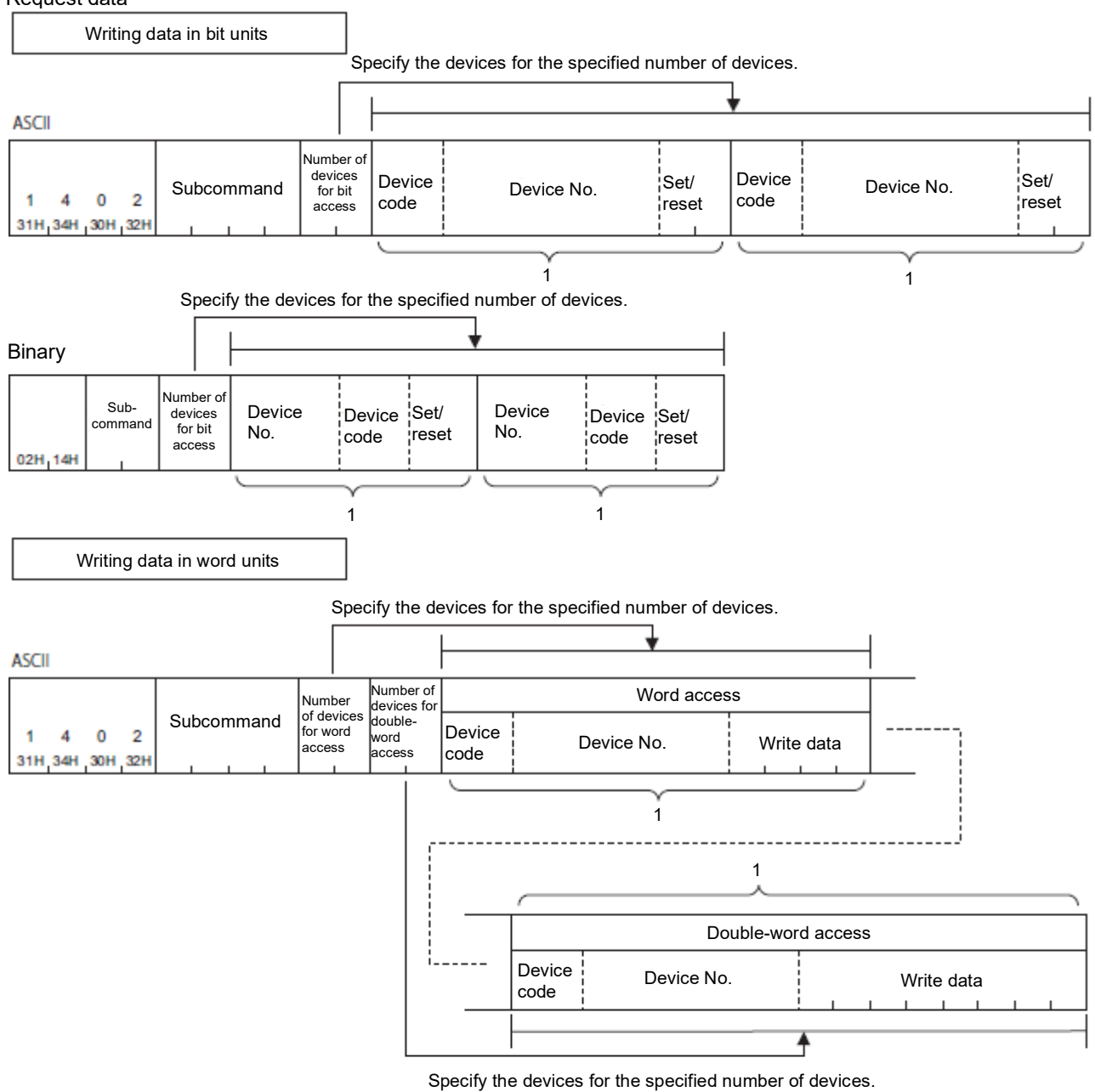

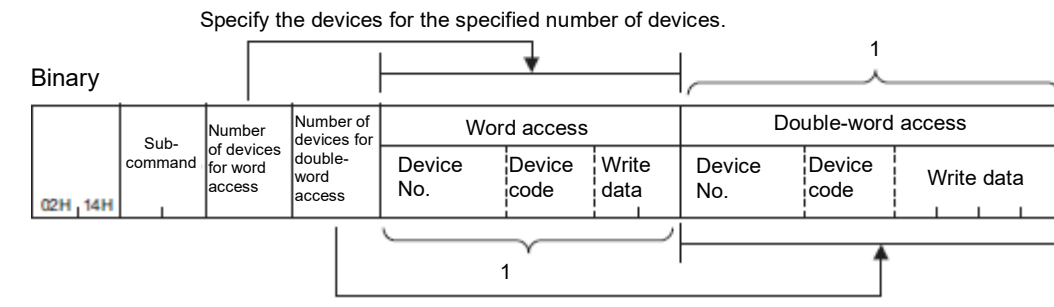

Specify the devices for the specified number of devices.

### • Subcommand

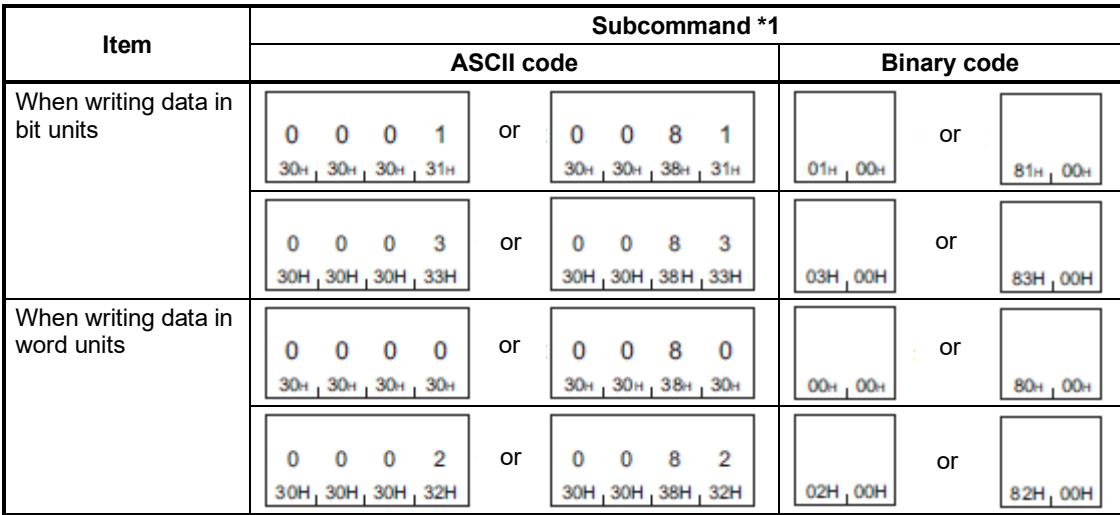

\*1: Use subcommand 008 $\Box$  if accessing a link direct device, module access device, or CPU buffer memory access device. When the subcommand is set to 008<sup>[1]</sup>, the message format will differ. (Reading, writing by specifying device extension)

• Number of devices for bit access, Number of devices for word access, Number of devices for double-word access Specify the number of target devices.

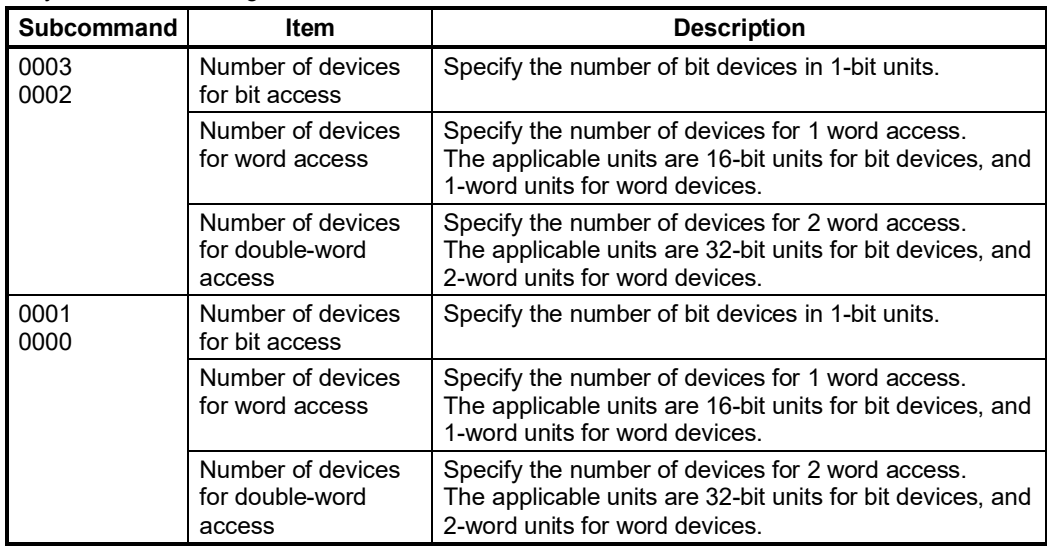

• Device code, Device No., Write data

Specify devices to be written.

When writing data in bit units, specify bit devices.

Specify write data in hexadecimal.

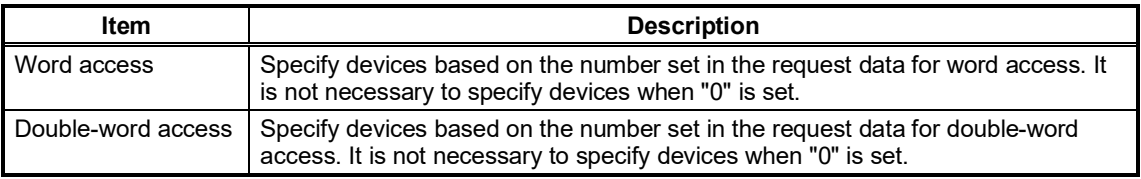

### • Set/reset

Specify ON/OFF for bit devices.

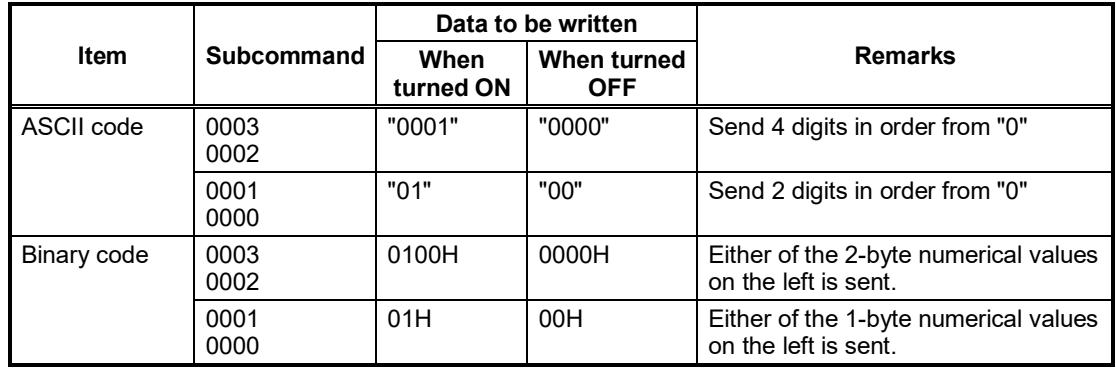

#### Response data

There is no Write Random command response data.

- Communication example (when writing data in bit units) Turn M50 OFF, and turn Y2F ON.
	- When performing data communication in ASCII code (Request data) Number

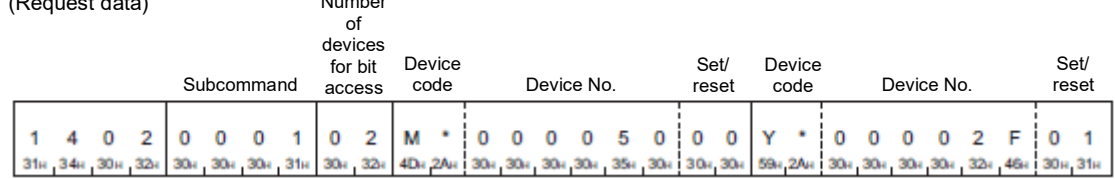

• When performing data communication in binary code (Request data)

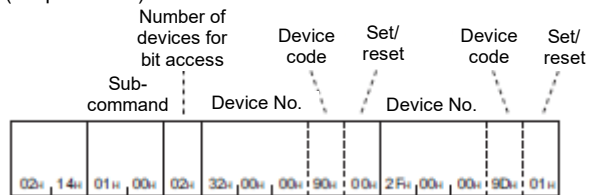

#### ■ Communication example (when writing data in word units)

Write values to devices as follows.

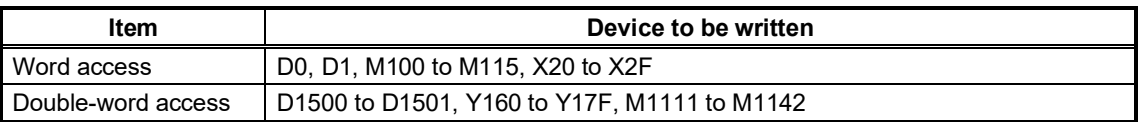

• When performing data communication in ASCII code

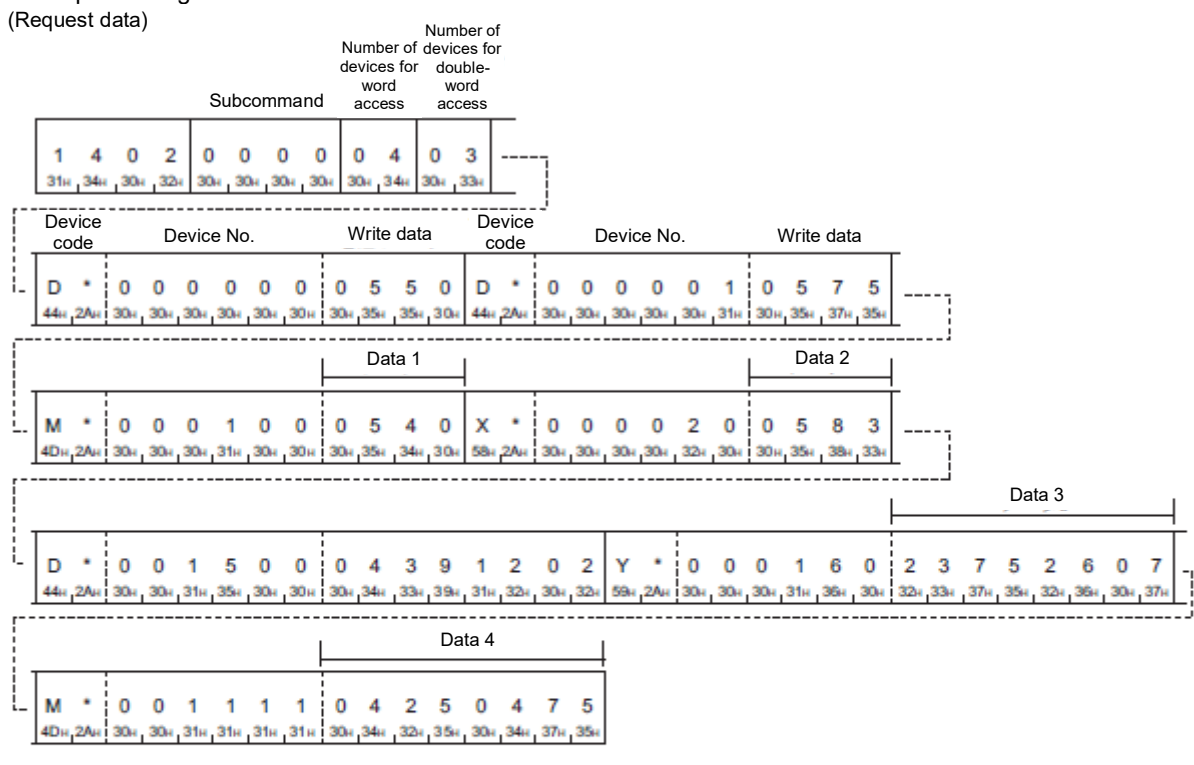

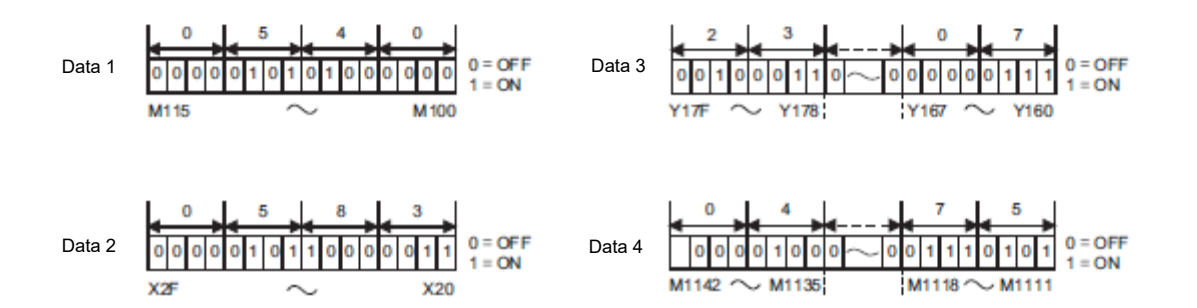

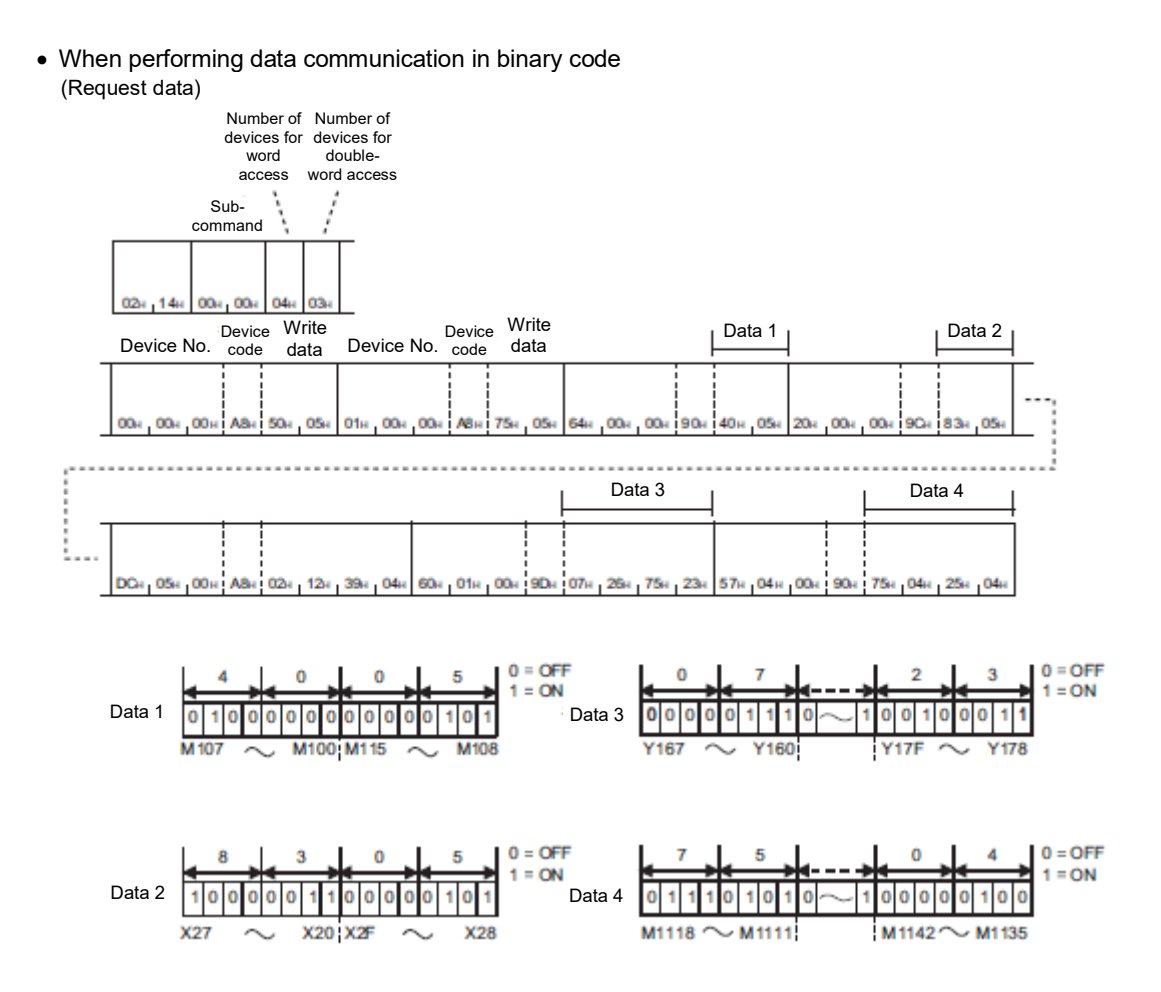

#### <span id="page-100-0"></span>3.5.7.2.6. Accessing CPU Buffer Memory Access Devices

Access RCPU buffer memory.

■ Request data

For Read (Command: 0401), refer to the following example. For other commands, with the exception of device codes,

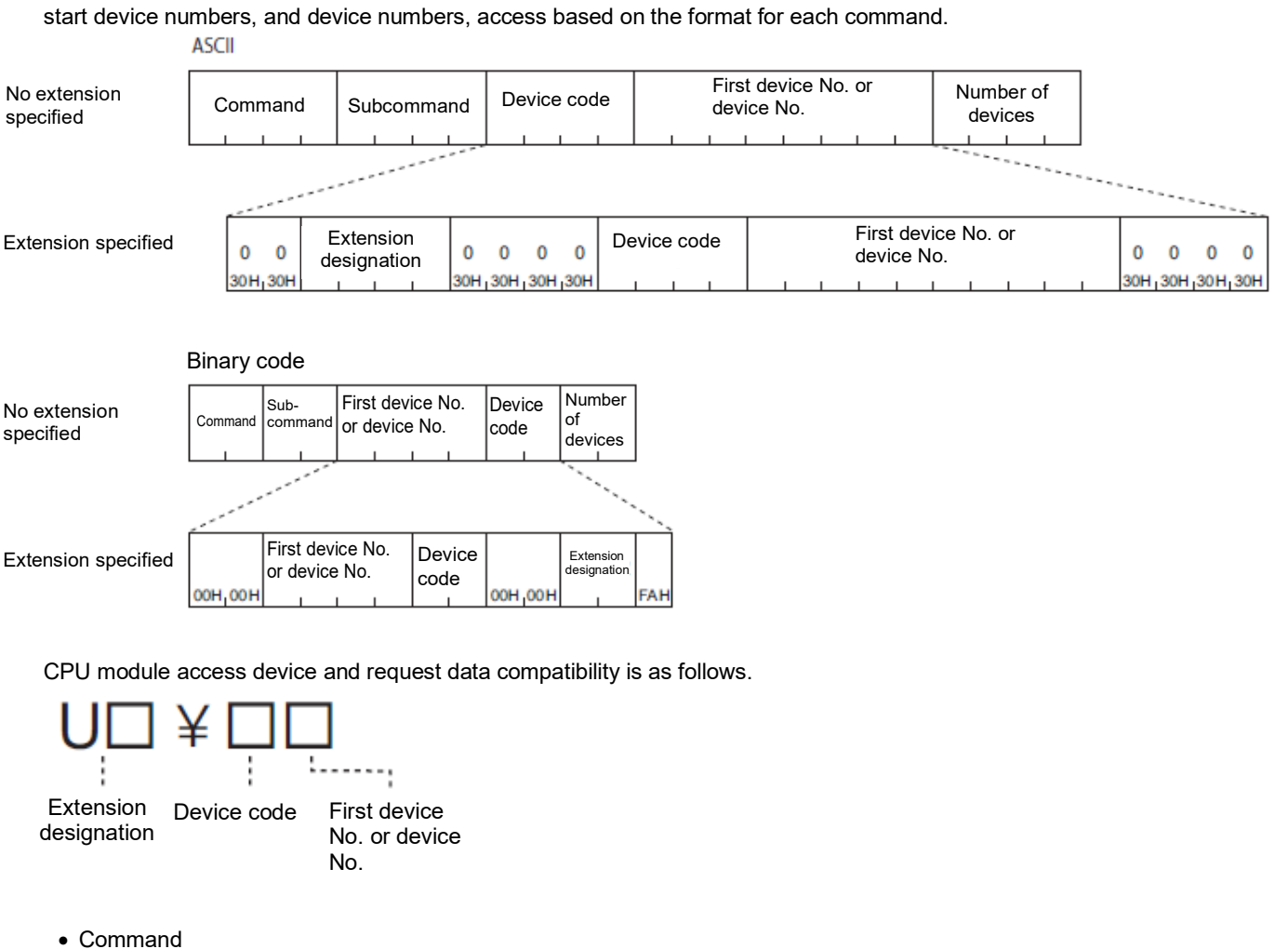

Access is possible with the following commands.

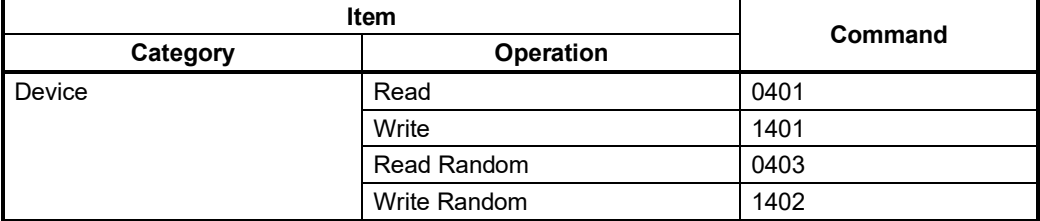

#### • Subcommand

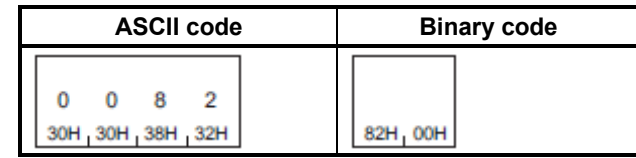

#### • Extension designation

Specify the CPU module start I/O number.

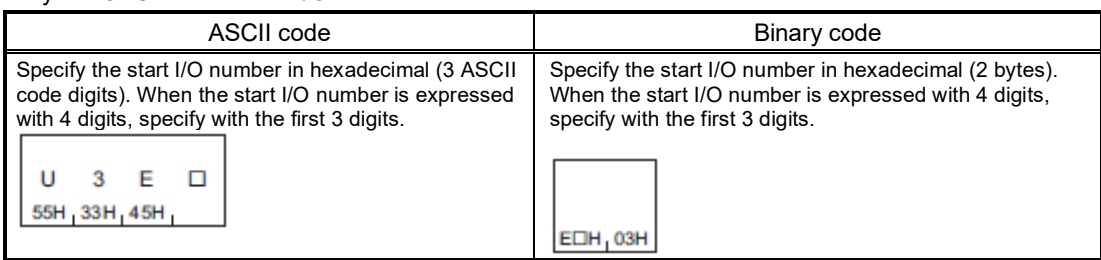

The start I/O numbers for the specified CPU modules are as follows.

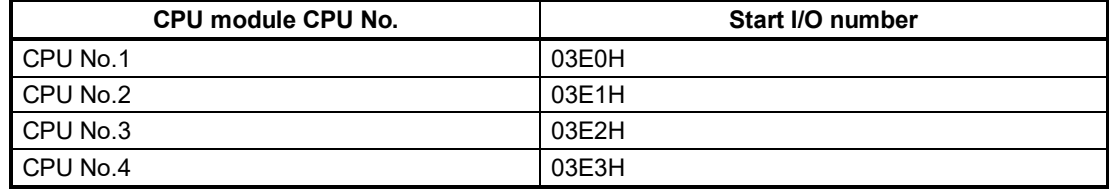

#### • Device code

Specify the following device codes.

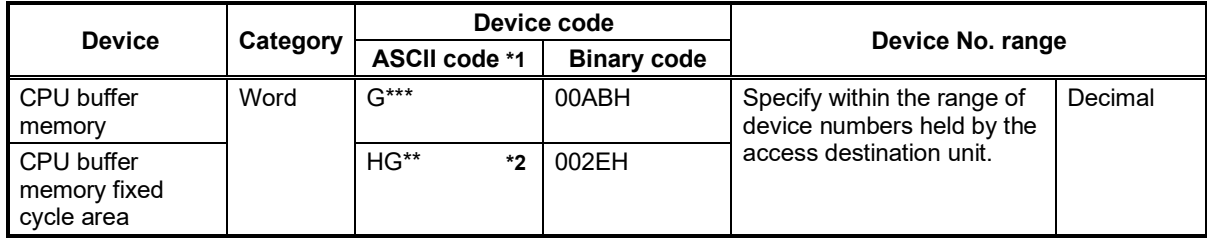

\*1: For ASCII code, specify device codes with 4 digits. For device codes with 3 digits or less, add an asterisk (\*) (ASCII code: 2AH) or a space (ASCII code: 20H) after the device code.

\*2 :When the CR800-Q controller is used, the HG devices cannot be used as SLMP-compatible devices.

• Start device or device number

Specify the start device or device number in decimal.

Specify the subcommand 0032/0082 device number (ASCII code) with 10 bytes (10 digits).

Response data

The same applies if no extension is specified.

■ Communication example

The start I/O number accesses the 03E0H CPU module buffer memory (address: 1). Show the request data when performing communication with ASCII code.

• When performing data communication in ASCII code (Request data)

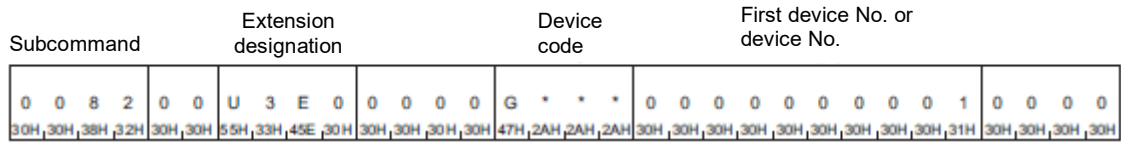

• When performing data communication in binary code (Request data)

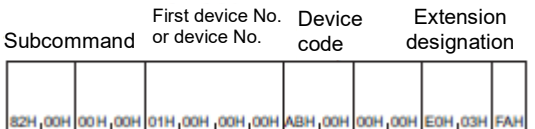

#### **3.5.7.3. Self Test (Loopback Test) (Command: 0619)**

Perform a test to determine whether communication between external devices and Ethernet-equipped modules is normal. By performing a loopback test, it is possible to confirm whether the connection with the external device is correct, and whether data communication is functioning properly.

- \* Loopback tests can only be performed for Ethernet-equipped modules connected to external devices. Loopback tests cannot be used for other station modules connected via a network.
- Request data

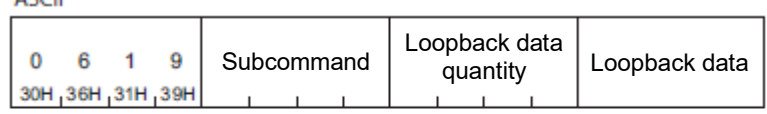

Binary code

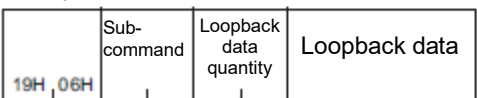

• Subcommand

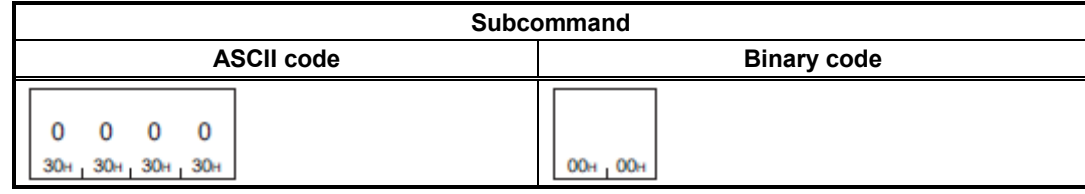

• Loopback data quantity

Specify the "Loopback data" quantity in bytes. The range that can be specified is 1 to 960 bytes.

#### **Example**

When the loopback data quantity is 5 bytes

When using ASCII, convert the number of bytes to 4 ASCII code digits (hexadecimal), and send them in the order from higher-order byte to lower-order byte.

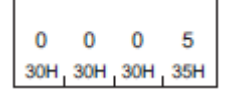

When using binary code, send the number of 2-byte characters indicating the number of bytes in the order from lower-order byte to higher-order byte.

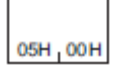

• Loopback data

Specify the data sent and received when performing a loopback test.

When performing data communication in ASCII code, specify a 1-byte character string ("0" to "9", "A" to "F") for data with maximum of 960 characters, and send from the start.

When performing data communication in binary code, convert the 1-byte character ("0" to "9", "A" to "F") code to a 1-byte numerical value, and send data with maximum of 960 bytes from the starting character code.

#### ■ Request data

The same content as that in the "Loopback data quantity" and "Loopback data" specified in the request message is stored.<br>ASCII

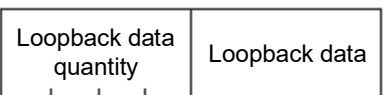

#### Binary code

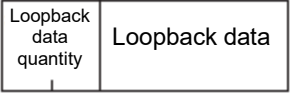

#### Communication example

Perform a loopback test with loopback data "ABCDE".

• When performing data communication in ASCII code (Request data)

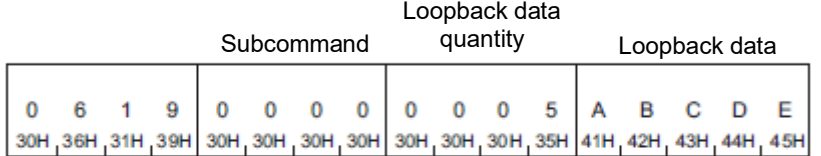

(Response data)

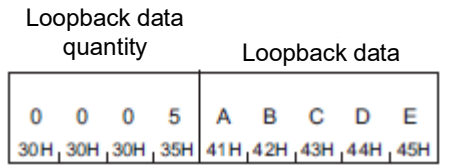

• When performing data communication in binary code (Request data)

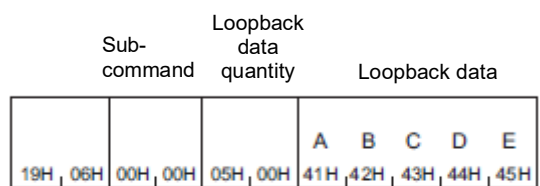

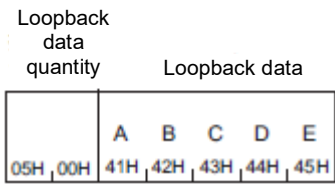

# **3.5.8. End Code**

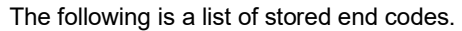

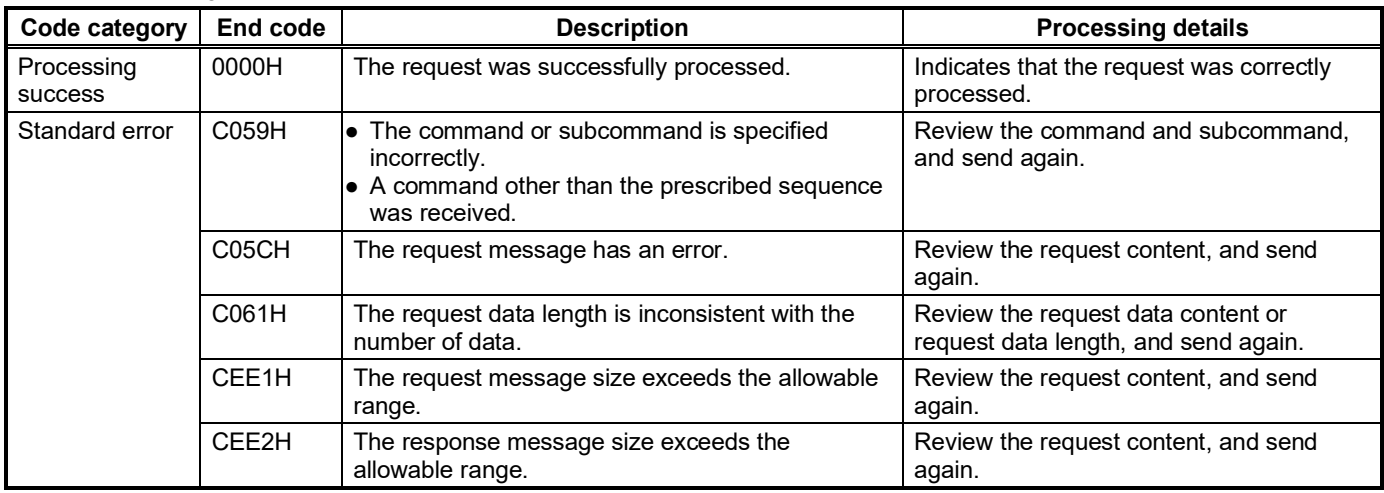

# **3.6. CC-Link IE Field Network Basic function**

#### **3.6.1. Overview**

The CR800 series supports this function. It is not supported by the CR750/CR751 series.

CC-Link IE Field Network Basic is an FA network to which general-purpose Ethernet was applied.

For the MELFA FR series, CC-Link IE Field Network Basic slave stations are supported, and the signals and registers of robot controllers can be input and output via regular communications (cyclic correspondence) with a PLC, computer, or other master station.

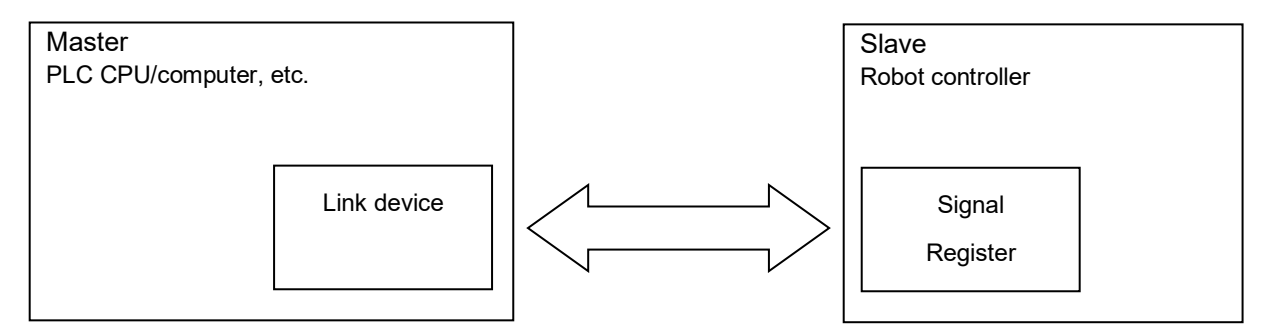

PLC CPUs in the MELSEC iQ-R/iQ-F/Q/L series and robot controllers in the MELFA FR series have Ethernet built-in as standard, so they do not require dedicated options. This allows system construction with minimal configuration, thereby saving space and reducing the cost.

Because CC-Link IE Field Network Basic has application software that runs on a general-purpose Ethernet protocol stack, TCP/IP transmissions can intermingle. Therefore, the products that support CC-Link IE Field Network Basic and the products that support Ethernet can be connected by a single cable, which makes it easy to construct the system however you want.

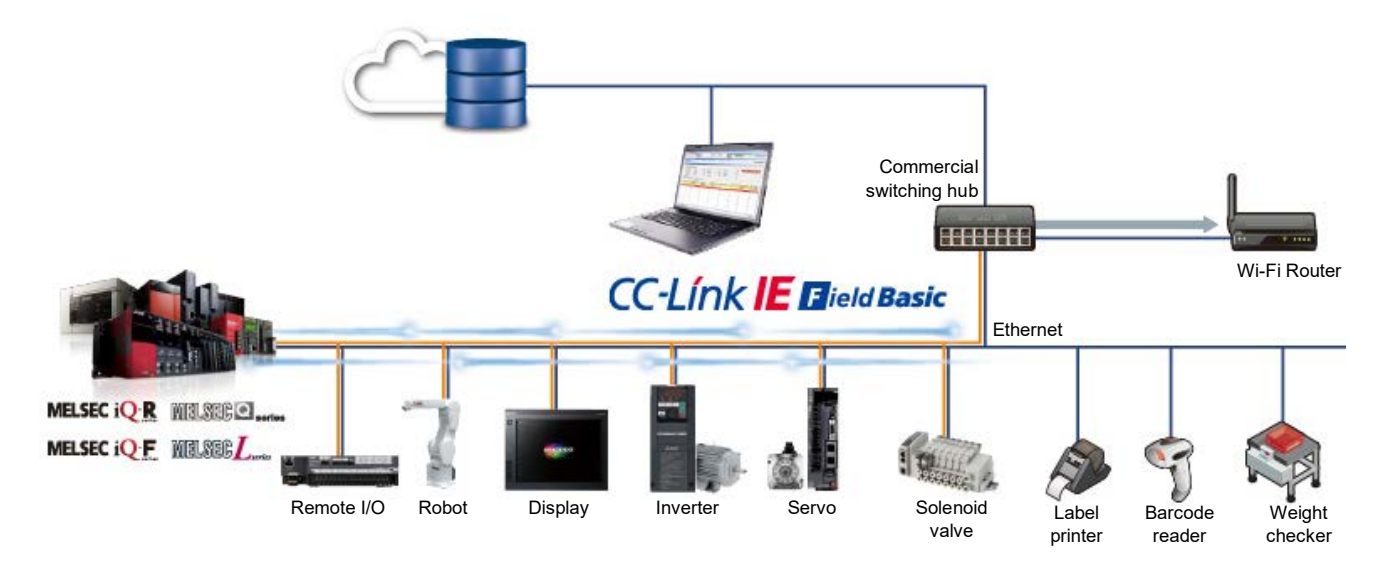

### **3.6.2. Supported version**

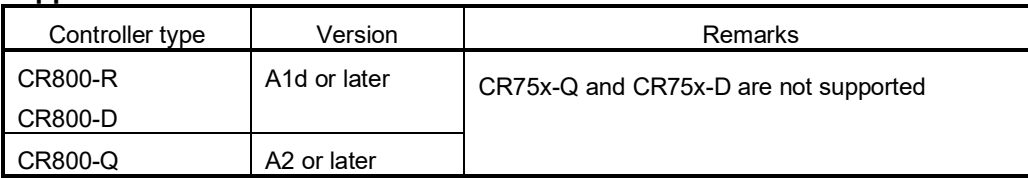

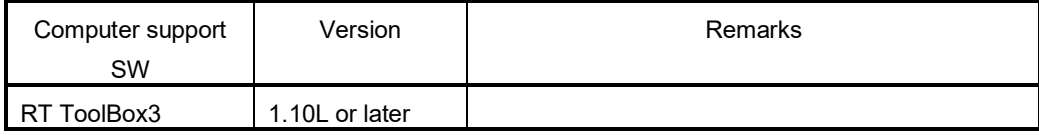

# **3.6.3. Specifications**

The communication specifications of CC-Link IE Field Network Basic are described below.

#### **3.6.3.1. Communication specifications**

The communication specifications of the robot are as follows.

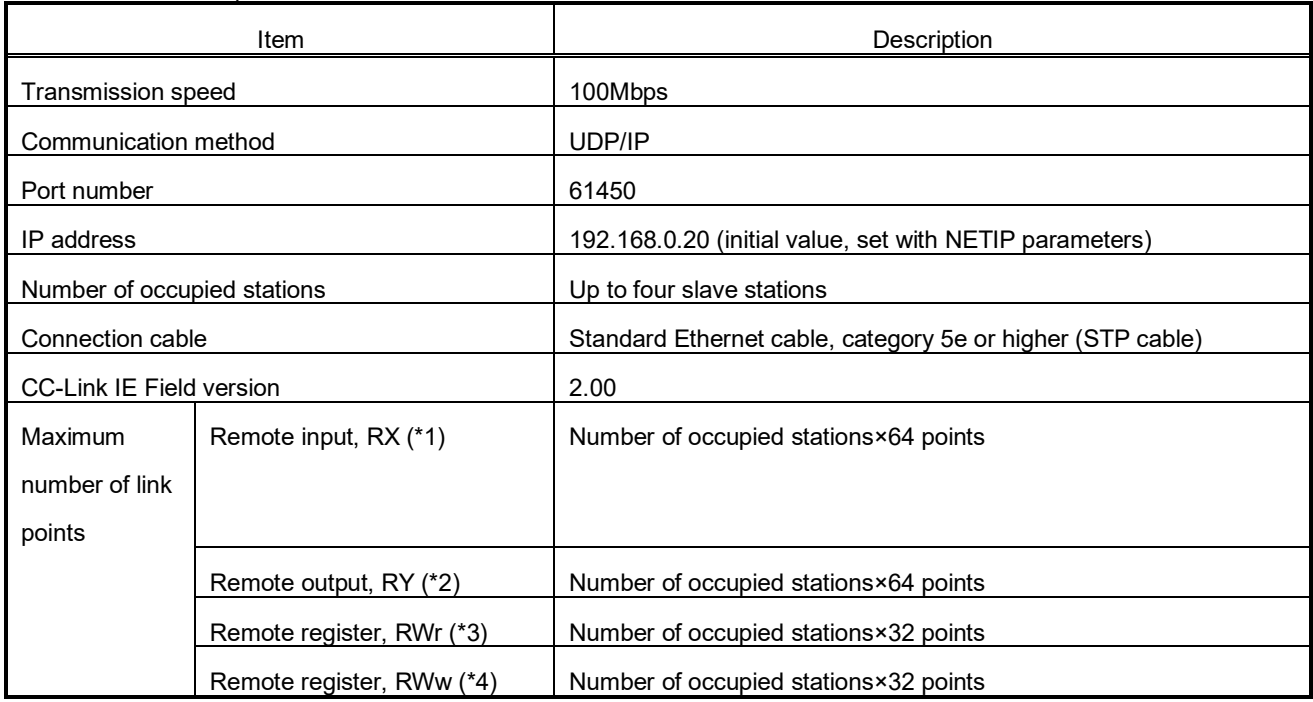

(\*1) Remote input, RX: Information input from slave to master through bitwise operations.

(\*2) Remote output, RY: Information output from master to slave through bitwise operations.

(\*3) Remote register, RWr: Information input from slave to master through 16-bit (1 word) operations.

(\*4) Remote register, RWw: Information output from master to slave through 16-bit (1 word) operations.
# **3.6.4. Parameters**

Specify settings with the following parameters.

| Parameter                                                                        | Parameter<br>name | No. of arrays<br>No. of characters | Description                                                                                                    | Factory setting |
|----------------------------------------------------------------------------------|-------------------|------------------------------------|----------------------------------------------------------------------------------------------------|-----------------|
| <b>CC-Link IE Field Network</b><br>Basic function, switch<br>enable/disable      | <b>CCLBENA</b>    | Integer 1                          | Enable the CC-Link IE Field Network Basic function.<br>0: Disable / 1: Enable                                                                                                    | 0 (disable)     |
| <b>CC-Link IE Field Network</b><br>Basic function, setting at<br>data link error | <b>CCLBCLR</b>    | Integer 1                          | When the data link malfunctions, specify whether<br>the input status of CC-Link IE Field Network Basic<br>is cleared to OFF or 0 or is retained.<br>0: Clear input / 1: Retain input | 0 (clear input) |

### **3.6.5. Support of robot I/O signals and link devices**

The support of robot I/O signals and link devices for RX/RY and RWr/RWw are indicated here.

As shown below, the link relays RX/RY and link registers RWr/RWw of a master station's link device interacts with the I/O signals (6000 to max. 6255) and I/O registers (6000 to max. 6127) of each robot. Even if the station number changes, the I/O signals of the robot are the same. Also, the number of stations occupied by a robot can be set from 1 to 4, designated by the setting for number of stations occupied by master stations.

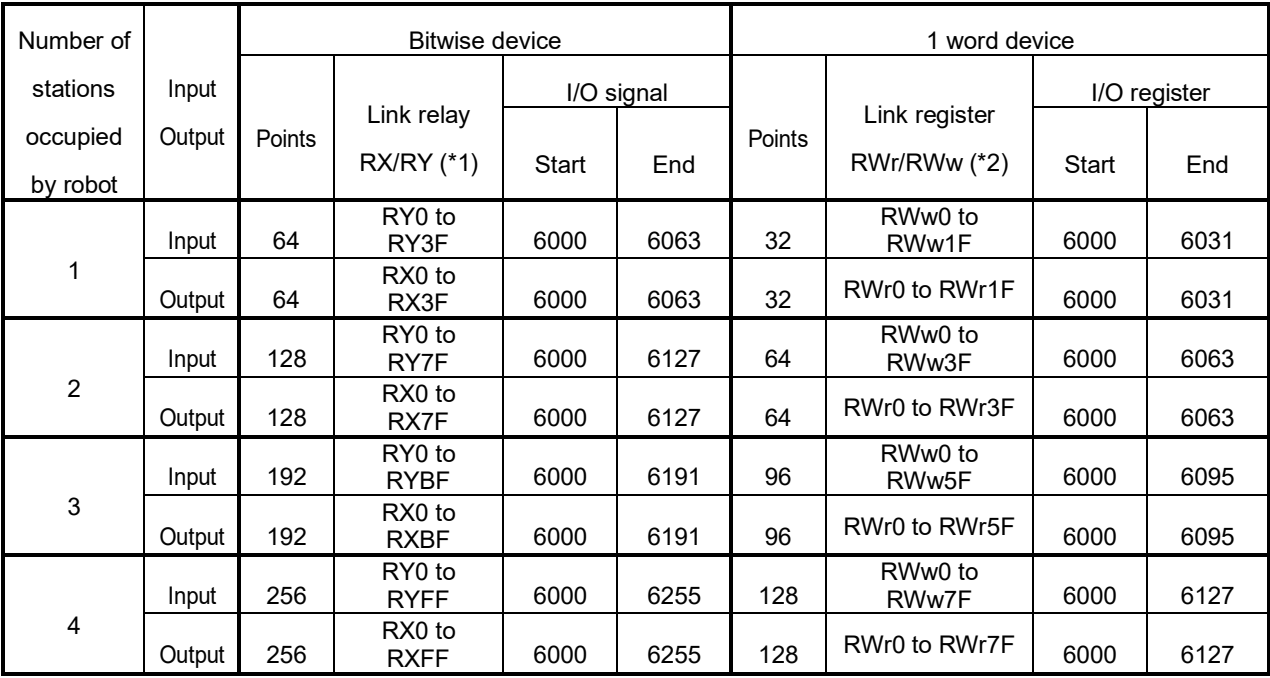

(\*1) Remote input, RX: Information input from slave to master through bitwise operations.

Remote output, RY: Information output from master to slave through bitwise operations.

(\*2) Remote register, RWr: Information input from slave to master through 16-bit (1 word) operations.

Remote register, RWw: Information output from master to slave through 16-bit (1 word) operations.

#### **3.6.6. Setup procedure**

The steps up to using the CC-Link IE Field Network Basic function are indicated here.

The system configuration used as an example in this description has MELSEC PLC R16CPU as the master station and FR series robot FV-4FR-D as the slave station.

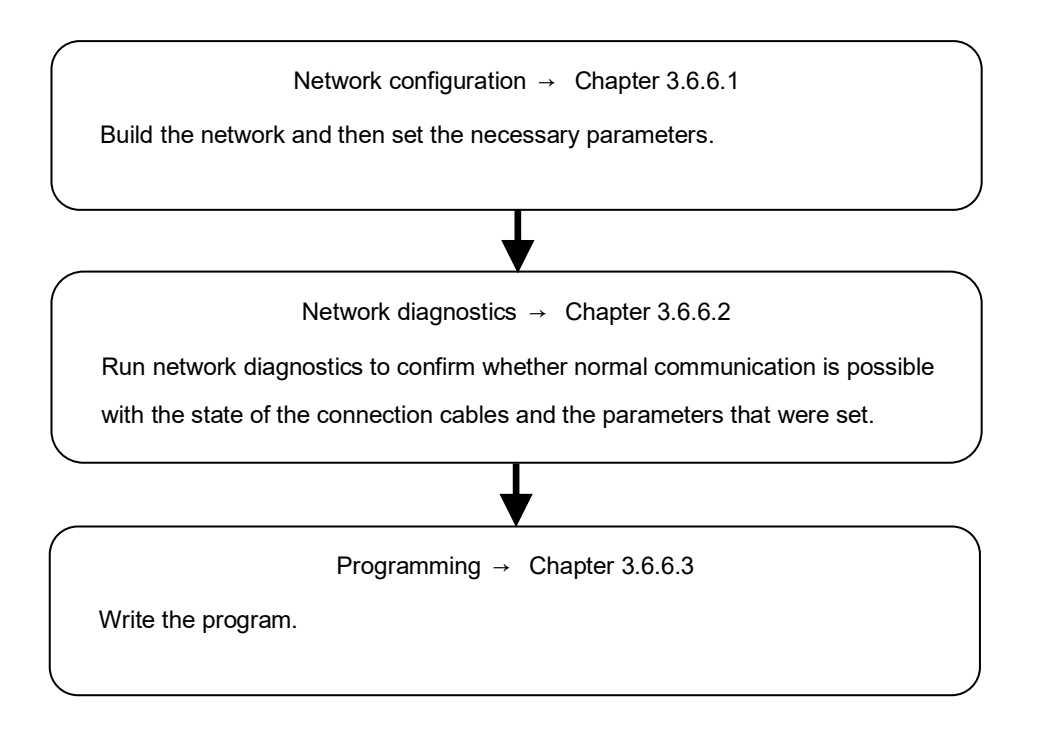

Confirm the operation by using the General Purpose Signal window and Register window on RT ToolBox3. Refer to the instruction manual of RT ToolBox3 for how to use signal monitoring, how to operate the robot program, and so on.

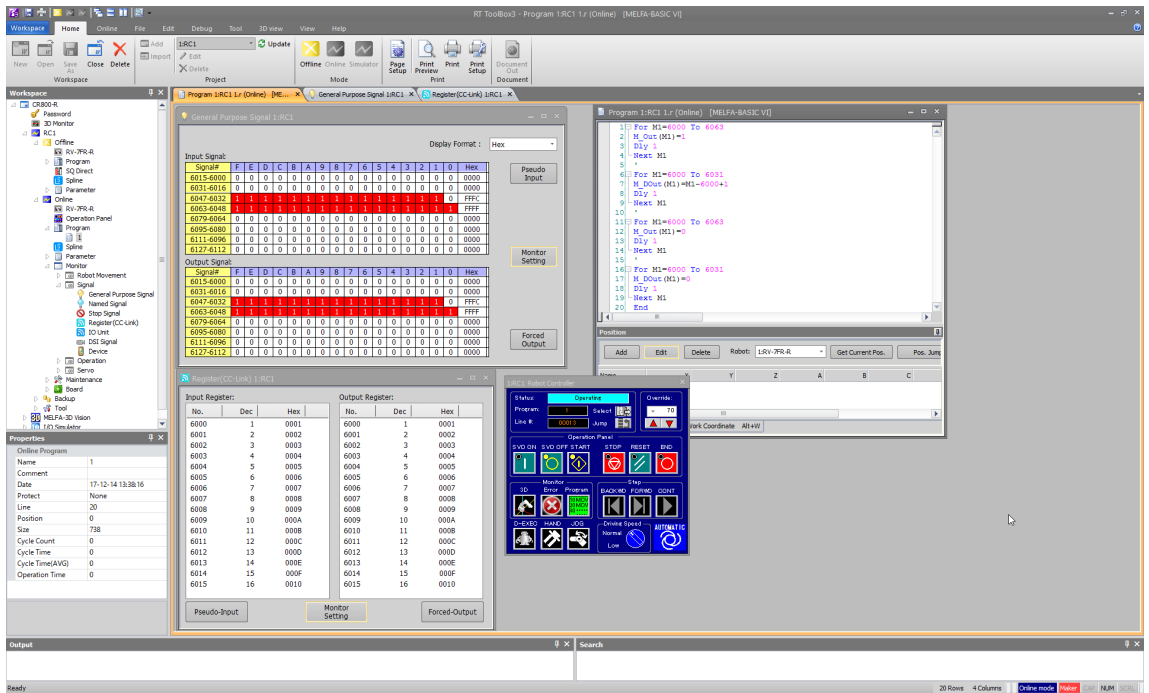

#### 3 Description of functions

#### <span id="page-111-0"></span>**3.6.6.1. Network configuration**

Build the network like in the following figure using 100BASE-TX Ethernet cables, and then set the necessary

parameters.

Here the master station is a PLC, and the slave station is a robot, with one of each.

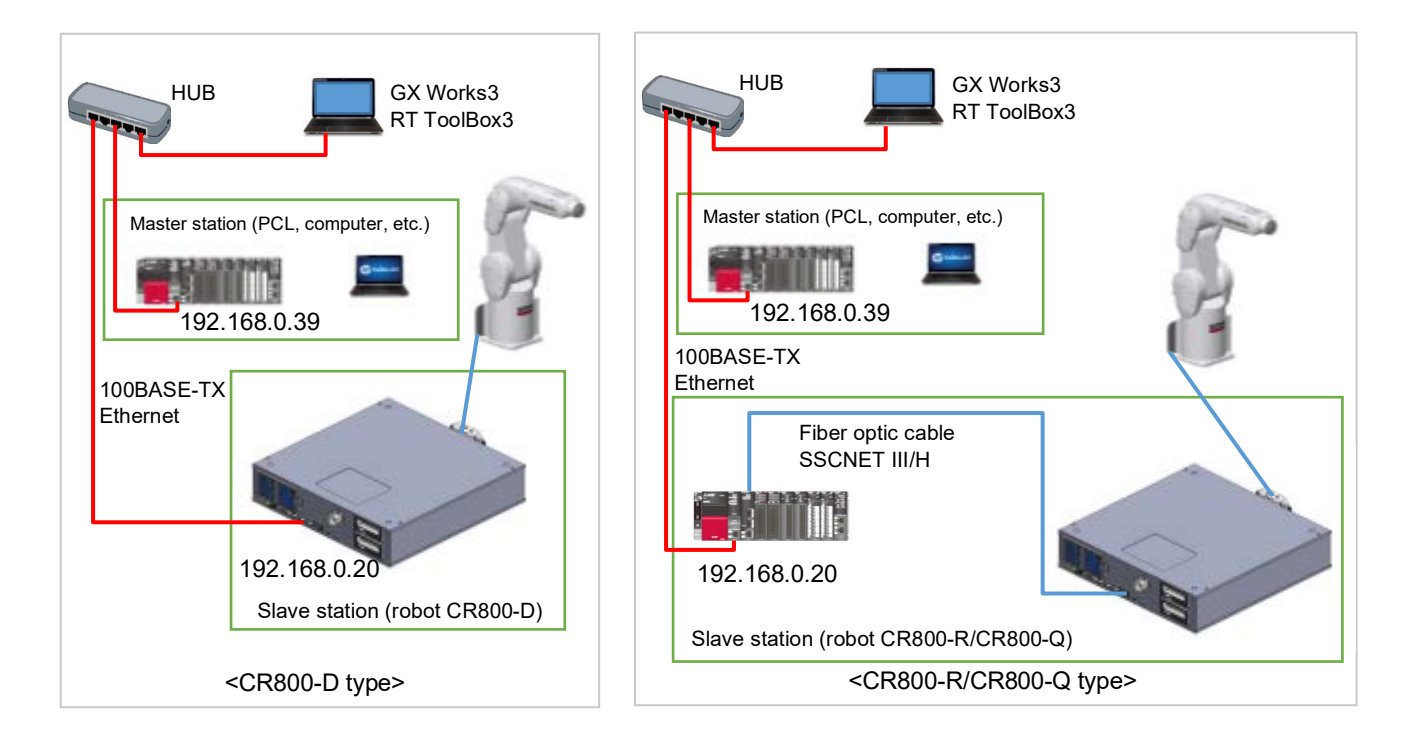

(1) Master station

IP address of PLC R16CPU: 192.168.0.39 / Subnet mask: 255.255.255.0

(2) Slave station

IP address of robot controller: 192.168.0.20 / Subnet mask: 255.255.255.0

**CAUTION** • For the CR800-R/CR800-Q type, the Ethernet connector is used with the R16RTCPU/Q172DSRCPU unit. An Ethernet connector cannot be used with the CR800-R/CR800-Q robot controller.

> • The PLC CPU acting as the master station must have a firmware version that supports the CC-Link IE Field Network Basic function. Refer to the website or manual of each device for details.

Download the profile (csp+ file) of the robot controllers from the website of the CC-Link Partner Association (Products).

https://www.cc-link.org/

https://www.cc-link.org/en/products/index.html

- Slave station parameter settings
- 1. In RT ToolBox3, open "Online" → "Parameter" → "Ethernet", and set the IP address of the robot. Here, the initial value 192.168.0.20 is being used. If you do not change the initial value, it is not necessary to press Write.

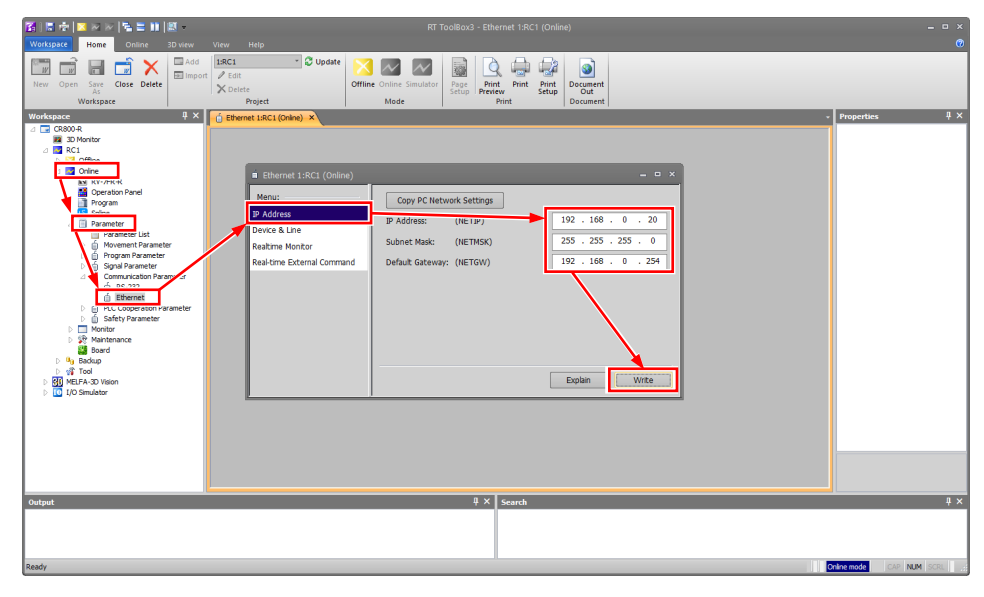

2. Next, open "Online" → "Parameter" → "Field Network Parameter" → "CC-Link IE Field Basic", and change the function selection to "Enable". Lastly, press "Write" and then reset the power of the robot controller.

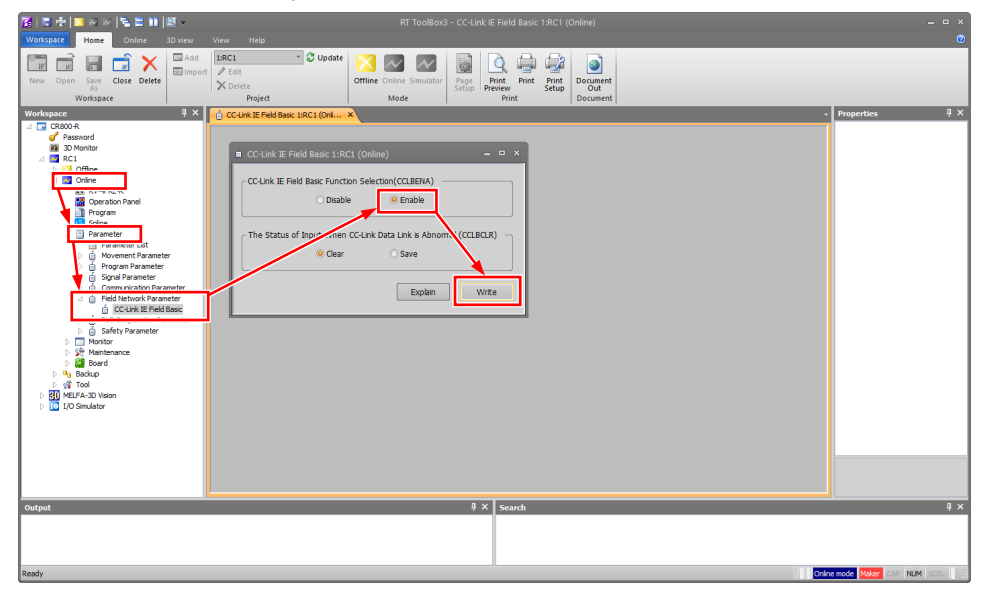

#### 3 Description of functions

■ Master station parameter settings

Set the parameters as follows.

1. In GX Works3, open "Parameter" → "Module Parameter" → "Own Node Settings". Then set the IP address of PLC R16CPU under "IP Address", and press "Apply" to finalize the settings. Next, go to "Online" → "Write to PLC" to write the parameters and establish Ethernet communication. Finally, reset the power and restart.

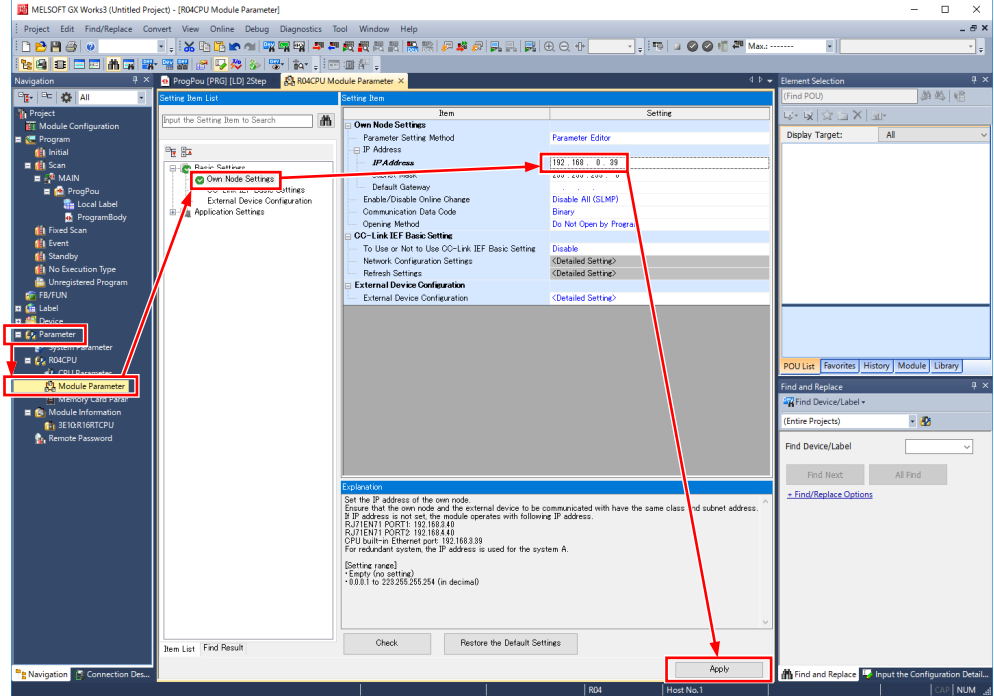

2. In GX Works3, go to "CC-Link IEF Basic Setting" in "Module Parameter" and set "Enable" for whether to use or not to use the CC-Link IEF Basic Setting. Then open "<Detailed Setting>" beside the network configuration settings. Here select "Detect Now". When the automatic detection is complete, the detected slave stations will be displayed. In the following example, STA#1 for CR800-R is added.

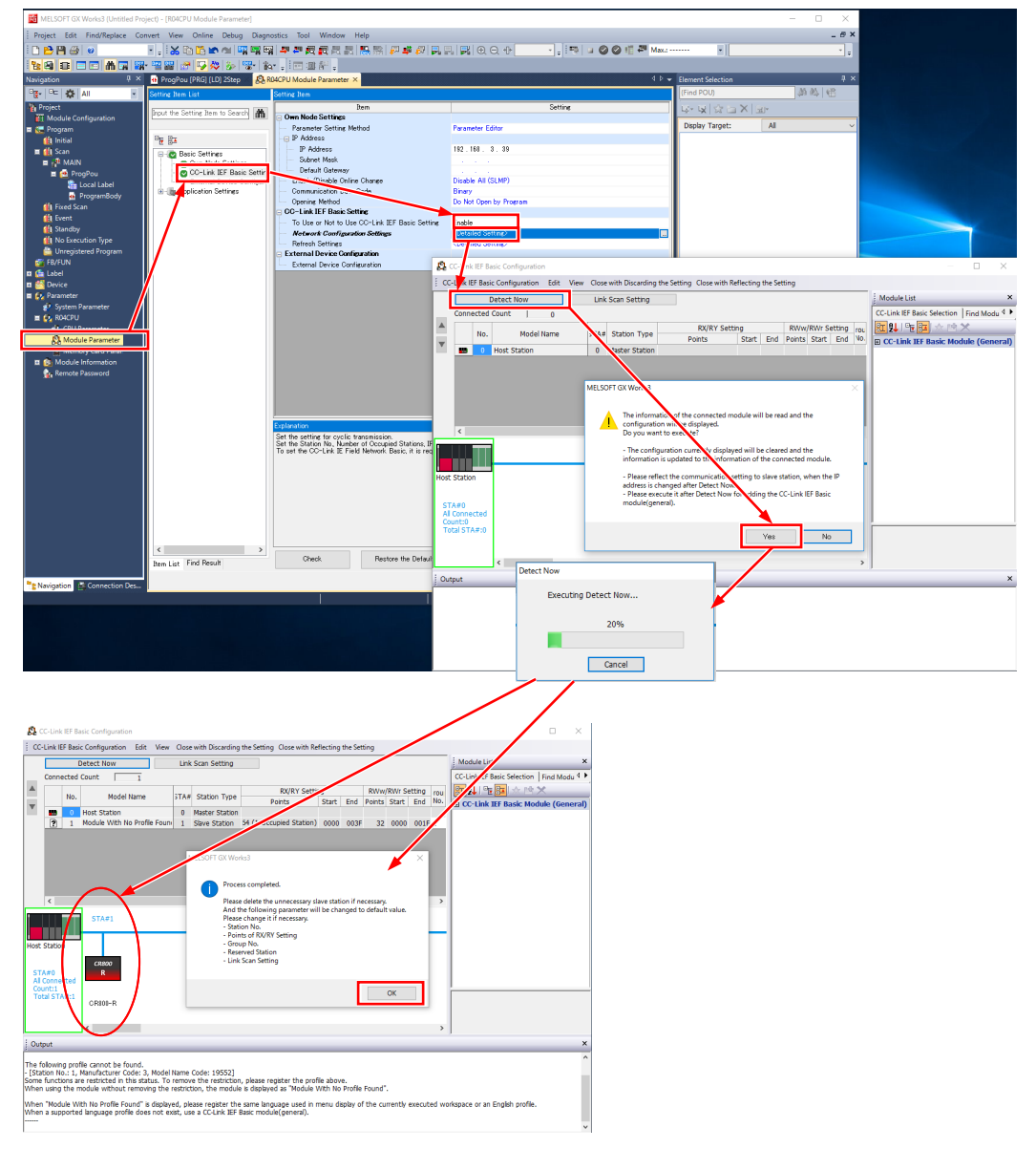

#### 3 Description of functions

3. Press "Close with Reflecting the Setting" and then select "Yes" on the confirmation dialog box that is displayed.

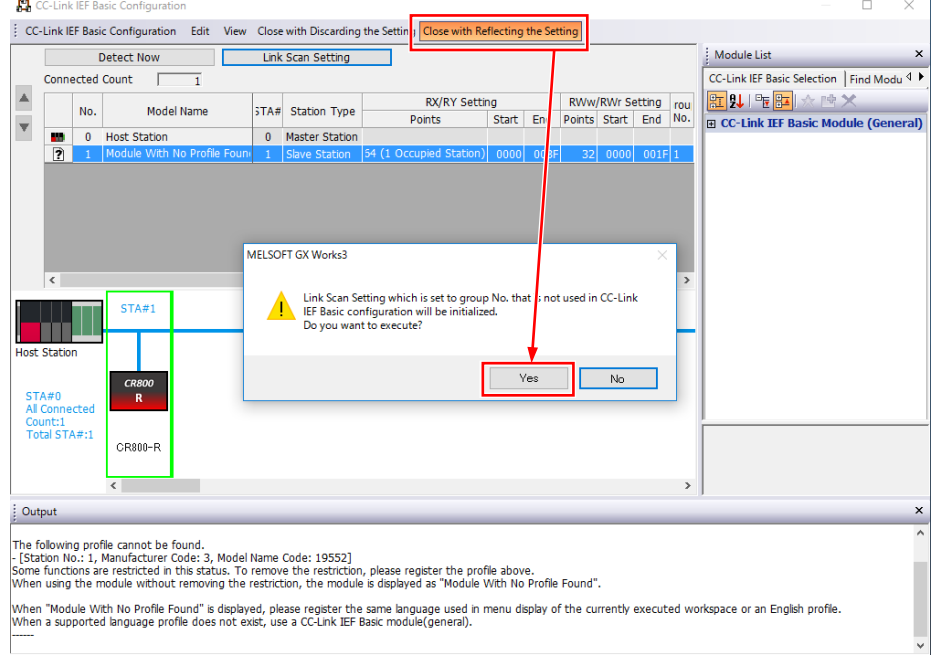

4. Refresh the settings.

Here the RX/RY/RWr/RWw devices on the link side are assigned to the desired devices on the CPU side. In the following example RX0 to RX3F (64 points) is assigned to B0 to B3F; RY0 to RY3F (64 points) is assigned to B1000 to B103F; RWr0 to RWr1F (32 points) is assigned to W0 to W1F; and RWw0 to RWw1F (32 points) is assigned to W1000 to W101F.

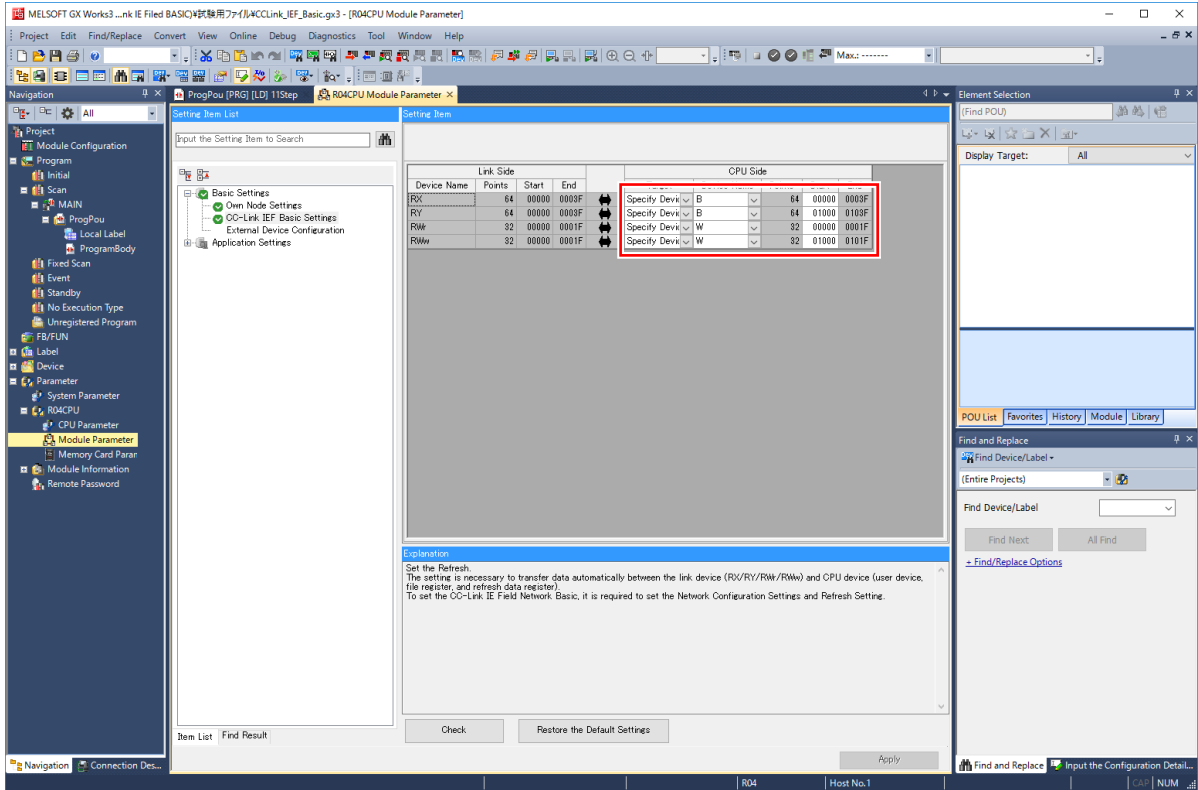

5. Finally, go to the menu bar's "Online" → "Write to PLC", and press "Execute" to write the parameters to the PLC CPU. When the writing is complete, reset the power and restart.

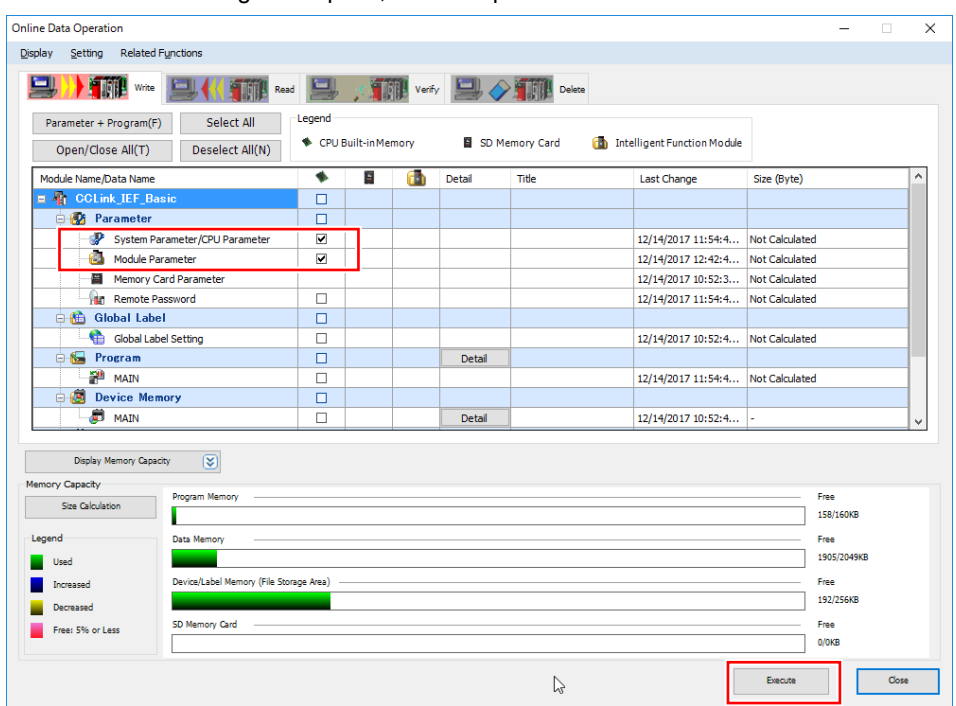

The settings are now complete. Next, run network diagnostics to confirm whether normal communications are possible.

#### <span id="page-117-0"></span>**3.6.6.2. Network diagnostics**

By using CC-Link IEF Basic Diagnostics, confirm whether normal communication is possible with the state of the connection cables and the parameters that were set.

In GX Works3, select "Diagnostics" → "CC-Link IEF Basic Diagnostics" to open the diagnostics screen.

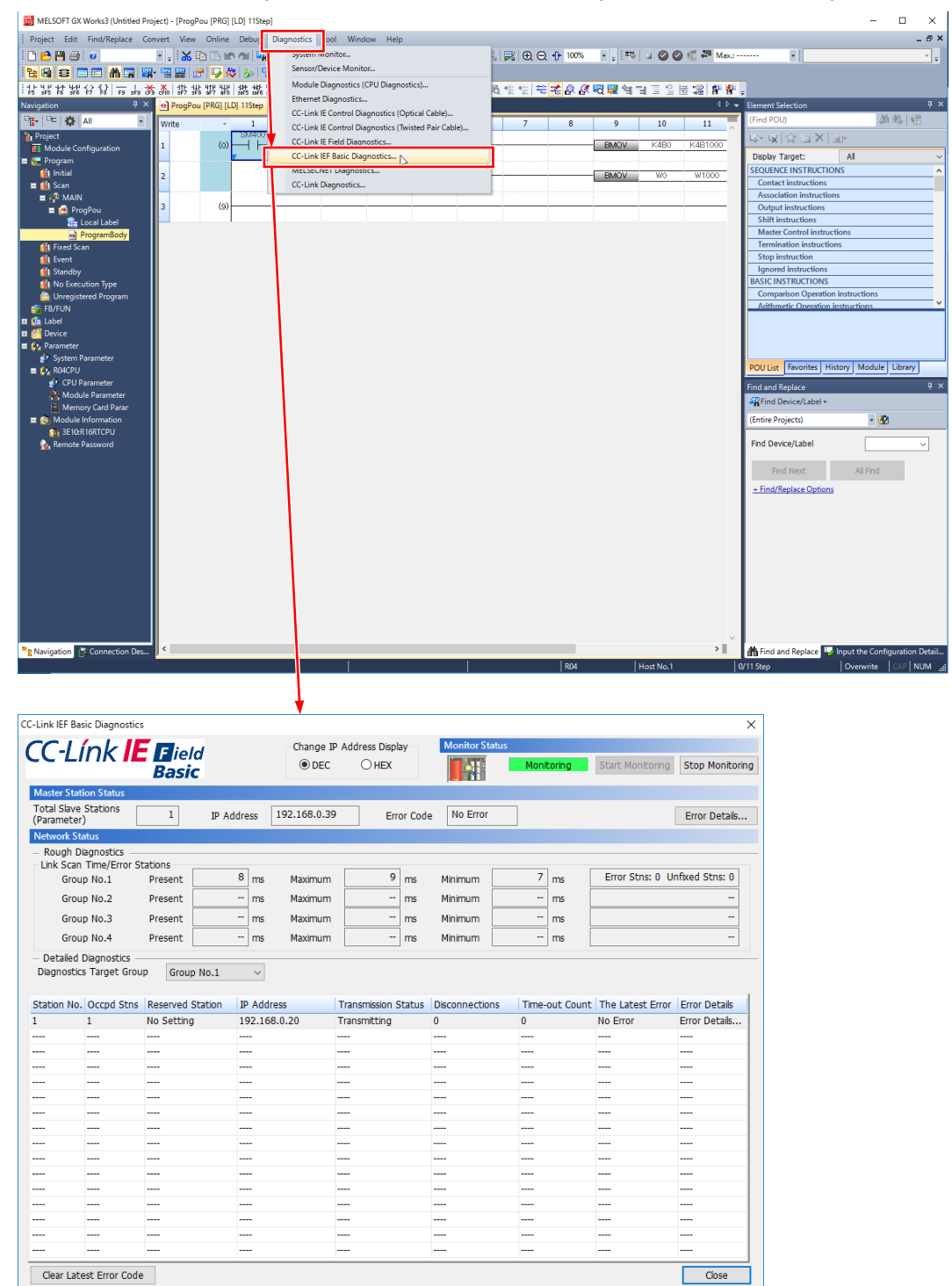

After the robot slave station has established proper communication with the master station, if the master station goes down or the wiring becomes disconnected and communication with the master station is blocked, error 7870 is issued on the robot controller.

The error number of the robot controller and its details can be checked on the error monitor screen of RT ToolBox3.

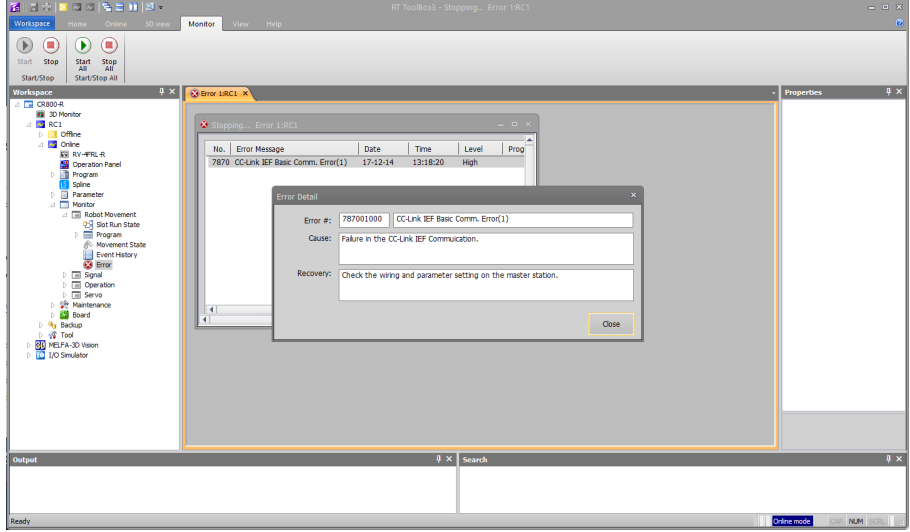

CC Link ICE Basic Dias

For the PLC CPU master station, the station with the error can be confirmed in the network status section of the CC-Link IEF Basic Diagnostics screen in GX Works3.

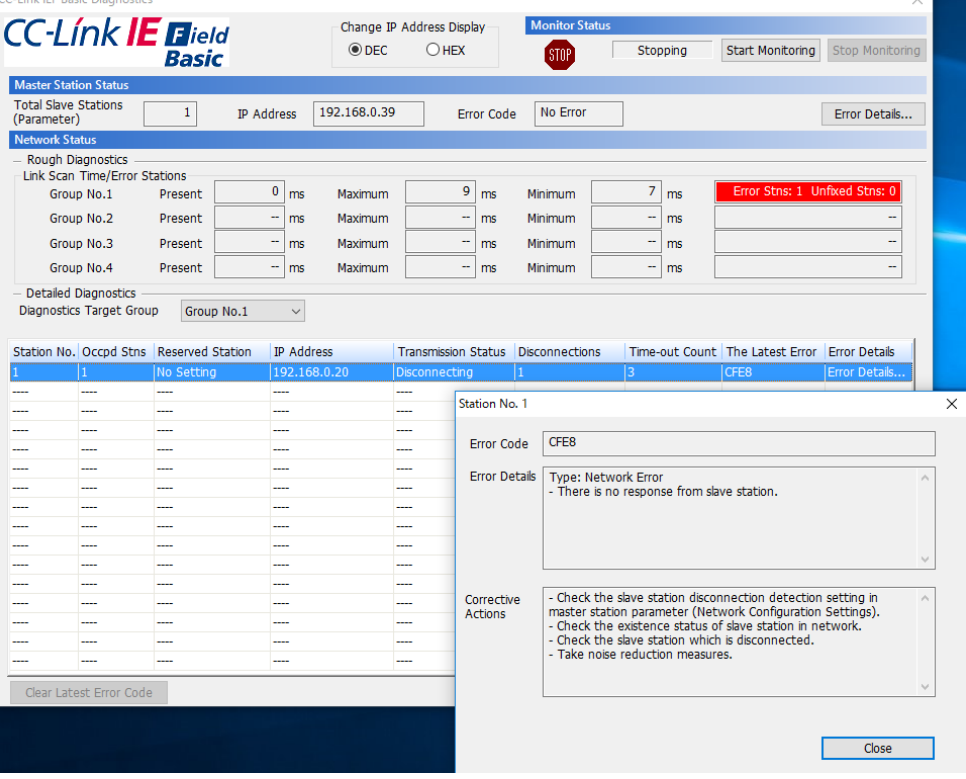

#### <span id="page-119-0"></span>**3.6.6.3. Programming**

Write the program.

In the following example, the signal and register value output by the robot program of the robot controller is returned by the PLC CPU's ladder program and reflected in the robot's input signal and register.

<Example>

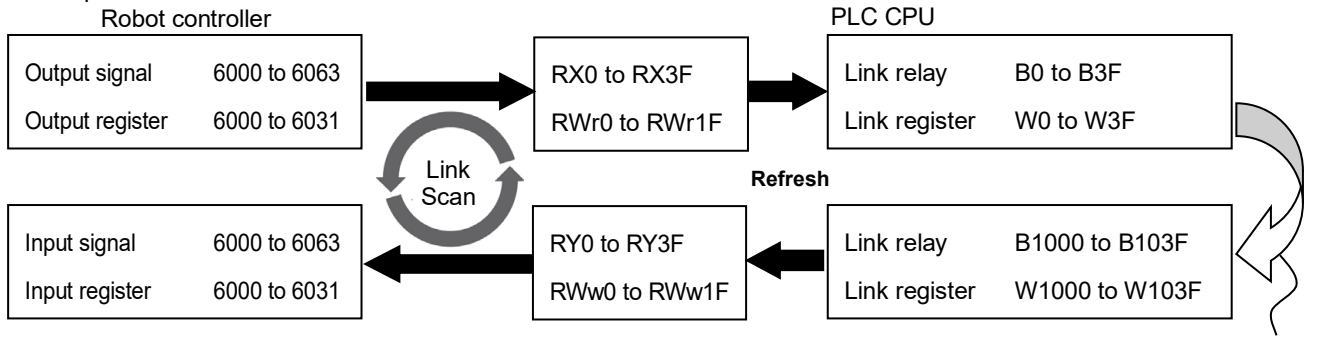

Returns with ladder logic

#### (1) Robot controller: Robot program example

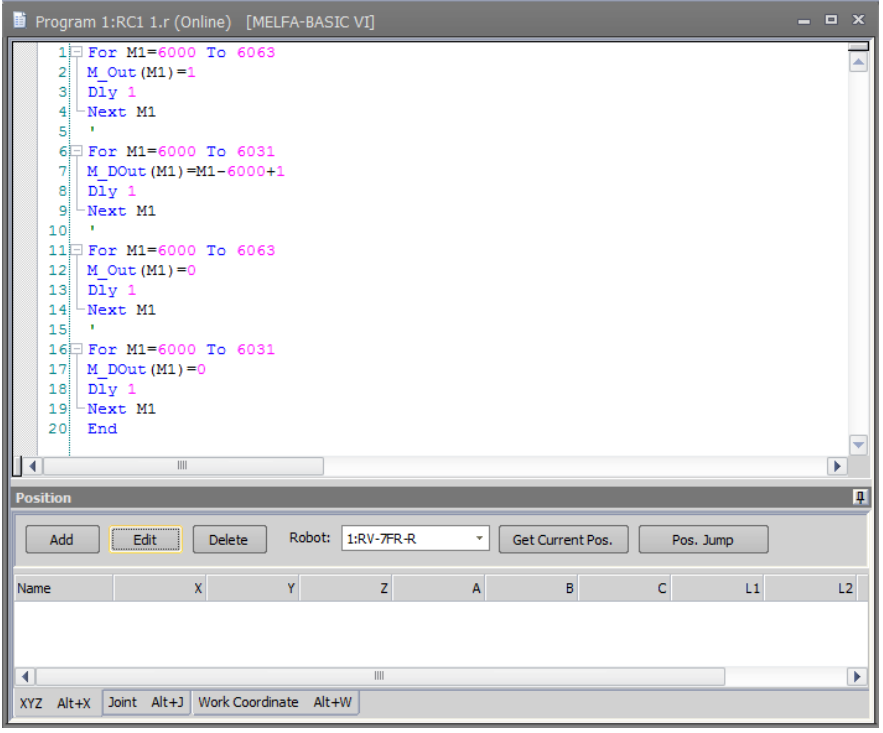

#### (2) PLC CPU: Ladder program example

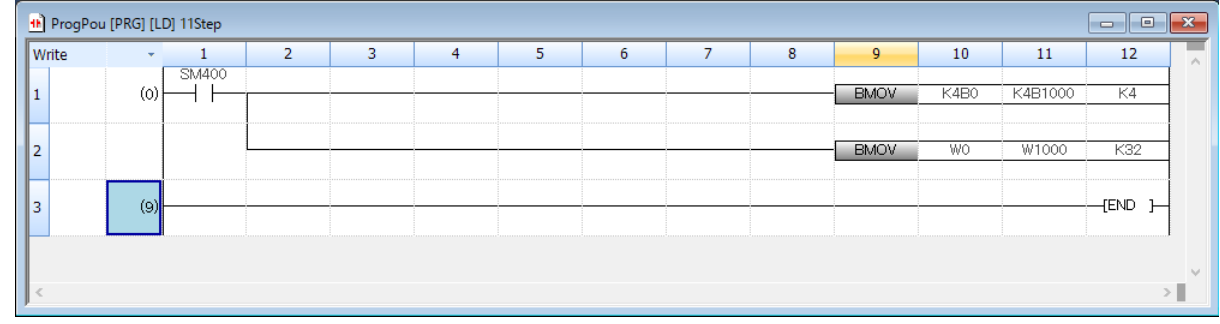

# <span id="page-120-0"></span>4. Appendix

# **4.1. Error list**

The errors which occur only when the Ethernet function is used are listed as follows.

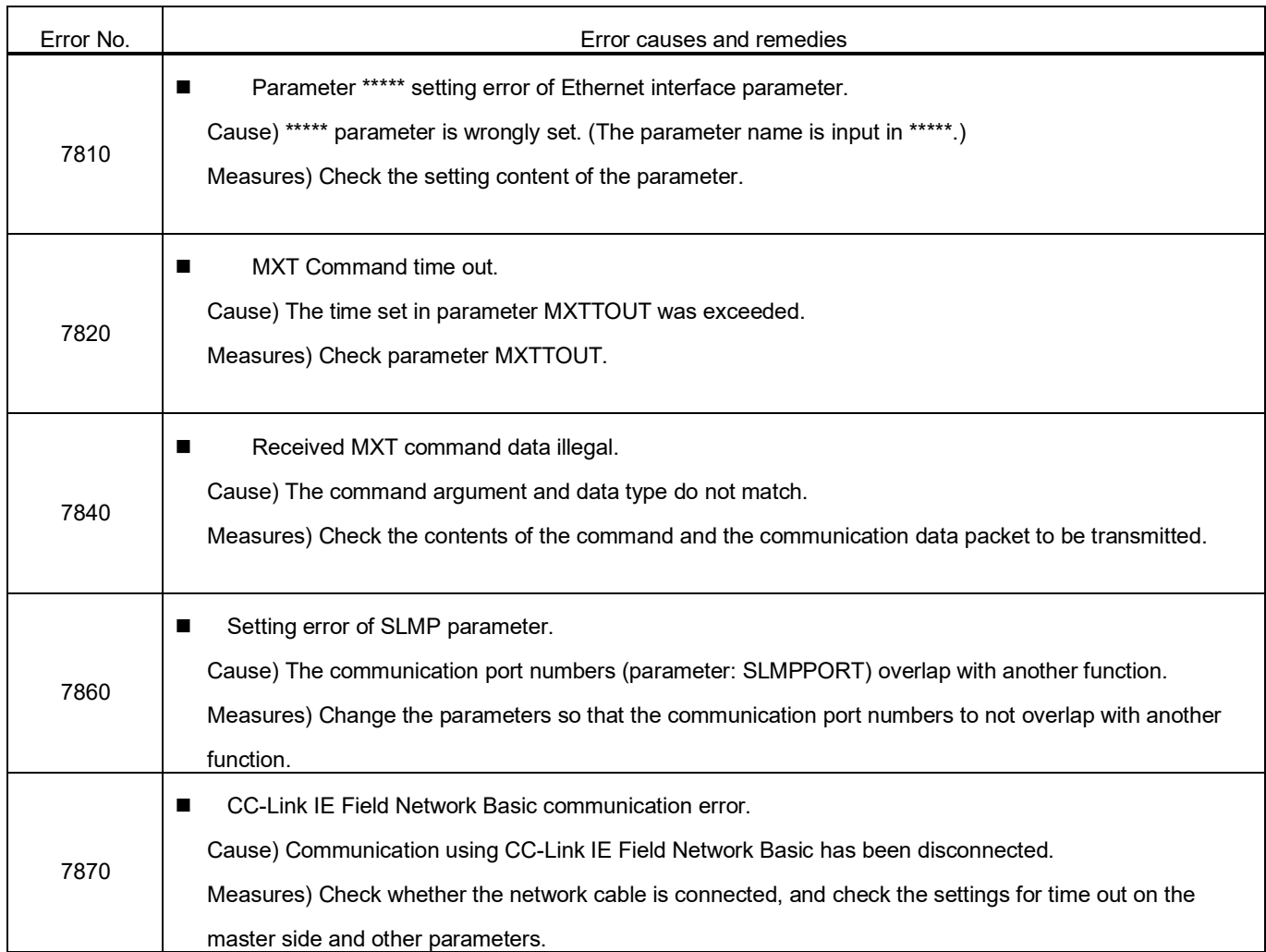

For the other errors except these, refer to the errors list of the instruction manual of the controller.

# **4.2. Sample program**

This is the sample program of the Ethernet function.

## **4.2.1. Sample program of data link**

The sample program to do the data link with Microsoft Visual Studio Express Visual Basic (hereafter written as VB) is herein described.

The program creation is briefly introduced with the following procedure.

For details of VB operation and application producing method, refer to the instruction manual of this software.

- (1) Preparation of Winsock control
- (2) Production of form screen
- (3) Program (Form1.frm)

There is the program following 2 passages. Use either according to the customer's system.

- 1) Program for the clients (when using the personal computer as the client and using the controller as the server).
- 2) Program for the server (when using the personal computer as the server and using the controller as the client).
- \* About the work of 1) 2), the client and the server are the same.

#### (1) Preparation of project

Create a Windows Forms application with VB.

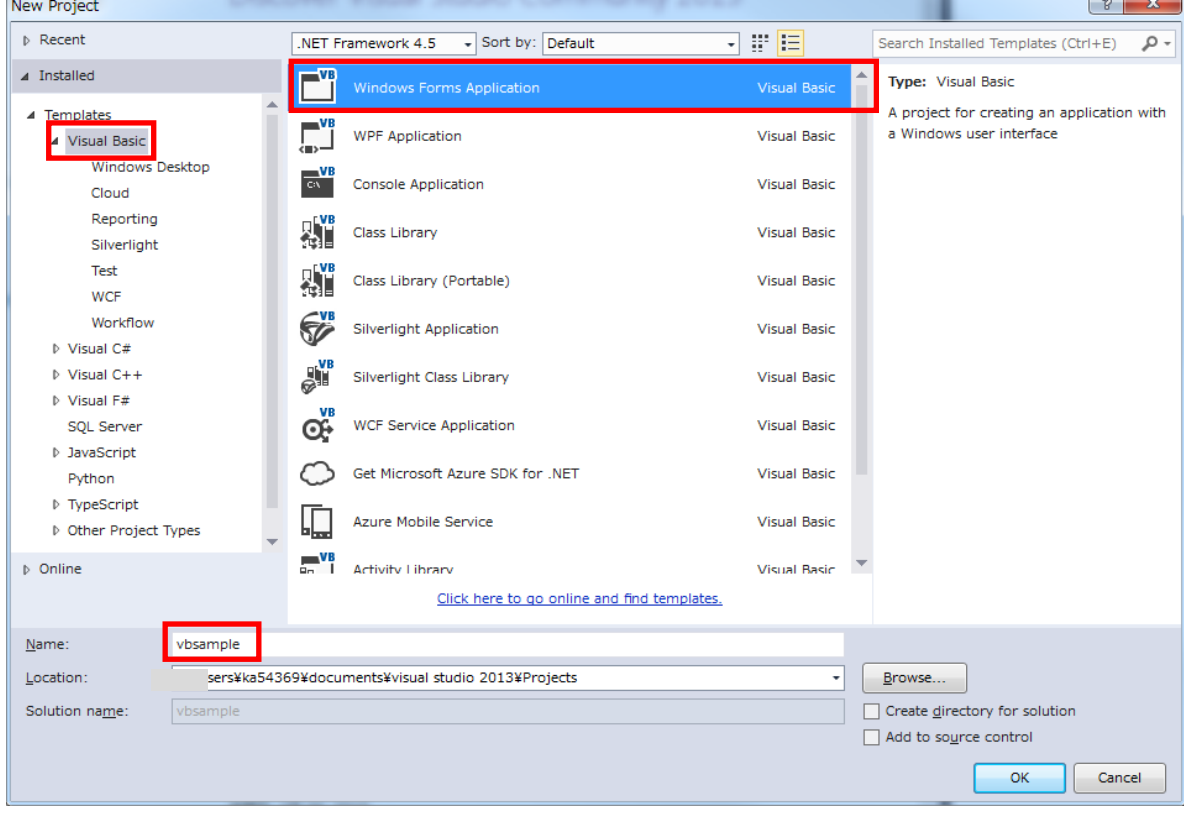

(2) Sample is a form of figure (Created by copying the sample)

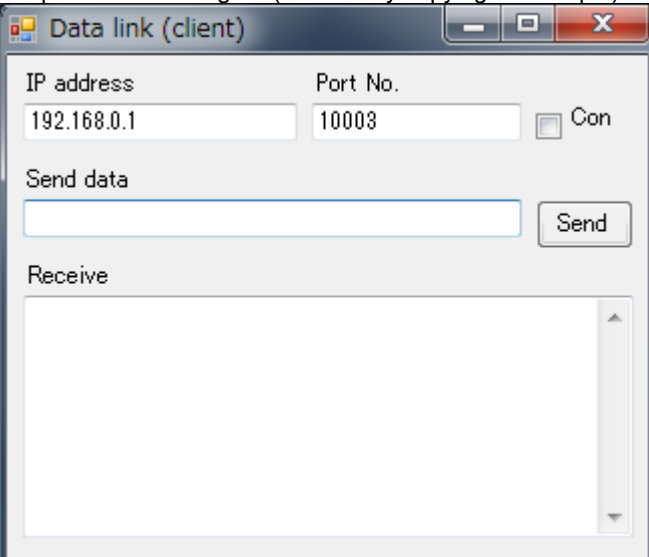

Copy files to vbsample folder.

- Form1.Designer.vb
- Form1.vb

Be careful not to confuse the client and the server.

Each text files saved from pdf manual.

■ Form1.Designer.vb (Form for the client)

```
<Global.Microsoft.VisualBasic.CompilerServices.DesignerGenerated()> _
Partial Class Form1
     Inherits System.Windows.Forms.Form
     'Form overrides dispose to clean up the component list.
     <System.Diagnostics.DebuggerNonUserCode()> _
     Protected Overrides Sub Dispose(ByVal disposing As Boolean)
        Try
             If disposing AndAlso components IsNot Nothing Then
                  components.Dispose()
             End If
         Finally
             MyBase.Dispose(disposing)
         End Try
```

```
 End Sub
```
 'Required by the Windows Form Designer Private components As System.ComponentModel.IContainer

 'NOTE: The following procedure is required by the Windows Form Designer 'It can be modified using the Windows Form Designer. 'Do not modify it using the code editor. <System.Diagnostics.DebuggerStepThrough()> \_ Private Sub InitializeComponent() Me.components = New System.ComponentModel.Container Me.Button1 = New System.Windows.Forms.Button Me.Check1 = New System.Windows.Forms.CheckBox Me.Text4 = New System.Windows.Forms.TextBox Me.Text3 = New System.Windows.Forms.TextBox Me.Text2 = New System.Windows.Forms.TextBox

 Me.Text1 = New System.Windows.Forms.TextBox Me.Label4 = New System.Windows.Forms.Label Me.Label3 = New System.Windows.Forms.Label Me.Label2 = New System.Windows.Forms.Label Me.Label1 = New System.Windows.Forms.Label Me.Timer1 = New System.Windows.Forms.Timer(Me.components) Me.SuspendLayout() '

'Button1

'

'' '' '' ''

'' '' '' ''

```
 Me.Button1.BackColor = System.Drawing.SystemColors.Control
 Me.Button1.Cursor = System.Windows.Forms.Cursors.Default
 Me.Button1.ForeColor = System.Drawing.SystemColors.ControlText
 Me.Button1.Location = New System.Drawing.Point(264, 72)
 Me.Button1.Name = "Button1"
 Me.Button1.RightToLeft = System.Windows.Forms.RightToLeft.No
 Me.Button1.Size = New System.Drawing.Size(49, 25)
 Me.Button1.TabIndex = 16
 Me.Button1.Text = "Send"
 Me.Button1.UseVisualStyleBackColor = False
```
#### 'Check1

```
'' '' '' '' ''
         Me.Check1.BackColor = System.Drawing.SystemColors.Control
         Me.Check1.Cursor = System.Windows.Forms.Cursors.Default
         Me.Check1.ForeColor = System.Drawing.SystemColors.ControlText
         Me.Check1.Location = New System.Drawing.Point(264, 24)
         Me.Check1.Name = "Check1"
         Me.Check1.RightToLeft = System.Windows.Forms.RightToLeft.No
         Me.Check1.Size = New System.Drawing.Size(49, 25)
         Me.Check1.TabIndex = 14
         Me.Check1.Text = "Connection"
         Me.Check1.UseVisualStyleBackColor = False
```
#### 'Text4

```
'' '' '' ''
         Me.Text4.AcceptsReturn = True
         Me.Text4.AcceptsTab = True
         Me.Text4.BackColor = System.Drawing.SystemColors.Window
         Me.Text4.Cursor = System.Windows.Forms.Cursors.IBeam
         Me.Text4.ForeColor = System.Drawing.SystemColors.WindowText
         Me.Text4.Location = New System.Drawing.Point(8, 120)
        Me.Text4.MaxLength = 0 Me.Text4.Multiline = True
         Me.Text4.Name = "Text4"
         Me.Text4.RightToLeft = System.Windows.Forms.RightToLeft.No
         Me.Text4.ScrollBars = System.Windows.Forms.ScrollBars.Vertical
         Me.Text4.Size = New System.Drawing.Size(305, 121)
         Me.Text4.TabIndex = 17
```
#### 'Text3

'

```
'' '' '' ''
         Me.Text3.AcceptsReturn = True
         Me.Text3.BackColor = System.Drawing.SystemColors.Window
         Me.Text3.Cursor = System.Windows.Forms.Cursors.IBeam
         Me.Text3.ForeColor = System.Drawing.SystemColors.WindowText
         Me.Text3.Location = New System.Drawing.Point(8, 72)
         Me.Text3.MaxLength = 0
         Me.Text3.Name = "Text3"
         Me.Text3.RightToLeft = System.Windows.Forms.RightToLeft.No
         Me.Text3.Size = New System.Drawing.Size(249, 19)
```

```
 Me.Text3.TabIndex = 15
```
#### 'Text2

'' '' '' '' ''

'' '' '' ''

'' '' '' ''

'' '' '' '' ''

'' '' '' '' ''

'' '' '' '' ''

'

'' '' '' '' ''

'' '' '' ''

'' '' '' ''

```
 Me.Text2.AcceptsReturn = True
 Me.Text2.BackColor = System.Drawing.SystemColors.Window
 Me.Text2.Cursor = System.Windows.Forms.Cursors.IBeam
 Me.Text2.ForeColor = System.Drawing.SystemColors.WindowText
 Me.Text2.Location = New System.Drawing.Point(152, 24)
 Me.Text2.MaxLength = 0
 Me.Text2.Name = "Text2"
 Me.Text2.RightToLeft = System.Windows.Forms.RightToLeft.No
 Me.Text2.Size = New System.Drawing.Size(105, 19)
 Me.Text2.TabIndex = 13
 Me.Text2.Text = "10003"
 'Text1
 Me.Text1.AcceptsReturn = True
 Me.Text1.BackColor = System.Drawing.SystemColors.Window
 Me.Text1.Cursor = System.Windows.Forms.Cursors.IBeam
 Me.Text1.ForeColor = System.Drawing.SystemColors.WindowText
 Me.Text1.Location = New System.Drawing.Point(8, 24)
 Me.Text1.MaxLength = 0
 Me.Text1.Name = "Text1"
 Me.Text1.RightToLeft = System.Windows.Forms.RightToLeft.No
 Me.Text1.Size = New System.Drawing.Size(137, 19)
 Me.Text1.TabIndex = 12
 Me.Text1.Text = "192.168.0.1"
 'Label4
 Me.Label4.BackColor = System.Drawing.SystemColors.Control
 Me.Label4.Cursor = System.Windows.Forms.Cursors.Default
 Me.Label4.ForeColor = System.Drawing.SystemColors.ControlText
 Me.Label4.Location = New System.Drawing.Point(8, 104)
 Me.Label4.Name = "Label4"
 Me.Label4.RightToLeft = System.Windows.Forms.RightToLeft.No
 Me.Label4.Size = New System.Drawing.Size(65, 13)
 Me.Label4.TabIndex = 19
 Me.Label4.Text = "Receive data"
 'Label3
 Me.Label3.BackColor = System.Drawing.SystemColors.Control
 Me.Label3.Cursor = System.Windows.Forms.Cursors.Default
 Me.Label3.ForeColor = System.Drawing.SystemColors.ControlText
 Me.Label3.Location = New System.Drawing.Point(8, 56)
 Me.Label3.Name = "Label3"
 Me.Label3.RightToLeft = System.Windows.Forms.RightToLeft.No
```

```
 Me.Label3.Size = New System.Drawing.Size(65, 13)
 Me.Label3.TabIndex = 18
 Me.Label3.Text = "Send data"
```
'Label2

```
 Me.Label2.BackColor = System.Drawing.SystemColors.Control
 Me.Label2.Cursor = System.Windows.Forms.Cursors.Default
 Me.Label2.ForeColor = System.Drawing.SystemColors.ControlText
 Me.Label2.Location = New System.Drawing.Point(152, 8)
 Me.Label2.Name = "Label2"
```

```
 Me.Label2.RightToLeft = System.Windows.Forms.RightToLeft.No
         Me.Label2.Size = New System.Drawing.Size(65, 13)
         Me.Label2.TabIndex = 11
         Me.Label2.Text = "Port No."
 '
         'Label1
'' '' '' '' ''
         Me.Label1.BackColor = System.Drawing.SystemColors.Control
         Me.Label1.Cursor = System.Windows.Forms.Cursors.Default
         Me.Label1.ForeColor = System.Drawing.SystemColors.ControlText
         Me.Label1.Location = New System.Drawing.Point(8, 8)
         Me.Label1.Name = "Label1"
         Me.Label1.RightToLeft = System.Windows.Forms.RightToLeft.No
         Me.Label1.Size = New System.Drawing.Size(73, 17)
         Me.Label1.TabIndex = 10
         Me.Label1.Text = "IP address"
 '
         'Timer1
'' '' '' '' ''
         Me.Timer1.Interval = 50
'' '' '' ''
         'Form1
'' '' '' '' ''
         Me.AutoScaleDimensions = New System.Drawing.SizeF(6.0!, 12.0!)
         Me.AutoScaleMode = System.Windows.Forms.AutoScaleMode.Font
         Me.ClientSize = New System.Drawing.Size(320, 253)
         Me.Controls.Add(Me.Button1)
         Me.Controls.Add(Me.Check1)
         Me.Controls.Add(Me.Text4)
         Me.Controls.Add(Me.Text3)
         Me.Controls.Add(Me.Text2)
         Me.Controls.Add(Me.Text1)
         Me.Controls.Add(Me.Label4)
         Me.Controls.Add(Me.Label3)
         Me.Controls.Add(Me.Label2)
         Me.Controls.Add(Me.Label1)
         Me.Name = "Form1"
         Me.Text = "Data link (client)"
         Me.ResumeLayout(False)
         Me.PerformLayout()
```
End Sub

 Public WithEvents Button1 As System.Windows.Forms.Button Public WithEvents Check1 As System.Windows.Forms.CheckBox Public WithEvents Text4 As System.Windows.Forms.TextBox Public WithEvents Text3 As System.Windows.Forms.TextBox Public WithEvents Text2 As System.Windows.Forms.TextBox Public WithEvents Text1 As System.Windows.Forms.TextBox Public WithEvents Label4 As System.Windows.Forms.Label Public WithEvents Label3 As System.Windows.Forms.Label Public WithEvents Label2 As System.Windows.Forms.Label Public WithEvents Label1 As System.Windows.Forms.Label Friend WithEvents Timer1 As System.Windows.Forms.Timer

End Class

```
■ Form1.vb (Program for the client)
```
Imports System Imports System.Net.Sockets

```
Public Class Form1
```
Private Client As TcpClient

```
Private Sub Check1_CheckStateChanged(ByVal sender As System.Object, ByVal e As System.EventArgs)
 Handles Check1.CheckStateChanged
     ' Process for Connect or Disconnect
     Try
         If Check1.CheckState = CheckState.Checked Then
             Client = New TcpClient()
             Client.Connect(Text1.Text, Convert.ToInt32(Text2.Text)) 'Connect
             Button1.Enabled = Client.Connected
             Timer1.Enabled = Client.Connected
         Else
             Timer1.Enabled = False
             Button1.Enabled = False
             Client.GetStream().Close() 'Disconnect
             Client.Close()
         End If
     Catch ex As Exception
         Check1.Checked = False
         MessageBox.Show(ex.Message, Me.Text, MessageBoxButtons.OK, MessageBoxIcon.Error, 
         MessageBoxDefaultButton.Button1)
     End Try
 End Sub
 Private Sub Button1_Click(ByVal sender As System.Object, ByVal e As System.EventArgs) Handles Button1.Click
     'Send process
     Try
         Dim SendBuf As Byte() = System.Text.Encoding.Default.GetBytes(Text3.Text)
         Dim Stream As NetworkStream = Client.GetStream()
         Stream.Write(SendBuf, 0, SendBuf.Length)
     Catch ex As Exception
         Client = Nothing
         Timer1.Enabled = False
         Button1.Enabled = False
         Check1.Checked = False
         MessageBox.Show(ex.Message, Me.Text, MessageBoxButtons.OK, MessageBoxIcon.Error, 
         MessageBoxDefaultButton.Button1)
     End Try
 End Sub
 Private Sub Timer1_Tick(ByVal sender As System.Object, ByVal e As System.EventArgs) Handles Timer1.Tick
     'Receive process
    Try
         Dim Stream As NetworkStream = Client.GetStream()
         If Stream.DataAvailable Then
             Dim bytes(1000) As Byte
             Dim strReceivedData As String = ""
             Dim datalength = Stream.Read(bytes, 0, bytes.Length)
             strReceivedData = System.Text.Encoding.Default.GetString(bytes).Substring(0, datalength)
             Text4.AppendText(strReceivedData)
             Text4.AppendText(System.Environment.NewLine)
         End If
     Catch ex As Exception
```

```
 Client = Nothing
               Timer1.Enabled = False
               Button1.Enabled = False
               Check1.Checked = False
 and the control of
               MessageBox.Show(ex.Message, Me.Text, MessageBoxButtons.OK, MessageBoxIcon.Error, 
               MessageBoxDefaultButton.Button1)
          End Try
      End Sub
 End Class
■ Form1.Designer.vb (Form for the server)
 <Global.Microsoft.VisualBasic.CompilerServices.DesignerGenerated()> _
 Partial Class Form1
      Inherits System.Windows.Forms.Form
      'Form overrides dispose to clean up the component list.
      <System.Diagnostics.DebuggerNonUserCode()> _
      Protected Overrides Sub Dispose(ByVal disposing As Boolean)
         Try
               If disposing AndAlso components IsNot Nothing Then
                   components.Dispose()
               End If
          Finally
               MyBase.Dispose(disposing)
          End Try
      End Sub
      'Required by the Windows Form Designer
      Private components As System.ComponentModel.IContainer
           'NOTE: The following procedure is required by the Windows Form Designer
           'It can be modified using the Windows Form Designer. 
           'Do not modify it using the code editor.
           <System.Diagnostics.DebuggerStepThrough()> _
          Private Sub InitializeComponent()
               Me.components = New System.ComponentModel.Container
               Me.Button1 = New System.Windows.Forms.Button
               Me.Check1 = New System.Windows.Forms.CheckBox
               Me.Text4 = New System.Windows.Forms.TextBox
               Me.Text3 = New System.Windows.Forms.TextBox
               Me.Text2 = New System.Windows.Forms.TextBox
               Me.Text1 = New System.Windows.Forms.TextBox
               Me.Label4 = New System.Windows.Forms.Label
               Me.Timer1 = New System.Windows.Forms.Timer(Me.components)
               Me.Label3 = New System.Windows.Forms.Label
               Me.Label2 = New System.Windows.Forms.Label
               Me.Label1 = New System.Windows.Forms.Label
               Me.SuspendLayout()
 and the control of
               'Button1
 and the control of
               Me.Button1.BackColor = System.Drawing.SystemColors.Control
               Me.Button1.Cursor = System.Windows.Forms.Cursors.Default
               Me.Button1.ForeColor = System.Drawing.SystemColors.ControlText
               Me.Button1.Location = New System.Drawing.Point(264, 72)
               Me.Button1.Name = "Button1"
               Me.Button1.RightToLeft = System.Windows.Forms.RightToLeft.No
               Me.Button1.Size = New System.Drawing.Size(49, 25)
```
 Me.Button1.TabIndex = 26 Me.Button1.Text = "Send" Me.Button1.UseVisualStyleBackColor = False

'Check1

'

and the control of

and the control of

and the control of

and the control of

and the control of

```
and the control of
             Me.Check1.BackColor = System.Drawing.SystemColors.Control
             Me.Check1.Cursor = System.Windows.Forms.Cursors.Default
             Me.Check1.ForeColor = System.Drawing.SystemColors.ControlText
             Me.Check1.Location = New System.Drawing.Point(264, 24)
             Me.Check1.Name = "Check1"
             Me.Check1.RightToLeft = System.Windows.Forms.RightToLeft.No
             Me.Check1.Size = New System.Drawing.Size(49, 25)
             Me.Check1.TabIndex = 24
             Me.Check1.Text = "Connection"
             Me.Check1.UseVisualStyleBackColor = False
```
'Text4

```
and the control of
             Me.Text4.AcceptsReturn = True
             Me.Text4.BackColor = System.Drawing.SystemColors.Window
             Me.Text4.Cursor = System.Windows.Forms.Cursors.IBeam
             Me.Text4.ForeColor = System.Drawing.SystemColors.WindowText
             Me.Text4.Location = New System.Drawing.Point(8, 120)
             Me.Text4.MaxLength = 0
             Me.Text4.Multiline = True
             Me.Text4.Name = "Text4"
             Me.Text4.RightToLeft = System.Windows.Forms.RightToLeft.No
             Me.Text4.ScrollBars = System.Windows.Forms.ScrollBars.Vertical
             Me.Text4.Size = New System.Drawing.Size(305, 121)
             Me.Text4.TabIndex = 27
```
'Text3

```
 Me.Text3.AcceptsReturn = True
 Me.Text3.BackColor = System.Drawing.SystemColors.Window
 Me.Text3.Cursor = System.Windows.Forms.Cursors.IBeam
 Me.Text3.ForeColor = System.Drawing.SystemColors.WindowText
 Me.Text3.Location = New System.Drawing.Point(8, 72)
Me.Text3.MaxLength = 0
 Me.Text3.Name = "Text3"
 Me.Text3.RightToLeft = System.Windows.Forms.RightToLeft.No
 Me.Text3.Size = New System.Drawing.Size(249, 19)
 Me.Text3.TabIndex = 25
```
#### 'Text2

```
 Me.Text2.AcceptsReturn = True
             Me.Text2.BackColor = System.Drawing.SystemColors.Window
             Me.Text2.Cursor = System.Windows.Forms.Cursors.IBeam
             Me.Text2.ForeColor = System.Drawing.SystemColors.WindowText
             Me.Text2.Location = New System.Drawing.Point(152, 24)
             Me.Text2.MaxLength = 0
             Me.Text2.Name = "Text2"
             Me.Text2.RightToLeft = System.Windows.Forms.RightToLeft.No
             Me.Text2.Size = New System.Drawing.Size(105, 19)
             Me.Text2.TabIndex = 23
             Me.Text2.Text = "10003"
and the control of
```
 'Text1 and the control of

and the control of

and the control of

and the control of

and the control of

and the control of

and the control of

and the control of

and the control of

```
 Me.Text1.AcceptsReturn = True
             Me.Text1.BackColor = System.Drawing.SystemColors.Window
             Me.Text1.Cursor = System.Windows.Forms.Cursors.IBeam
             Me.Text1.ForeColor = System.Drawing.SystemColors.WindowText
             Me.Text1.Location = New System.Drawing.Point(8, 24)
             Me.Text1.MaxLength = 0
             Me.Text1.Name = "Text1"
             Me.Text1.RightToLeft = System.Windows.Forms.RightToLeft.No
             Me.Text1.Size = New System.Drawing.Size(137, 19)
             Me.Text1.TabIndex = 22
and the control of
             'Label4
and the control of
             Me.Label4.BackColor = System.Drawing.SystemColors.Control
             Me.Label4.Cursor = System.Windows.Forms.Cursors.Default
             Me.Label4.ForeColor = System.Drawing.SystemColors.ControlText
             Me.Label4.Location = New System.Drawing.Point(8, 104)
             Me.Label4.Name = "Label4"
             Me.Label4.RightToLeft = System.Windows.Forms.RightToLeft.No
             Me.Label4.Size = New System.Drawing.Size(65, 13)
             Me.Label4.TabIndex = 29
             Me.Label4.Text = "Receive data"
             'Timer1
             Me.Timer1.Interval = 50
             'Label3
             Me.Label3.BackColor = System.Drawing.SystemColors.Control
             Me.Label3.Cursor = System.Windows.Forms.Cursors.Default
             Me.Label3.ForeColor = System.Drawing.SystemColors.ControlText
             Me.Label3.Location = New System.Drawing.Point(8, 56)
             Me.Label3.Name = "Label3"
             Me.Label3.RightToLeft = System.Windows.Forms.RightToLeft.No
             Me.Label3.Size = New System.Drawing.Size(65, 13)
             Me.Label3.TabIndex = 28
             Me.Label3.Text = "Send data"
             'Label2
             Me.Label2.BackColor = System.Drawing.SystemColors.Control
             Me.Label2.Cursor = System.Windows.Forms.Cursors.Default
             Me.Label2.ForeColor = System.Drawing.SystemColors.ControlText
             Me.Label2.Location = New System.Drawing.Point(152, 8)
             Me.Label2.Name = "Label2"
             Me.Label2.RightToLeft = System.Windows.Forms.RightToLeft.No
             Me.Label2.Size = New System.Drawing.Size(65, 13)
             Me.Label2.TabIndex = 21
             Me.Label2.Text = "Port No."
             'Label1
             Me.Label1.BackColor = System.Drawing.SystemColors.Control
```
 Me.Label1.Cursor = System.Windows.Forms.Cursors.Default Me.Label1.ForeColor = System.Drawing.SystemColors.ControlText Me.Label1.Location = New System.Drawing.Point(8, 8) Me.Label1.Name = "Label1" Me.Label1.RightToLeft = System.Windows.Forms.RightToLeft.No Me.Label1.Size = New System.Drawing.Size(73, 17) Me.Label1.TabIndex = 20

#### Me.Label1.Text = "IP address"

and the control of 'Form1

```
 '
             Me.AutoScaleDimensions = New System.Drawing.SizeF(6.0!, 12.0!)
             Me.AutoScaleMode = System.Windows.Forms.AutoScaleMode.Font
             Me.ClientSize = New System.Drawing.Size(320, 253)
             Me.Controls.Add(Me.Button1)
             Me.Controls.Add(Me.Check1)
             Me.Controls.Add(Me.Text4)
             Me.Controls.Add(Me.Text3)
             Me.Controls.Add(Me.Text2)
             Me.Controls.Add(Me.Text1)
             Me.Controls.Add(Me.Label4)
             Me.Controls.Add(Me.Label3)
             Me.Controls.Add(Me.Label2)
             Me.Controls.Add(Me.Label1)
             Me.Name = "Form1"
             Me.Text = "Data link (server)"
             Me.ResumeLayout(False)
             Me.PerformLayout()
```
#### End Sub

 Public WithEvents Button1 As System.Windows.Forms.Button Public WithEvents Check1 As System.Windows.Forms.CheckBox Public WithEvents Text4 As System.Windows.Forms.TextBox Public WithEvents Text3 As System.Windows.Forms.TextBox Public WithEvents Text2 As System.Windows.Forms.TextBox Public WithEvents Text1 As System.Windows.Forms.TextBox Public WithEvents Label4 As System.Windows.Forms.Label Friend WithEvents Timer1 As System.Windows.Forms.Timer Public WithEvents Label3 As System.Windows.Forms.Label Public WithEvents Label2 As System.Windows.Forms.Label Public WithEvents Label1 As System.Windows.Forms.Label

#### End Class

■ Form1.vb (Program for the server)

Imports System Imports System.Net Imports System.Net.Sockets Imports System.Net.NetworkInformation Imports System.Text

Public Class Form1

 Private Listener As TcpListener Private Client As TcpClient

```
 Private Sub Form1_Load(ByVal sender As System.Object, ByVal e As System.EventArgs) Handles MyBase.Load
     Text1.Enabled = False 'Disable IP address
     Text3.Enabled = False 'Disable Send data
     Button1.Enabled = False 'Disable Send button
 End Sub
```
 Private Sub Check1\_CheckStateChanged (ByVal sender As System.Object, ByVal e As System.EventArgs) Handles Check1.CheckStateChanged

```
 'Process for Connect
Try
```

```
 If Check1.CheckState = CheckState.Checked Then
                  Dim interfaces As NetworkInterface()
                  Dim _currentInterface As NetworkInterface
                  'Get local IP address
                  interfaces = NetworkInterface.GetAllNetworkInterfaces
                  For Each NetworkInterface As NetworkInterface In interfaces
                       If NetworkInterface.Name = "Local Area Connection" Then
                           _currentInterface = NetworkInterface
                          Dim properties As IPInterfaceProperties
                           properties = _currentInterface.GetIPProperties
                           If properties.UnicastAddresses.Count > 0 Then
                               For Each info As UnicastIPAddressInformation In properties.UnicastAddresses
                                    Text1.Text = info.Address.ToString
                               Next
                           End If
                       End If
                  Next
                  'Wait connection from client
                  Listener = New TcpListener(IPAddress.Parse(Text1.Text), Convert.ToInt32(Text2.Text))
                  Timer1.Start()
                  Listener.Start()
             Else
                  Client = Nothing
                  Timer1.Stop()
                  Button1.Enabled = False 'Disable send button
                  Text3.Enabled = False
                 Listener.Stop() Stop listen
             End If
         Catch ex As Exception
             MessageBox.Show(ex.Message, Me.Text, MessageBoxButtons.OK, MessageBoxIcon.Error, 
             MessageBoxDefaultButton.Button1)
         End Try
     End Sub
     Private Sub Button1_Click(ByVal sender As System.Object, ByVal e As System.EventArgs) Handles Button1.Click
         'Send text
        Try
             Dim SendBuf As Byte() = System.Text.Encoding.Default.GetBytes(Text3.Text)
             Dim Stream As NetworkStream = Client.GetStream()
             Stream.Write(SendBuf, 0, SendBuf.Length)
         Catch ex As Exception
             'Disconnect
             Client = Nothing
             MessageBox.Show(ex.Message, Me.Text, MessageBoxButtons.OK, MessageBoxIcon.Error, 
             MessageBoxDefaultButton.Button1)
         End Try
     End Sub
     Private Sub Timer1_Tick(ByVal sender As System.Object, ByVal e As System.EventArgs) Handles Timer1.Tick
         'Receive process
         Try
and the control of
             If Client Is Nothing Then
and the contract of the contract of
                  If Listener.Pending = False Then
                       Text1.Enabled = False 'Disable IP address edit
                       Text3.Enabled = False 'Disable send text edit
```

```
 Button1.Enabled = False 'Disable send button
             Else
                  Client = Listener.AcceptTcpClient() 'Connect with client
                  Text1.Enabled = True 'Enable IP address edit
                  Text3.Enabled = True 'Enable send text edit
                  Button1.Enabled = True 'Enable send button
             End If
         Else
              'Receive data
            Try
                  Dim Stream As NetworkStream = Client.GetStream
                  If Stream.DataAvailable Then
                      Dim bytes(1000) As Byte
                     Dim strReceivedData As String = ""
                     Dim datalength = Stream.Read(bytes, 0, bytes.Length)
                      strReceivedData = System.Text.Encoding.Default.GetString(bytes).Substring(0, datalength)
                      Text4.AppendText(strReceivedData)
                     Text4.AppendText(System.Environment.NewLine)
                  End If
              Catch ex As Exception
                  'Disconnect
                  Client = Nothing
                  MessageBox.Show(ex.Message, Me.Text, MessageBoxButtons.OK, MessageBoxIcon.Error, 
                  MessageBoxDefaultButton.Button1)
             End Try
         End If
     Catch ex As Exception
         MessageBox.Show(ex.Message, Me.Text, MessageBoxButtons.OK, MessageBoxIcon.Error,
          MessageBoxDefaultButton.Button1)
     End Try
 End Sub
```
End Class

# **4.2.2. Sample program for real-time external control function**

A sample program that establishes a data link using Microsoft Visual Studio Express Visual C++ (hereinafter VC) is shown below.

The procedures for creating the program are briefly explained below.

Refer to the software manuals for details on operating VC and creating the application.

- (1) Create new project
- (2) Create program sample.cpp/strdef.h

# (1) Create new project

Start VC, and create a new project. Set the name to Win32 Console Application.

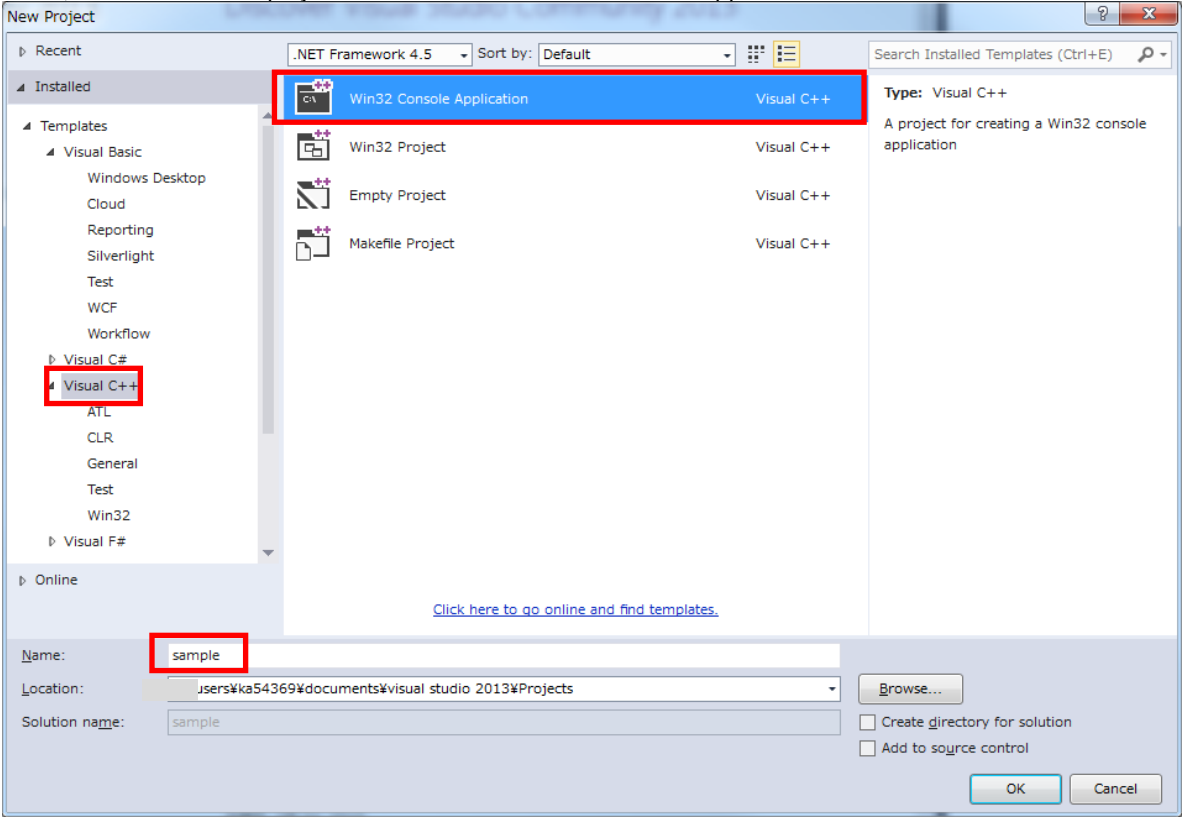

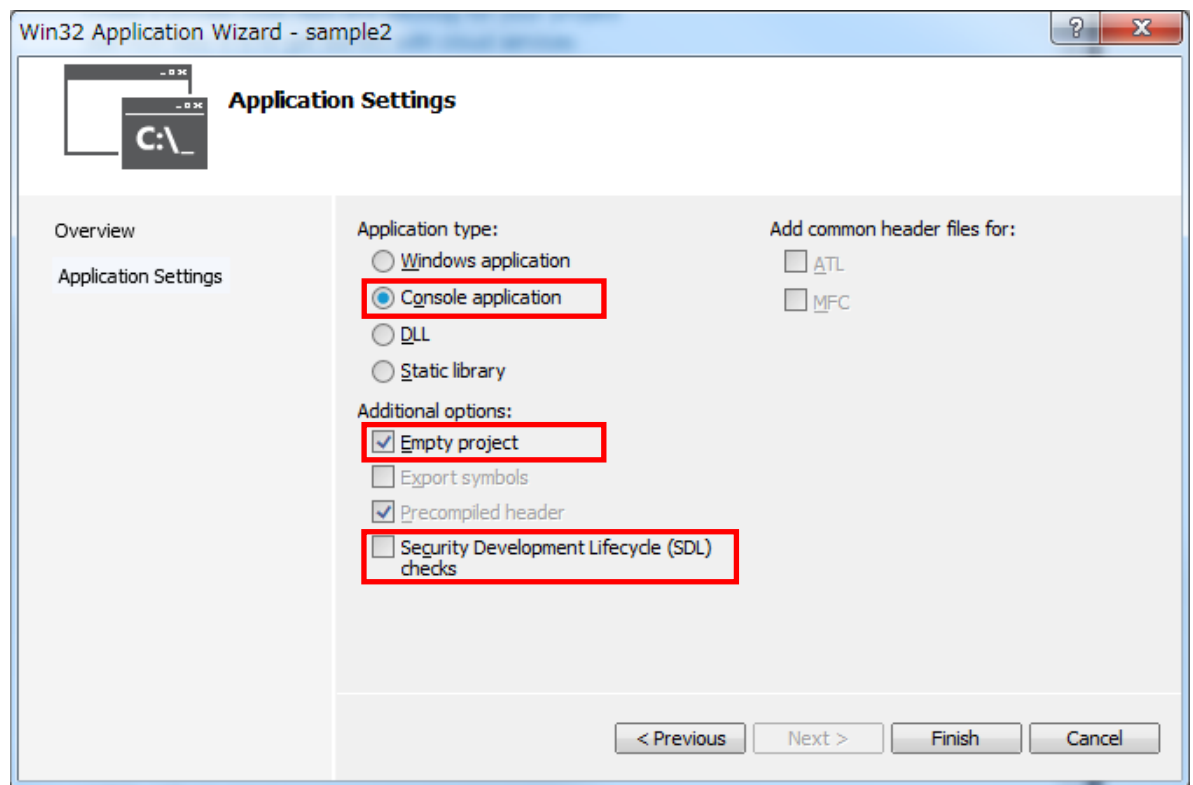

#### Using the project setting, add wsock32.lib to the object/library module.

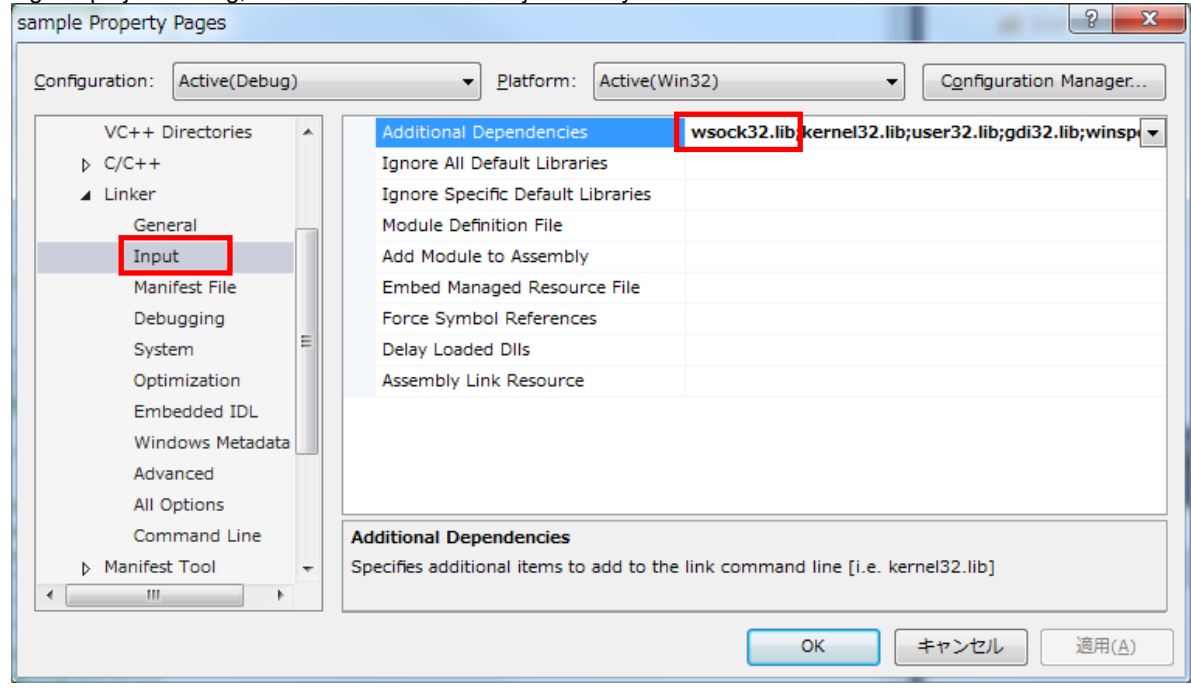

Copy files to sample folder.

• strdef.h

・ sample.cpp

Each text files saved from pdf manual.

■ Header file strdef.h //\*\*\*\*\*\*\*\*\*\*\*\*\*\*\*\*\*\*\*\*\*\*\*\*\*\*\*\*\*\*\*\*\*\*\*\*\*\*\*\*\*\*\*\*\*\*\*\*\*\*\*\*\*\*\*\*\*\*\*\*\*\*\*\*\*\*\*\*\*\*\*\*\*\*\*\*\*\*\*\*\*\*\*\* // Real-time control sample program // Communication packet data structure definition header file //\*\*\*\*\*\*\*\*\*\*\*\*\*\*\*\*\*\*\*\*\*\*\*\*\*\*\*\*\*\*\*\*\*\*\*\*\*\*\*\*\*\*\*\*\*\*\*\*\*\*\*\*\*\*\*\*\*\*\*\*\*\*\*\*\*\*\*\*\*\*\*\*\*\*\*\*\*\*\*\*\*\*\*\* // strdef.h #define VER\_H7 /\*\*\*\*\*\*\*\*\*\*\*\*\*\*\*\*\*\*\*\*\*\*\*\*\*\*\*\*\*\*\*\*\*\*\*\*\*\*\*\*\*\*\*\*\*\*\*\*\*\*\*\*\*\*\*\*\*\*\*\*\*\*\*\*\*\*\*\*\*\*\*\*\*/ /\* Joint coordinate system (Set unused axis to 0)  $\gamma$ <br>/\* Refer to the instruction manual enclosed  $\gamma$ /\* Refer to the instruction manual enclosed  $\frac{\ast}{\sqrt{2}}$ <br>/\* with each robot for details on each element  $\frac{\ast}{\sqrt{2}}$  $/*$  with each robot for details on each element. /\*\*\*\*\*\*\*\*\*\*\*\*\*\*\*\*\*\*\*\*\*\*\*\*\*\*\*\*\*\*\*\*\*\*\*\*\*\*\*\*\*\*\*\*\*\*\*\*\*\*\*\*\*\*\*\*\*\*\*\*\*\*\*\*\*\*\*\*\*\*\*\*/ typedef struct{ float j1;  $\frac{1}{2}$  // J1 axis angle (radian) float j2;  $\frac{1}{2}$  // J2 axis angle (radian) float j3;  $\frac{1}{3}$  // J3 axis angle (radian) float j4;  $\frac{1}{4}$  // J4 axis angle (radian) float j5;  $\frac{1}{5}$  // J5 axis angle (radian) float j6; // J6 axis angle (radian)<br>float i7; // Additional axis 1 (J7 a  $\frac{1}{4}$  Additional axis 1 (J7 axis angle) (radian) float j8; *// Additional axis 2 (J8 axis angle)* (radian) } JOINT; /\*\*\*\*\*\*\*\*\*\*\*\*\*\*\*\*\*\*\*\*\*\*\*\*\*\*\*\*\*\*\*\*\*\*\*\*\*\*\*\*\*\*\*\*\*\*\*\*\*\*\*\*\*\*\*\*\*\*\*\*\*\*\*\*\*\*\*\*\*\*\*\*\*/ /\* XYZ coordinate system (Set unused axis to 0)  $*$ /<br>/\* Refer to the instruction manual enclosed  $*$ / /\* Refer to the instruction manual enclosed \*/ /\* with each robot for details on each element. \*/ /\*\*\*\*\*\*\*\*\*\*\*\*\*\*\*\*\*\*\*\*\*\*\*\*\*\*\*\*\*\*\*\*\*\*\*\*\*\*\*\*\*\*\*\*\*\*\*\*\*\*\*\*\*\*\*\*\*\*\*\*\*\*\*\*\*\*\*\*\*\*\*\*/ typedef struct{ float x;  $\frac{1}{x}$  x;  $\frac{1}{x}$  x axis coordinate value (mm) float y;  $\frac{1}{2}$  // Y axis coordinate value (mm) float z;  $\frac{1}{2}$  axis coordinate value (mm) float a; https:// A axis coordinate value (radian) float b; http:// B axis coordinate value (radian) float c;  $\frac{1}{2}$  C axis coordinate value (radian) float l1;  $\frac{1}{2}$  // Additional axis 1 (mm or radian) float l2; l2; // Additional axis 2 (mm or radian) } WORLD; typedef struct{ WORLD w; unsigned intsflg1; // Structural flag 1 unsigned intsflg2;  $\frac{1}{2}$  Structural flag 2 } POSE; /\*\*\*\*\*\*\*\*\*\*\*\*\*\*\*\*\*\*\*\*\*\*\*\*\*\*\*\*\*\*\*\*\*\*\*\*\*\*\*\*\*\*\*\*\*\*\*\*\*\*\*\*\*\*\*\*\*\*\*\*\*\*\*\*\*\*\*\*\*\*\*\*\*/ /\* Pulse coordinate system (Set unused axis to 0) \*/ /\* These coordinates express each joint \*/  $\prime$ \* with a motor pulse value. /\*\*\*\*\*\*\*\*\*\*\*\*\*\*\*\*\*\*\*\*\*\*\*\*\*\*\*\*\*\*\*\*\*\*\*\*\*\*\*\*\*\*\*\*\*\*\*\*\*\*\*\*\*\*\*\*\*\*\*\*\*\*\*\*\*\*\*\*\*\*\*\*\*/ typedef struct{ long p1; // Motor 1 axis long p2; // Motor 2 axis long p3; // Motor 3 axis long p4; // Motor 4 axis long p5; // Motor 5 axis long p6; // Motor 6 axis long p7; // Additional axis 1 (Motor 7 axis)

long p8; // Additional axis 2 (Motor 8 axis) } PULSE;

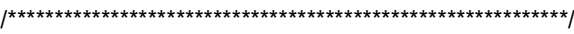

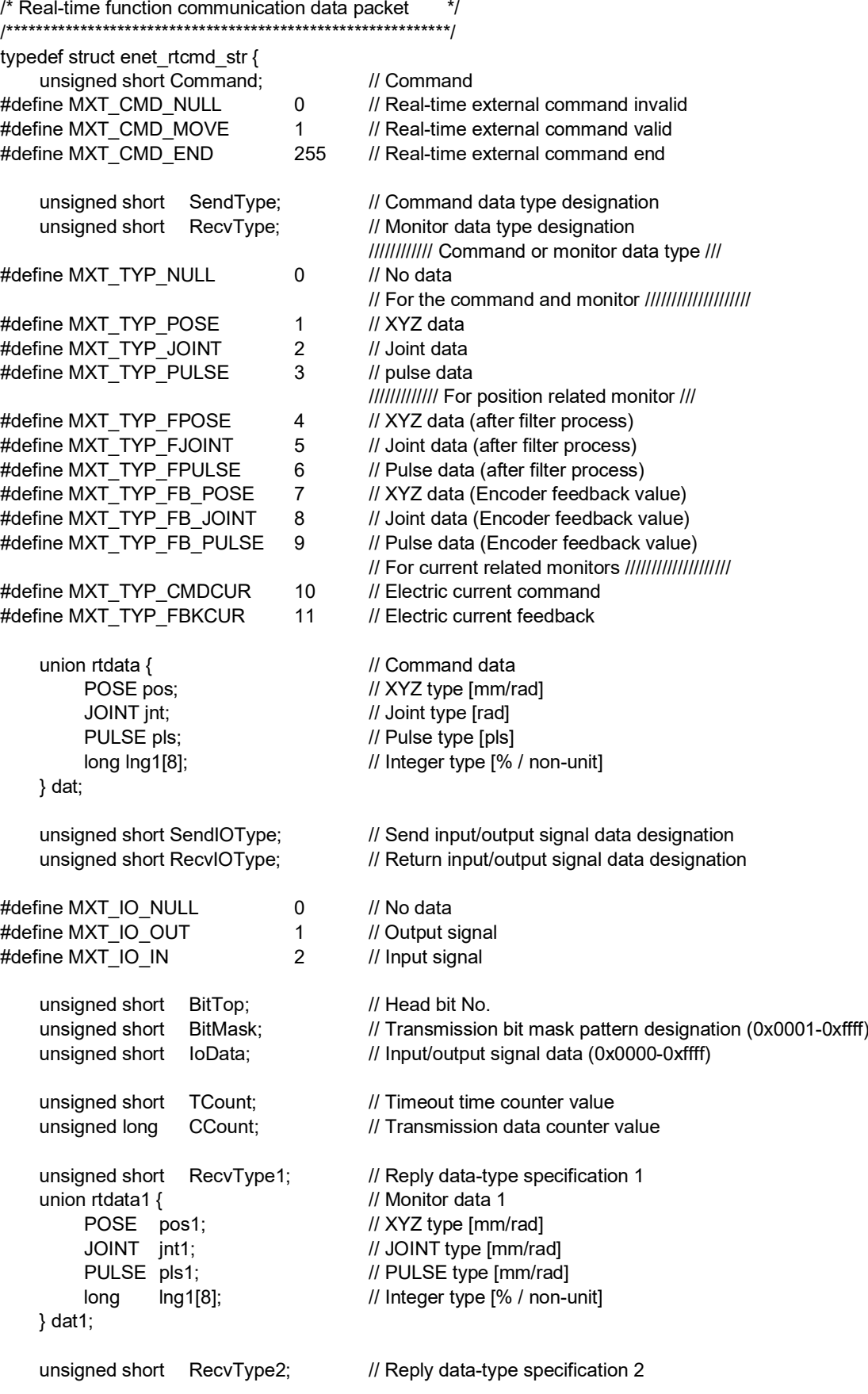

```
union rtdata2 { // Monitor data 2<br>POSE pos2; // XYZ type [mm
           POSE pos2; <br>
JOINT int2: // JOINT type [mm/rad]
          JOINT jnt2; // JOINT type [mm/rad]<br>PULSE pls2; // PULSE type [mm/rad]
                                           // PULSE type [mm/rad] or Integer type [% / non-unit]
          long lng2[8]; // Integer type [% / non-unit]
     } dat2;
     unsigned short RecvType3; // Reply data-type specification 3<br>union rtdata3 { // Monitor data 3
     union rtdata3 {
          POSE pos3; \frac{1}{2} // XYZ type [mm/rad]
          JOINT jnt3;<br>
PULSE pls3;<br>
// PULSE type [mm/rad]
                                           // PULSE type [mm/rad] or Integer type [% / non-unit]
          long lng3[8]; // Integer type [% / non-unit]
     } dat3;
 } MXTCMD;
■ Source file sample.cpp
 // sample.cpp
 // Change the definition in the "strdef.h" file by the S/W version of the controller.
 // Refer to the "strdef.h" file for details.
 //
 #define_CRT_SECURE_NO_WARNINGS
 #include <windows.h>
 #include <iostream>
 #include <winsock.h>
 #include <stdio.h>
 #include <conio.h>
 #include <string.h>
 #include <math.h>
 #include "strdef.h"
 #define NO_FLAGS_SET 0
 #define MAXBUFLEN 512
 using namespace std;
 INT main(VOID)
 {
     WSADATA Data;
     SOCKADDR_IN destSockAddr;
     SOCKET destSocket;
     unsigned long destAddr;
     int status;
     int numsnt;
     int numrcv;
     char sendText[MAXBUFLEN];
     char recvText[MAXBUFLEN];
     char dst_ip_address[MAXBUFLEN];
     unsigned short port;
     char msg[MAXBUFLEN];
     char buf[MAXBUFLEN];
     char type,type_mon[4];
     unsigned short IOSendType=0; // Send input/output signal data designation
     unsigned short IORecvType=0; // Reply input/output signal data designation
     unsigned short IOBitTop=0;
```

```
unsigned short IOBitMask=0xffff;
    unsigned short IOBitData=0;
    cout << " Input connection destination IP address (192.168.0.20) ->";
    cin.getline(dst_ip_address, MAXBUFLEN);
    if(dst ip address[0] == 0) strcpy(dst ip address, "192.168.0.20");
    cout << " Input connection destination port No. (10000) -> ";
    cin.getline(msg, MAXBUFLEN);
    if(msg[0]!=0) port=atoi(msg);
    else port=10000;
    cout << " Use input/output signal?([Y] / [N])-> ";
    cin.getline(msg, MAXBUFLEN);
    if(msg[0]!=0 && (msg[0]=='Y' || msg[0]=='y')) {
         cout << " What is target? Input signal/output signal([I]nput / [O]utput)-> ";
         cin.getline(msg, MAXBUFLEN);
         switch(msg[0]) {
          case 'O': // Set target to output signal
          case 'o':
               IOSendType = MXT_IO_OUT;
               IORecvType = MXT_IO_OUT;
               break;
          case 'I': \frac{1}{2} // Set target to input signal
          case 'i':
          default:
               IOSendType = MXT_IO_NULL;
               IORecvType = MXT_IO_IN;
               break;
    }
    cout << " Input head bit No. (0 to 32767)-> ";
    cin.getline(msg, MAXBUFLEN);
    if(msg[0] != 0) IOBitTop = atoi(msg);
    else IOBitTop = 0;
    if(IOSendType==MXT_IO_OUT) { // Only for output signal
          cout << " Input bit mask pattern for output as hexadecimal (0000 to FFFF)-> ";
          cin.getline(msg, MAXBUFLEN);
          if(msg[0]!=0) sscanf(msg,"%4x",&IOBitMask);
          else IOBitMask = 0;
          cout << " Input bit data for output as hexadecimal (0000 to FFFF)-> ";
          cin.getline(msg, MAXBUFLEN);
          if(msg[0]!=0) sscanf(msg,"%4x",&IOBitData);
          elese IOBitData = 0;
    }
cout << "--- Input the data type of command. ---¥n";
cout << "[0: None / 1: XYZ / 2:JOINT / 3: PULSE]¥n";
cout << "-- please input the number -- [0] - [3]-> ";
cin.getline(msg, MAXBUFLEN);
type = \text{atoi}(\text{msg});for(int k=0; k<4; k++) {
    sprintf(msg,"--- input the data type of monitor ( %d-th ) ---¥n", k);
    cout << msg;
    cout << "[0: None]¥n";
    cout << "[1: XYZ / 2:JOINT / 3: PULSE] .......... Command value¥n";
    cout << "[4: XYZ/ 5: JOINT/ 6: PULSE] ........... Command value after the filter process¥n";
    cout << "[7: XYZ/ 5:JOINT/ 6:PULSE] ............. Feedback value.¥n";
    cout << "[10: Electric current value / 11: Electric current feedback] ... Electric current value.¥n";
```
}

```
4 Appendix
```

```
cout << "Input the numeral [0] to [11] -> ";
    cin.getline(msg, MAXBUFLEN);
    type mon[k] = atoi(msg);}
sprintf(msg, "IP=%s / PORT=%d / Send Type=%d / Monitor Type0/1/2/3=%d/%d/%d/%d", dst_ip_address, port , type, 
type_mon[0], type_mon[1], type_mon[2], type_mon[3]);
cout << msg << endl;
cout << "[Enter]= End / [d]= Monitor data display";
cout << "[z/x]= Increment/decrement first command data transmitted by the delta amount. ";
cout << " Is it all right? [Enter] / [Ctrl+C] ";
cin.getline(msg, MAXBUFLEN);
// Windows Socket DLL initialization
status=WSAStartup(MAKEWORD(1, 1), &Data);
if (status != 0)
cerr << "ERROR: WSAStartup unsuccessful" << endl;
// IP address, port, etc., setting
memset(&destSockAddr, 0, sizeof(destSockAddr));
destAddr=inet_addr(dst_ip_address);
memcpy(&destSockAddr.sin_addr, &destAddr, sizeof(destAddr));
destSockAddr.sin_port=htons(port);
destSockAddr.sin_family=AF_INET;
// Socket creation
destSocket=socket(AF_INET, SOCK_DGRAM, 0);
if (destSocket == INVALID_SOCKET) {
    cerr << "ERROR: socket unsuccessful" << endl;
    status=WSACleanup();
    if (status == SOCKET_ERROR)
          cerr << "ERROR: WSACleanup unsuccessful" << endl;
    return(1);
}
MXTCMD MXTsend:
MXTCMD MXTrecv;
JOINT int_now:
POSE pos_now;
PULSE pls_now;
unsigned long \qquad \qquad \text{counter} = 0;int loop = 1;
int disp = 0;
int disp_data = 0;
int ch;
float delta=(float)0.0;
long ratio=1;
int retry;
    fd set SockSet; // Socket group used with select
    timeval sTimeOut; // For timeout setting
memset(&MXTsend, 0, sizeof(MXTsend));
memset(&jnt_now, 0, sizeof(JOINT));
memset(&pos_now, 0, sizeof(POSE));
memset(&pls_now, 0, sizeof(PULSE));
while(loop) {
    memset(&MXTsend, 0, sizeof(MXTsend));
```

```
memset(&MXTrecv, 0, sizeof(MXTrecv));
```

```
// Transmission data creation
if(loop==1) { \frac{1}{2} // Only first time
      MXTsend.Command = MXT_CMD_NULL;
      MXTsend.SendType = MXT_TYP_NULL;
      MXTsend.RecvType = type;
      MXTsend.SendIOType = MXT_IO_NULL;
      MXTsend.RecvIOType = IOSendType;
      MXTsend.CCount = counter = 0;}<br>else {
                                    // Second and following times
      MXTsend.Command = MXT_CMD_MOVE;
      MXTsend.SendType = type;
      MXTsend.RecvType = type_mon[0];
      MXTsend.RecvType1= type_mon[1];
      MXTsend.RecvType2= type_mon[2];
      MXTsend.RecvType3= type_mon[3];
      switch(type) {
           case MXT_TYP_JOINT:
                  memcpy(&MXTsend.dat.jnt, &jnt_now, sizeof(JOINT));
                  MXTsend.dat.jnt.j1 += (float)(delta*ratio*3.141592/180.0);
                  break;
           case MXT_TYP_POSE:
                  memcpy(&MXTsend.dat.pos, &pos_now, sizeof(POSE));
                  MXTsend.dat.pos.w.x += (delta*ratio);
                  break;
           case MXT_TYP_PULSE:
                  memcpy(&MXTsend.dat.pls, &pls_now, sizeof(PULSE));
                  MXTsend.dat.pls.p1 += (long)((delta*ratio)*10);
                  break;
           default:
                  break;
      }
      MXTsend.SendIOType = IOSendType;
      MXTsend.RecvIOType = IORecvType;
      MXTsend.BitTop = IOBitTop;
      MXTsend.BitMask =IOBitMask;
      MXTsend.IoData = IOBitData;
      MXTsend.CCount = counter;
}
// Keyboard input
// [Enter]=End / [d]= Display the monitor data, or none / [0/1/2/3]= Change of monitor data display
// [z/x]=Increment/decrement first command data transmitted by the delta amount
while(_kbhit()!=0) {
      ch= getch();
      switch(ch) {
      case 0x0d:
           MXTsend.Command = MXT_CMD_END;
           loop = 0;break;
      case 'Z':
      case 'z':
           delta += (float)0.1;
           break;
      case 'X':
      case 'x':
           delta = (float)0.1;
           break;
      case 'C':
```

```
case 'c':
           delta = (float)0.0;break;
      case 'd':
           disp = -disp;break;
      case '0': case '1': case '2': case '3':
           disp data = ch - '0';break;
      }
}
memset(sendText, 0, MAXBUFLEN);
memcpy(sendText, &MXTsend, sizeof(MXTsend));
if(disp) {
      sprintf(buf, "Send (%ld):", counter);
      cout << buf << endl;
}
numsnt=sendto(destSocket, sendText, sizeof(MXTCMD), NO_FLAGS_SET, (LPSOCKADDR) &destSockAddr, 
sizeof(destSockAddr));
if (numsnt != sizeof(MXTCMD)) {
      cerr << "ERROR: sendto unsuccessful" << endl;
      status=closesocket(destSocket);
      if (status == SOCKET_ERROR)
           cerr << "ERROR: closesocket unsuccessful" << endl;
      status=WSACleanup();
      if (status == SOCKET_ERROR)
           cerr << "ERROR: WSACleanup unsuccessful" << endl;
           return(1);
}
memset(recvText, 0, MAXBUFLEN);
retry = 1; \frac{1}{2} // No. of reception retries
while(retry) {
      FD_ZERO(&SockSet); // SockSet initialization
      FD_SET(destSocket, &SockSet); // Socket registration
      sTimeOut.tv_sec = 1; // Transmission timeout setting (sec)
      sTimeOut.tv, usec = 0; // // (micro sec)
      status = select(0, &SockSet, (fd_set *)NULL, (fd_set *)NULL, &sTimeOut);
      if(status == SOCKET_ERROR) {
           return(1);
      }
      if((status > 0) && (FD_ISSET(destSocket, &SockSet) != 0)) { // If it receives by the time-out
           numrcv=recvfrom(destSocket, recvText, MAXBUFLEN, NO_FLAGS_SET, NULL, NULL);
           if (numrcv == SOCKET_ERROR) {
                 cerr << "ERROR: recvfrom unsuccessful" << endl;
           status=closesocket(destSocket);
           if (status == SOCKET_ERROR)
                 cerr << "ERROR: closesocket unsuccessful" << endl;
           status=WSACleanup();
           if (status == SOCKET_ERROR)
                 cerr << "ERROR: WSACleanup unsuccessful" << endl;
           return(1);
      }
      memcpy(&MXTrecv, recvText, sizeof(MXTrecv));
      char str[10];
      if(MXTrecv.SendIOType==MXT_IO_IN) sprintf(str,"IN%04x", MXTrecv.IoData);
      else if(MXTrecv.SendIOType==MXT_IO_OUT) sprintf(str,"OT%04x", MXTrecv.IoData);
      else sprintf(str,"------");
```

```
int DispType;
void *DispData;
switch(disp_data) {
     case 0:
           DispType = MXTrecv.RecvType;
           DispData = &MXTrecv.dat;
           break;
     case 1:
           DispType = MXTrecv.RecvType1;
           DispData = &MXTrecv.dat1;
           break;
     case 2:
           DispType = MXTrecv.RecvType2;
           DispData = &MXTrecv.dat2;
           break;
     case 3:
           DispType = MXTrecv.RecvType3;
           DispData = &MXTrecv.dat3;
           break;
     default:
           break;
}
switch(DispType) {
     case MXT_TYP_JOINT:
     case MXT_TYP_FJOINT:
     case MXT_TYP_FB_JOINT:
           if(loop==1) {
                  memcpy(&jnt_now, DispData, sizeof(JOINT));
                  loop = 2;}
           if(disp) {
                  JOINT *j=(JOINT*)DispData;
                  sprintf(buf, "Receive (%ld): TCount=%d 
                          Type(JOINT)=%d¥n %7.2f,%7.2f,%7.2f,%7.2f,%7.2f,%7.2f,%7.2f,%7.2f (%s)"
                          ,MXTrecv.CCount,MXTrecv.TCount,DispType
                          ,j->j1, j->j2, j->j3 ,j->j4, j->j5, j->j6, j->j7, j->j8, str);
                  cout << buf << endl;
           }
           break;
     case MXT_TYP_POSE:
     case MXT_TYP_FPOSE:
     case MXT_TYP_FB_POSE:
           if(loop==1) {
                  memcpy(&pos_now, &MXTrecv.dat.pos, sizeof(POSE));
                  loop = 2;}
           if(disp) {
                  POSE *p=(POSE*)DispData;
                  sprintf(buf, "Receive (%ld): TCount=%d 
                          Type(POSE)=%d¥n %7.2f,%7.2f,%7.2f,%7.2f,%7.2f,%7.2f, %04x,%04x (%s)"
                          ,MXTrecv.CCount,MXTrecv.TCount,DispType
                          ,p->w.x, p->w.y, p->w.z, p->w.a, p->w.b, p->w.c, p->sflg1, p->sflg2, str);
                  cout << buf << endl:
           }
           break;
     case MXT_TYP_PULSE:
     case MXT_TYP_FPULSE:
     case MXT_TYP_FB_PULSE:
     case MXT_TYP_CMDCUR:
     case MXT_TYP_FBKCUR:
```

```
if(loop==1) {
                                   memcpy(&pls_now, &MXTrecv.dat.pls, sizeof(PULSE));
                                   loop = 2:
                            }
                            if(disp) {
                                   PULSE *l=(PULSE*)DispData;
                                   sprintf(buf, "Receive (%ld): TCount=%d 
                                           Type(PULSE/OTHER)=%d¥n %ld,%ld,%ld,%ld,%ld,%ld,%ld,%ld (%s)"
                                           ,MXTrecv.CCount,MXTrecv.TCount,DispType
                                           ,l->p1, l->p2, l->p3, l->p4, l->p5, l->p6, l->p7, l->p8, str);
                                   cout << buf << endl;
                            }
                            break;
                     case MXT_TYP_NULL:
                            if(loop==1) {
                                  loop = 2;
                            }
                            if(disp) {
                                   sprintf(buf, "Receive (%ld): TCount=%d Type(NULL)=%d¥n (%s)"
                                           ,MXTrecv.CCount,MXTrecv.TCount, DispType, str);
                                  cout << buf << endl;
                            }
                            break;
                     default:
                            cout << "Bad data type.¥n" << endl;
                            break;
                }
                counter++; \frac{1}{2} Count up only when communication is successful
                retry=0; \frac{1}{2} // Leave reception loop
         }<br>else {
                                              // Reception timeout
                cout << "... Receive Timeout! <Push [Enter] to stop the program>" << endl;
                retry--; // No. of retries subtraction
                if(retry==0) loop=0; \frac{1}{2} // End program if No. of retries is 0
         }
    \frac{1}{2} /* while(retry) */
\}/* while(loop) */
// End
cout << "/// End /// ";
sprintf(buf, "counter = %ld", counter);
cout << buf << endl;
// Close socket
status=closesocket(destSocket);
if (status == SOCKET_ERROR)
     cerr << "ERROR: closesocket unsuccessful" << endl;
status=WSACleanup();
if (status == SOCKET_ERROR)
     cerr << "ERROR: WSACleanup unsuccessful" << endl;
```

```
return 0;
```
}
MITSUBISHI ELECTRIC CORPORATION<br>HEAD OFFICE: TOKYO BUILDING, 2-7-3. MARUNOUCHI, CHIYODA-KU, TOKYO 100-8310, JAPAN<br>MAGOYA WORKS: 5-1-14, YADA-MINAMI, HIGASHI-KU NAGOYA 461-8670, JAPAN<br>Authorised representative:<br>Mitsubishi E